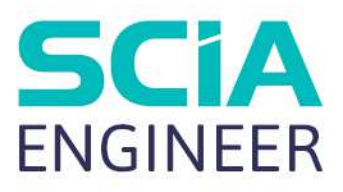

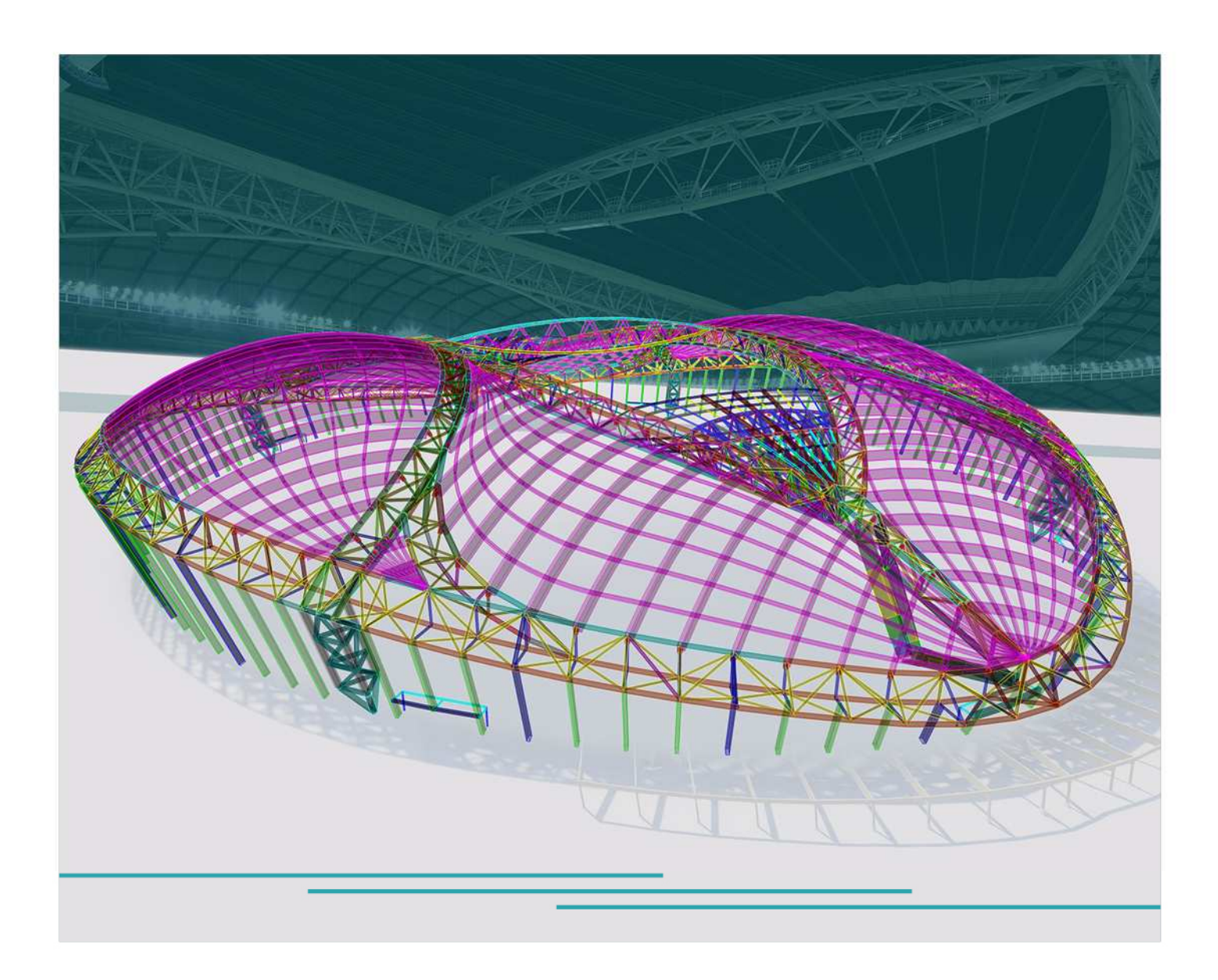

KONZEPTTRAINING FÜR FORTGESCHRITTENE STAHL-NORMNACHWEIS

Alle Informationen in diesem Dokument können ohne Vorherige Ankündigung geändert werden. Kein Teil dieses Handbuchs darf ohne vorherige schriftliche Genehmigung des Verlages vervielfältigt, in einer Bibliothek oder einem Ausrufsystem gespeichert oder veröffentlicht werden, weder in form noch in elektronischer, mechanischer, gedruckter, Fotodruck, Mikrofilm oder auf andere Weise. SCIA ist nicht verantwortlich für direkte oder indirekte Schäden durch Imperfektionen in der Dokumentation und/oder der Software.

© Copyright 2023 SCIA nv. Alle Rechte vorbehalten.

# Inhaltsverzeichnis

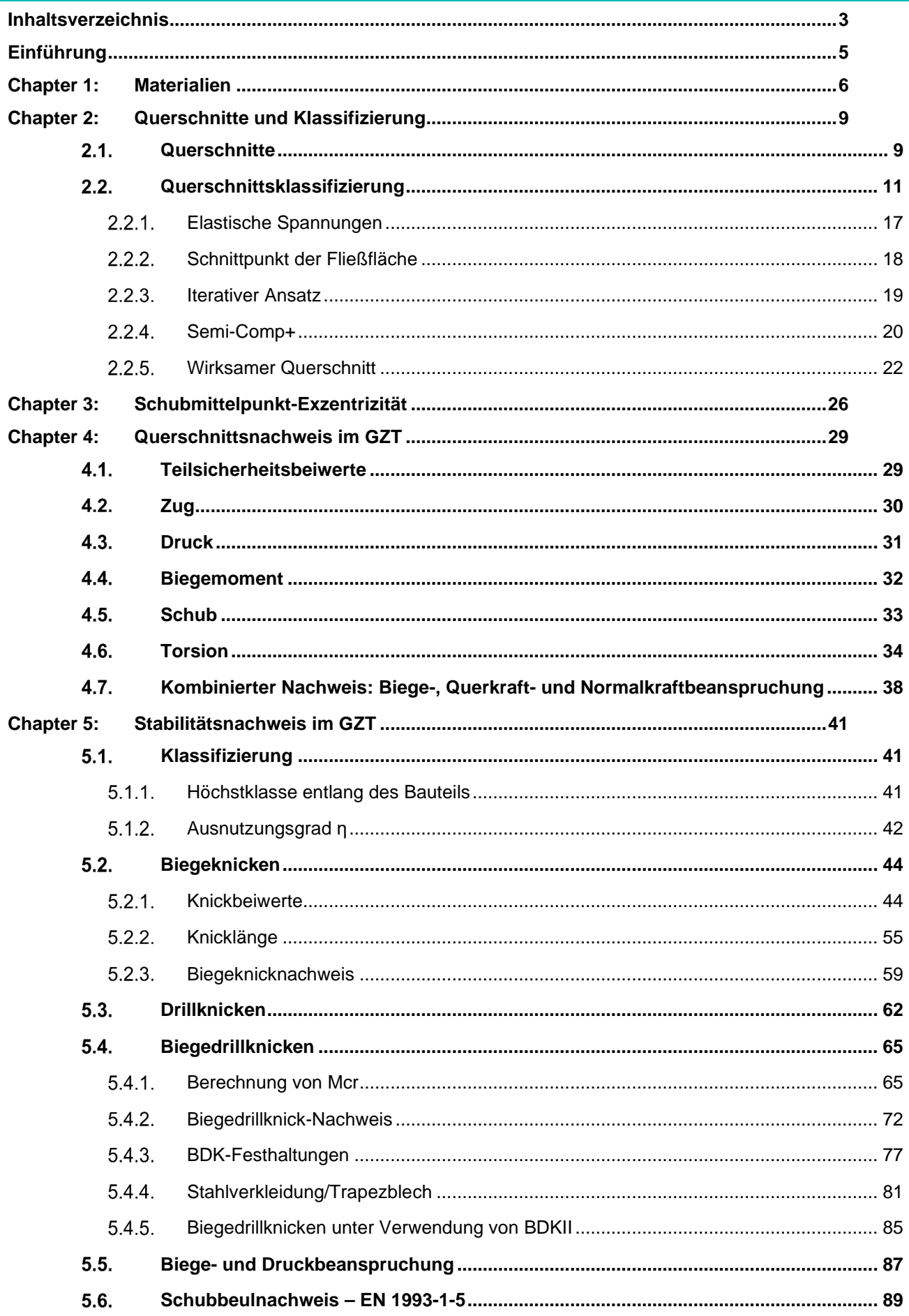

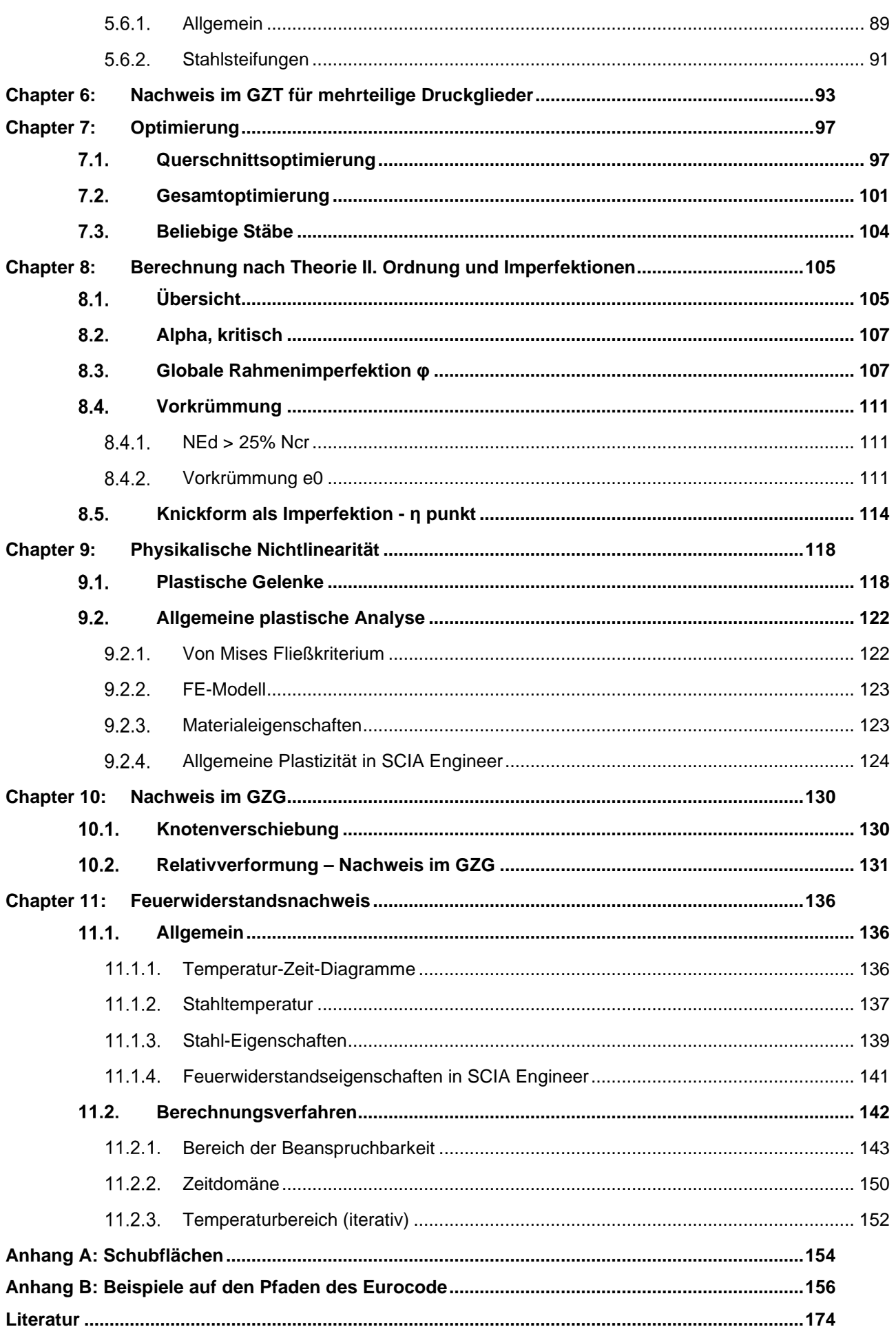

 $0 \times T$ 

# **Einführung**

Dieser Kurs erläutert die Stahlberechnung gemäß EN 1993-1-1: Allgemeine Regeln und Regeln für den Hochbau und EN 1993-1-2: Bemessung von Stahltragwerken: Tragwerksbemessung im Brandfall.

Die meisten Optionen im Kurs können in SCIA Engineer mit der **Concept Edition** (**sen.ed.co.en**) berechnet/geprüft werden.

Für einige Zusatznachweise ist ein Zusatzmodul erforderlich, aber dies wird immer in diesen Abschnitten angegeben.

Unten finden Sie ein Bild des Arbeitsbereichs von SCIA Engineer und wo sich die verschiedenen Menüs befinden.

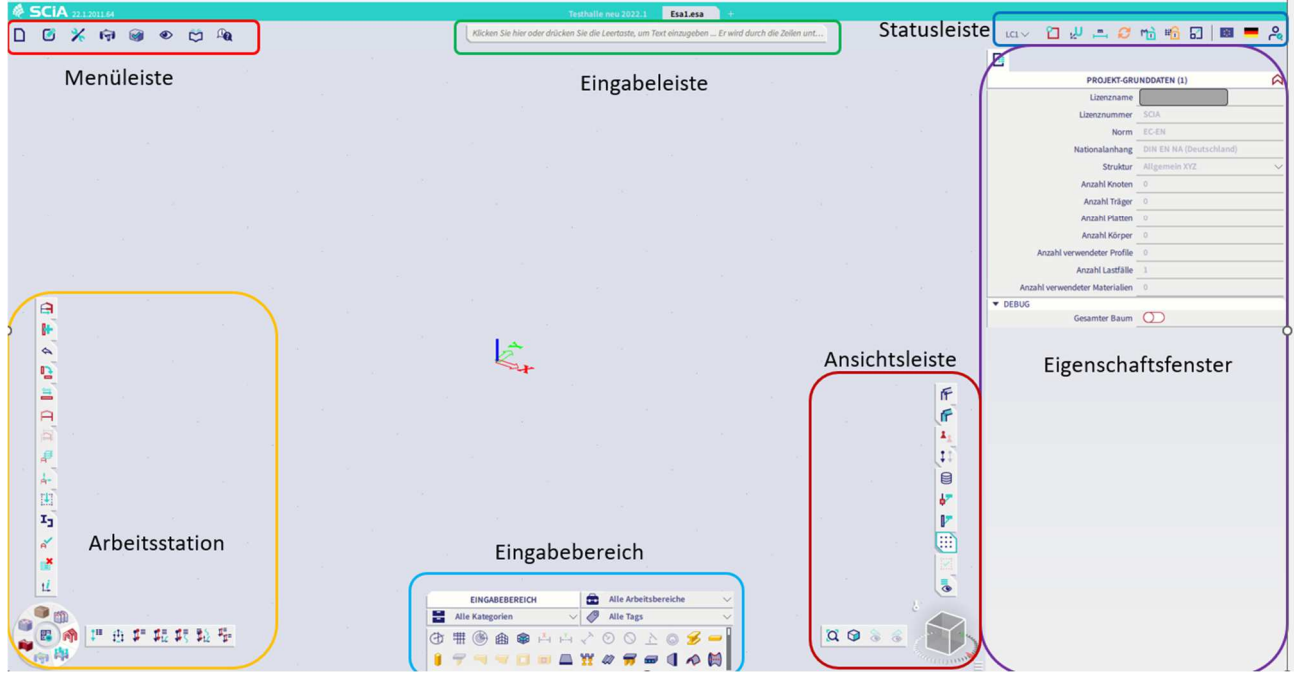

# **Chapter 1: Materialien**

Für Standardstahlgüten werden die Streckgrenze fy und die Zugfestigkeit fu entsprechend der Dicke des Elements definiert.

Die Standard-Stahlgüten gemäß Definition in Tabelle 3.1 in EN 1993-1-1 sind:

Table 3.1: Nominal values of yield strength  $f_y$  and ultimate tensile strength  $f_u$  for<br>hot rolled structural steel

| Standard<br>and<br>steel grade | Nominal thickness of the element t [mm] |                            |                                  |                            |
|--------------------------------|-----------------------------------------|----------------------------|----------------------------------|----------------------------|
|                                | $t \leq 40$ mm                          |                            | $40$ mm $\leq t \leq 80$ mm      |                            |
|                                | $f_{\rm v}$ [N/mm <sup>2</sup> ]        | $f_u$ [N/mm <sup>2</sup> ] | $f_{\rm v}$ [N/mm <sup>2</sup> ] | $f_u$ [N/mm <sup>2</sup> ] |
| EN 10025-2                     |                                         |                            |                                  |                            |
| S 235                          | 235                                     | 360                        | 215                              | 360                        |
| S 275                          | 275                                     | 430                        | 255                              | 410                        |
| S 355                          | 355                                     | 510                        | 335                              | 470                        |
| S 450                          | 440                                     | 550                        | 410                              | 550                        |
| EN 10025-3                     |                                         |                            |                                  |                            |
| <b>S 275 N/NL</b>              | 275                                     | 390                        | 255                              | 370                        |
| S 355 N/NL                     | 355                                     | 490                        | 335                              | 470                        |
| <b>S 420 N/NL</b>              | 420                                     | 520                        | 390                              | 520                        |
| S 460 N/NL                     | 460                                     | 540                        | 430                              | 540                        |
| EN 10025-4                     |                                         |                            |                                  |                            |
| S 275 M/ML                     | 275                                     | 370                        | 255                              | 360                        |
| S 355 M/ML                     | 355                                     | 470                        | 335                              | 450                        |
| S 420 M/ML                     | 420                                     | 520                        | 390                              | 500                        |
| S 460 M/ML                     | 460                                     | 540                        | 430                              | 530                        |
| EN 10025-5                     |                                         |                            |                                  |                            |
| S 235 W                        | 235                                     | 360                        | 215                              | 340                        |
| S 355 W                        | 355                                     | 510                        | 335                              | 490                        |
| EN 10025-6                     |                                         |                            |                                  |                            |
| S 460 Q/QL/QL1                 | 460                                     | 570                        | 440                              | 550                        |

#### Table 3.1 (continued): Nominal values of yield strength f<sub>v</sub> and ultimate tensile strength f<sub>u</sub> for structural hollow sections

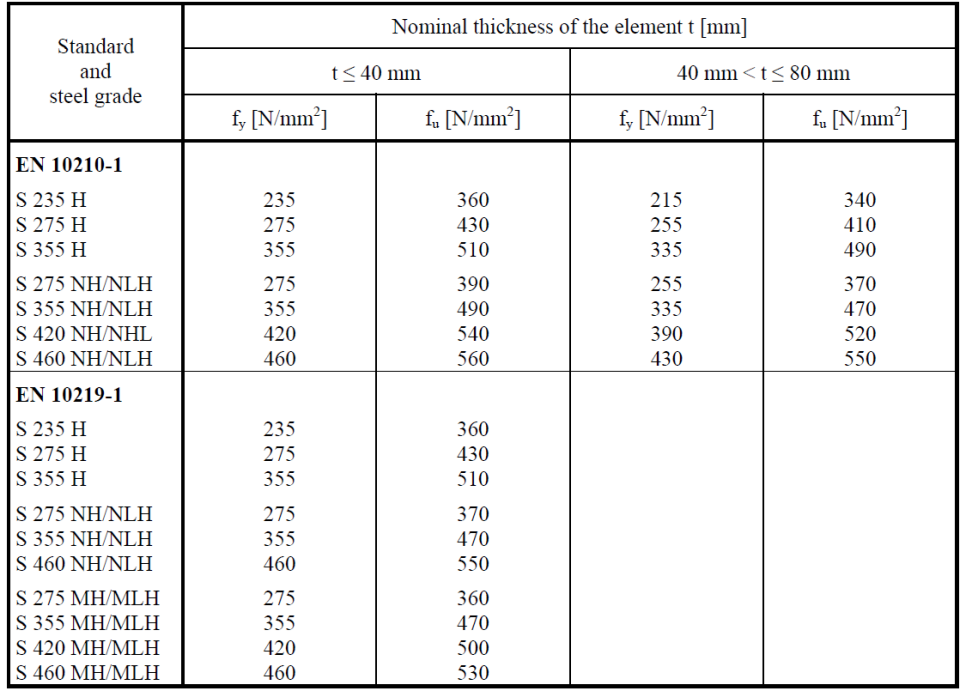

Diese Materialien sind in SCIA Engineer enthalten. Sie können sie über **die Menüleiste > Bibliotheken** > **Material finden.**

Die Stahlgüten Histar und Fritenar wurden gemäß Arcelor implementiert.

Auch Materialien aus den Produktcodes sind in der Software implementiert (z.B. Materialien aus dem belgischen nationalen Anhang NBN NA,...).

Mit der Option '**Dickebereich**' werden der Einfluss der Dicke auf die Streckgrenze fy und die Zugfestigkeit fu definiert. Bei der Eingabe eines neuen benutzerdefinierten Materials in SCIA Engineer sollte auch der Dickebereich für dieses Material eingegeben werden:

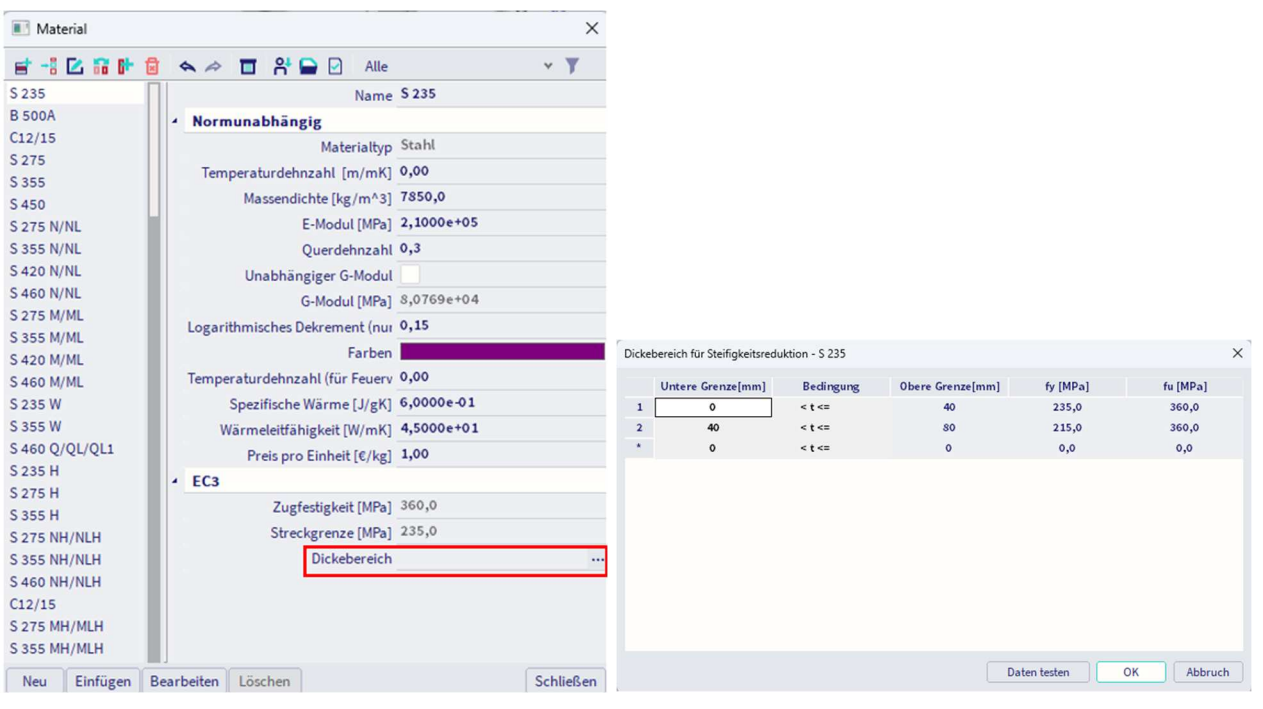

### Beispiel: **NA\_Material\_Strength\_Application.esa**

In diesem Beispiel wurde ein Material des Nationalanhangs von Belgien manuell eingegeben: S 275 J2.

Wie wir in der Dickentabelle sehen können, gibt es viele Festigkeitsreduktionen:

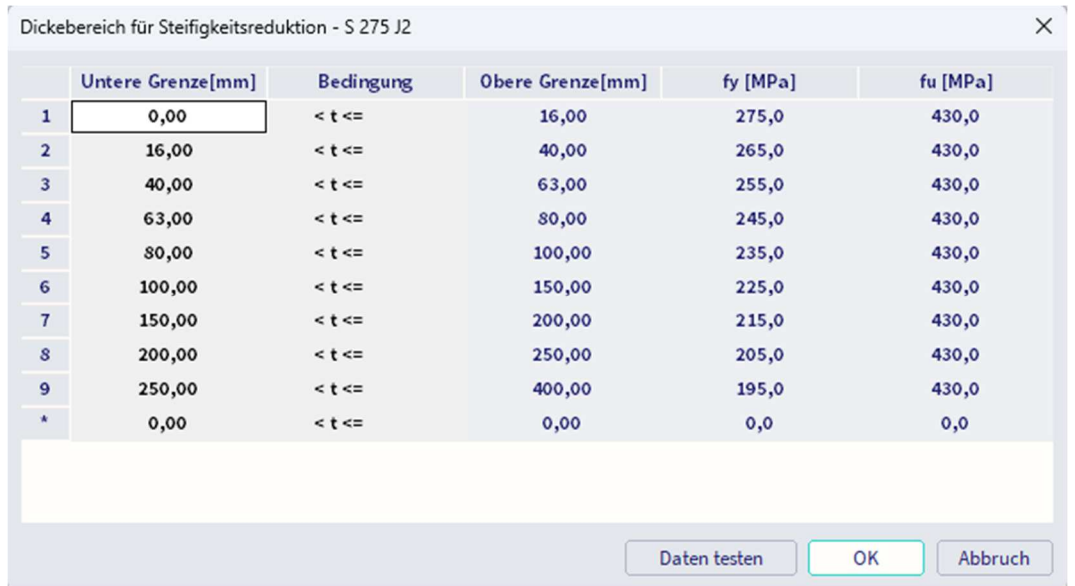

Und für jeden Träger wurde gemäß der vorstehenden Eingabetabelle die richtige Streckgrenze berücksichtigt. Sie können dies überprüfen, indem Sie eine lineare Berechnung ausführen und nach der detaillierten Ausgabe für die **Menüleiste > Bemessung > Stahlbauteile > Nachweis im GZT** (oder **in der Arbeitsleiste > Nachweis im GZT für Stahl)** fragen:

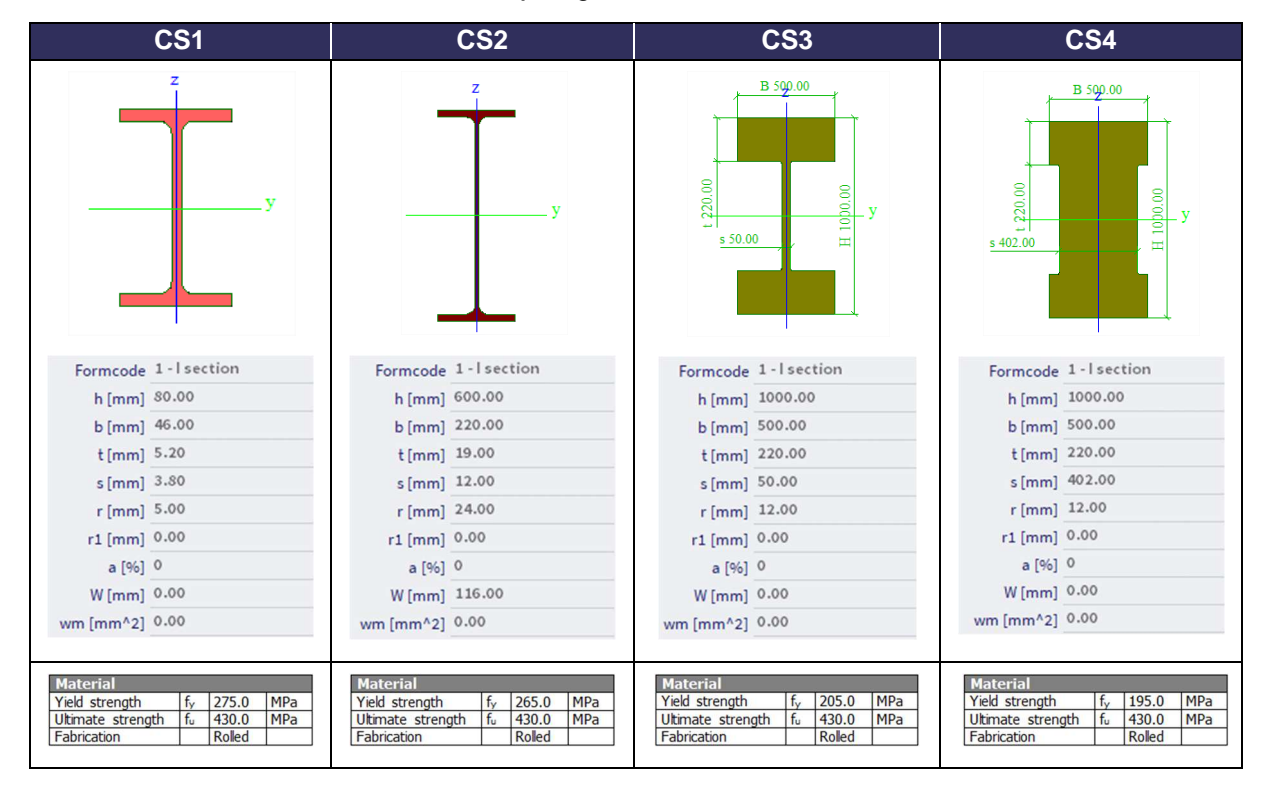

# **Chapter 2: Querschnitte und Klassifizierung**

#### $2.1.$ **Querschnitte**

SCIA Engineer verwendet die Achsen y-y bzw. z-z für die Hauptachse und schwachen Hauptachse des Querschnitts.

Wenn die Hauptachsen nicht mit den y-y- und z-z-Achsen gemäß EN 1993-1-1 übereinstimmen, werden auch diese Achsen angegeben:

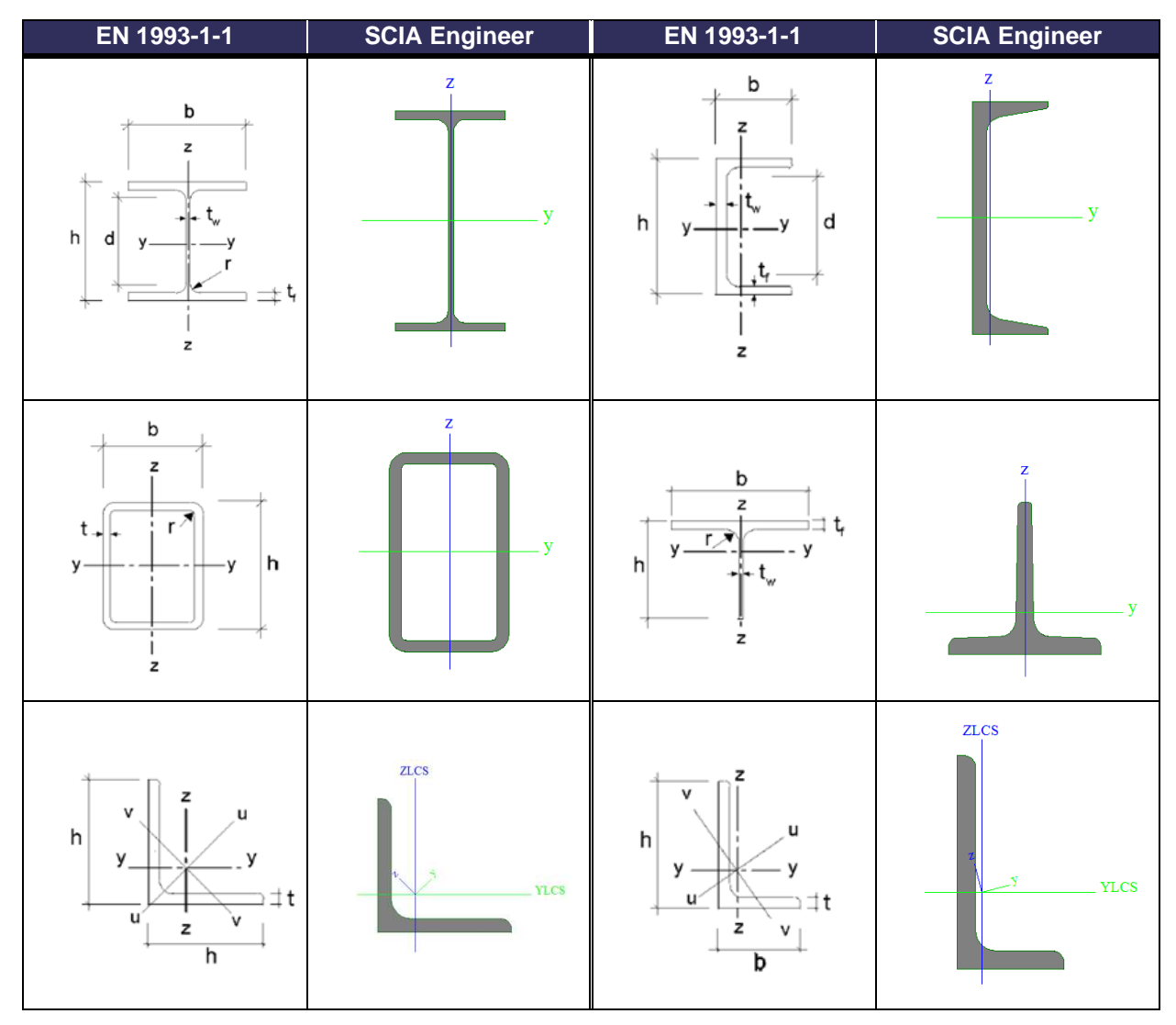

Im Stahl-Normnachweis wird die starke Achse immer als y-y-Achse betrachtet. Bei der Eingabe eines Profils, bei dem die lokale y-Achse nicht mit der starken Achse übereinstimmt, werden die Achsen im Stahl-Normnachweis umgeschaltet und SCIA Engineer gibt eine Meldung über die Achsen aus.

Beachten Sie, dass der Schalter auch die Knickeinstellungen für yy und zz beeinflusst.

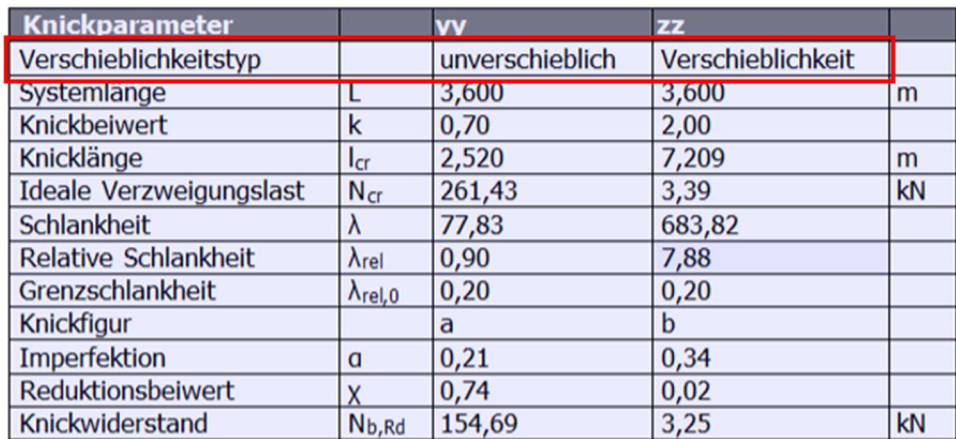

Sie können dieses Verhalten umgehen, indem Sie den Querschnitt anders erstellen, sodass die y-Achse die starke Achse bleibt. Anschließend können Sie mit den Eigenschaften des Bauteils bei Bedarf eine Verdrehung des lokalen Koordinatensystems (Verdrehung des LKS) durchführen.

#### Beispiel: **Lokalachsen.esa**

Die starke Achse dieses Querschnitts in der lokalen z-Achse:

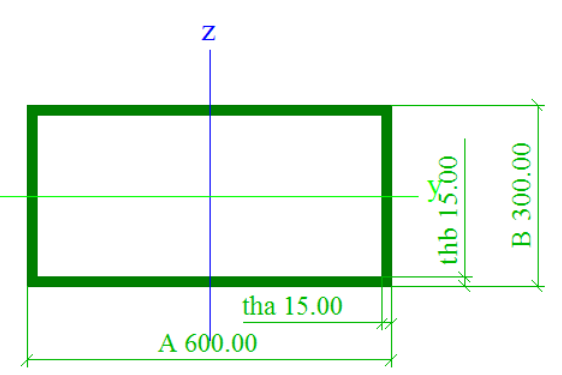

Dieser Stab wird nur durch eine Linienlast in z-Richtung belastet, was zu einem Moment My und einer Querkraft Vz am Träger führt.

Bei der Betrachtung des Stahlnachweises werden die Achsen getauscht und die starke Achse als lokale y-Achse genommen:

### Der kritische Nachweis ist an Position 0,000 m

**Achsendefinition:** 

- Hauptachse y dieses Normnachweises bezieht sich auf die Hauptachse z von SCIA Engineer
- Hauptachse z dieses Normnachweises bezieht sich auf die Hauptachse y von SCIA Engineer

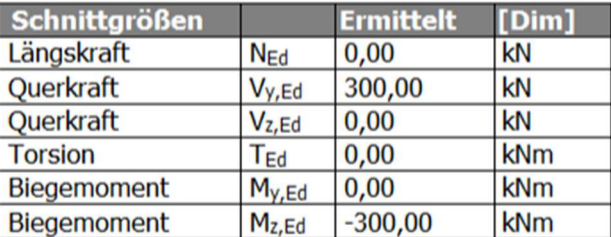

Dies ist im Stahl-Normnachweis angegeben und auch die Schnittgrößen wurden entsprechend der neuen Lokalachse geschaltet.

#### $2.2.$ **Querschnittsklassifizierung**

Seit SCIA Engineer 17.0 können alle Querschnitte, die eine Anfangsform enthalten, klassifiziert werden. Die Querschnitte ohne Anfangsform können nicht klassifiziert werden und werden automatisch als Klasse 3 nachgewiesen.

Wenn Sie einen Querschnitt aus der Profilbibliothek verwenden, steht die Anfangsform zur Verfügung. Wenn Sie einen anderen Querschnitt verwenden möchten, können Sie die Gruppe '**Dünnwandige Geometrie**' verwenden, für die die Anfangsform und die Torsionseigenschaften verfügbar sind.

### Beispiel: **Querschnitt.esa**

- 3 Querschnitte:
	- o HEA300 aus der Profilbibliothek
	- o HEA300 als allgemeiner Querschnitt eingegeben (von .dwg importiert)
	- o HEA300 ist als geschweißtes Iw-Blechprofil eingegeben. Beim Erstellen dieses Querschnitts ist wichtig, dass der richtige Wert für Parameter a in mm definiert ist. Dieser Parameter wird als Starrteil bei der Berechnung der Anfangsform erkannt:

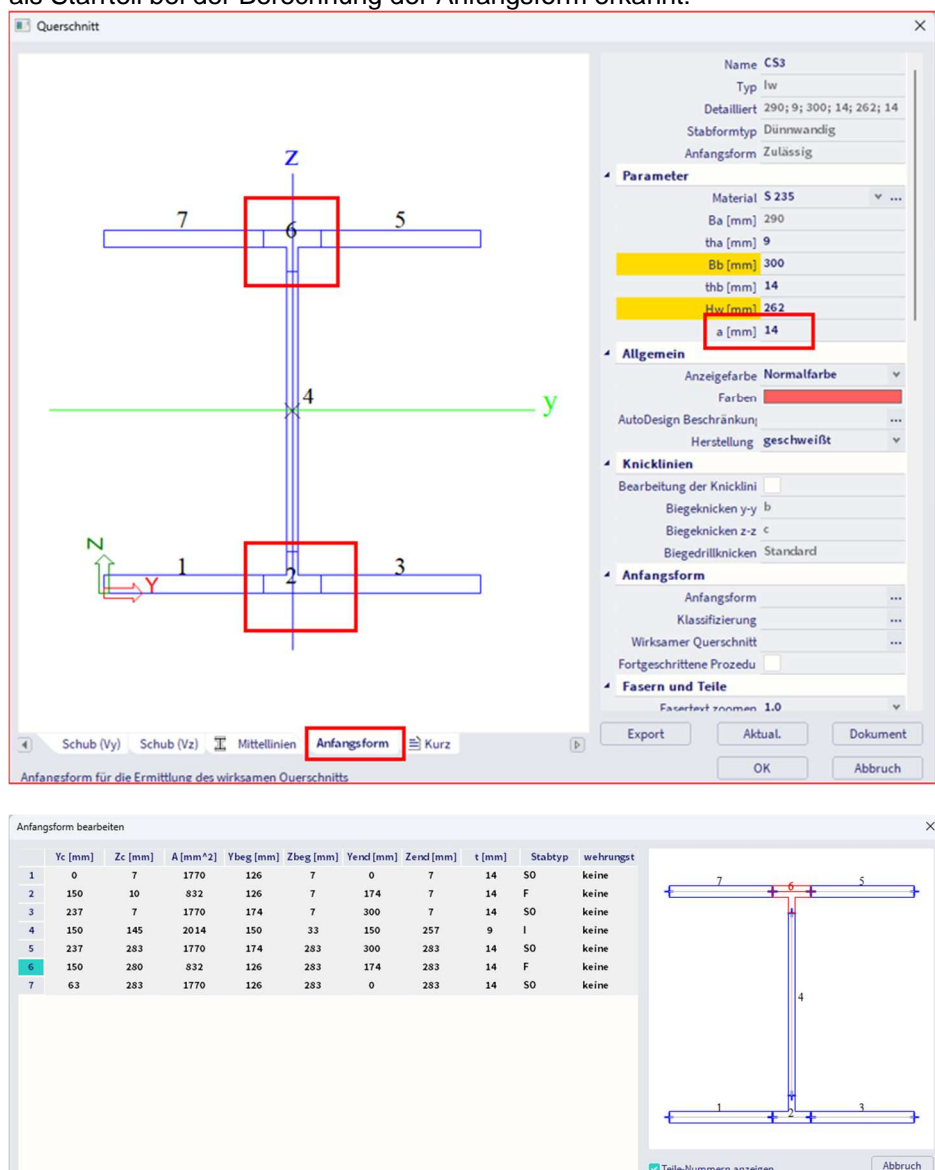

• Nur das erste und das dritte Profil werden als symmetrische I-Form mit einer Anfangsform erkannt. Aus diesem Grund kann auch die Klassifizierungsberechnung durchgeführt werden.

Z Teile-Nummern anzeigen

- Das zweite Profil wird nicht als symmetrische I-Form erkannt und es steht keine Anfangsform zur Verfügung.
- Das erste und das dritte Profil werden als I-Profil klassifiziert, während ein plastischer Nachweis ausgeführt wird.

• Das zweite Profil kann nicht klassifiziert werden, deshalb wird ein elastischer Nachweis ausgeführt. Das Ergebnis sind verschiedene Nachweise:

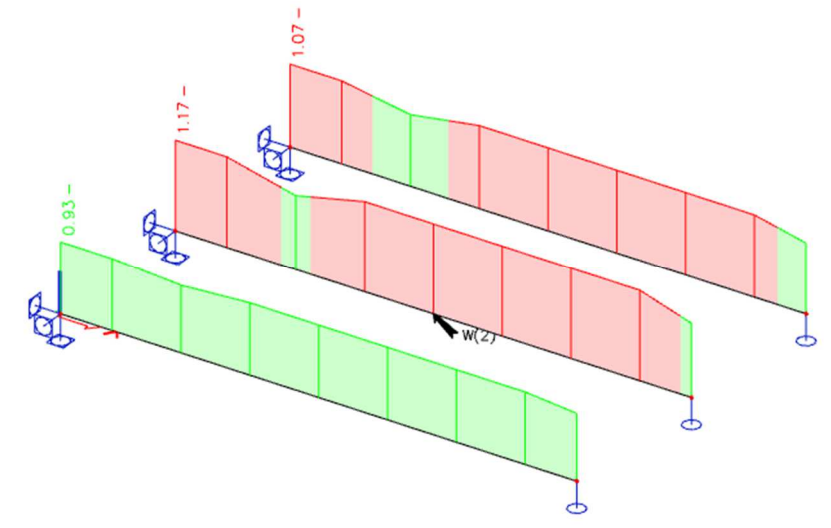

Hinweis: Der allgemeine Querschnitt kann in SCIA Engineer mit der Concept Edition nicht importiert werden. Für diese Funktionalität ist die Professional oder Expert Edition erforderlich (oder das Modul sen.05).

SCIA Engineer berechnet die Klassifizierung automatisch, aber die berechnete Klassifizierung in SCIA Engineer kann durch 2 Einstellungen in den Stahl-Teildaten überlagert werden (**Eingabebereich > Stahl->- Stahl-Zusatzdaten** oder **Arbeitsstation > Stahl-Zusatzdaten**):

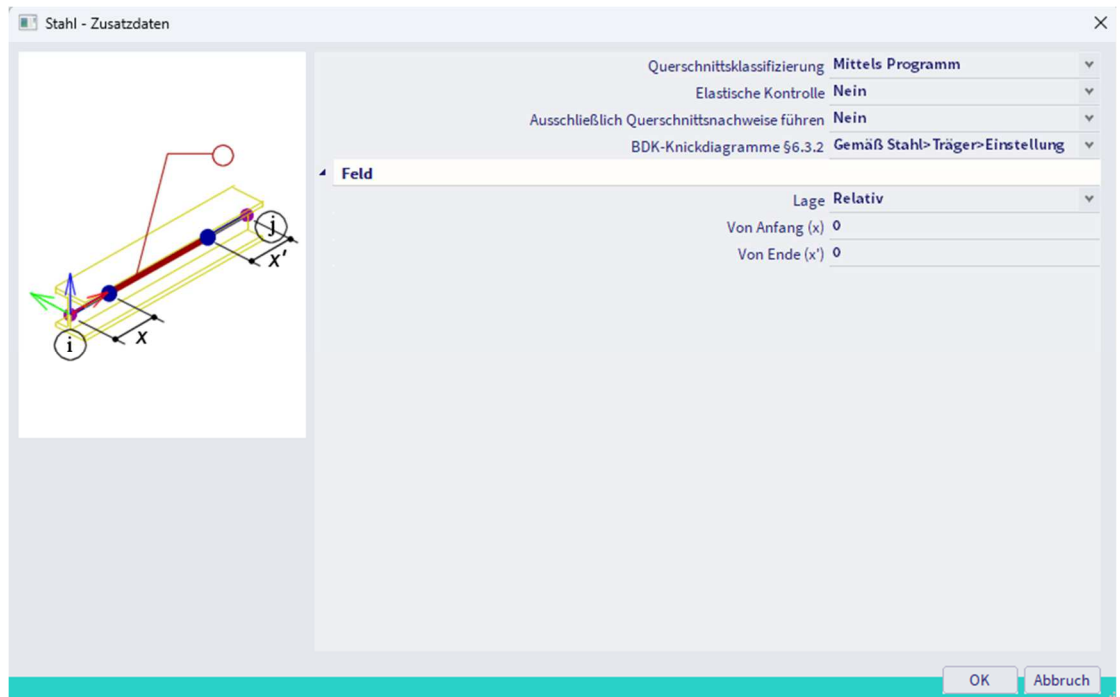

- **Querschnittklassifizierung**: Sie können zwischen einer Klassifizierungsberechnung '**Mittels Programm'** wählen oder dies überschreiben und für **Klasse 1, 2 oder 3 wählen**. Da die Klassifizierung 4 nicht für alle Querschnitte der Euronorm beschrieben ist, kann diese Option nicht gewählt werden.
- **Elastischer Kontrolle**: Sie können wahlweise nur einen elastischen Nachweis durchführen. Dies entspricht einem Nachweis der Klasse 3.

Die Querschnittsklassifizierung erfolgt gemäß EN 1993-1-1, Artikel. 5.5.

Es wurden vier Querschnittsklassen definiert:

- **Querschnitt der Klasse 1** (EC3, NEN) oder PL-PL (DIN) Querschnitte, die ein plastisches Gelenk mit der für die plastische Analyse erforderlichen Rotationsfähigkeit bilden können
- **Querschnitt der Klasse 2** (EC3, NEN) oder EL-PL (DIN) Querschnitte, die ihren plastischen Biegewiderstand entwickeln können, jedoch eine begrenzte Rotationsfähigkeit haben
- **Querschnitt der Klasse 3** (EC3, NEN) oder EL-EL (DIN) Querschnitte, bei denen die berechnete Spannung in der äußersten Druckfaser des Stahlteils ihre Streckgrenze erreichen kann, ein lokales Beulen die Entwicklung des plastischen Momentenwiderstandes möglicherweise verhindert
- **Klasse 4** (EC3, NEN) oder schlanker Querschnitt Querschnitte, bei denen die Auswirkungen des Lokalbeulens explizit berücksichtigt werden müssen, wenn der Momentenwiderstand oder der Druckwiderstand ermittelt werden soll

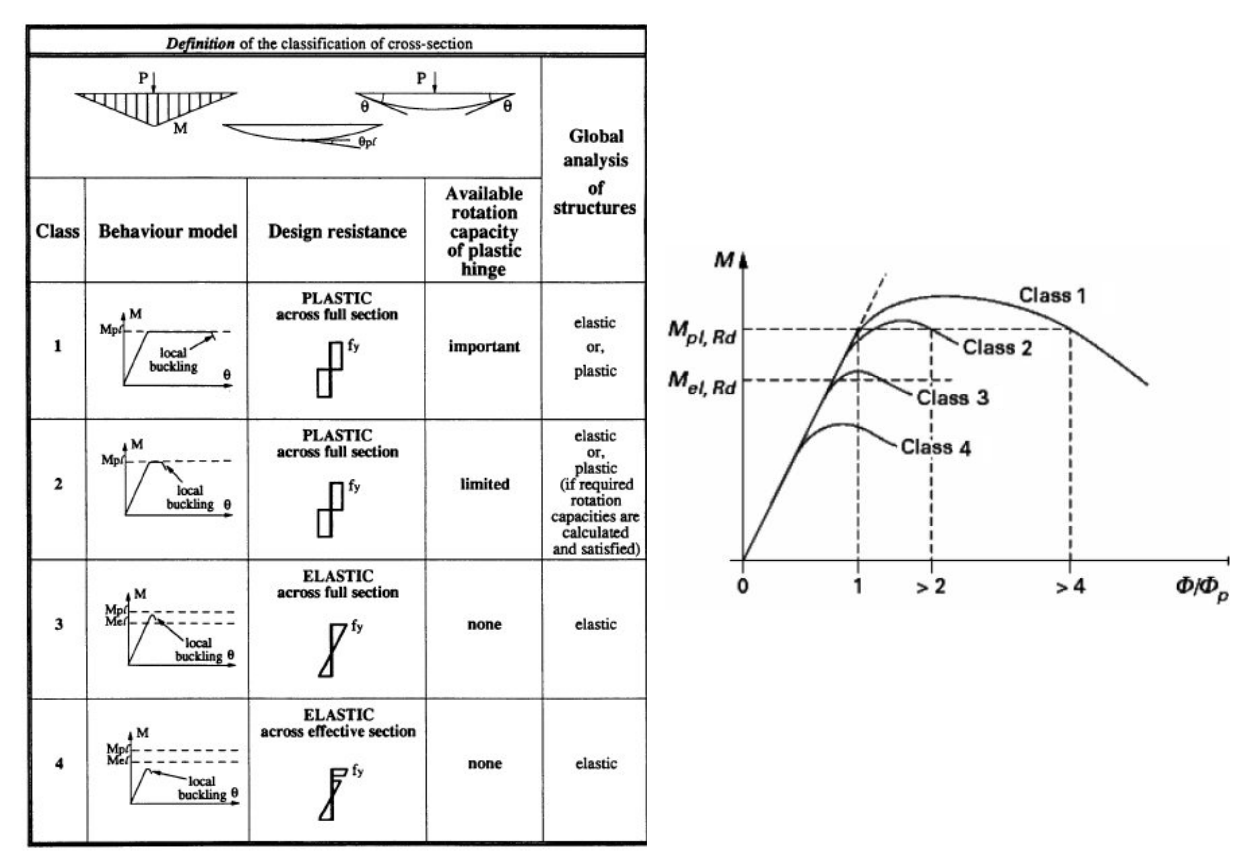

Diese Klassifizierung hängt von den Proportionen des einzelnen druckbeanspruchten Elements ab.

Für jeden Zwischenquerschnitt wird die Klassifizierung ermittelt und der zugehörige Querschnittsnachweis ausgeführt. Die Klassifizierung kann für jeden Zwischenpunkt geändert werden.

Für jeden Lastfall/jede Lastkombination wird für den Stabilitätsnachweis die Klassifizierung des kritischen Schnitts über dem Bauteil verwendet. Die Stabilitätsquerschnittsklassifizierung kann sich für jeden Lastfall/jede Lastkombination ändern.

Für nicht prismatische Querschnitte wird jedoch die Stabilitätsquerschnittsklassifizierung für jeden zwischengeschalteten Querschnitt ermittelt.

Der Klassifizierungsnachweis in SCIA Engineer wird gemäß Tabellen 5.2 in EN 1993-1-1 ausgeführt. Für Standardquerschnitte wird die Klassifizierung gemäß den Teilen der **Anfangsform ausgeführt**.

- Interne Druckelemente (I) werden gemäß Tabelle 5.2 Blatt 1 klassifiziert.
- Überstehenden Druckelemente (SO & UO) werden gemäß Tabelle 5.2 Blatt 2 klassifiziert.
- CHS (Kreishohlprofile) sind gemäß Tabelle 5.2 Blatt 3 klassifiziert.
- Winkelquerschnitte werden gemäß Tabelle 5.2 Blatt 2 und bei gleichförmigem Druck auch Blatt 3 klassifiziert.

Hinweis: Querschnitte ohne Anfangsform werden als elastische Klasse 3 klassifiziert.

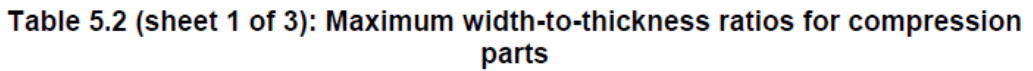

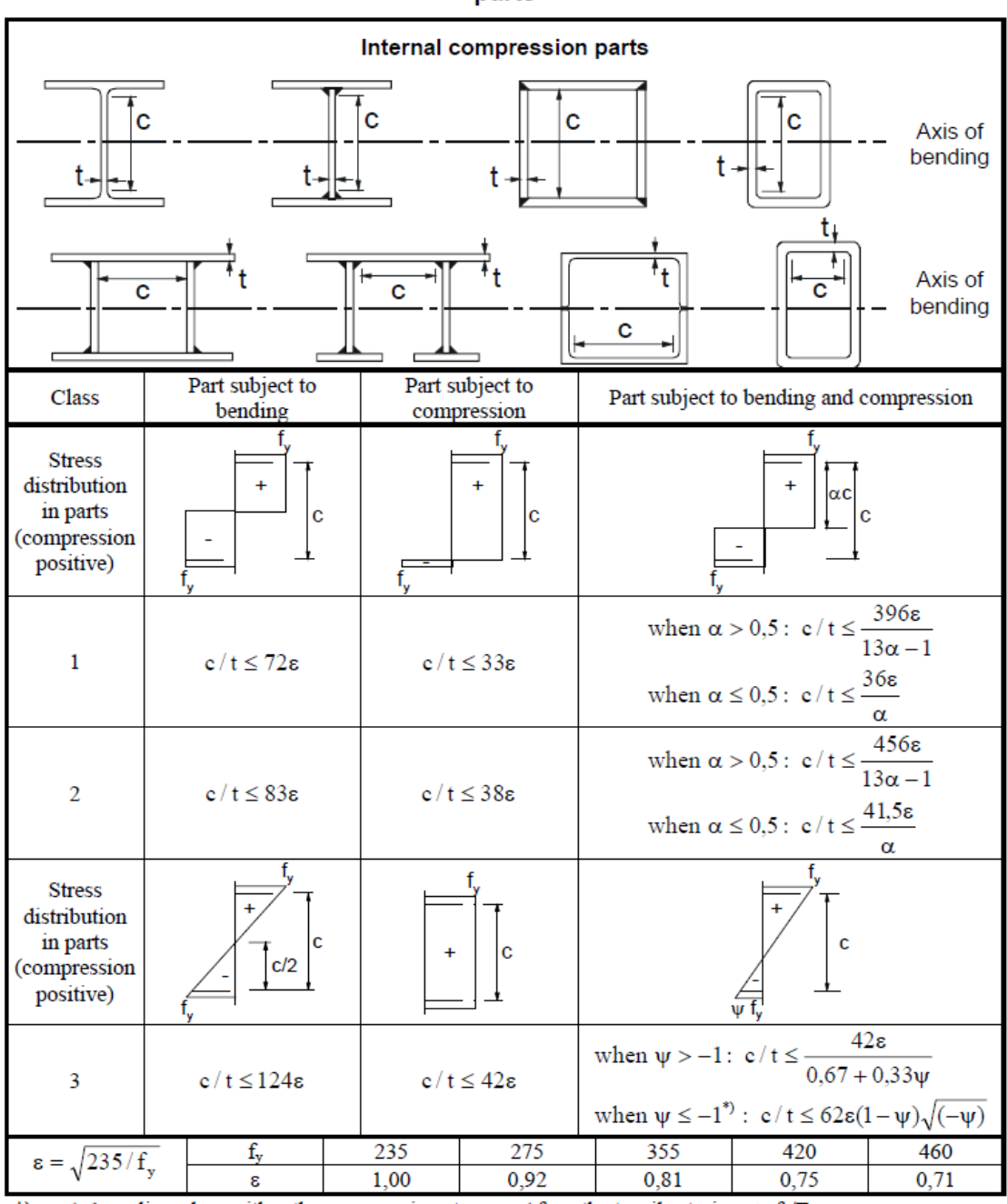

\*)  $\psi \le -1$  applies where either the compression stress  $\sigma \le f_y$  or the tensile strain  $\epsilon_y > f_y/E$ 

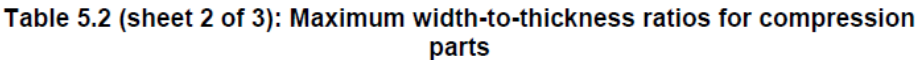

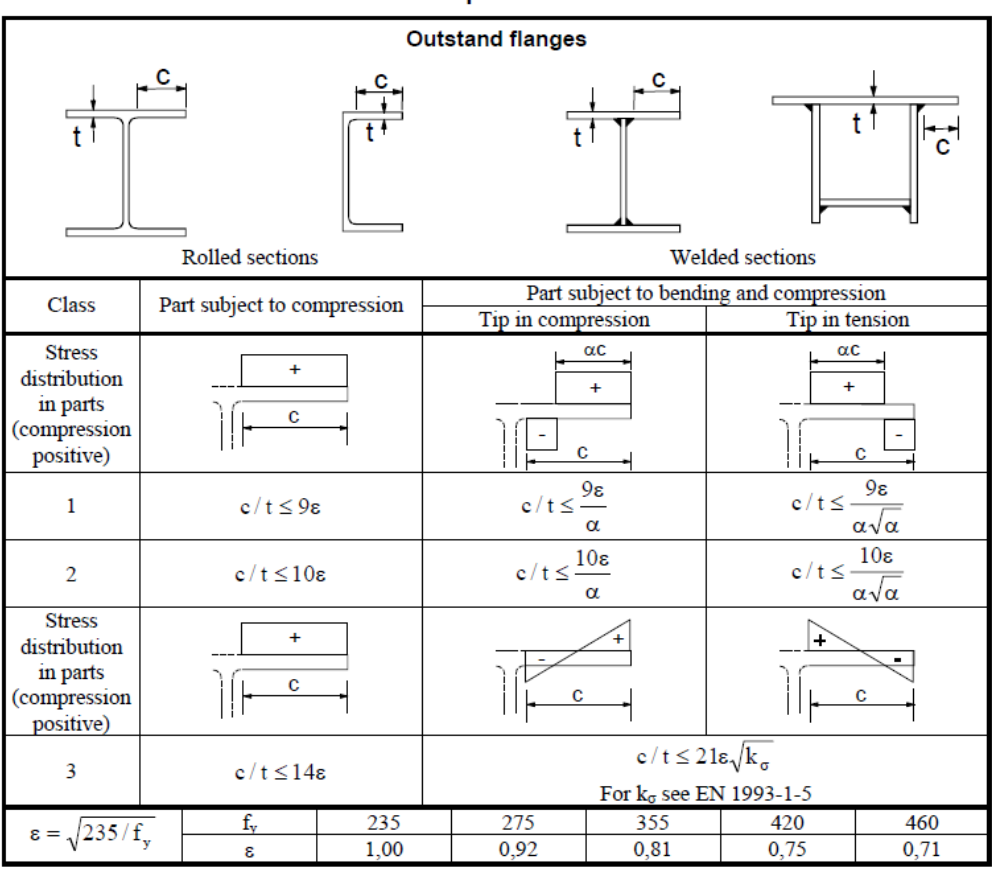

Table 5.2 (sheet 3 of 3): Maximum width-to-thickness ratios for compression parts

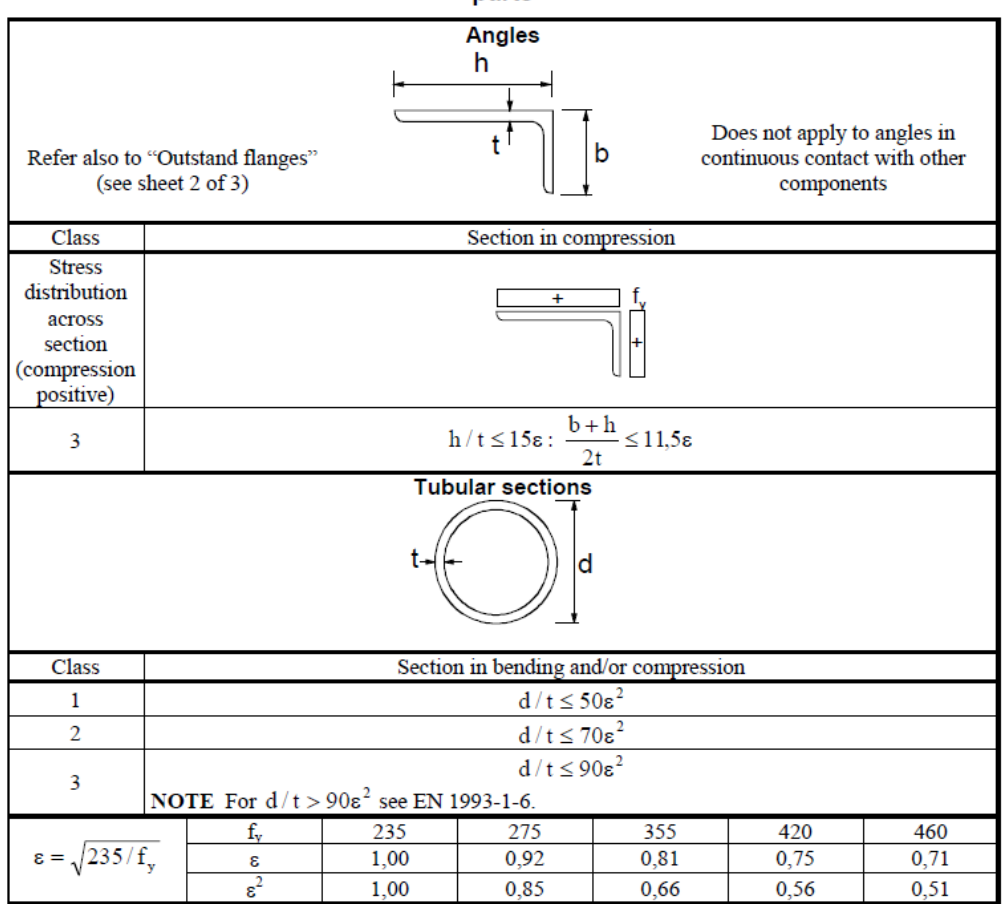

Wie bereits erwähnt, wird seit SCIA Engineer 17.0 ein neues Klassifizierungswerkzeug basierend auf der Anfangsform des Querschnitts verwendet.

Sie können zwischen 3 Methoden zur Bestimmung der plastischen Spannungsverteilung im Querschnitt wählen:

- Elastische Spannungen;
- Schnittpunkt der Fließfläche:
- Iterativer Ansatz.

In den Querschnitteigenschaften können Sie das plastische Analyseverfahren auswählen. Dies ist jedoch nur informativ und diese Wahl ist nicht entscheidend. Das zum Ausführen des Stahl-Normnachweises verwendete Methode kann im Einstellungsfenster Stahl (**Menüleiste > Bemessung > Stahlbauteile >- Einstellungen** oder **Prozesssymbolleiste > Stahl- > Stahleinstellungen**) ausgewählt werden:

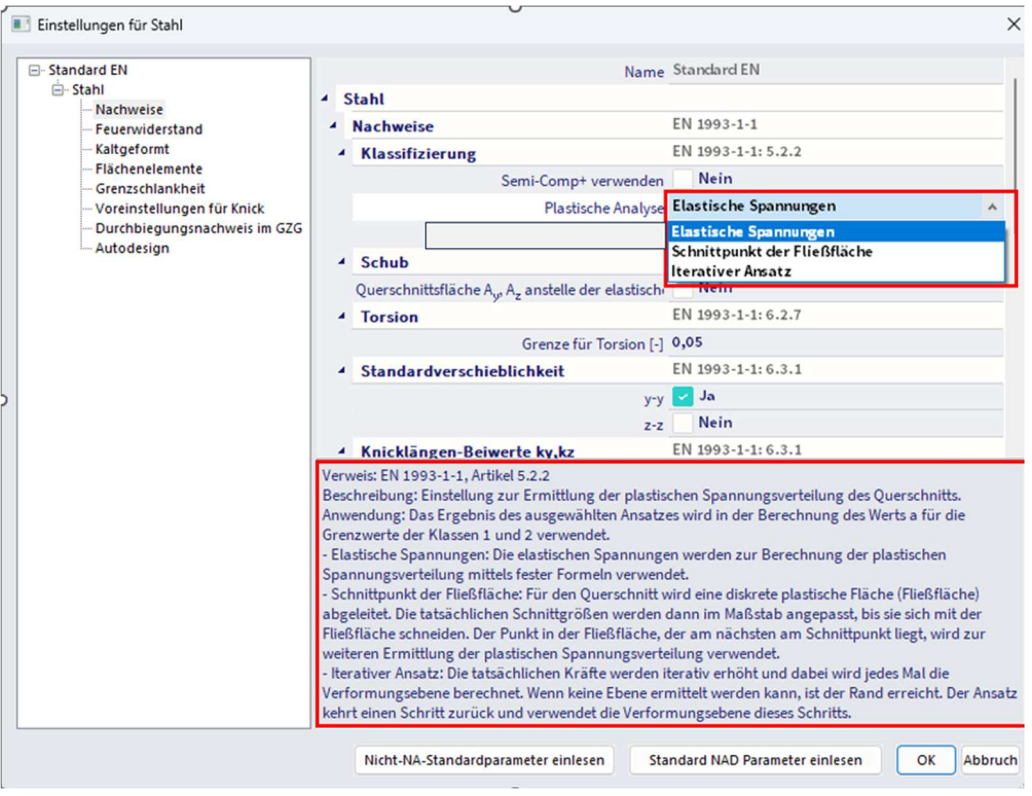

#### $2.2.1.$ **Elastische Spannungen**

Das Verfahren der elastischen Spannungen ist ein schneller Ansatz unter Verwendung starrer Formeln. Die plastische Spannungsverteilung basiert bei diesem Verfahren auf den elastischen Spannungen f1 und f2 an den Teilenden.

### **Standardberechnung α**

Wenn eine Spannung positiv (Druck) und andere Spannung negativ (Zug) ist, wird die folgende Berechnung verwendet:

$$
\alpha = \frac{|\sigma_{\text{compression}}|}{|\sigma_{\text{compression}}| + |\sigma_{\text{tension}}|}
$$

In allen anderen Fällen wird α für den gegebenen Teil als 1,00 angegeben.

### **Doppelsymmetrisches I-Profil**

Speziell für ein zweisymmetrisches I-Profil wird der α des Stegelements durch die folgende Formel überlagert (Ref. [36]):

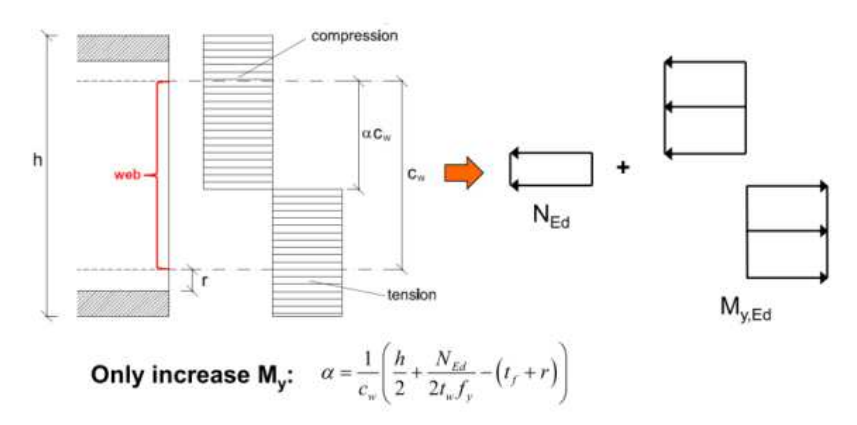

In dieser Formel wird NEd als positiv für die Druckkraft und als negativ für den Zug genommen. Unten finden Sie die Ausgabe für Querschnitt HEA300:

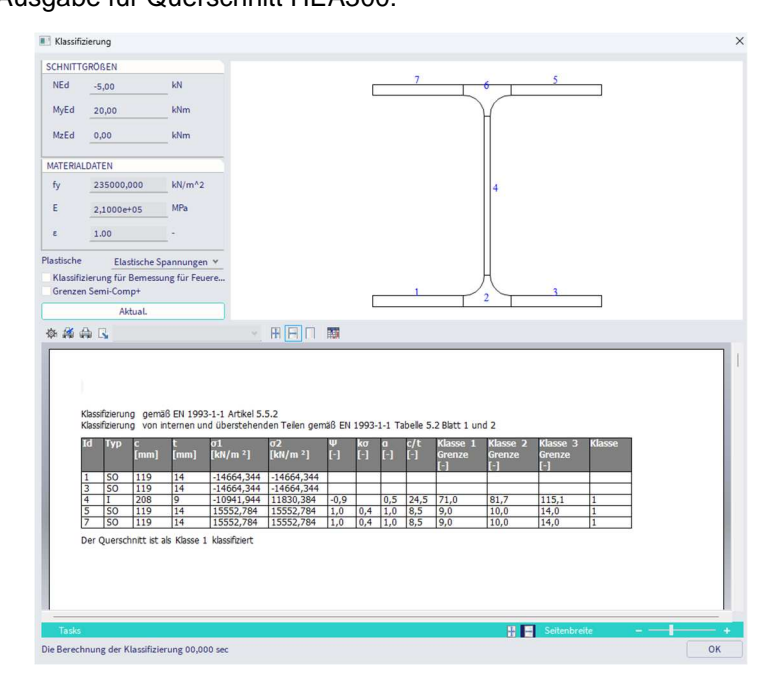

#### $2.2.2.$ **Schnittpunkt der Fließfläche**

Für dieses Verfahren wird eine vollständige plastische Analyse ausgeführt. Diese plastische Analyse basiert auf der Anfangsform und verwendet ein Spannungs-Dehnungs-Diagramm mit Fließplateau.

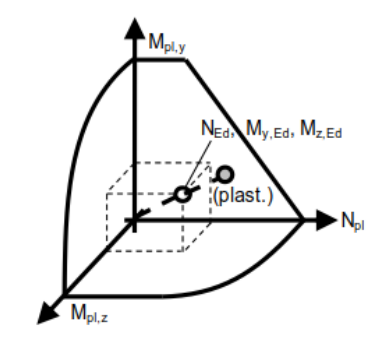

Die Streckgrenze wird für den gegebenen Querschnitt generiert und der Schnittpunkt der tatsächlichen Kräfte wird mit dieser Fläche ermittelt.

Der eigentliche Schnittpunkt (grau) kollidiert nicht immer mit einem vorher festgelegten Punkt der Oberfläche, sodass kleine Abweichungen auftreten können. Aus der Position der plastischen Neutralachse, die aus dieser Analyse resultiert, kann der α-Wert für die verschiedenen Teile ermittelt werden.

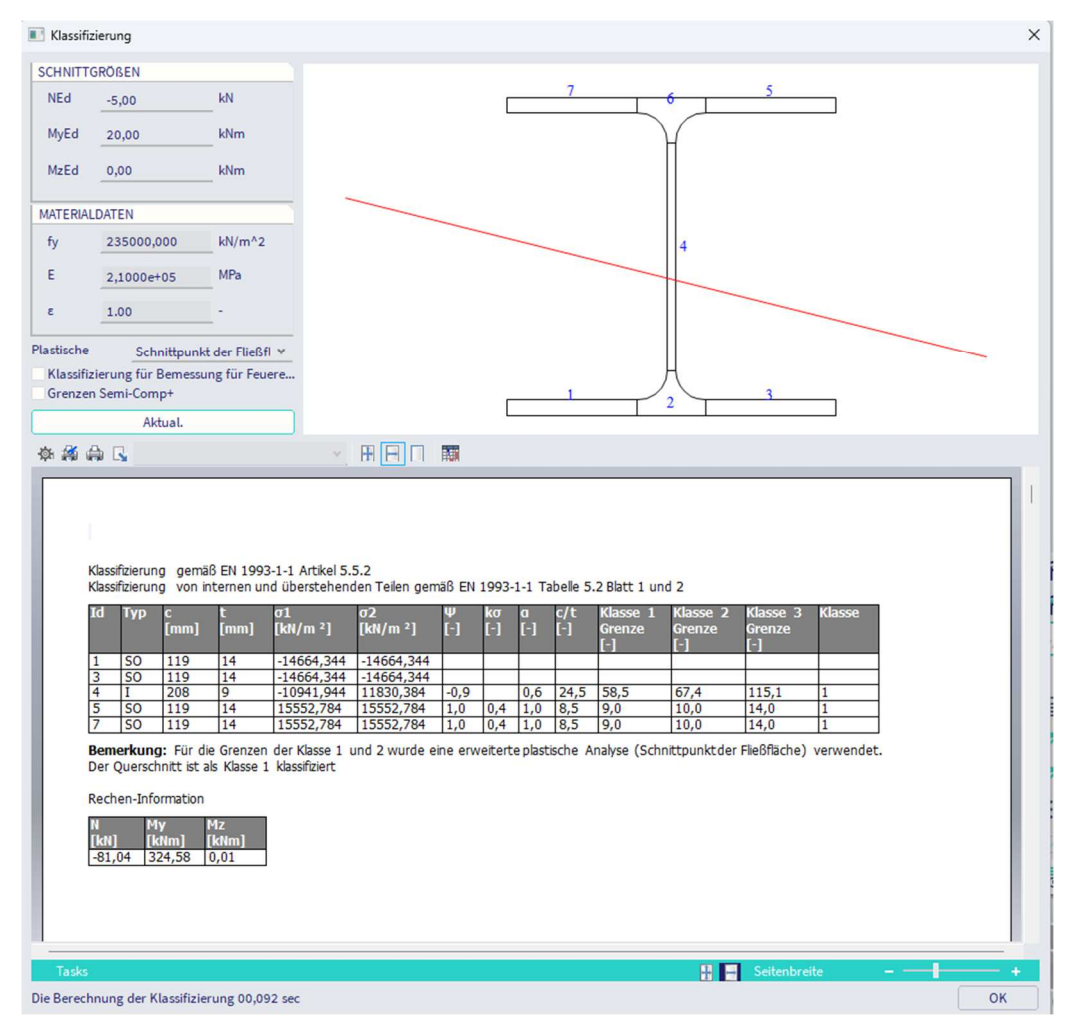

Hinweis: Es kann vorkommen, dass die plastische Neutralachse verdreht ist, dies hat aber einen vernachlässigbaren Einfluss auf α. Dies geschieht, wenn der nächste Punkt der Fließfläche ein geringfügiges Mz-Moment hat.

#### $2.2.3.$ **Iterativer Ansatz**

Auch für dieses Verfahren wird eine vollständige plastische Analyse ausgeführt. Diese plastische Analyse basiert auf der Anfangsform und verwendet ein Spannungs-Dehnungs-Diagramm mit Fließplateau.

Die aktuelle Verformungsebene der gegebenen Schnittgrößen wird iterativ ermittelt, was eine genaue Lösung liefert.

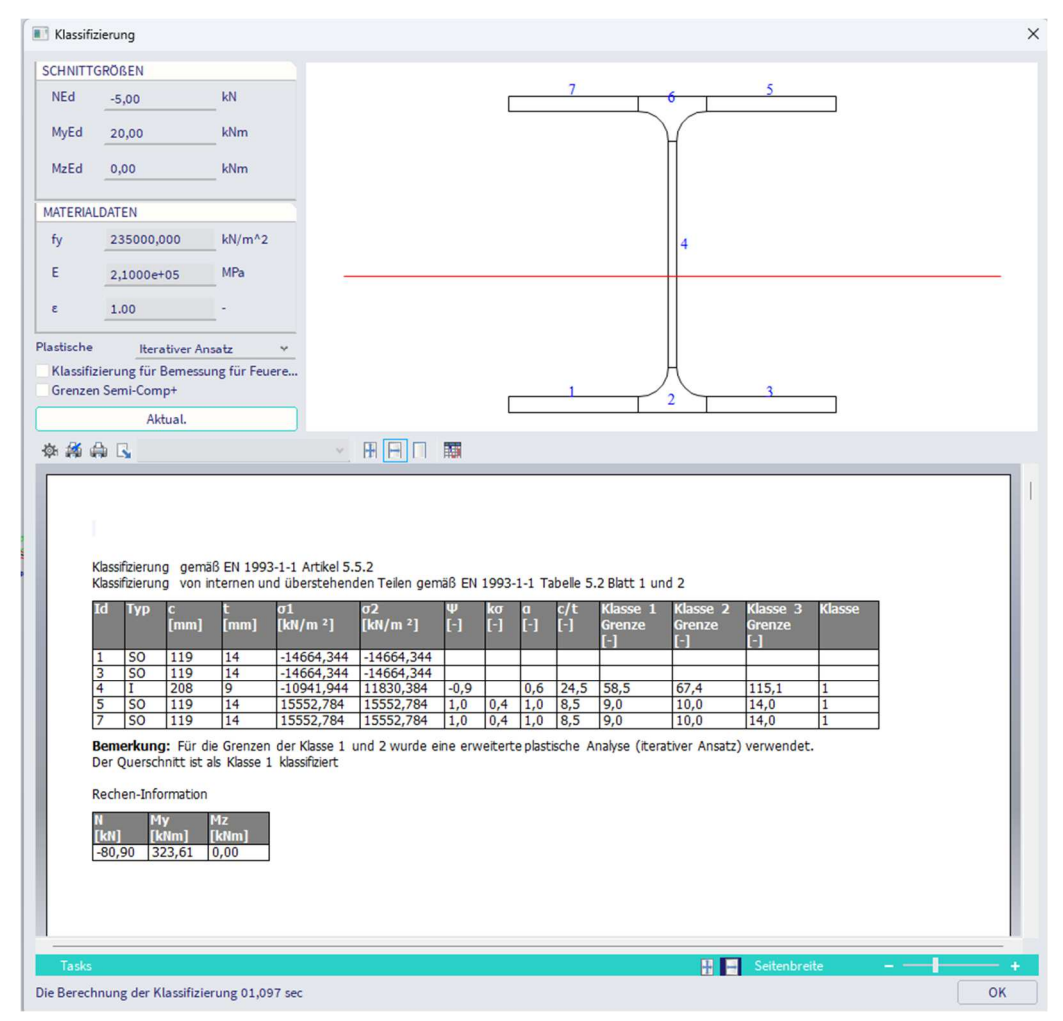

#### $2.2.4.$ **Semi-Comp+**

Eine weitere Entwicklung, die seit SCIA Engineer 17.0 verfügbar ist, ist die Klassifizierung von halbkompakten Stahlquerschnitten. Teilkompakte Stahlquerschnitte sind Querschnitte, die als Klasse 3 klassifiziert werden.

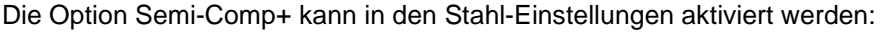

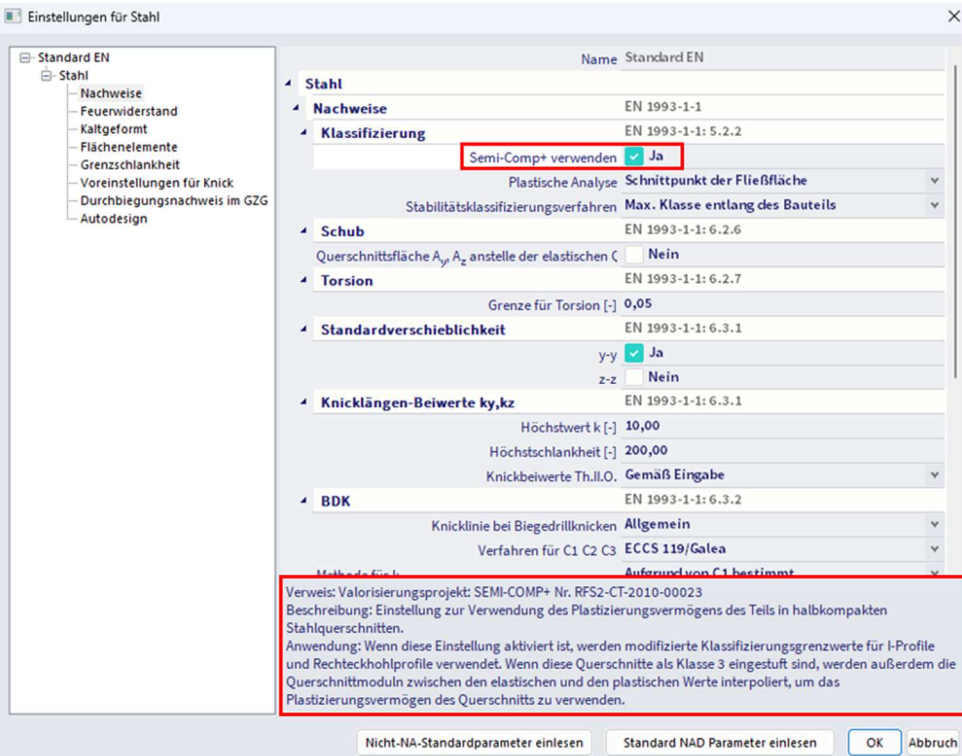

Die Nutzung dieser Option formt in einer doppelten Anwendung:

- die Klassifizierungsgrenzwerte werden für I-Profile und Rechteckquerschnitte geändert;
- interpolierter Querschnittsmodul zwischen elastischen und plastischen Werten.

### **Grenzen der Adaptionsklassifizierung**

Derzeit bestehen zwischen EN 1993-1-1 und EN 1993-1-5 eine Unstimmigkeit in den verwendeten Klassifizierungsgrenzwerten. Die Semi-Comp+-Veröffentlichung identifizierte diese Unstimmigkeit und schlug neue Klassifizierungsgrenzwerte vor (Ref. [36]):

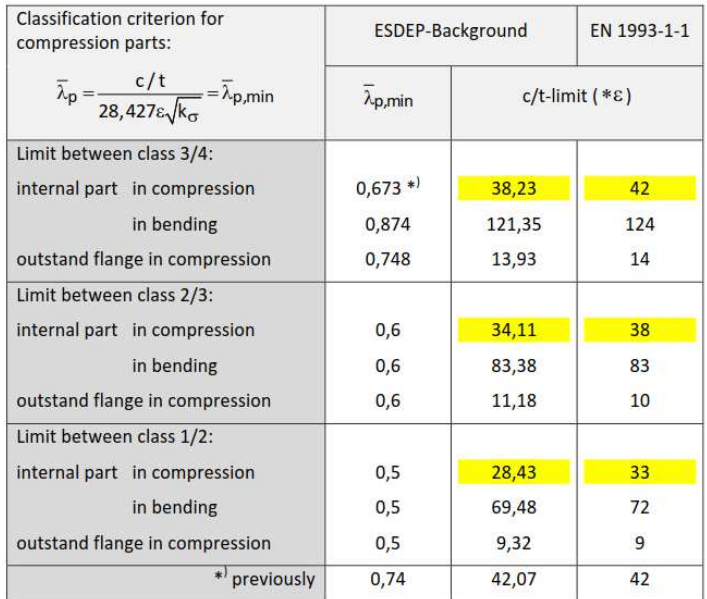

Hinweis: Diese Anpassungen an die Klassifizierungsgrenzen werden in der nächsten Auflage in EN1993-1-1 implementiert.

### **Interpolierter Querschnittsmodul**

Das Querschnittsmodul wird zwischen den elastischen und plastischen Werten interpoliert. Das führt zum Vorteil, dass für Querschnitte der Klasse 3 die plastische Tragfähigkeit des Querschnitts berücksichtigt wird.

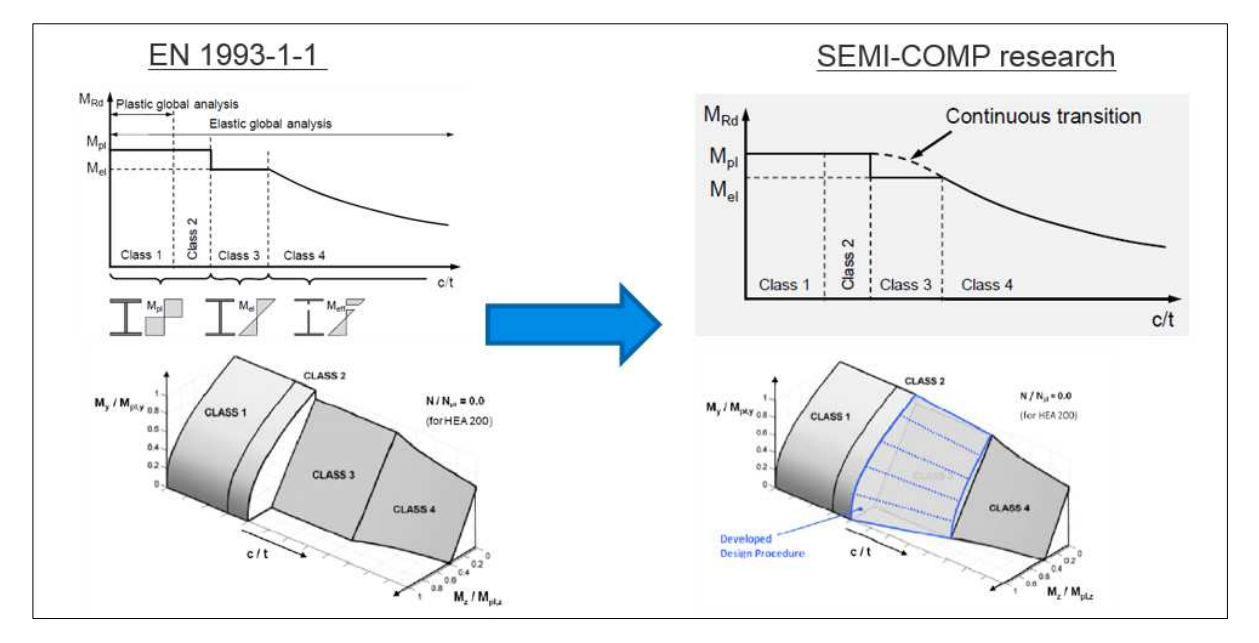

#### $2.2.5$ **Wirksamer Querschnitt**

Wenn die Klassifizierung zu einem Profil der Klasse 4 führt, wird der wirksame Querschnitt gemäß EN 1993- 1-5 ermittelt.

Für jeden Lastfall und jede LF-Kombination werden die kritischsten effektiven Flächeneigenschaften gespeichert:

- Aeff ist die wirksame Fläche des Querschnitts, wenn sie einem gleichförmigen Druck ausgesetzt ist.
- Weff ist der wirksame Querschnittsmodul des Querschnitts, wenn es nur einem Moment um die relevante Achse ausgesetzt ist;
- eN ist die Verschiebung der relevanten Schwerachse, wenn der Querschnitt einem gleichförmigen Druck ausgesetzt ist.

Mit diesen kritischen Eigenschaften wird der Stahl-Normnachweis ausgeführt.

### Beispiel: **Industrie hall.esa**

In diesem Beispiel wird die Klassifizierung eines Profils gemäß IPE750x134 durchgeführt, woraus ein Querschnitt der Klasse 4 resultiert. Und danach wird die Berechnung der wirksamen Form nach EN 1993-1-5 gegeben.

Wir betrachten Stütze B28 als:

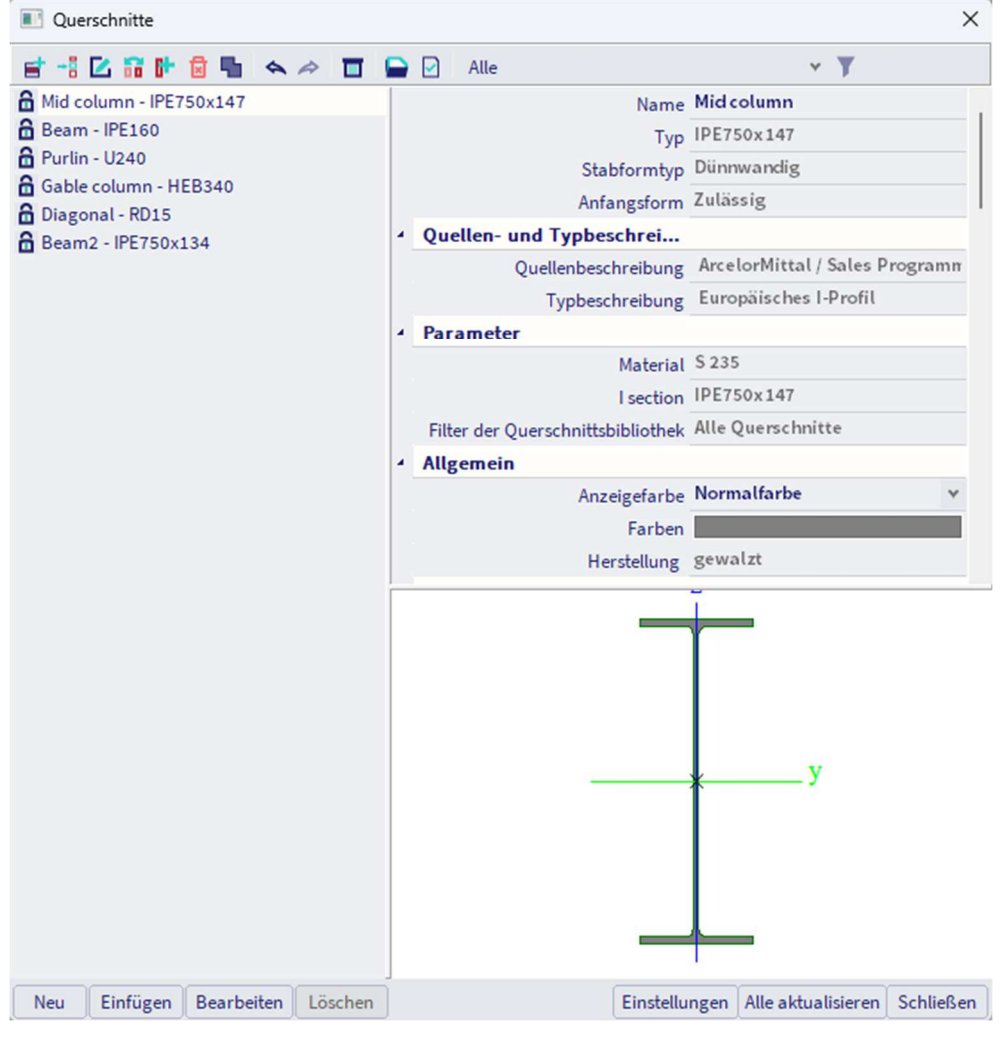

Die Klassifizierung wurde an der Unterseite der Stütze ausgeführt (Position = 0,00 m)

Für diese Position wurde ein Gelenkauflager eingegeben, sodass an dieser Position die Stütze keiner Biegung ausgesetzt ist.

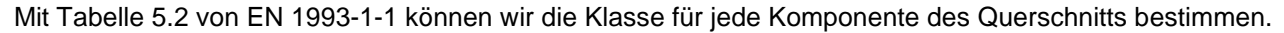

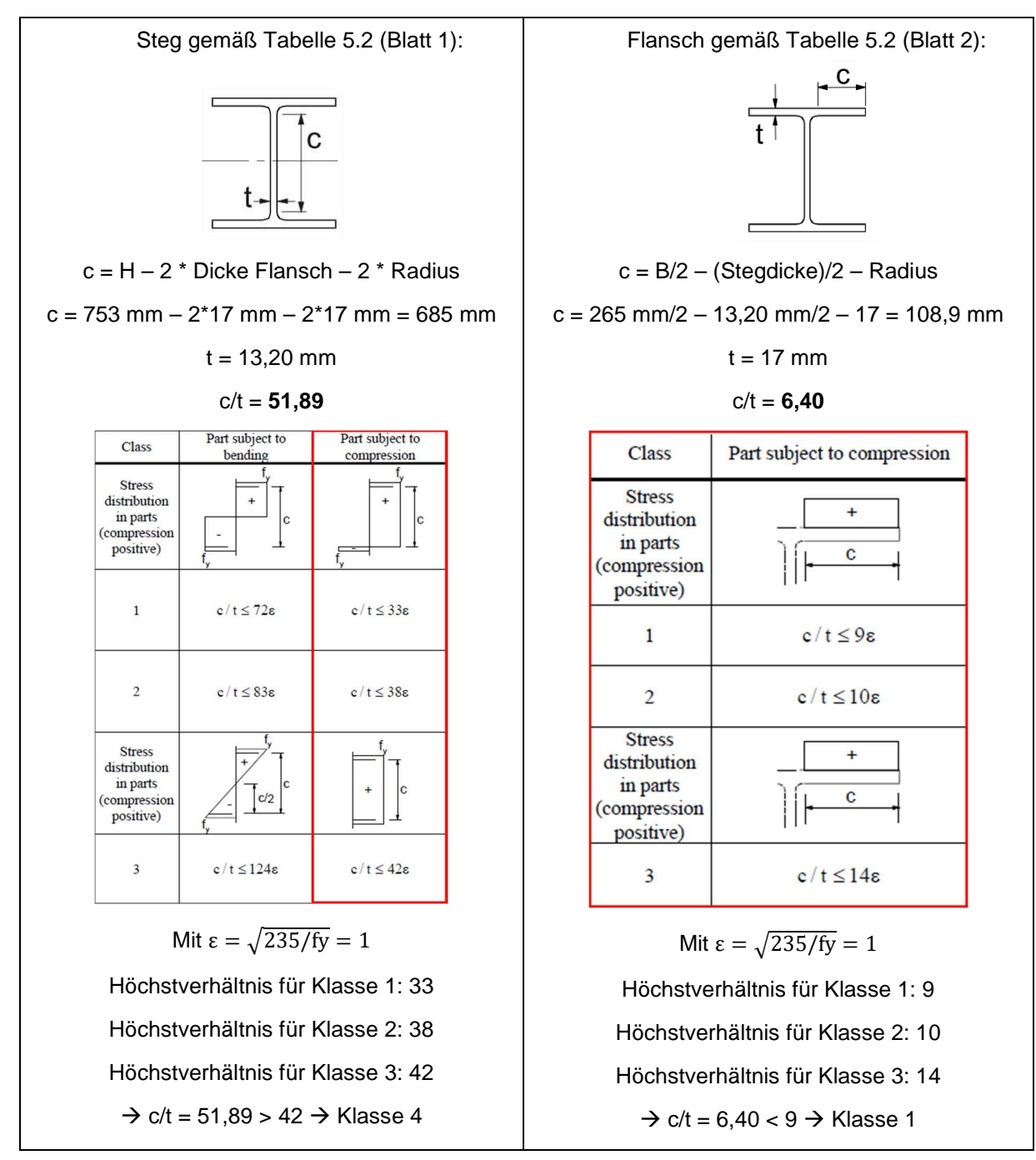

Dies entspricht der Klassifizierung dieses Querschnitts für den Stabilitätsnachweis in SCIA Engineer:

# Klassifizierung für den Querschnittsnachweis

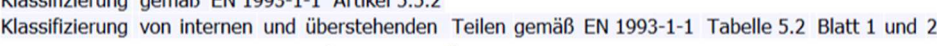

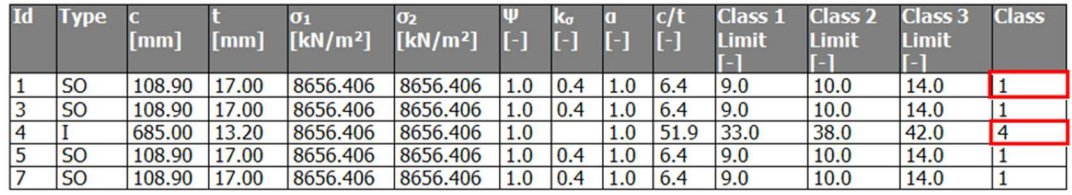

The cross-section is classified as Class 4

Dieser Querschnitt hat eine Klassifizierungsklasse 4 für die Stabilitätsklassifizierung, daher müssen die wirksamen Eigenschaften ermittelt werden.

Diese Eigenschaften werden auch in SCIA Engineer in der Vorschau des Stahl-Normnachweises direkt unterhalb der Berechnung der Klassifizierung angegeben.

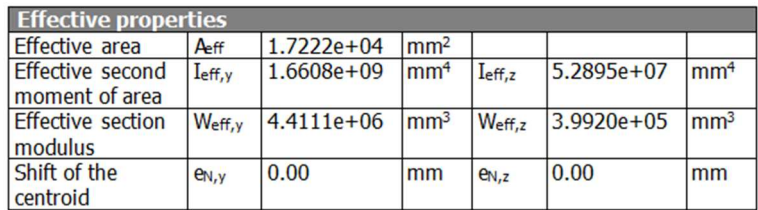

Die Berechnung der Querschnittfläche Aeff ist unten ausgeführt.

In diesem Schnitt befindet sich eine gleichmäßige Druckkraft über dem Steg.

Die Berechnung des wirksamen Querschnitts wird gemäß EN 1993-1-5:2006, Tabel 4.1 und EN 1993-1- 5:2006/AC:2009, Artikel 9) ausgeführt. In Tabelle 4.1 wird die Situation des gleichförmigen Drucks in diesem Beispiel verwendet:

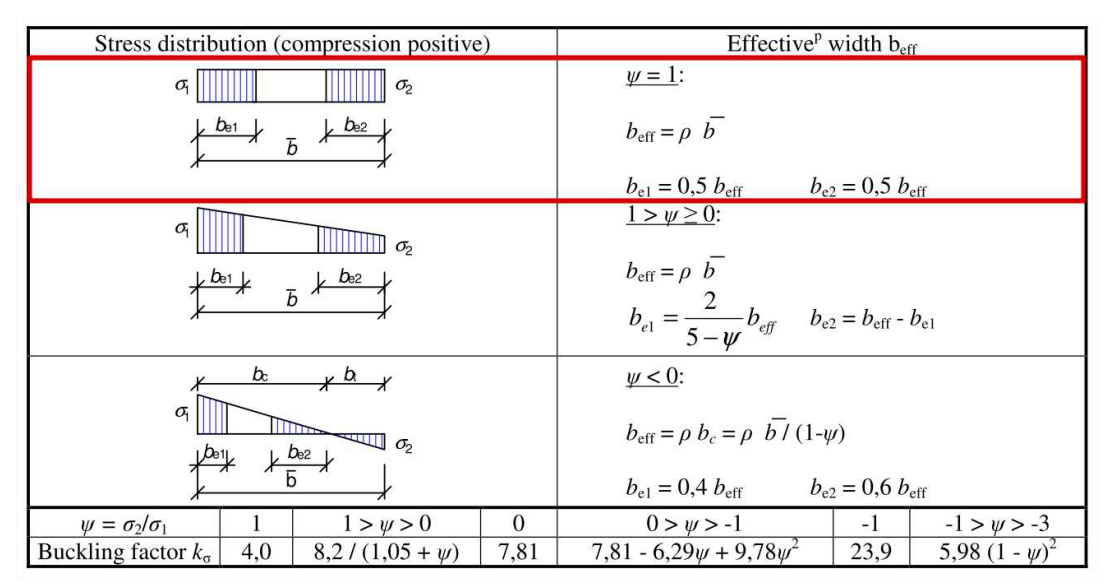

Für  $\psi$  = 1 und innere Druckelemente:

$$
\overline{\lambda_{\rm p}} \le 0.5 + \sqrt{0.085 - 0.055 \psi} = 0.673 \to \rho = 1
$$
  

$$
\overline{\lambda_{\rm p}} > 0.5 + \sqrt{0.085 - 0.055 \psi} = 0.673 \to \rho = (\overline{\lambda_{\rm p}} - 0.22) / \overline{\lambda_{\rm p}}^2
$$

Für unsere Querschnitte:

$$
\overline{\lambda_{\rm p}} = [f_{\rm y}/\sigma_{\rm cr}]^{0.5} = \frac{\overline{b}/t}{28.4 \cdot \epsilon \cdot \sqrt{k_{\rm \sigma}}} = \frac{51.89}{28.4 \cdot 1.00 \cdot \sqrt{4.0}} = 0.91
$$

Mit:

 $ε = 1,00$  (S235)

 $k\sigma = 4.0$  (Tabelle 4.1 in EN 1993-1-5:2006)

Also:

$$
\rho = \frac{0.91 - 0.22}{(0.91)^2} = 0.83
$$

 $b_{e1} = b_{e2} = 0.5 \cdot b_{eff} = 0.5 \cdot \rho \cdot \bar{b} = 0.5 \cdot 0.83 \cdot 685 \text{ mm} = 284.62 \text{ mm}$  $A_{eff} = [265 \cdot 17 + 284,62 \cdot 13,20 + 17 \cdot 13,20] \cdot 2 = 16972,77 \text{ mm}^2$ 

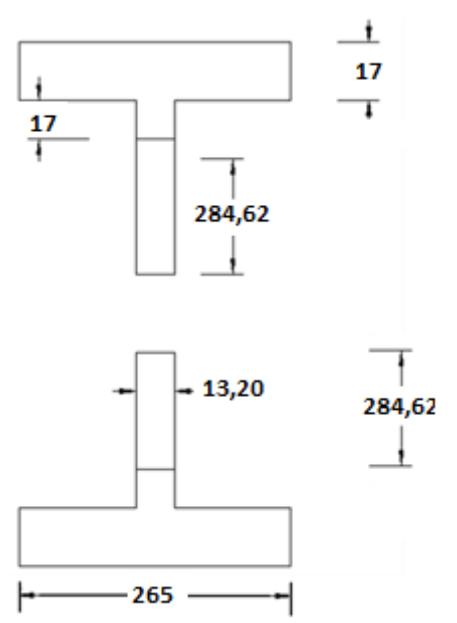

Die Abrundungen an den Ecken zwischen Flanschen und Steg werden bei dieser Berechnung nicht berücksichtigt. Daher ist das Ergebnis in SCIA Engineer etwas höher:

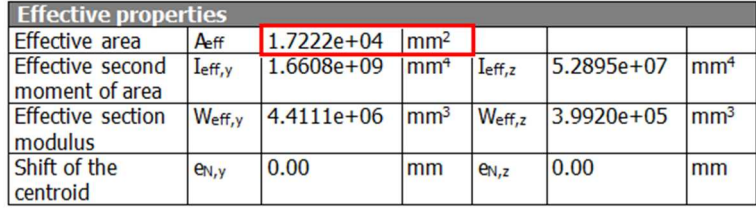

Auch die weiteren Eigenschaften dieses wirksamen Querschnittes können ermittelt werden.

Hinweis: Für kaltgeformte Querschnitte werden die Regeln gemäß EN 1993-1-3 angepasst.

### **Chapter 3: Schubmittelpunkt-Exzentrizität**

Definition Schubmittelpunkt: der Punkt, an dem eine parallel zur Querschnittsebene angewendete Last keine Torsion erzeugt. Für doppelt symmetrische Profile ist dies immer der Schwerpunkt, für nicht symmetrische Profile ist dies jedoch nicht der Fall.

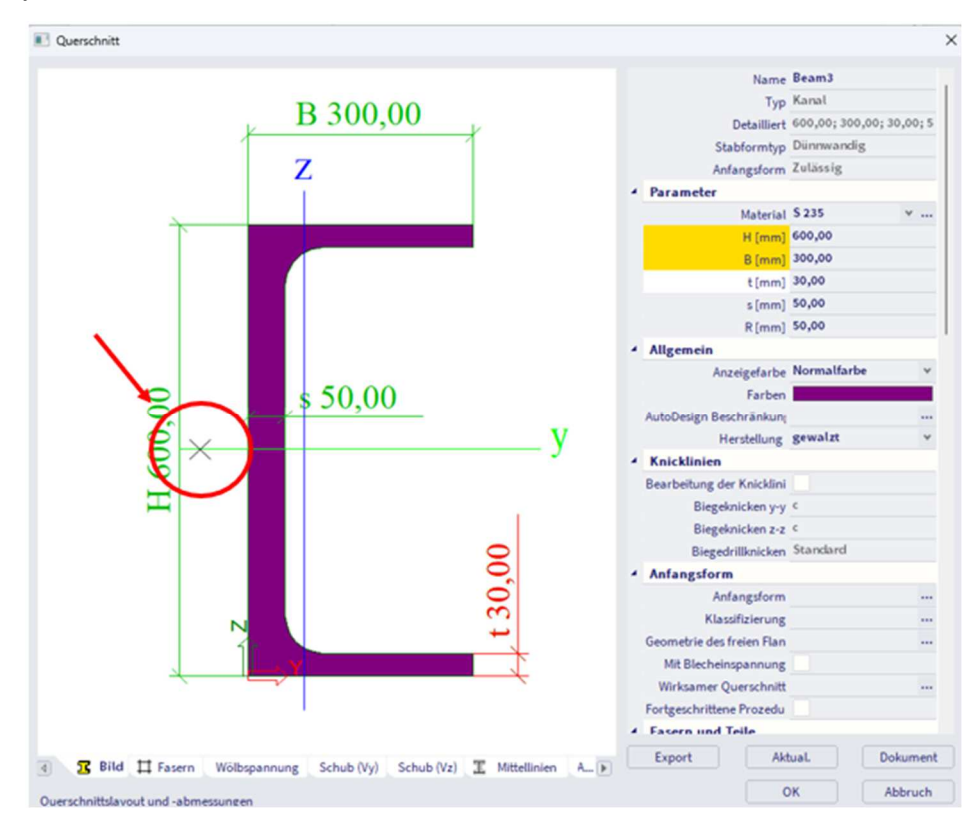

Wenn ein Schub auf einen nicht symmetrischen Querschnitt angewendet wird, treten im Querschnitt entgegengesetzte Spannungen auf, um dieser Kraft entgegenzuwirken, und diese werden in den Flanschen fortgesetzt. Wenn es symmetrisch ist, erheben sich diese Flansche gegenseitig nach oben, aber hier werden beide Kräfte erzeugt, die ein zusätzliches Torsionsmoment erzeugen. Diesem Torsionsmoment kann durch Anwenden der Last mit einer Ausmitte, der sogenannten Schubmittelpunkt-Exzentrizität, begegnet werden.

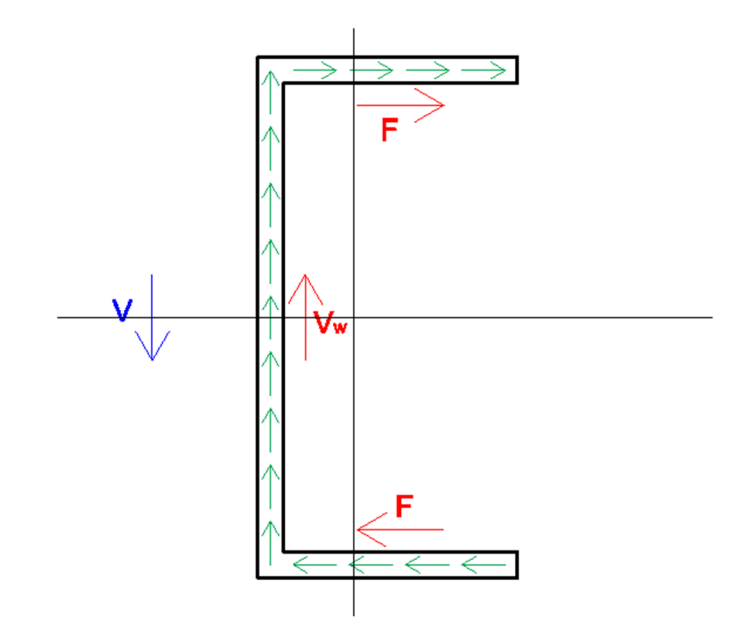

Seit SCIA Engineer 22.0 wird die Schubmittelpunkt-Exzentrizität in der Analyse berücksichtigt. In älteren Versionen wird die zusätzliche Torsion in der Analyse nicht berücksichtigt, weil die Kraft im Schwerpunkt platziert wurde. Beim Öffnen eines in einer älteren Version erstellten Projektes wird die erweiterte Rechenkernoption 'Schubmittel-Exzentrizität vernachlässigen' aktiviert und Sie können dies deaktivieren, um den Effekt in der Analyse zu berücksichtigen.

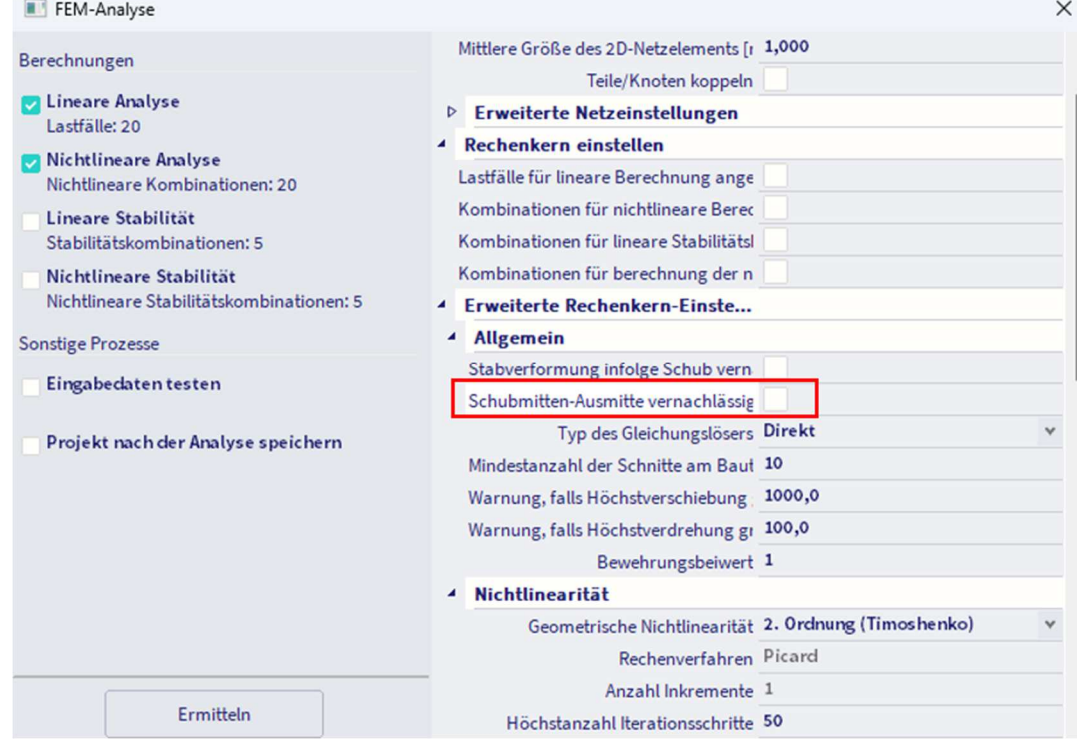

Unten finden Sie ein kleines Beispiel für den Effekt: links wird die Schubmittelpunkt-Exzentrizität berücksichtigt und rechts ohne Effekt:

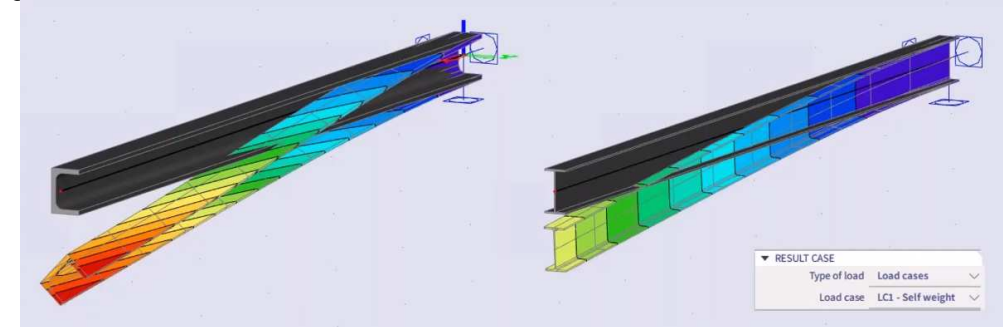

Wenn nicht erwünscht, können Sie die Auswirkung für einen bestimmten Querschnitt vernachlässigen, indem Sie die Torsionseigenschaften für den Querschnitt bearbeiten:

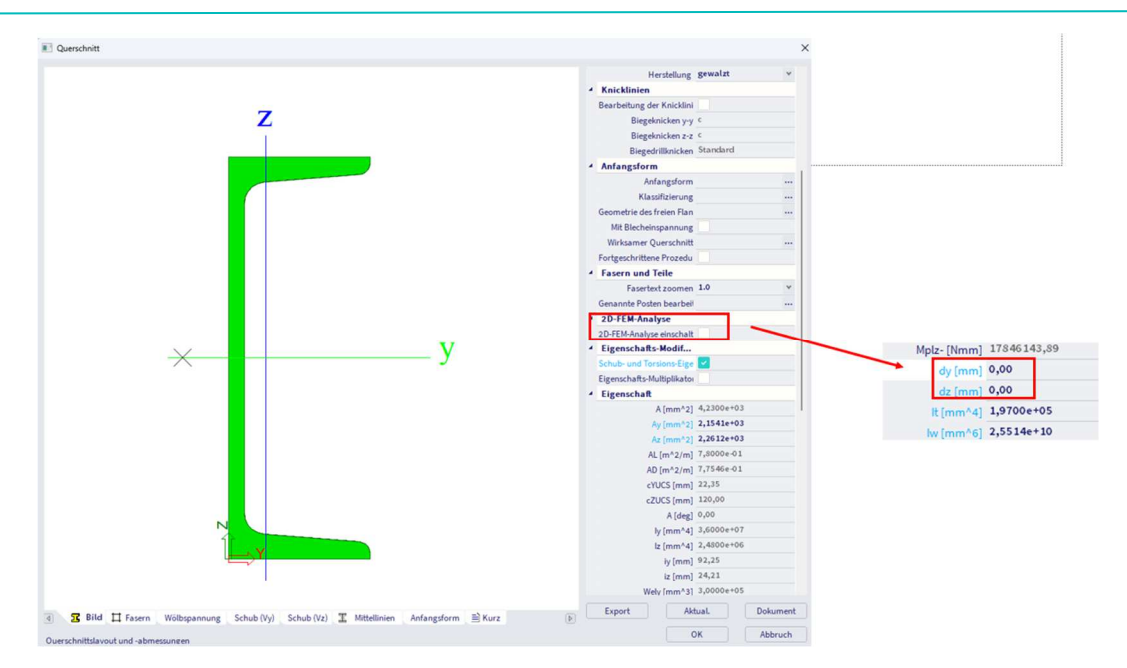

Beachten Sie, dass in SCIA Engineer nur 6 Freiheitsgrade verfügbar sind, sodass nur St. Venant's Torsion in der Analyse berücksichtigt werden kann. Verwölbung kann im Stahl-Normnachweis berücksichtigt werden. Eine weitere Erläuterung dazu findet sich im Torsionsbeanspruchungsnachweis in Kapitel 4.

### **Chapter 4: Querschnittsnachweis im GZT**

In diesem Kapitel werden zunächst die Teilsicherheitsbeiwerte erläutert und anschließend eine kurze Erläuterung aller Querschnittsnachweise gegeben.

Der Querschnittsnachweis kann in SCIA Engineer in der **Menüleiste > Bemessung > Stahlbauteile** > **Nachweis im GZT** oder **Arbeitsstation > Nachweis im GZT für Stahl** gefunden werden. In den Eigenschaften des Nachweises können Sie die **Kurzausgabe**, **eine Übersicht** oder **Detaillierte** Ausgabe auswählen:

- mit der Kurzausgabe werden die Ergebnisse in einer Zeile angezeigt;
- mit der Übersicht werden die Ergebnisse aller Einheitsnachweise auf einer Seite angezeigt;
- mit einer detaillierten Ausgabe werden die Ergebnisse aller Einheitsnachweise angezeigt, einschließlich eines Verweis auf die in EN 1993-1-1 für jeden Nachweis verwendete Formel. Seit SCIA18.0 können auch **alle Formeln** in der Ausgabe angezeigt werden.

Weiter in diesem Kapitel werden die Querschnittsnachweise erläutert und die Detailergebnisse angezeigt.

#### $4.1.$ **Teilsicherheitsbeiwerte**

Die Teilsicherheitsbeiwerte werden aus EN 1993-1-1, Art. 6.1.

Folgende Sicherheitsbeiwerte werden berücksichtigt:

- γM0 = 1,00: Beanspruchbarkeit der Querschnitte;
- γM1 = 1,00: Widerstand der Bauteile gegen Instabilität, Zugriff durch Nachweise;
- γM2 = 1,25: Beanspruchbarkeit der Querschnitte unter Zug gegen Bruch.

Diese Faktoren finden sich auch im **Nationalen Anhang** von EN 1993-1-1 in SCIA Engineer (über **die Statusleiste > Nationalen Anhang > Anhänge verwalten**):

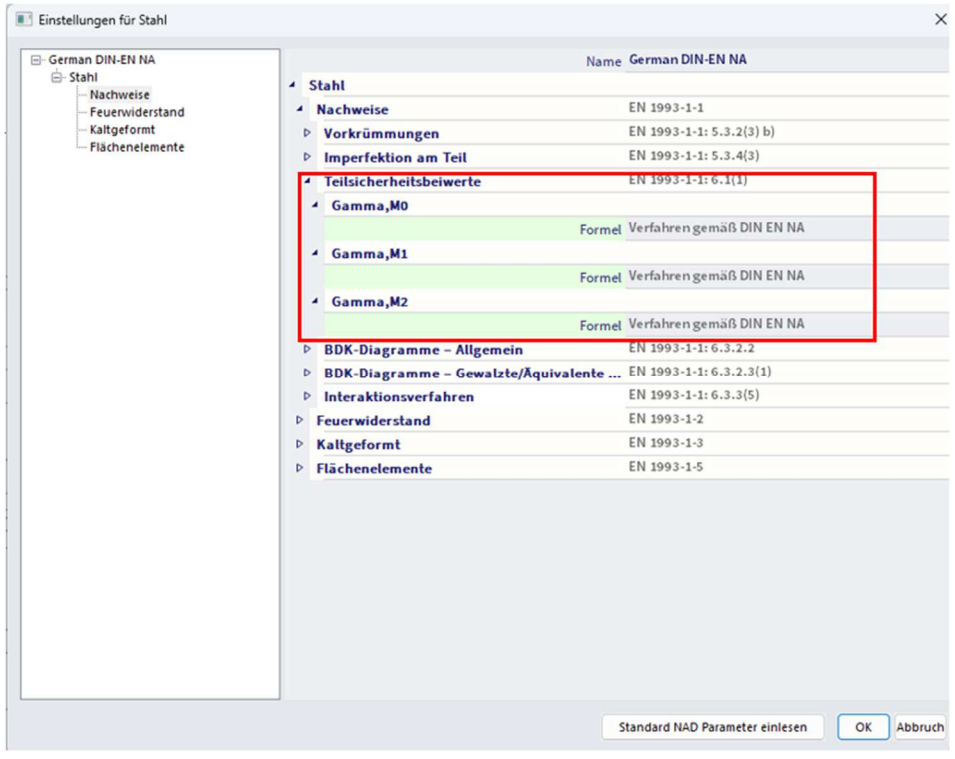

#### $4.2.$ **Zug**

Der Zugnachweis wird gemäß EN 1993-1-1 Art. 6.2.3 Formel (6.5) ausgeführt:

$$
\frac{N_{\rm Ed}}{N_{\rm t, Rd}} \le 1
$$

Mit:

• 
$$
N_{t, Rd} = \frac{A \cdot f_y}{\gamma_{M0}}
$$

der Bemessungswert des plastischen Widerstands des Querschnitts

### Beispiel: **Industrie hall.esa**

Aussteifung B234 berücksichtigen (für den Lastfall 3DWind1). In diesem Lastfall ist die Aussteifung unter Zug:

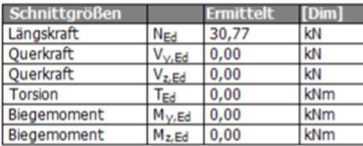

Klassifizierung für den Querschnittsnachweis<br>Achtung: Für diesen Querschnitt kann keine Querschnittsklassifizierung durchgeführt werden.<br>Der Querschnitt wird als Klasse 3 nachgewiesen.

### Nachweis bei Zugbeanspruchung

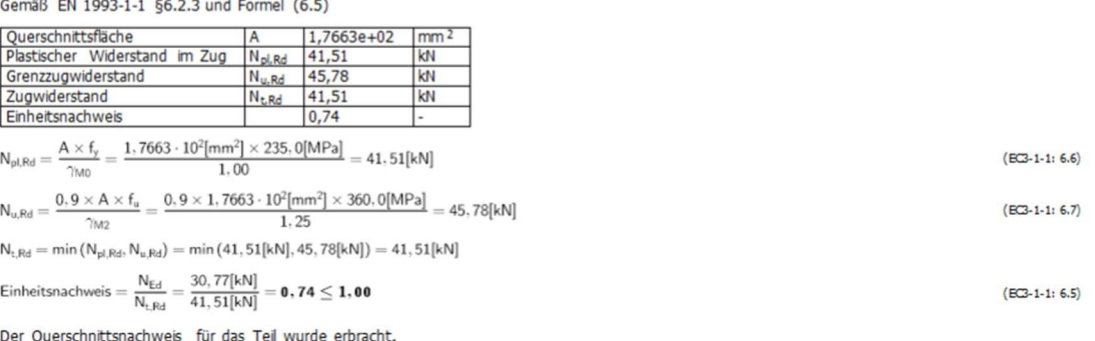

#### $4.3.$ **Druck**

Der Druckbeanspruchungsnachweis wird nach EN 1993-1-1 Art. 6.2.4 Formel (6.9) ausgeführt:

$$
\frac{N_{\rm Ed}}{N_{\rm c, Rd}} \le 1
$$

Mit:

\n- $$
N_{c, Rd} = \frac{A \cdot f_y}{\gamma_{Mo}}
$$
 für Querschnitte Klasse 1, 2 oder 3
\n- $N_{c, Rd} = \frac{A_{eff} f_y}{\gamma_{Mo}}$  für Querschnitte Klasse 4
\n

### Beispiel: **Industrie hall.esa**

Stütze B28 berücksichtigen (für Kombination CO1-GZT).

#### Der kritische Nachweis ist an Position 1,150 m

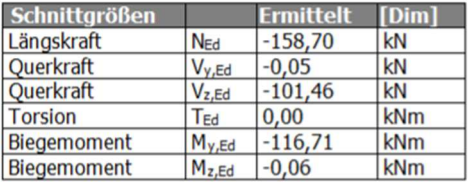

Die Klassifizierung dieser Position ist Klasse 1 (Stütze unter Druck und Biegung).

## Nachweis bei Druckbeanspruchung

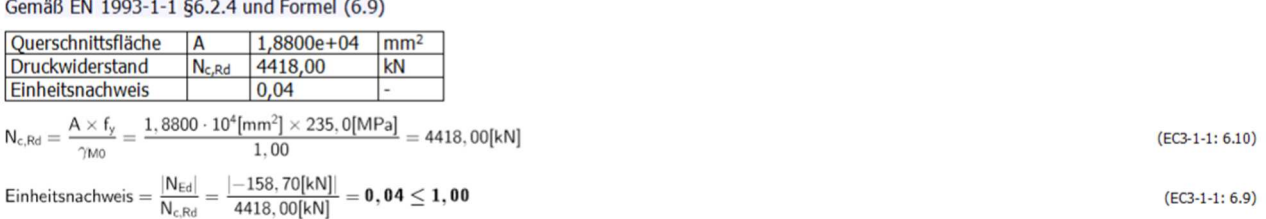

#### $4.4.$ **Biegemoment**

Der Nachweis des Biegemoments für My und Mz wird gemäß EN 1993-1-1 Art. 6.2.5 Formel (6.12):

$$
\frac{M_{\rm Ed}}{M_{\rm c, Rd}} \le 1
$$

Mit:

•  $M_{c,Rd} = M_{pl,Rd} = \frac{W_{pl}t_y}{V_{M0}}$ YMo für Querschnitte Klasse 1 oder 2 •  $M_{c,Rd} = M_{el,Rd} = \frac{W_{el,min}f_y}{W_{el}}$ YMo für Querschnitte Klasse 3 •  $M_{c,Rd} = \frac{W_{eff}f_y}{W_{c}}$ YMo für Querschnitte Klasse 4

Hinweis: Ein interpolierter Querschnittsmodul kann für Querschnitte der Klasse 3 verwendet werden, wenn das Semi-Comp+-Verfahren aktiviert ist (siehe Kapitel 2)

### Beispiel: **Industrie hall.esa**

Stütze B28 berücksichtigen (für Kombination CO1-GZT).

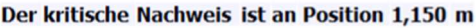

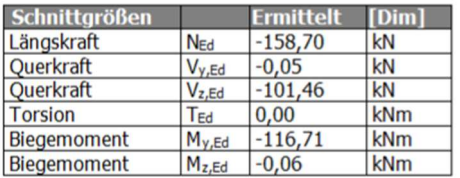

Die Klassifizierung dieser Position ist Klasse 1 (Stütze unter Druck und Biegung).

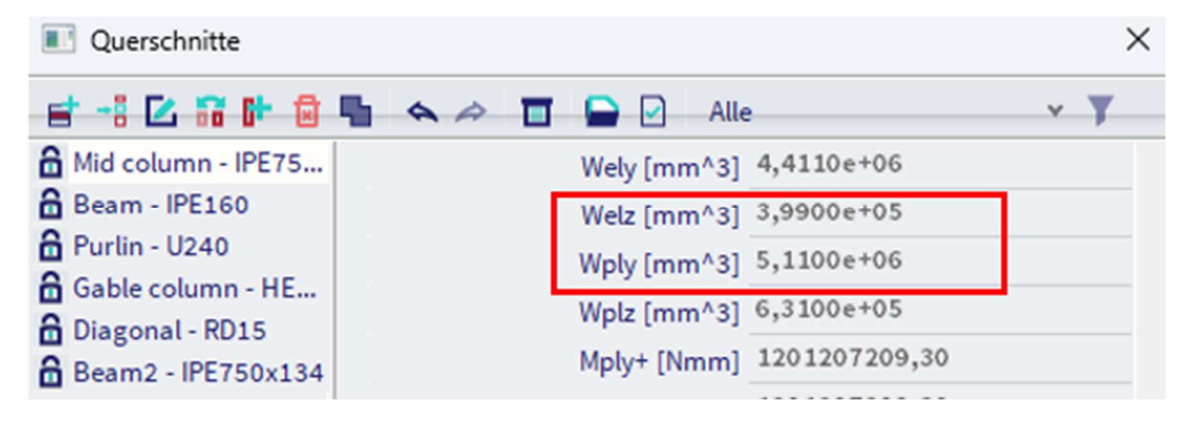

#### Nachweis bei Biegebeanspruchung My

Gemäß EN 1993-1-1 §6.2.5 und Formel (6.12),(6.13)

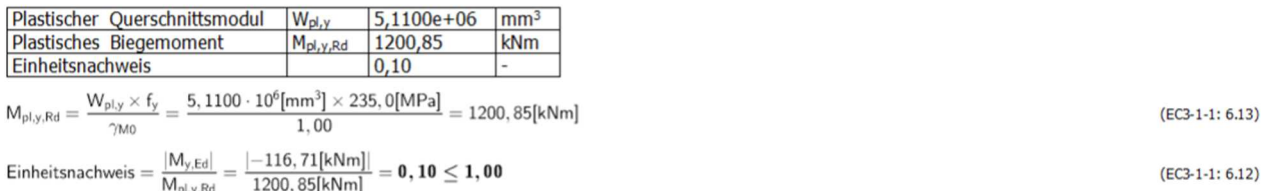

#### Nachweis bei Biegebeanspruchung Mz Gemäß EN 1993-1-1 §6.2.5 und Formel (6.12),(6.13)

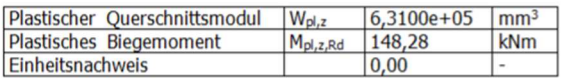

$$
\begin{aligned} \mathsf{M}_{\text{pl},z,\text{Rd}} &= \frac{\mathsf{W}_{\text{pl},z} \times f_y}{\gamma \text{Me}} = \frac{6,3100 \cdot 10^5 [\text{mm}^3] \times 235,0 [\text{MPa}]}{1,00} = 148,28 [\text{kNm}] \\ \text{Einheitsnachweis} &= \frac{|\mathsf{M}_{z,\text{Ed}}|}{\mathsf{M}_{\text{pl},z,\text{Rd}}} = \frac{|-0,06 [\text{kNm}]|}{148,28 [\text{kNm}]} = \textbf{0},\textbf{00} \leq \textbf{1},\textbf{00} \end{aligned}
$$

 $4.5.$ **Schub** 

Der Querkraftbeanspruchungsnachweis für Vy und Vz wird gemäß EN 1993-1-1 , Art. 6.2.6, Formel (6.17) ausgeführt:

$$
\frac{V_{\rm Ed}}{V_{\rm c, Rd}} \le 1
$$

Für **die plastische Bemessung** Vc,Rd (in Abwesenheit von Torsion) ist der bemessene plastische Schubwiderstand Vpl,Rd, gemäß Formel (6.18):

$$
V_{\text{pl,Rd}} = \frac{A_{\text{v}} \cdot (f_{\text{y}}/\sqrt{3})}{\gamma_{\text{M0}}}
$$

Mit:

• Av Schubfläche, die Formel für Av ist vom Querschnitt abhängig (siehe EN 1993-1-1 Artikel 6.2.6(3) sowie mehrere ECCS-Veröffentlichungen, siehe Anhang A).

Für **die elastische Bemessung** ist Vc,Rd der Bemessungswert des elastischen Schubwiderstands. Das folgende Kriterium für einen kritischen Punkt des Querschnitts kann verwendet werden (Formel (6.19), sofern nicht die Knickprüfung in Abschnitt 5 von EN 1993-1-5 zutrifft:

$$
\frac{\tau_{\text{Ed}}}{f_y \cdot (\sqrt{3} \cdot \gamma_{M0})} \le 1
$$

Mit (Formel (6.20):

$$
\tau_{Ed}=\frac{V_{Ed}\cdot S}{I_t}
$$

Wird die Querkraft mit einem Torsionsmoment kombiniert, so sollte der **plastische Widerstand Vpl,Rd,** wie im nächsten Absatz spezifiziert, reduziert werden.

 $(EC3-1-1: 6.13)$ 

 $(EC3-1-1: 6.12)$ 

### Beispiel: **Industrie hall.esa**

Stütze B28 berücksichtigen (für Kombination VON CO1-GZT).

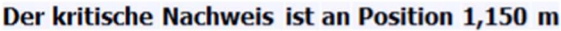

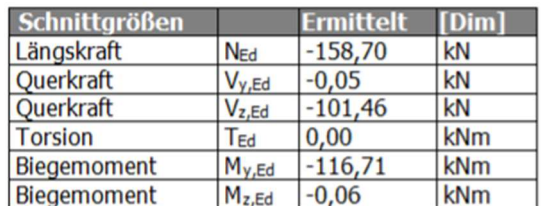

Die Klassifizierung dieser Position ist Klasse 1 (Stütze unter Druck und Biegung).

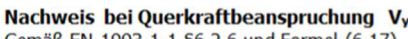

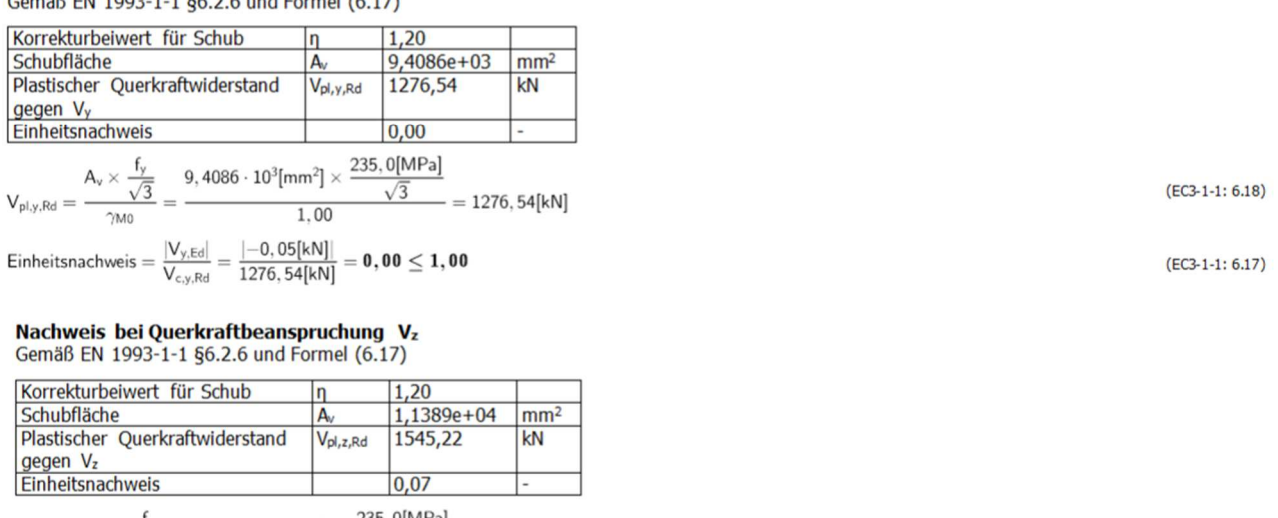

$$
\begin{aligned} V_{\text{pl},z, \text{Rd}} &= \frac{A_v \times \dfrac{f_y}{\sqrt{3}}}{\gamma_{\text{MO}}} = \dfrac{1,1389 \cdot 10^4 [\text{mm}^2] \times \dfrac{235,0 [\text{MPa}]}{\sqrt{3}}}{1,00} = 1545,22 [\text{kN}] \\ \text{Einheitsnachweis} &= \dfrac{|V_{z,\text{Ed}}|}{V_{c,z,\text{Rd}}} = \dfrac{|{-101,46 [\text{kN}]}|}{1545,22 [\text{kN}]} = \textbf{0},\textbf{07} \leq \textbf{1},\textbf{00} \end{aligned}
$$

 $(EC3-1-1: 6.17)$ 

 $(EC3-1-1: 6.18)$ 

#### $4.6.$ **Torsion**

Der Nachweis der Torsion wird gemäß EN 1993-1-1 Artikel 6.2.7 Formel (6.23) ausgeführt:

$$
\frac{T_{\rm Ed}}{T_{\rm Rd}} \le 1
$$

TRd ist der Bemessungstorsionswiderstand des Querschnitts.

Das Gesamttorsionsmoment TEd sollte als Summe zweier interner Einwirkungen berücksichtigt werden (Formel (6.24):

$$
T_{\rm Ed} = T_{\rm t, Ed} + T_{\rm w, Ed}
$$

Mit:

- Tt,Ed interne St. Venant'scher Torsion
- Tw,Ed die interne Wölbtorsion

SCIA Engineer berücksichtigt die St. Venant-Torsion automatisch. Wenn Sie auch mit **Wölbkrafttorsion** berechnen möchten, sollten Sie diese Option in den **Systemlängen und Knickeinstellungen** dieses Teils aktivieren:

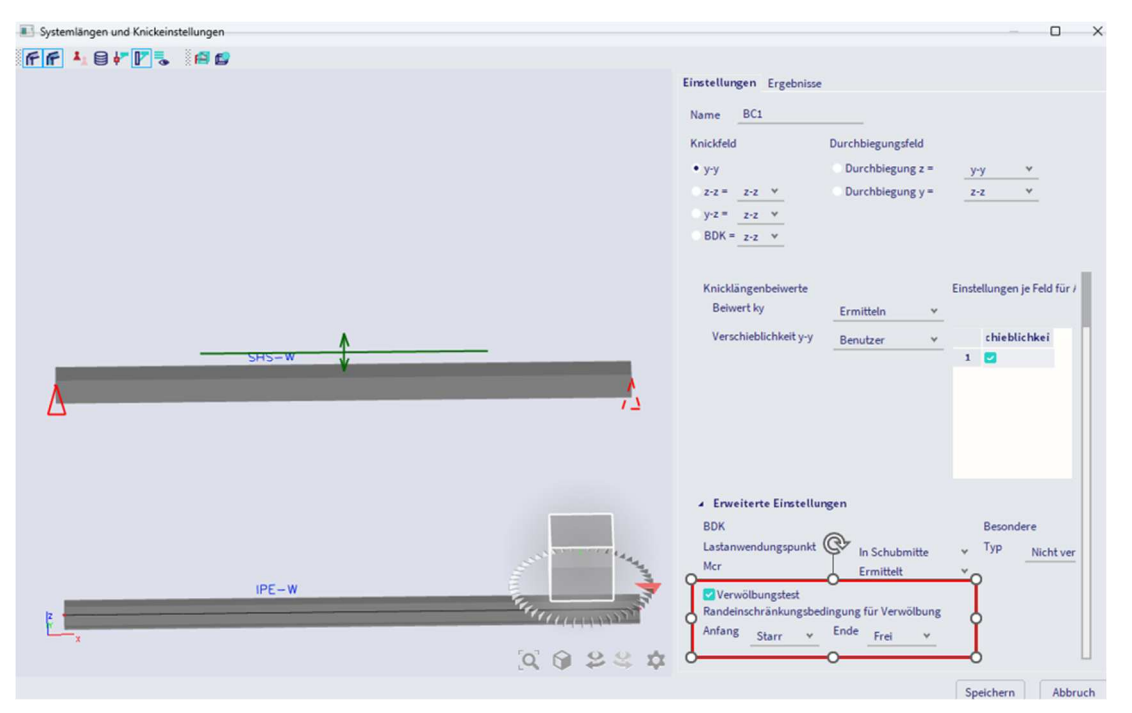

Wenn das Kontrollkästchen **Verwölbungstest** aktiviert ist, sollten Sie für den Anfang und das Ende des Stabs angeben, ob der Anfang oder **frei** für Verwölbung ist (Sie können die Lokalachse des Elements aktivieren, um zu sehen, was der Anfang und das Ende des Elements sind).

#### Beispiel: **Wölb.esa**

Wie in EN 1993-1-1 zitiert, Artikel. 6.2.7(7) für geschlossene Hohlprofile kann die Wirkung der Torsionsverwölbung vernachlässigt werden, und im Falle eines Bauteils mit offenem Querschnitt, wie z. B. I oder H, kann angenommen werden, dass die Wirkung der St.Venant Torsion vernachlässigt werden kann. Dieser Artikel ist vereinfacht und bis zu SCIA Engineer 16.1 gültig.

Seit SCIA Engineer 17.0 wird der Wölbnachweis auch für geschlossene Hohlprofile ausgeführt, auch wenn diese dadurch nicht den gleichen Einfluss haben werden wie für offene Profile.

In diesem Beispiel wurden 4 Stäbe eingegeben:

- IPE180 keine Verwölbung wurde aktiviert
- SHS180/180/10.0 keine Verwölbung wurde aktiviert
- IPE180 Verwölbung wurde in den Knickdaten aktiviert
- SHS180/180/10.0 Verwölbung wurde in den Knickdaten aktiviert

An allen Trägern wird eine Linienkraft von -4 kN mit einer Ausmitte ey von 0.050 m eingegeben. Der Beiwert k wurde in den Knickdaten für jede Knickgruppe (BC1 und BC2) auf 2,00 geändert, wenn wir über Konsolen nachdenken.

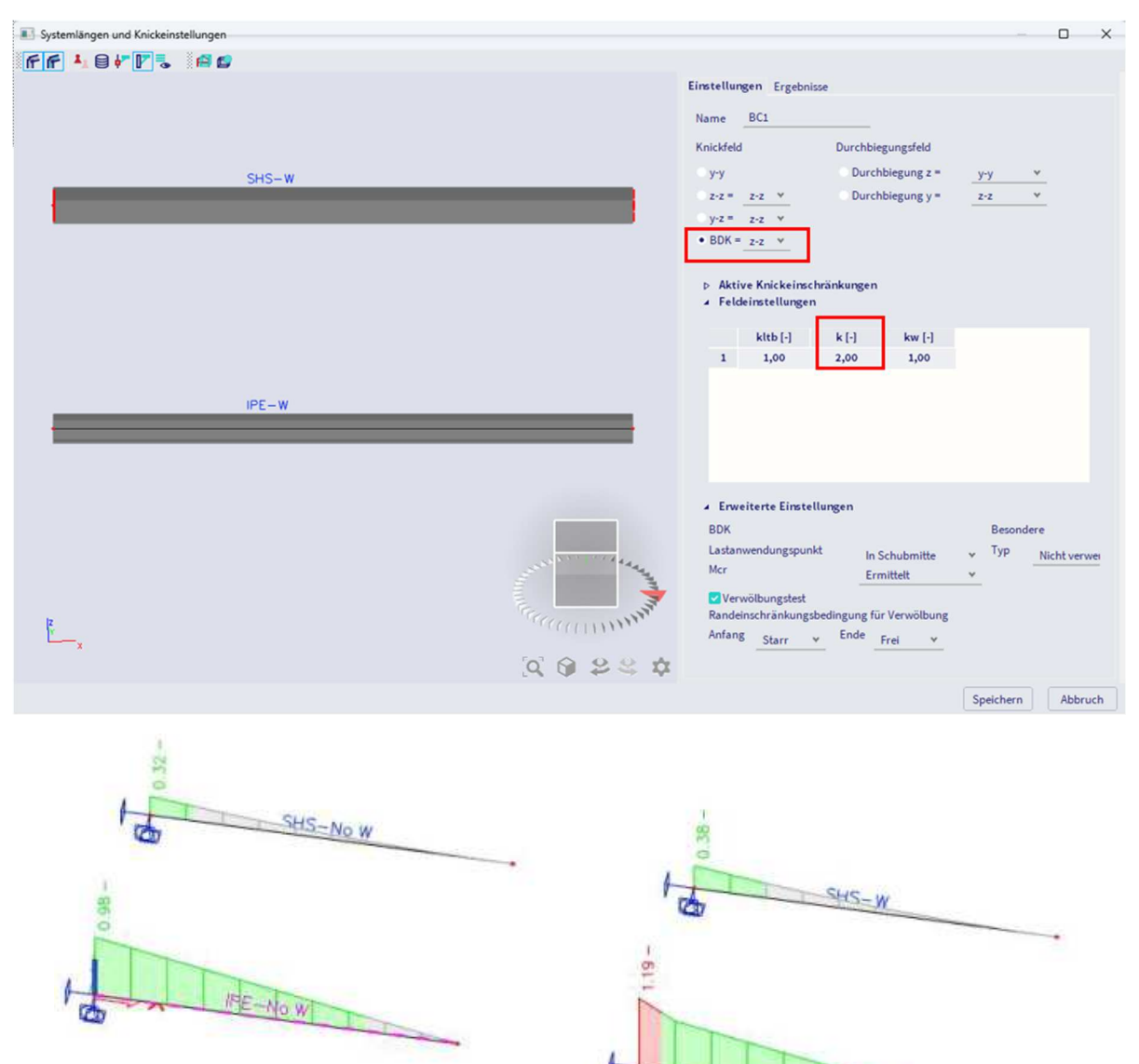

Für die **SHS-Profile** besteht ein kleiner Unterschied zwischen der aktivierten oder nicht aktivierten Option 'Wölbkraftverwölbung'. Dies wurde erwartet, da Verwölbung für geschlossene Hohlprofile nicht wichtig ist.

Bei **IPE-Profilen** darf die Wölbkrafttorsion nicht vernachlässigt werden. Wird dieser aktiviert, hat das also einen großen Einfluss auf den Widerstandswert bei Torsion.

Torsionsnachweis IPE180 ohne Verwölbung aktiviert:

#### Nachweis bei Torsionbeanspruchung

Gemäß EN 1993-1-1 §6.2.7 und Formel (6.23)

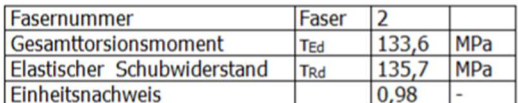

Nachweis der zusammengesetzten Beanspruchung durch Schub und Torsion für Vz und Tted Gemäß EN 1993-1-1 §6.2.6 & 6.2.7 und Formel (6.25),(6.26)

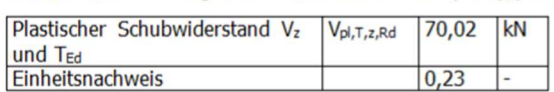
### Torsionsnachweis gemäß IPE180 mit aktivierter Verwölbung:

# Nachweis bei Torsionbeanspruchung<br>Gemäß EN 1993-1-1 §6.2.7 und Formel (6.23)

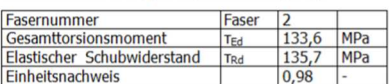

Nachweis der zusammengesetzten Beanspruchung durch Schub und Torsion für Vz und Tted Gemäß EN 1993-1-1 §6.2.6 & 6.2.7 und Formel (6.25),(6.26)

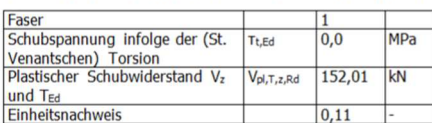

#### Nachweis der kombinierten Biege-, Normalkraft- und Querkraftbeanspruchung

Gemäß EN 1993-1-1 §6.2.7

Gemäß I. Vayas, Stahlbau 69 (2000)

Interaktion der plastischen Grenzschnittgrößen doppelsymmetrischer I-Querschnitte, Tabelle 1.

#### Wölbbedingungen an den Außenteilen des Bauteils

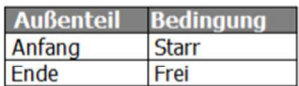

#### **Zerlegung des Torsionsmomentes**

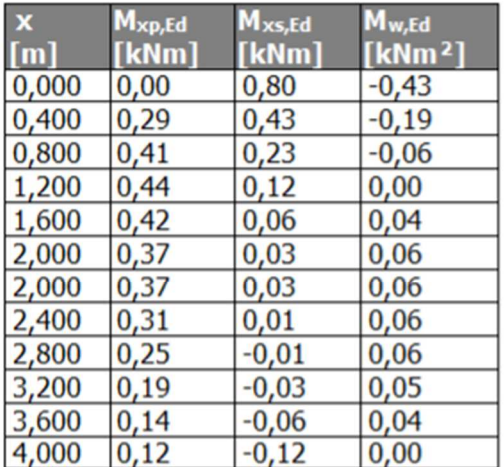

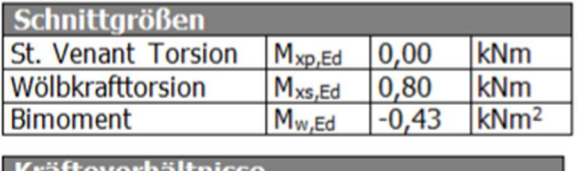

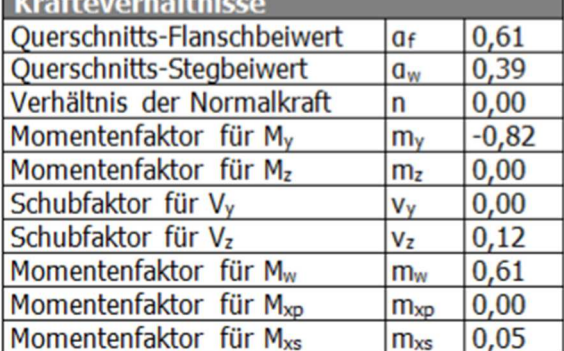

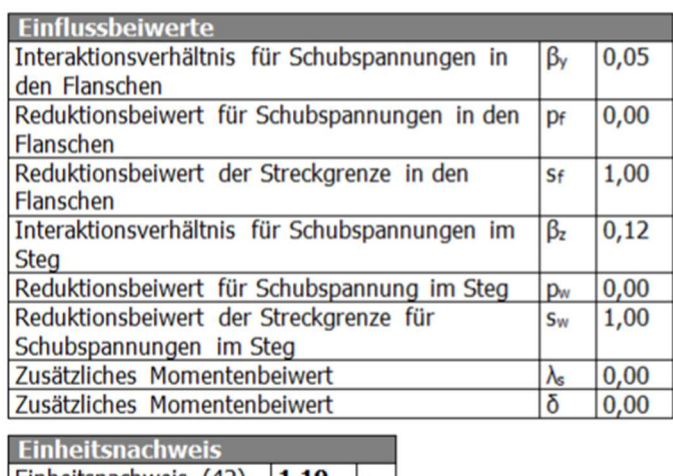

Einheitsnachweis  $(42)$  | 1,19 |-

Wie bereits erwähnt, wird seit SCIA Engineer 17.0 für das geschlossene SHS-Profil der gleiche Wölbnachweis ausgeführt.

#### $4.7.$ **Kombinierter Nachweis: Biege-, Querkraft- und Normalkraftbeanspruchung**

Dieser Nachweis wird gemäß EN 1993-1-1 , Artikel 6.2.8, 6.2.9 und 6.2.10 ausgeführt.

Für zweiachsige Biegung kann gemäß Formel (6.41) folgendes Kriterium angewendet werden:

$$
\left[\frac{M_{y,Ed}}{M_{N,y,Rd}}\right]^{\alpha} + \left[\frac{M_{z,Ed}}{M_{N,z,Rd}}\right]^{\beta} \le 1
$$

 $\Box$  und β sind wie folgt definiert:

- I- und H-Profile:  $\alpha = 2$ ;  $\beta = 5$ n, aber  $\beta \ge 1$
- Kreishohlprofile:  $\alpha = 2$ ;  $\beta = 2$
- Rechteckhohlprofile: aber α = β ≤ 6 $α = β = \frac{1.66}{1 1.13n^2}$

$$
Mit n = \frac{N_{Ed}}{N_{pl, Rd}}
$$

Im Falle einer der folgenden Punkte kann der Einfluss der Querkraft auf den Biegewiderstand für die Verwendung des angegebenen Artikels nicht berücksichtigt werden:

- Kein plastischer Schubwiderstand verfügbar, weil ein elastischer Schubnachweis ausgeführt wurde. Das bedeutet, dass der Abminderungsbeiwert ρ nicht ermittelt werden konnte.
- Aufgrund extremem Schub > der Reduktionsbeiwert ρ 1, was zu einer negativen Reduktion führen würde.
- Wenn kein entsprechendes Biegemoment vorhanden ist, kann die Abminderung für Schub nicht angewendet werden (z. B. Vz kombiniert mit Mz und somit ohne entsprechendes My).

In jedem dieser Fälle wird ein elastischer Nachweis gemäß Art. 6.2.1(5) (Formel (6.1)) stattdessen verwendet.

Die Werte MN,y,Rd und MN,z,Rd hängen von dem Momentenwiderstand ab, reduziert mit einem Beiwert "n", dem Nachweis der Normalkraft (Formeln (6.39) und (6.40)):

$$
M_{N,y,Rd}=M_{\rm pl,y,Rd}(1-n)/(1-0.5a_{\rm w})
$$

$$
M_{N,z,Rd}=M_{\rm pl,z,Rd}(1-n)/(1-0.5a_{\rm f})
$$

Und Mpl,Rd ist auf die Streckgrenze fy angewiesen

**Wenn: tV**<sub>Ed</sub>  $\ge$  0, 5 V<sub>pl.T.Rd</sub> Streckgrenze mit dem Beiwert ρ gemäß Formel (6.29) abgemindert:

$$
(1-\rho) \cdot f_y
$$

Wo:

$$
\rho = \left(\frac{2\ V_{Ed}}{V_{pl, Rd}} - 1\right)^2
$$

Und:

$$
V_{\text{pl,Rd}} = \frac{A_{\text{v}} \cdot (f_{\text{y}}/\sqrt{3})}{\gamma_{\text{M0}}}
$$

Falls Torsion vorhanden ist ρ sollte erhalten werden von:

$$
\rho = \left(\frac{2 V_{Ed}}{V_{pl,T,Rd}} - 1\right)^2
$$

### **Querschnitte Klasse 3** (EN 1993-1-1 Artikel 6.2.9.2):

Wenn keine Querkraft vorhanden ist, sollte für Querschnitte der Klasse 3 die maximale Längsspannung das Kriterium gemäß Formel (6.42) erfüllen:

$$
\sigma_{\text{x,Ed}} \le \frac{f_{\text{y}}}{\gamma_{\text{M0}}}
$$

#### **Querschnitte Klasse 4** (EN 1993-1-1 Artikel 6.2.9.3):

Wenn keine Querkraft vorhanden ist, sollte für Querschnitte der Klasse 4 die maximale Längsspannung das Kriterium gemäß Formel (6.43) erfüllen:

$$
\sigma_{x,Ed} \le \frac{f_y}{\gamma_{M0}}
$$

Das folgende Kriterium gemäß Formel (6.44) sollte erfüllt werden:

$$
\frac{N_{\rm Ed}}{A_{\rm eff} \cdot \frac{f_y}{\gamma_{\rm M0}}} + \frac{M_{y,\rm Ed} + N_{\rm Ed} \cdot e_{\rm Ny}}{W_{\rm eff,y,min} \cdot \frac{f_y}{\gamma_{\rm M0}}} + \frac{M_{z,\rm Ed} + N_{\rm Ed} \cdot e_{\rm Nz}}{W_{\rm eff,z,min} \cdot \frac{f_y}{\gamma_{\rm M0}}} \le 1
$$

Mit:

- Aeff wirksame Fläche des Querschnitts unter gleichförmigem Druck
- Weff, min wirksamer Querschnittsmodul des Querschnitts, wenn nur auf Biegemoment beansprucht um die relevante Achse
- Verschiebung der relevanten Schwerpunktachse, wenn der Querschnitt beansprucht ist auf nur Druck

#### **Beispiel: Industriehalle.esa**

Stütze B28 berücksichtigen (für Kombination CO1-GZT).

Nachweis bei Druckbeanspruchung

Gemäß EN 1993-1-1 §6.2.4 und Formel (6.9)

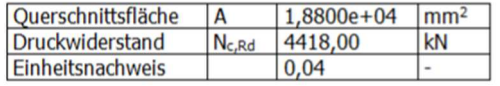

Einheitsnachweis (oder NEd/Nc,Rd) = 0,04, also n = 0,04

Nachweis bei Querkraftbeanspruchung Vy

Gemäß EN 1993-1-1 §6.2.6 und Formel (6.17)

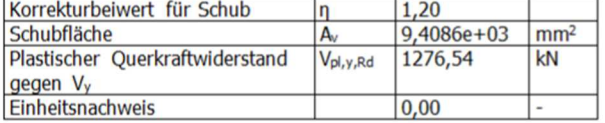

#### Nachweis bei Querkraftbeanspruchung Vz

Gemäß EN 1993-1-1 §6.2.6 und Formel (6.17)

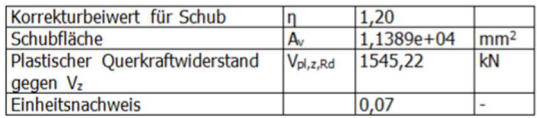

Der Einheitsnachweis für die Querkraft ist kleiner als 0,5; das Ergebnis enthält daher keine Abminderung der Streckgrenze für den kombinierten Nachweis.

Nachweis der kombinierten Biege-, Normalkraft- und Querkraftbeanspruchung

Gemäß EN 1993-1-1 §6.2.9.1 und Formel (6.41)

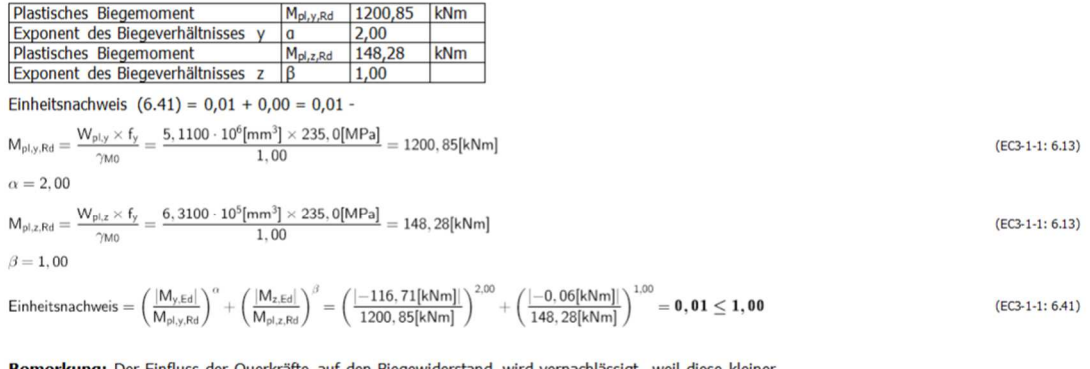

egewiderstand wird vernachlässigt, weil diese kleiner als der halbe plastische Schubwiderstand sind. Bemerkung: Da die Normalkraft beiden Kriterien (6.33) und (6.34) EN 1993-1-1 Abschnitt 6.2.9.1(4) erfüllt, wird deren Einfluss auf den Biegewiderstand um die y-y Achse nicht berücksichtigt. Bemerkung: Da die Normalkraft das Kriterium (6.35) EN 1993-1-1 Abschnitt 6.2.9.1(4)

erfüllt, wird deren Einfluss auf den Biegewiderstand um die z-z Achse nicht berücksichtigt

## **Chapter 5: Stabilitätsnachweis im GZT**

Der Stabilitätsnachweis kann in SCIA Engineer in **der Menüleiste > Bemessung > Stahlbauteilen** > **Nachweis** im **GZT > Nachweis > Stahl > Stahl im GZT** gefunden werden. In den Eigenschaften des Nachweises können Sie die **Kurzausgabe**, **eine Übersicht** oder **eine Detaillierte** Ausgabe auswählen, wie im vorigen Kapitel erläutert.

Unten wird der Stabilitätsnachweis erläutert und die detaillierten Ergebnisse dargestellt.

#### $5.1.$ **Klassifizierung**

Für den Querschnittsnachweis und den Stabilitätsnachweis kann die Klassifizierung unterschiedlich sein.

**Klassifizierung im Querschnittsnachweis:** Die Klassifizierung erfolgt für jeden Querschnitt auf dem Bauteil, und danach wird der Querschnittsnachweis mit der Klassifizierung und den Schnittgrößen dieses Querschnitts ausgeführt.

Für die **Klassifizierung im Stabilitätsnachweis** gibt es zwei Ansätze:

- Höchstklasse entlang des Teils
- Ausnutzungsgrad η (eta) (seit SCIA Engineer 21.0)

Die Stabilitätsklassifizierungsmethode können Sie in den Stahleinstellungen definieren:

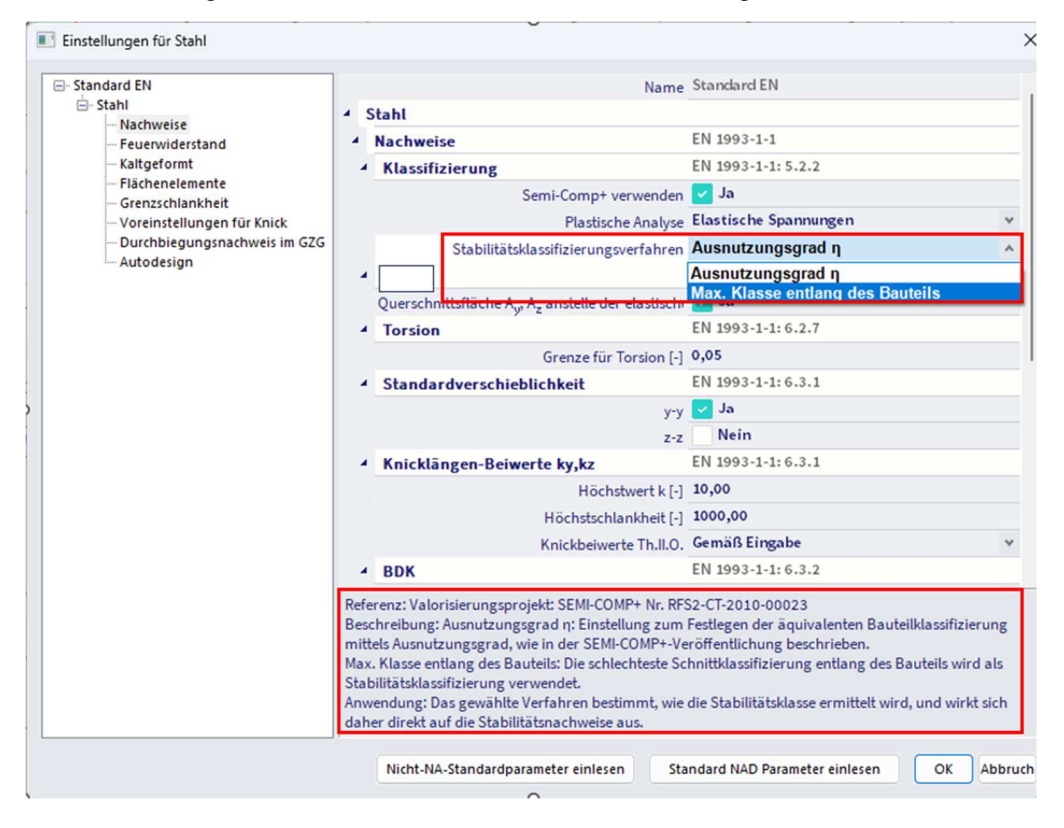

#### $5.11$ **Höchstklasse entlang des Bauteils**

Für jeden Lastfall/jede Kombination wird die Klassifizierung für den Biegeknicknachweis als Höchstklasse entlang des Teils ermittelt. Diese Klasse wird für den Stabilitätsnachweis verwendet, da die Stabilitätseffekte auf das gesamte Bauteil und nicht auf einen einzelnen Querschnitt bezogen sind.

Um diese kritische Klassifizierung zu ermitteln, werden alle Querschnitte der Systemlängen Ly und Lz des **Knicksystems** geprüft, und die **schlechteste Klassifizierung wird** als kritisch verwendet. Beachten Sie, dass nur Querschnitte des tatsächlichen Bauteils verwendet werden, falls die Systemlänge sich über mehrere Teile erstreckt, für die Ermittlung der kritischen Klassifizierung nur die Querschnitte des tatsächlichen Bauteils verwendet werden.

Für nicht prismatische Querschnitte wird die Stabilitätsquerschnittklassifizierung für jeden zwischengeschalteten Querschnitt ermittelt.

#### $5.1.2.$ **Ausnutzungsgrad η**

Der Ausnutzungsbeiwert η ist im Wesentlichen ein Wert, der reflektiert, wie viel der Querschnitt genutzt wird. Die Stabilitätsklassifizierung wird als Querschnittsklassifizierung für den Querschnitt mit dem maximalen Ausnutzungsbeiwert η gesehen. Dies wird auch als äquivalente Querschnittsklasse für den Biegeknicknachweis bezeichnet.

Hinweise:

- Dieser Ansatz führt zu einer wirtschaftlicheren Bemessung von Stahlstrukturen, da die Stabilitätsklassifizierung im Gegensatz zum vorherigen Ansatz, der konservativ die schlechteste Klassifizierung entlang des Bauteils annimmt, auf dem Querschnitt mit der höchsten Ausnutzung basiert.
- Diese Implementierung wurde mit Benchmarks basierend auf allen bearbeiteten Beispielen in Ref.[36] (S. 141-193) überprüft. Mit einer Bemerkung; in dem bearbeiteten Beispiel 7 von Ref.[40] falsche Werte für *η* aufgrund von Hoch-Stahlgüten (S355 & S235) zwischen der Klassifizierung und den individuellen Nachweisen.

### **Ausnutzungsbeiwertermittlung mittels direkter Formeln:**

Der Ausnutzungsbeiwert η kann in bestimmten Anwendungsfällen mittels direkter Formeln abgeleitet werden.

- Es werden nur Einzelquerschnittsnachweise verwendet: Grundsätzlich gilt, dass die einzigen Querschnittsnachweise Einschnittsnachweise sind, z. B. Einfache Biegung und/oder Druck, d.h. keine kombinierten Querschnittsnachweise vorliegen. In solchen Fällen kann der Ausnutzungsbeiwert η wie folgt ermittelt werden, je nachdem, welcher einzelne Querschnittsnachweis den höchsten Einheitsnachweis hat:
	- o Nachweis des maximalen Querschnitts stammt aus dem Druckbeanspruchungsnachweis

$$
\eta=U\textsf{C}_{N-}
$$

- o Nachweis des maximalen Querschnitts stammt aus der Biegung, My Nachweis  $\eta = \text{UC}_{M_{\text{tr}}}$
- o Nachweis des maximalen Querschnitts stammt aus dem Biegebeanspruchungsnachweis Mz

$$
\eta=UC_{M_{\rm Z}}
$$

• Bestimmte linear kombinierte Querschnittsnachweise werden verwendet: o lineare Addition (Gl.(6.2, EN 1993-1-1):

$$
\eta = \left(\frac{|\mathbf{N}_{\rm Ed}|}{\mathbf{N}_{\rm Rd}} + \frac{|\mathbf{M}_{y,\rm Ed}|}{\mathbf{M}_{y,\rm Rd}} + \frac{|\mathbf{M}_{z,\rm Ed}|}{\mathbf{M}_{y,\rm Rd}}\right)
$$

o Höchst-Längsspannung bei Klasse 3 (Gleichung 6.42, EN 1993-1-1)

$$
\eta = \frac{\gamma_{M0}}{f_y \cdot (1 - \rho_{max})} \cdot \left( \frac{-N_{Ed}}{A_{eff}} + \frac{M_{y,Ed} \cdot z}{I_y} + \frac{M_{z,Ed} \cdot y}{I_z} \right)
$$

Höchst-Längsspannung bei Klasse 4 (Gleichung 6.43, EN 1993-1-1)

$$
\eta = \frac{\gamma_{\text{Mo}}}{f_{y} \cdot (1 - \rho_{\text{max}})} \cdot \left( \frac{|\mathcal{N}_{\text{Ed}}|}{A_{\text{eff}}} + \frac{|M_{y,\text{Ed}}|}{W_{\text{eff},y}} + \frac{|M_{z,\text{Ed}}|}{W_{\text{eff},z}} \right)
$$

lineare wirksame Addition für Klasse 4 (Gleichung 6.44, EN 1993-1-1)

$$
\eta = \frac{\gamma_{M0}}{f_y \cdot (1 - \rho_{\text{max}})} \cdot \left[ \frac{|N_{\text{Ed}}|}{A_{\text{eff}}} + \frac{|M_{y,\text{Ed}}| + |N_{\text{Ed}}| \cdot e_{N_y}}{W_{\text{eff},y,\text{min}}} + \frac{|M_{z,\text{Ed}}| + |N_{\text{Ed}}| \cdot e_{N_z}}{W_{\text{eff},z,\text{min}}} \right]
$$

**Ausnutzungsbeiwertermittlung mittels iterativem Ansatz:** 

Bei komplizierteren kombinierten Querschnittsnachweisen, bei denen keine direkte Formel abgeleitet werden kann, wird ein iterativer Ansatz verwendet.

Der iterative Ansatz erhöht eine Gruppe von Schnittgrößen (N, MyEd, MzEd) gleichzeitig in kleinen Schritten, bis der Punkt erreicht ist, an dem einer der Querschnittsnachweise den Einheitsnachweis von 1 erreicht. Die Erhöhung der Schnittgrößen erfolgt durch Teilen des Schnittgrößensatzes (N, MyEd, MzEd) mit dem gleichen Ausnutzungsgrad η.

#### **Beispiel: Industriehalle.esa**

Stütze B28 berücksichtigen (für Kombination VON CO1-GZT). Wenn wir die Querschnittsklasse betrachten, sehen wir, dass ein Teil der Stütze als Klasse 1, ein Teil als Klasse 3 und ein Teil als Klasse 4 klassifiziert ist.

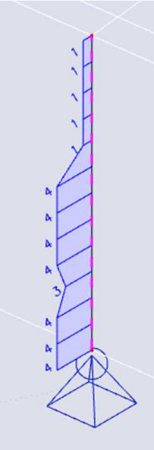

Wenn wir **die Höchstklasse entlang des Bauteils** als **Stabilitätsklassifizierungsmethode verwenden**, wird die schlechteste Querschnittsklasse (Klasse 4) als Stabilitätsklasse verwendet. Damit ergibt sich ein allgemeiner Einheitsnachweis von 0,95

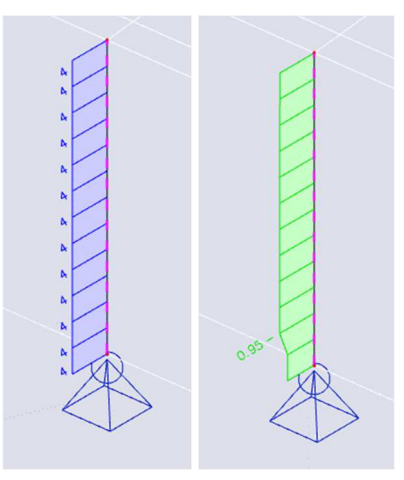

Wir können ökonomischer berechnen, indem wir die **Stabilitätsklassifizierungsmethode** als **Ausnutzungsgrad verwenden,** der in den **Stahleinstellungen** η. Die maßgebende Position der Stabilitätsklassifizierung basiert nun auf dem Ausnutzungsgrad. Die maßgebende Position für die Stabilitätsklassifizierung ist bei 6.9 m (an der Stützenoberseite) und der maßgebende Ausnutzungsgrad ist 0.59. Dies führt zu einer Stabilitätsklasse 1 und einem eher wirtschaftlichen Einheitsnachweis von 0,86

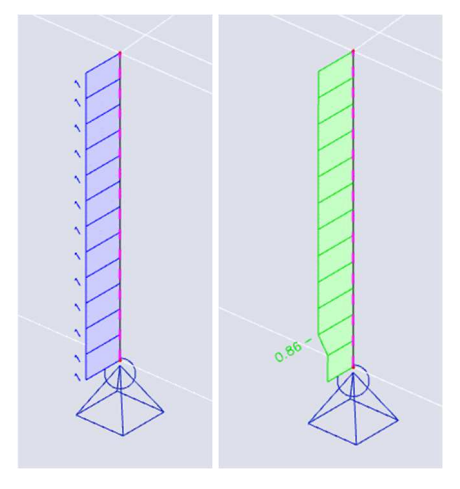

#### 52 **Biegeknicken**

Der Nachweis bei Biegeknicken wird gemäß EN 1993-1-1 , Art. 6.3.1 Formel (6.46), ausgeführt:

$$
\frac{N_{\rm Ed}}{N_{\rm b, Rd}} \le 1
$$

Nb,Rd wird mit einem Abminderungsbeiwert χ berechnet, der vom Knickbeiwert k abhängt. Da dieser Knickbeiwert in dieser Berechnung eine wichtige Rolle spielt, werden wir mit der Erläuterung dieses Beiwerts beginnen und uns in diesem Kapitel weiter auf den Biegeknicknachweis selbst konzentrieren.

#### $5.2.1$ **Knickbeiwerte**

Die Berechnung des Knickbeiwerts ky oder kz kann in SCIA Engineer automatisch oder manuell festgelegt werden.

Seit SCIA Engineer 18.0 wurde ein neues Dialogfeld zum Anwenden von Knickeinstellungen auf einem bestimmten Knicksystem mit der Bezeichnung **Systemlängen und Knickeinstellungen** eingeführt. Vor SCIA Engineer 18.0 gab es ein Dialogfeld für die Knickeinstellungen mit der Bezeichnung 'Knick und relative Längen', das ähnliche Einstellungen an bot, jedoch ohne Grafikfenster und sogar ohne Ergebnisse.

### **Allgemeines Verfahren**

Die Knickbeiwerte ky und kz werden standardmäßig von SCIA auf der Grundlage von zwei Ungefähren Formeln bzw. für Verschieblichkeiten und nicht verschiebliche Strukturen automatisch berechnet. Diese Formeln erzeugen Knickbeiwerte, die größer (Verschieblich) bzw. kleiner (Unverschieblich) sind.

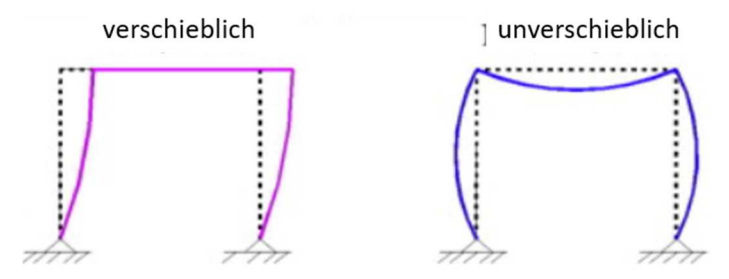

Deshalb ist es für dieses Verfahren wichtig, dass Sie für die beiden lokalen Richtungen die richtige Option Verschieblich bzw. Unverschieblich auswählen:

- y-y: Knick um die lokale Achse y (d. h. Verformung in Richtung der lokalen z-Achse)
- z-z: Knick um die lokale Achse z (d. h. Verformung in Richtung der lokalen y-Achse)

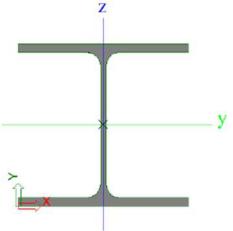

Die Option **Verschieblich.** oder **Unverschieblich** kann für die gesamte Struktur in den **Stahleinstellungen** ausgewählt werden:

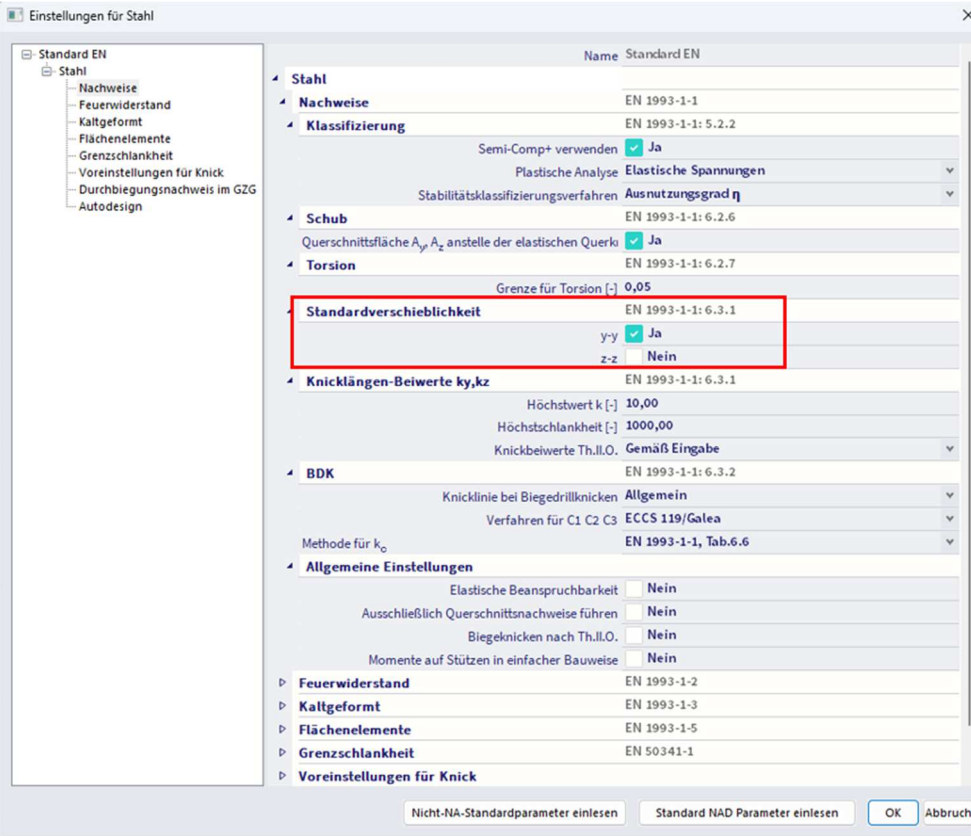

Dies kann über die Systemlängen und Knickeinstellungen für jedes Element separat geändert werden. Dies kann über das **Eigenschaftenfenster > Knick> Systemlängen und Knickeinstellungen > Einstellungen > den Feldeinstellungen** ermittelt werden. Diese Eigenschaften können auch im Grafikfenster eingegeben werden.

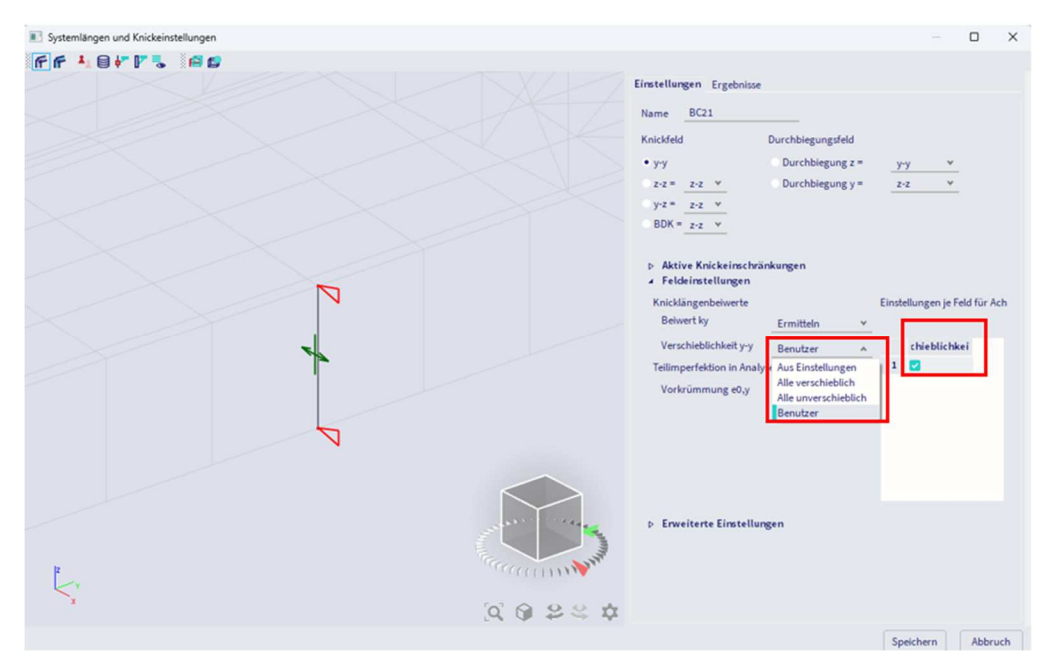

Für **Verschieblichkeit y-y** und **Verschieblichkeit z-z** gibt es 4 Optionen:

- **Aus der Einstellung**: Es wird die gleiche Option wie in den Stahl-Einstellungen wie oben gezeigt verwendet;
- **Alle verschieblich**: Setzt alle Felder des Achsensystems als verschieblich
- **Alle unverschieblich**: Legt alle Felder des Achsensystems als unverschieblich fest
- **Benutzer**: Ermöglicht die Bearbeitung der Verschieblichkeitseinstellungen je Feld.

#### Für die Knicklängenbeiwerte werden die folgenden Formeln verwendet:

für unverschieblich  $(k \leq 1)$ :

$$
\frac{1}{L} = k = \frac{(\rho_1 \rho_2 + 5\rho_1 + 5\rho_2 + 24)(\rho_1 \rho_2 + 4\rho_1 + 4\rho_2 + 12)2}{(2\rho_1 \rho_2 + 11\rho_1 + 5\rho_2 + 24)(2\rho_1 \rho_2 + 5\rho_1 + 11\rho_2 + 24)}
$$

für verschieblich (flexible) Struktur  $(k > 1)$ :

$$
\frac{1}{L} = k = x \sqrt{\frac{\pi^2}{\rho_1 x} + 4}
$$

Mit:

• 
$$
X = \frac{4\rho_1\rho_2 + \pi^2\rho_1}{\pi^2(\rho_1 + \rho_2) + 8\rho_1\rho_2}
$$

$$
\pi^{2}(\rho_{1}+\rho_{2})+8\rho_{1}\rho_{2}
$$

$$
\rho_{1} = \frac{C_{1}L}{2}
$$

$$
\bullet \qquad \rho_i = \frac{c_i}{EI}
$$

- K Knickbeiwert
- L Systemlänge<br>E Elastizitätsmo
- Elastizitätsmodul von Young
- Ich Querschnittsträgheitsmoment
- $C_i =$  $\underline{\mathsf{M}}_1$ Steifigkeit in Knoten i
- φ<sub>i</sub> • Mi Moment in Knoten i
- φi Verdrehung in Knoten i

Die Werte für Mi und φi werden ungefähr durch die Schnittgrößen und die Verformungen ermittelt, anhand von Lastfällen, die Verformungsformen erzeugen, mit einem Bild von Demb mit der Knickform. Wenn Sie also eine lineare Berechnung ausführen, werden im Hintergrund 2 zusätzliche Lastfälle berechnet, um die Knickbeiwerte für die Elemente zu berechnen.

Diese Berechnung wird bei der linearen Berechnung der Konstruktion automatisch ausgeführt. **Bei der nichtlinearen Berechnung sollten Sie also auch lineare Berechnung ausführen, andernfalls werden keine Knickbeiwerte berechnet und kein Stahlnachweis ausgeführt.** 

Die folgenden Lastfälle werden in der linearen Berechnung für die Berechnung der Knickbeiwerte berücksichtigt:

- Lastfall 1:
	- o lokale Verteillasten qy=1 N/m und qz=-100 N/m auf den Balken
	- o globale Verteilte Lasten Qx =10000 N/m und Qy =10000 N/m auf Stützen
- Lastfall 2:
	- o lokale Verteillasten qy=-1 N/m und qz=-100 N/m auf den Balken
	- o globale Verteilte Lasten Qx =-10000 N/m und Qy=-10000 N/m auf Stützen

Der verwendete Ansatz liefert gute Ergebnisse für Rahmenstrukturen mit lotrechten starren oder halbstarren Trägerverbindungen . In anderen Fällen müssen Sie die dargestellten Knickbeiwerte bewerten.

Das Konzept der Verschieblichkeits- oder Unverschieblichkeitsstruktur ist direkt mit dem kritischen Beiwert α in der Stabilitätsanalyse verknüpft (siehe als Verweis auf ECCS 119):

- Wenn α ≥ 10, verschiebt die Struktur nicht, weshalb die Knickbeiwerte kleiner als 1 sind;
- Wenn α < 10, verschiebt sich die Struktur, weshalb die Knickbeiwerte größer als 1 sind.

Daher sollten Sie vor dem Einrichten der Parameter Verschieblich/Unverschieblich eine Stabilitätsanalyse ausführen. So können Sie die Knickbeiwerte ky und kz besser optimieren als nur mit der linearen Analyse.

> • Wenn **α <10**, können Sie einfach eine **lineare Analyse** ausführen, die im **Stahleinstellungsfenster** das **Unverschieblichkeitsverhalten** der Struktur für die Richtungen y-y und z-z spezifiziert. Anschließend wird die Unverschieblichkeitsformel zur Berechnung der Knickbeiwerte für alle Bauteile verwendet.

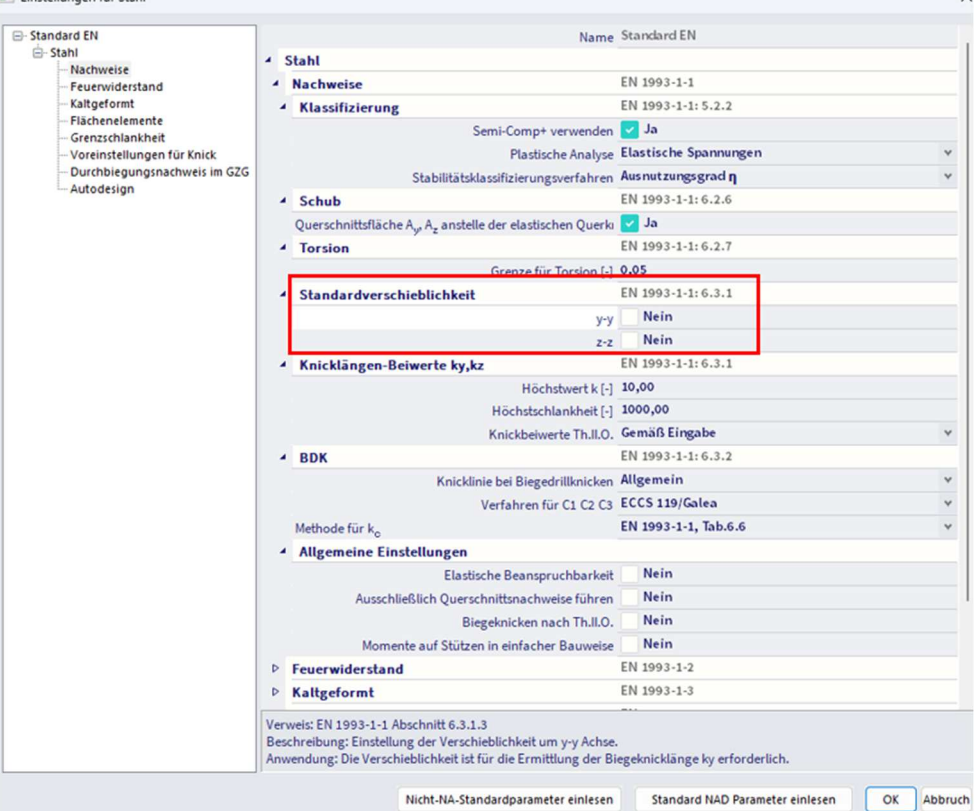

• Wenn **α<10**, können Sie wahlweise eine **lineare Analyse** mit **Verschalungsknickbeiwerten** (die immer größer als 1 sind) ausführen. Das Ergebnis dieses Verfahrens ist eine viel einfachere Analyse nach Th.II.O. unter Berücksichtigung globaler und lokaler Imperfektionen. Allerdings sollten Sie sorgfältig prüfen, ob diese Möglichkeit in der verwendeten Bemessungsnorm zulässig ist (z. B. erlaubt der belgische Anhang der Euronorm derzeit dieses Verfahren nicht, sodass eine Analyse nach Theorie II. Ordnung erforderlich ist). Beachten Sie außerdem, dass dieses Verfahren **konservativer** in Bezug auf eine Berechnung nach Theorie II. Ordnung unter Berücksichtigung globaler und lokaler Imperfektionen ist.

Hinweis: Verschieblich und Unverscheiblich sind anders als unversteift und versteift:

- Wenn Ψbr > 0,2 Ψunbr: der Rahmen ist nicht ausgesteift;
- Wenn Ψbr ≤ 0,2 Ψunbr: der Rahmen ist versteift.

Ψbr ist die seitliche Flexibilität der Struktur mit Aussteifungssystem.

Wie bereits gesagt, sind die Formeln, die für die Berechnung von ky und kz verwendet werden, nur für starre und/oder halbstarre Rahmenstrukturen gültig. Diese Einschränkung impliziert, dass die automatisch von SCIA berechneten Werte ky und kz kritisch überprüft werden, wenn der Anwendungsfall von dem oben angegebenen unterscheidet. In solchen Fällen bestehen verschiedene Möglichkeiten:

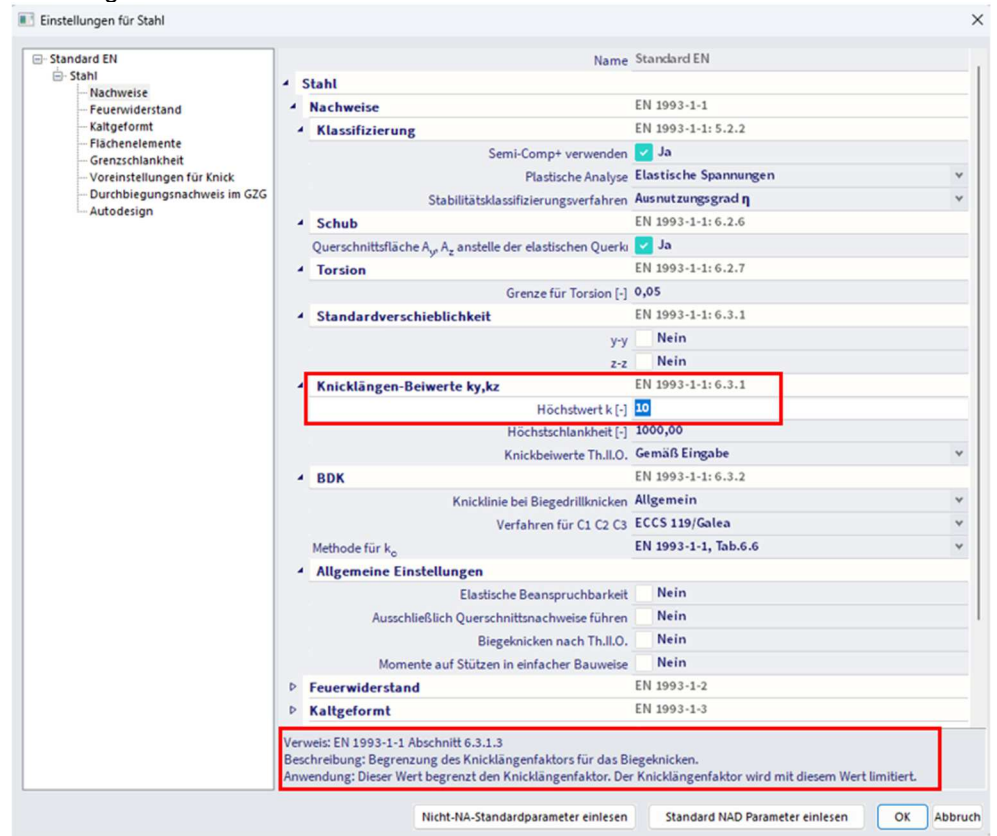

• Begrenzung des berechneten Werts für ky und kz, die im **Stahleinstellungsfenster** festzulegen sind:

• Manuelle Eingabe des Knickbeiwerts oder der Knicklänge, die im Fenster **Systemlängen und Knickeinstellungen** festgelegt werden :

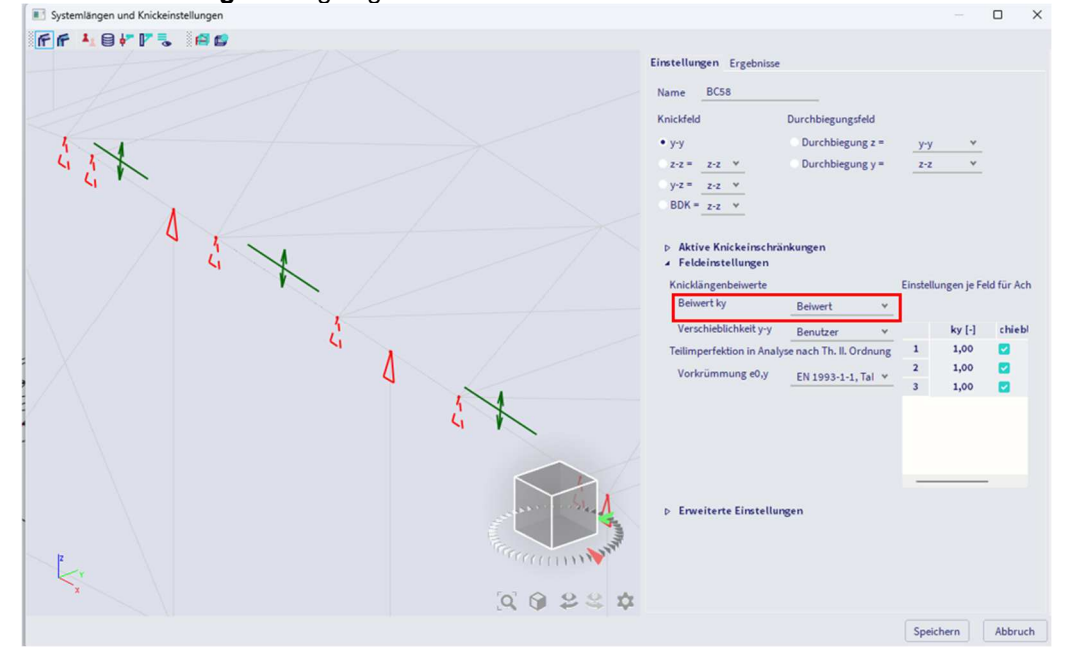

• Numerische Berechnung des Knickbeiwerts mittels Stabilitätsanalyse. In diesem letzten Fall sollte eine Stabilitätsanalyse ausgeführt und der Instabilitätsmodus des Elements, für das ky und kz gesucht werden, ermittelt werden. Sobald dies geschehen ist, können diese Stabilitätsmodi über den **Eingabebereich > Stahl- >-Stabilitäts-Bauteildaten** oder die **Arbeitsstation > Stahl- > Stabilitäts-Bauteildaten** beeinflusst werden:

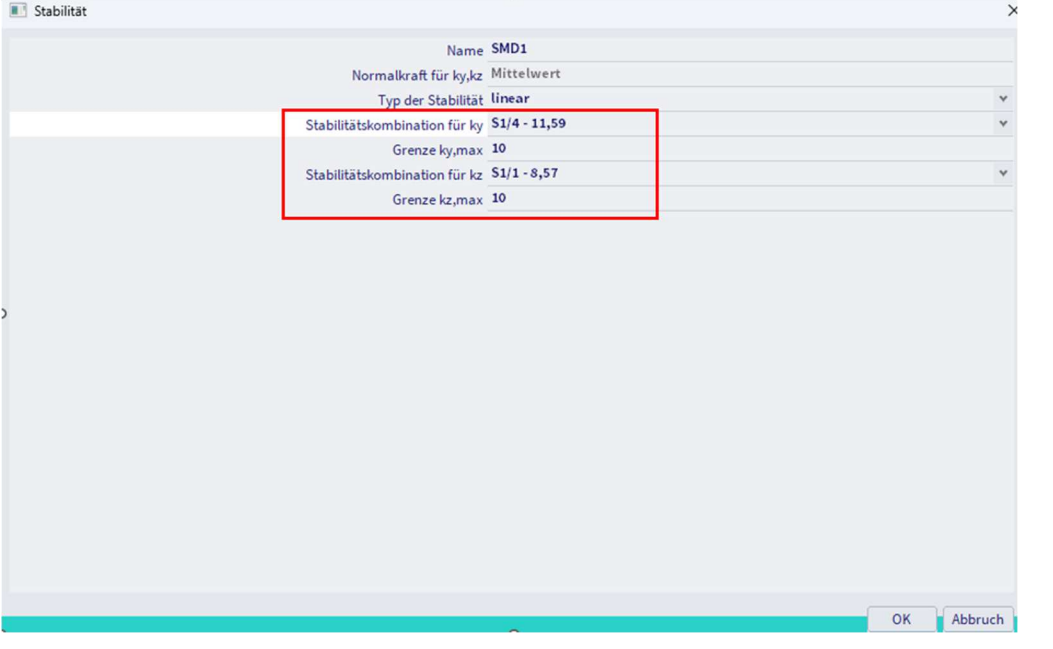

#### Beispiel: **Knickbeiwert.esa**

Stütze B1 berücksichtigen:

- $\bullet$  L = 4000mm
	- Als verschieblich einstellen
	- In Knoten N1: My = 0 kNm  $\rightarrow$  C2 =  $\rho$ 2 = 0
	- Dieser Knoten N1 definiert ρ2, weil ρ2 immer der kleinste der beiden ist.
	- In Knoten N2 für Lastfall LC1:
		- o My1 = 79883 kNm
		- o φ1 = φ\_y = 1523,3 mrad
		- o  $\text{C1} = \text{My1}/\varphi$ 1 = 79883 kNm / 1523,3 mrad = 52,44 kNm/mrad = 5,244 x 1010 Nmm/rad
		- $\circ$  E = 210000 N/mm<sup>2</sup>
		- $\circ$  ly = 162700000 mm4

$$
\rho_1 = \frac{C_1 L}{EI} = \frac{5.244 \cdot \frac{10^{10} \text{Nmm}}{\text{rad}} \cdot 4000 \text{mm}}{210000 \frac{\text{m}}{\text{mm}^2} \cdot 162700000 \text{mm}^4} = 6,139
$$
  
 
$$
\propto x = \frac{4 \rho_1 \rho_2 + \pi^2 \rho_1}{\pi^2 (\rho_1 + \rho_2) + 8 \rho_1 \rho_2} = \frac{4 \cdot 6,139 \cdot 0 + \pi^2 \cdot 6,139}{\pi^2 (6,139+0) + 8 \cdot 6,139 \cdot 0} = 1,0
$$

$$
\pi^{2}(\rho_{1} + \rho_{2}) + 8\rho_{1}\rho_{2}
$$
\n
$$
\pi^{2}(6,139+0) + 8\cdot6,139\cdot0
$$
\n
$$
0 \quad k = x \sqrt{\frac{\pi^{2}}{\rho_{1}x} + 4} = 1,0 \sqrt{\frac{\pi^{2}}{6,369\cdot1,00} + 4} = 2,368
$$
\n
$$
N_{cr} = \frac{\pi^{2}EI}{k^{2}L^{2}} = \frac{\pi^{2} \cdot 210000N/mm^{2} \cdot 162700000 mm^{4}}{(2,368)^{2}(4000)^{2}} = 3758575 N = 3759 kN
$$

Diese Werte können auch in SCIA Engineer gefunden werden: Über **die Menüleiste > Bemessung > Stahlbauteile > Schlankheit** oder **Prozesssymbolleiste > Stahl > Schlankheit** wird die Knicklänge ky gefunden:

#### **Schlankheit**

**Lineare Analyse** 

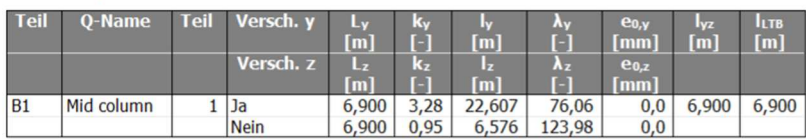

Dieser Wert kann auch im Stabilitätsnachweis über die **Menüleiste > Bemessung > Stahlbauteile** > **Nachweis im GZT >** unter den Knickparametern ermittelt werden. Und auch hier findet sich die kritische Normalkraft Ncr:

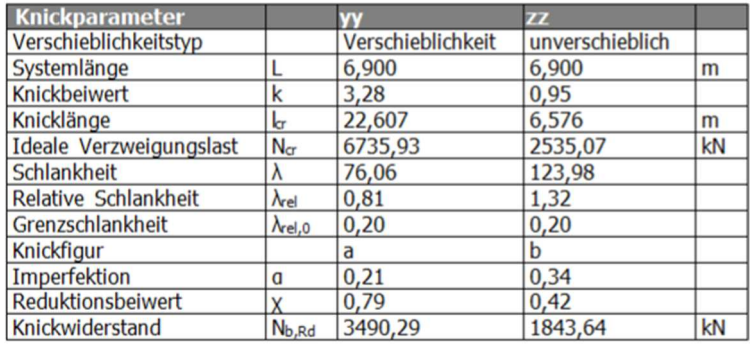

### **Ermittlung der Knickbeiwerte für Diagonalen**

Da das vorherige Standardverfahren nur für lotrechte Verbindungen gültig ist, kann dieses Verfahren nicht zur Berechnung der Knickbeiwerte für Diagonalen verwendet werden.

In DIN 1880 Teil 2, Tab.15, ist ein Verfahren zur Ermittlung des Biegebeiwerts beim Kreuzen von Diagonalen angegeben. In SCIA Engineer ist diese Option auch implementiert. Bei diesem Verfahren wird die Knicklänge sK in Funktion der Lastverteilung im Element ermittelt und sK ist keine rein geometrische Date.

Dieses Verfahren ist nur für 2 Diagonalen mit Gelenkverbindung oder starrer Verbindung in der Mitte anwendbar. Zur Verwendung dieser Funktionalität in SCIA Engineer müssen Sie die beiden Diagonalen mit der Option **Eingabebereich > Struktur > Randbedingungen > Scherengelenk** verbinden.

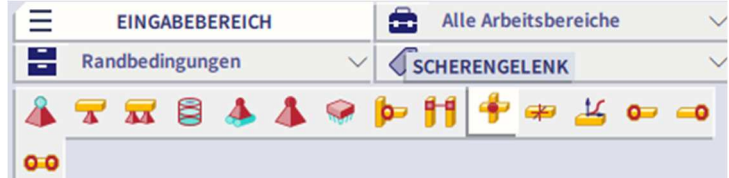

Wenn Sie zwei Träger mit dieser Option verbinden, sollten Sie im Fenster **'Systemlängen und Knickeinstellungen**' der beiden Elemente die **Querungsdiagonalen** als besonderen Knicksystemtyp festlegen (diese Option finden Sie unter **Erweiterte Einstellungen**):

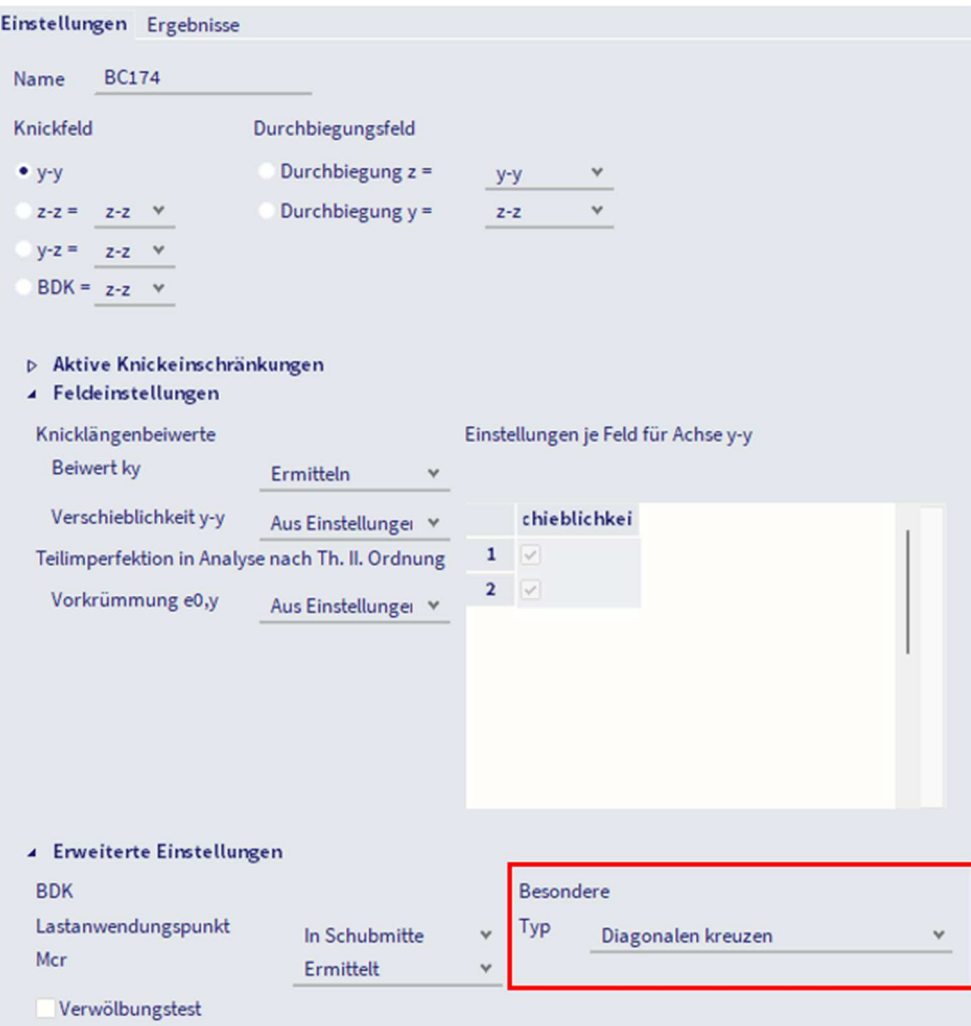

Wenn diese Option verwendet wird, verwendet SCIA Engineer das Verfahren aus EN 1993-2 zur Berechnung der Knickbeiwerte für die Diagonalen:

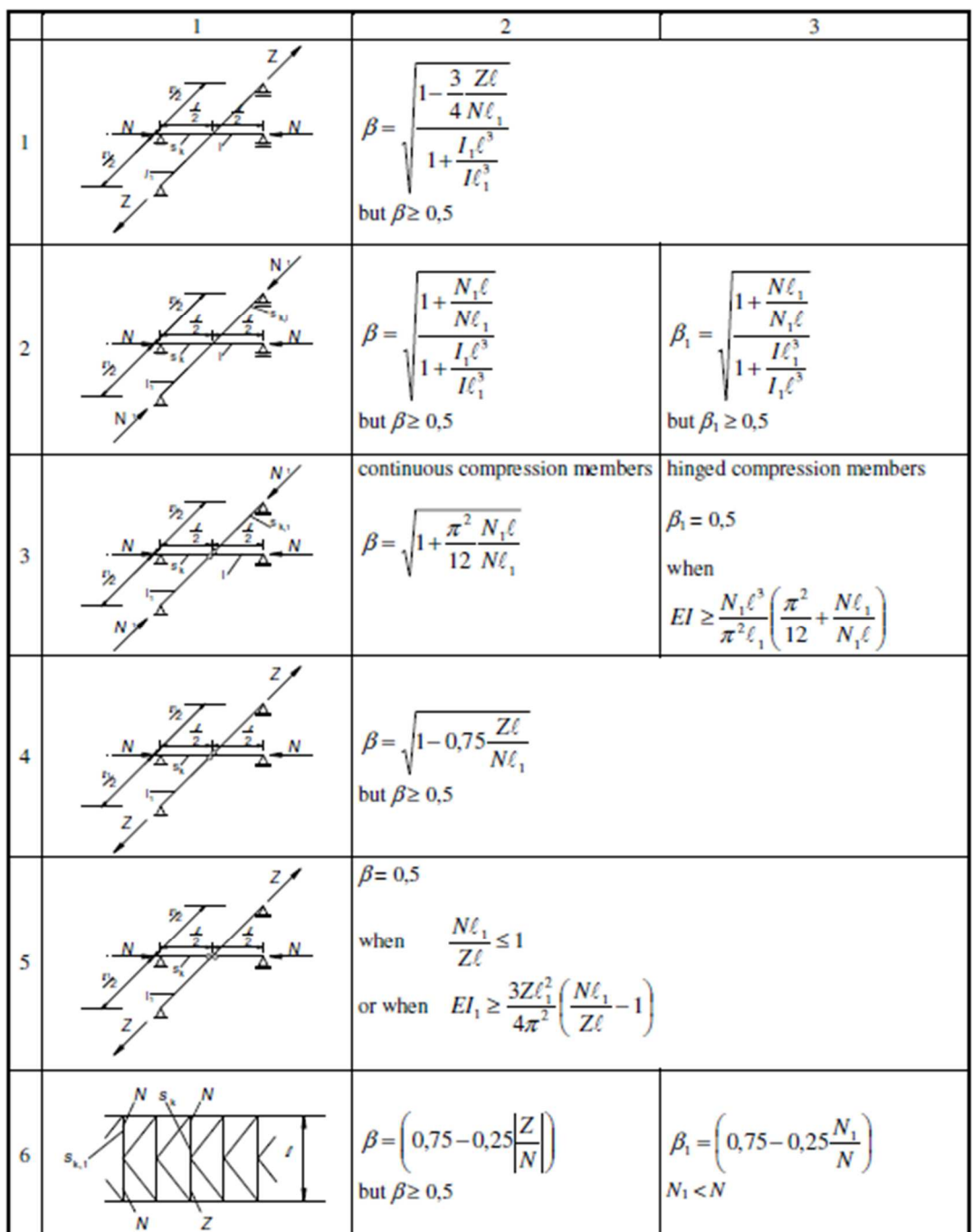

Mit:

- B Knicklänge Faktor
- L Stablänge
- l1 Länge der austragenden Diagonale
- ICH Flächenträgheitsmoment (in der Knickebene) des Bauteils
- I1 Flächenträgheitsmoment (in der Knickebene) der Diagonale
- N Druckkraft im Bauteil
- N1 Druckkraft in der Diagonale
- **2** Zugkraft in der Diagonale<br>E Module von Young (Elasti
- E Module von Young (Elastizitätsmodul)

**Berechnung der Knicklänge eines VARH-Elements** 

Für ein VARH-Element verwendet SCIA Engineer eine andere Berechnung für die Knicklänge.

Ein VARH-Element ist wie folgt definiert: Das Bauteil hat die Eigenschaften eines symmetrischen I-Querschnitts, wobei nur die Höhe eine lineare Variable entlang des Bauteils ist. Die Systemlänge für das Knicken um die lokale y-y-Achse (starke Achse) ist gleich der Teillänge.

Für ein VARH-Element können wir definieren

- Ky Knickbeiwert um die Achse y-y
- Ly Systemlänge um die Achse y-y
- Iy,max Maximales Querschnittsträgheitsmoment um die Achse y
- Iy,min Mindestträgheitsmoment um die Achse y
- Iy,eq Äquivalentes Querschnittsträgheitsmoment um die Achse y
- E Module von Young (Elastizitätsmodul)
- Ncr, y ideale Verzweigungskraft um die Achse y

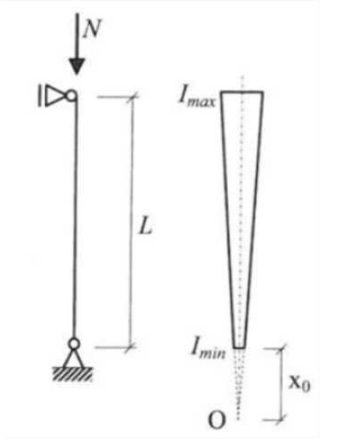

Hirt und Crisinel (Ref. [17]) präsentiert Ausdrücke für die elastische kritische Last von axial belasteten nichtprismatischen Teilen doppelsymmetrischen Querschnitten. Biegeknicken um die starke Achse des Querschnitts tritt auf für:

$$
N_{cr,y} = \frac{\pi^2 \cdot E \cdot I_{y,eq}}{(k_y \cdot L_y)^2}
$$

 $I_{y,eq} = C \cdot I_{y,max}$ 

Wo:

Und C ist ein Beiwert, der vom Parameter r abhängt, der als Verhältnis zwischen dem Mindest- und dem Höchstwert der Trägheitsmomente definiert ist.

$$
r = \sqrt{\frac{I_{y,min}}{I_{y,max}}}
$$

C kann für ein verjüngtes Bauteil ermittelt werden als:

$$
c=0.08+0.92\cdot r
$$

Beispiel: **VARH.esa** 

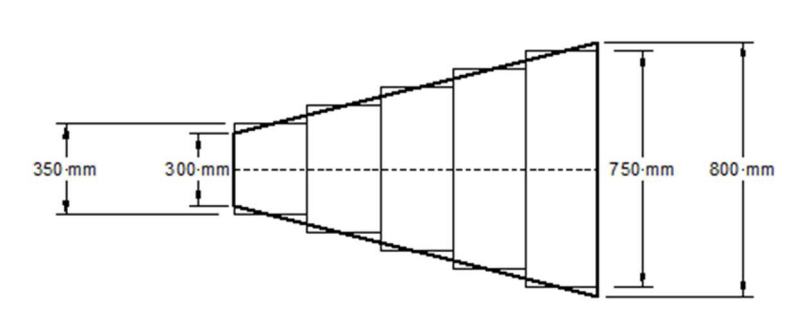

Stütze B1 berücksichtigen: DAS VARH-Element von 800 mm bis 300 mm

Der VARH ist intern in mehrere prismatische Teile unterteilt. In diesem Fall in 5 Teile, aber dies kann im **Netz-Einstellungsfenster** (**Menüleiste > Werkzeuge > Berechnung und FE-Netz > Netzeinstellungen**) geändert werden:

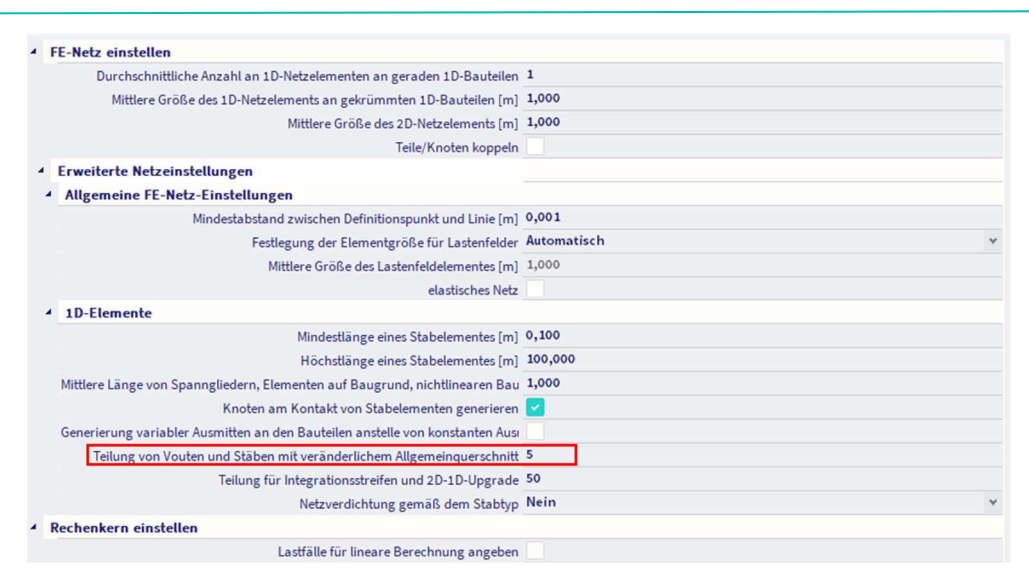

 $I_{y,min} = 1,7041 \cdot 10^{8}$ mm<sup>4</sup>

 $I_{y,max} = 1,6989 \cdot 10^9$ mm<sup>4</sup>

$$
r = \sqrt{\frac{I_{y,min}}{I_{y,max}}} = \sqrt{\frac{1,7041 \cdot 10^8 \text{mm}^4}{1,6989 \cdot 10^9 \text{mm}^4}} = 0,316711
$$

 $C = 0.08 + 0.92 * r = 0.3713$ 

 $I_{y,eq} = C * I_{y,max} = 0.3713 * 1.6989e^{9} = 6.3093 \cdot 10^{8}$ mm<sup>4</sup>

 $N_{\text{cr},y} = \frac{\pi^2 * E * I_{y,\text{eq}}}{k^2 * I^2}$  $\frac{1}{k_y^2 * L_y^2} = 4503,61$  kN

**Flexural Buckling check** 

According to EN 1993-1-1 article 6.3.1.1 and formula (6.46)

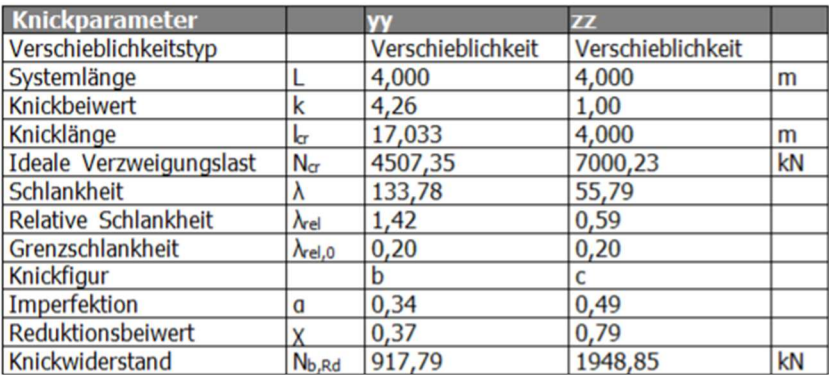

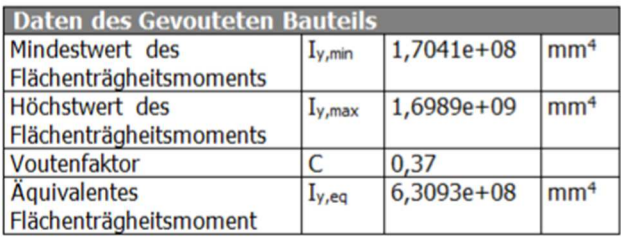

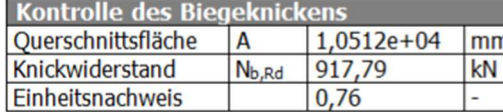

#### $5.2.2.$ **Knicklänge**

Im vorigen Absatz wurde die allgemeine Berechnung der Knickbeiwerte für alle Arten von Elementen erläutert. Mit diesem Knickbeiwert wird die Knicklänge des Stabs wie folgt berechnet:

 $l = k \cdot L$ 

Mit:

- l Knicklänge • K Knickbeiwert
- L Systemlänge

Die Systemlänge eines Elements wird durch die Eigenschaft 'Systemlängen und Knickeinstellungen' des Elements definiert. Es ist der Abstand zwischen den Knickauflagern.

Die Knicklänge kann mit dem Knickbeiwert ermittelt werden (der automatisch oder manuell eingegeben werden kann), oder sie kann manuell eingegeben werden.

#### Beispiel: **Knicklänge.esa**

Berücksichtigen Sie Stütze B3. Diese Stütze hat 3 Knoten: N5, N10 und N6. Die lokale x-Richtung geht von der Unterseite zur Oberseite der Stütze, d. h. in SCIA Engineer N5 ist also der erste Knoten dieser Stütze und N6 der letzte.

Im Eigenschaftenbereich für diese Stütze können Sie **Systemlängen und Knickeinstellungen** auswählen. Mit dieser Option kann die Systemlänge des Balkens eingegeben werden. Standardmäßig wird die folgende Option angezeigt:

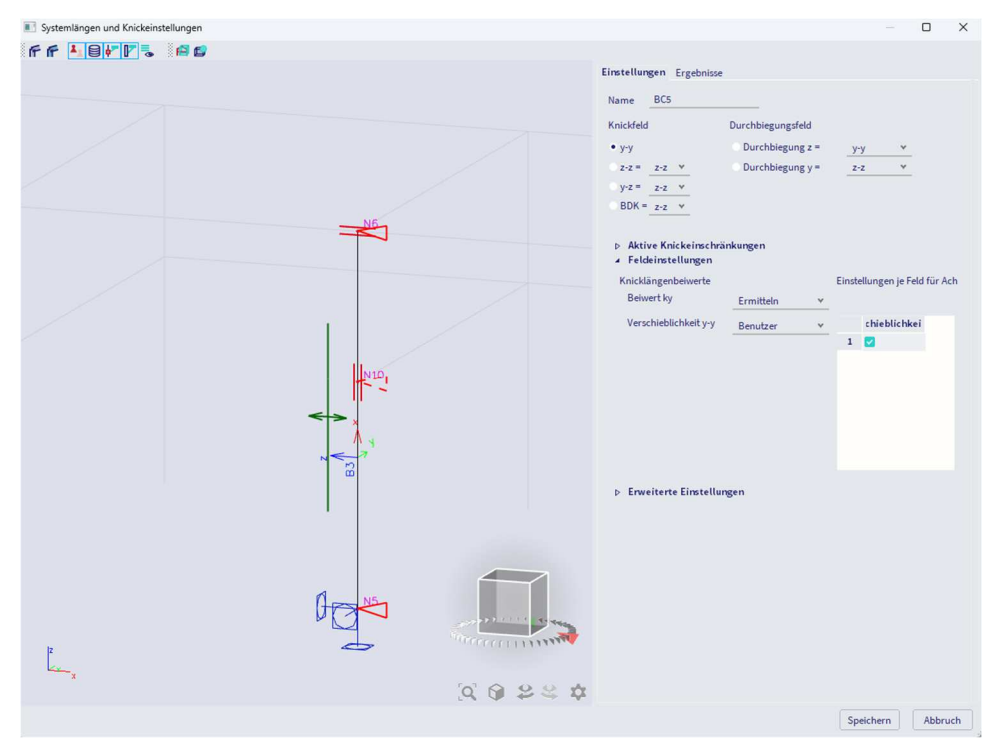

### **Erläuterung der Systemlängen:**

- Der erste Knoten (in Bezug auf die lokale x-Achse) ist Knoten N5, der letzte Knoten N6.
- Richtung y-y:
	- o Das bedeutet um die lokale y-Achse. Die Stütze verformt sich also in z-Richtung
		- o Um die y-Achse wird Knoten N5 unterstützt. In Knoten N10 ist in diesem Punkt kein Träger in lokaler z-Richtung vorhanden; die Stütze B3 wird daher um die y-Achse in Knoten N10 nicht unterstützt. In Knoten N6 befindet sich ein horizontaler Träger in lokaler z-Richtung; die Stütze wird um die lokale y-Achse (y-y) im Knoten N6 gestützt. Dies ist mit den Dreiecken in diesem Fenster angegeben:
			- Unterstützt in Knoten N5
			- Nicht unterstützt in Knoten N10
			- **Unterstützt in Knoten N6**
- Richtung z-z:
	- o Das bedeutet um die lokale z-Achse. Die Stütze verformt sich also in y-Richtung.
	- o Um die z-Achse wird Knoten N5 unterstützt. In Knoten N10 wird ein horizontaler Träger in lokaler y-Richtung gefunden und die Stütze wird um die lokale z-z-Achse im Knoten N10 gestützt. Auch im Knoten N6 kann ein horizontaler Träger in lokaler y-Richtung gefunden werden. Die Stütze wird auch um die lokale z-z-Achse (z-z) im Knoten N6 gestützt. Dies ist mit den Dreiecken in diesem Fenster angegeben:
		- **Unterstützt in Knoten N5**
		- Unterstützt in Knoten N10
		- Unterstützt in Knoten N6
- Die Systemlänge wird wie folgt verwendet:
	- o Um die y-Achse: Länge zwischen Knoten N5 und N6: so 3 m
	- o Um die z-Achse: Länge zwischen Knoten N5 und N10 für den ersten Stützenteil (1,8 m) und Länge zwischen N10 und N6 des zweiten Teils der Stütze (1,2 m)
	- o Dies finden Sie auch über **die Menüleiste > Bemessung > Stahlbauteile > Schlankheit** oder **über die Arbeitsstationi > Stahl > Schlankheit**: **Schlankheit**

Lineare Analyse

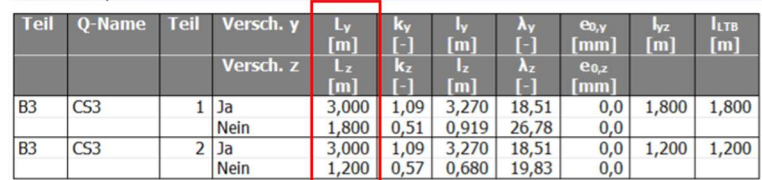

In diesem Fenster können Sie ganz einfach die Systemlänge (Ly und Lz), die Knickbeiwerte (ky und kz) und die Knicklänge (ly = ky x Ly und  $z = kz \times Lz$ ) nachweisen.

Wie bereits erwähnt, wurde seit SCIA Engineer 18.0 ein neuer Dialog zum Anwenden von Knickeinstellungen auf einem bestimmten Knicksystem mit der Bezeichnung **Systemlängen und Knickeinstellungen eingeführt**.

Auf die Systemlängen und Knickeinstellungen kann entweder zugegriffen werden:

- über **die Menüleiste >-Bibliotheken > Struktur und Analyse > Knickgruppen** und klicken Sie auf **<Neu>** um eine neue Knickgruppe zu erstellen, oder klicken Sie auf **<Bearbeiten>** , um eine vorhandene Knickgruppe zu ändern.
- über die Eigenschaften eines 1D-Bauteils: **Eigenschaftenfenster > Systemlängen und Knickeinstellungen**.

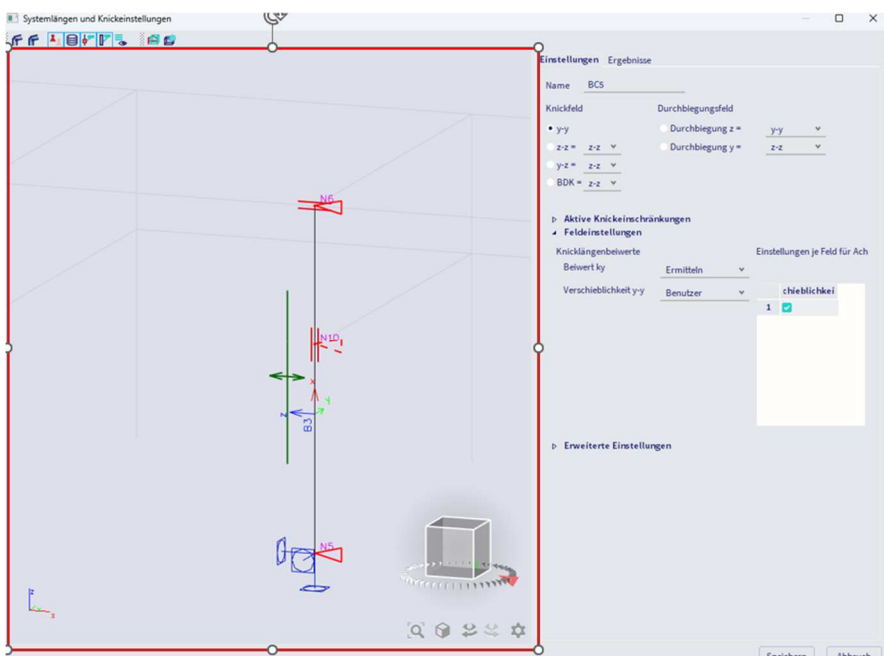

Der linke Dialog zeigt eine grafische Darstellung der 1D-Bauteile im Knicksystem mit ihren Knickeinschränkungen und Informationen über die Verschieblichkeitseinstellungen je Feld an. Es handelt sich nicht nur um eine Darstellung der oben genannten Einstellungen, sondern ermöglicht auch die direkte Bearbeitung in diesem Grafikfenster**,** indem Sie auf die Knickeinschränkungen klicken, um sie auf starr/frei festzulegen, oder durch Klicken auf die Verschieblichkeitssymbole je Feld, um sie auf **"Aus Einstellungen**", **"Alle verschieblich"**, **"Alle unverschieblich**" oder **"Benutzer**" festzulegen. Durch Klicken auf die Dreiecke, mit denen die Systemlängen jedes Teils des Trägers angezeigt werden, können Sie die Knickeinschränkungen ändern.

Für die Knickeinschränkungen gibt es zwei Symboltypen, die vom gewählten Feld abhängen:

- Dreieckssymbol (Knickfeld y-y, z-z und für die Durchbiegung y, Durchbiegung z)
- Rechtecksymbol (Knickfeld y-z, BDK (Biegedrillknicken))

Außerdem ist mit diesen neuen verbesserten Knickeinstellungen einfacher auf die Ergebnisse zuzugreifen. Sie können sie anzeigen, indem Sie auf die **Registerkarte Ergebnisse** im Fenster 'Systemlängen und Knickeinstellungen' klicken.

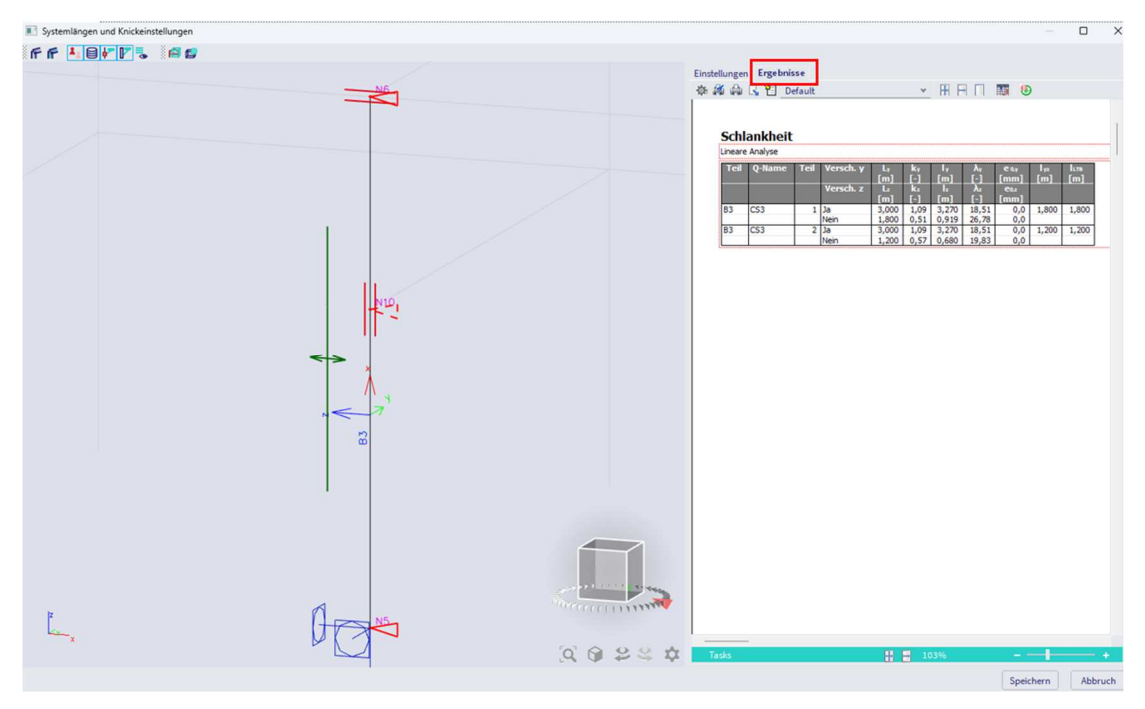

Vergleichen Sie Stütze B3 und Stütze 'B2+B30': Sie sollten genau die gleiche Systemlänge haben. Der einzige Unterschied zwischen diesen Stützen besteht darin, dass das Element B3 als Balken von 3 m und die Stütze 'B2+B30' in zwei Teile unterteilt ist. SCIA Engineer betrachtet diese beiden Träger auch als ein Knicksystem:

- Wenn die Lokalachsen genau in dieselbe Richtung liegen (in diesem Fall liegt die Lokalachse x in der gleichen Richtung und der Winkel zwischen den Balken beträgt genau 180°).
- Wenn zwischen den beiden Stäben kein Gelenk eingegeben wurde

Schauen Sie sich nun Balken B13 an. Die Systemlängen sind die folgenden (wie erwartet, weil an jedem Knoten horizontale Träger in den beiden Richtungen vorhanden sind):

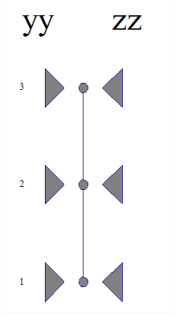

Bei Betrachtung der gerenderten Ansicht wird deutlich, dass der Balken B16 zu schwach ist, um Einfluss auf die Systemlänge des Balkens B13 zu haben. In SCIA Engineer besteht die Möglichkeit, einen Träger aus einem Knicksystem auszuschließen.

Wählen Sie Träger B16 und wechseln Sie im Eigenschaftenfenster zu 'Knicken'. Es kann angegeben werden, dass der Träger B16 ein **Sekundärträger** ist und in den Systemlängen nicht berücksichtigt werden sollte:

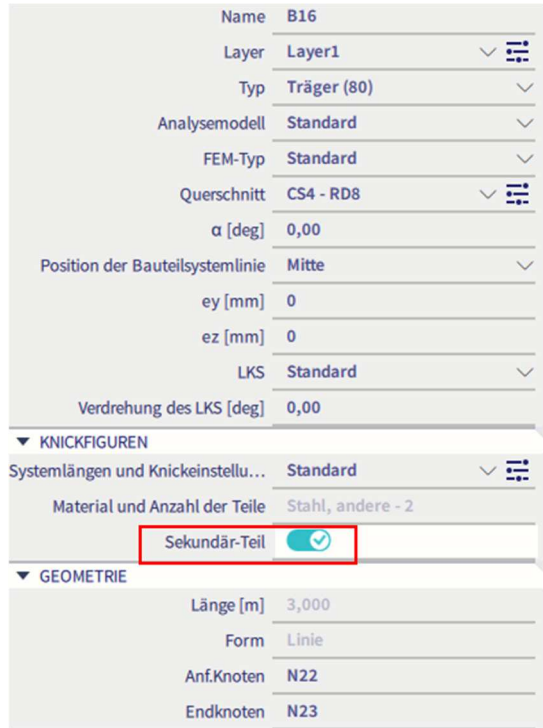

Wenn sie sich jetzt das Bauteil B13 ansehen und die **Systemlängen und Knickeinstellungen** wieder auf **Standard** ändern, wird das Teil B16 nicht in den Systemlängen eingeschlossen:

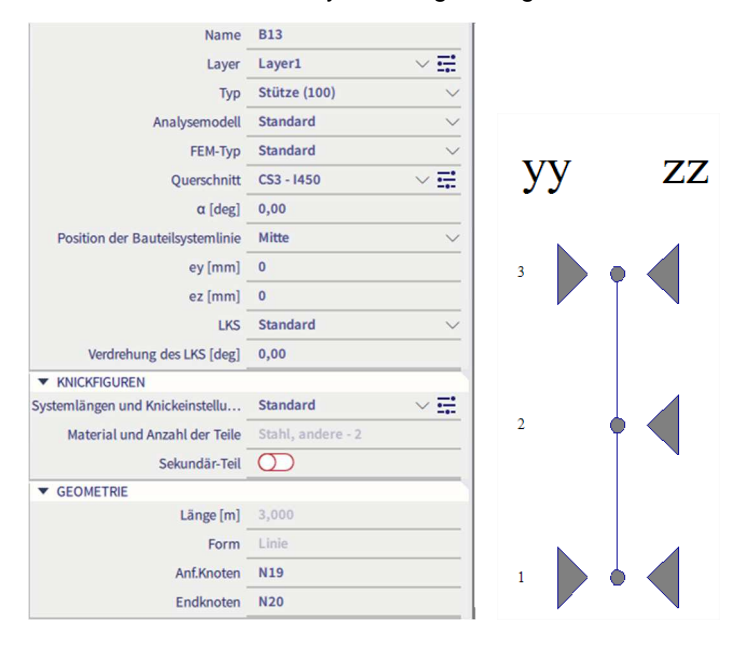

#### $5.2.3.$ **Biegeknicknachweis**

Der Nachweis bei Biegeknicken wird gemäß EN 1993-1-1 , Art. 6.3.1 Formel (6.46), ausgeführt:

$$
\frac{N_{\rm Ed}}{N_{\rm b, Rd}} \le 1
$$

Wo:

\n- $$
N_{b, Rd} = \frac{\chi A \cdot f_y}{\gamma_{M1}}
$$
 für Klasse 1, 2 oder 3
\n- $N_{b, Rd} = \frac{\chi A_{eff} f_y}{\gamma_{M1}}$  für Klasse 4
\n

Der Abminderungsbeiwert χ wird wie folgt berechnet:

$$
\chi = \frac{1}{\Phi + \sqrt{\Phi^2 - \overline{\lambda}^2}} \qquad \text{Aber } \chi < 1,0
$$

Mit:

\n- \n
$$
\Phi = 0.5 \left[ 1 + \alpha (\bar{\lambda} - 0.2) + \bar{\lambda}^2 \right]
$$
\n
\n- \n
$$
\bar{\lambda} = \sqrt{\frac{A \cdot f_y}{N_{cr}}}
$$
\n
	\n- \n
	$$
	\bar{\lambda} = \sqrt{\frac{A \cdot f_y}{N_{cr}}}
	$$
	\n
	\n- \n
	$$
	N_{cr} = \frac{\pi^2 EI}{k^2 L^2}
	$$
	\n
	\n- \n
	$$
	N_{\text{cr}} = \frac{\pi^2 EI}{k^2 L^2}
	$$
	\n
	\n- \n
	$$
	N_{\text{c}} = \frac{\pi^2 EI}{k^2 L^2}
	$$
	\n
	\n- \n
	$$
	N_{\text{c}} = \frac{\pi^2 EI}{k^2 L^2}
	$$
	\n
	\n\nKritische Normalkraft (Eulerkraft)

\n
	\n- \n
	$$
	A
	$$
	\n
	\n\n
\n

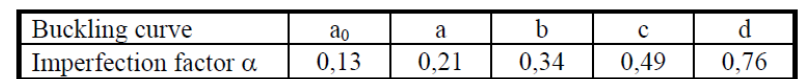

Die Auswahl der Knicklinie für einen Querschnitt erfolgt mit EN 1993-1-1, Tabelle 6.2

|                                   |                                                  |                                                           |                                      | <b>Buckling</b><br>about<br>axis | <b>Buckling</b> curve            |                                  |
|-----------------------------------|--------------------------------------------------|-----------------------------------------------------------|--------------------------------------|----------------------------------|----------------------------------|----------------------------------|
| Cross section                     |                                                  | Limits                                                    |                                      |                                  | S 235<br>S 275<br>S 355<br>S 420 | S 460                            |
| Rolled sections                   | Z<br>$t_t$<br>h<br>У<br>У<br>ż<br>b              | h/b > 1,2                                                 | $t_f \leq 40$ mm                     | $y - y$<br>$z-z$                 | a<br>$\mathbf b$                 | a <sub>0</sub><br>a <sub>0</sub> |
|                                   |                                                  |                                                           | $40~\text{mm} < t_\text{f} \leq 100$ | $y - y$<br>$z-z$                 | $\mathfrak b$<br>C.              | a<br>a                           |
|                                   |                                                  | $\overline{a}$<br>VI<br>h/b                               | $t_f \le 100$ mm                     | $y - y$<br>$z-z$                 | b<br>C.                          | a<br>a                           |
|                                   |                                                  |                                                           | $t_f$ > 100 mm                       | $y - y$<br>$z-z$                 | d<br>đ                           | $\mathsf{c}$<br>$\mathsf{c}$     |
| I-sections<br>Welded              | $\ddot{=}t_f$<br>士t.<br>y<br>y                   | $t_f \leq 40$ mm                                          |                                      | $y - y$<br>$Z-Z$                 | b<br>c                           | $\mathbf b$<br>c                 |
|                                   |                                                  | $t_f$ > 40 mm                                             |                                      | $y - y$<br>$z-z$                 | c<br>đ                           | $\mathsf{c}$<br>$\overline{d}$   |
| sections<br>Hollow                |                                                  | hot finished                                              |                                      | any                              | a                                | a <sub>0</sub>                   |
|                                   |                                                  | cold formed                                               |                                      | any                              | $\mathbf c$                      | $\mathsf{c}$                     |
| Welded box<br>sections            | t,<br>Z<br>ħ<br>У<br>У<br>tw<br>z<br>$\mathbf b$ | generally (except as<br>below)                            |                                      | any                              | ь                                | $\mathfrak b$                    |
|                                   |                                                  | thick welds: $a > 0.5t_f$<br>$b/t_f < 30$<br>$h/t_w < 30$ |                                      | any                              | $\mathbf c$                      | $\mathsf{c}$                     |
| ctions<br>and<br>U.T.<br>solid se |                                                  |                                                           |                                      |                                  | c                                | $\mathbf c$                      |
| L-sections                        |                                                  |                                                           |                                      | any                              | $\mathbf b$                      | $\mathbf b$                      |

Table 6.2: Selection of buckling curve for a cross-section

### Beispiel: **Knicklinien.esa**

In Tabelle 6.2 sind allgemeine Knicklinien für die häufigsten Profile angegeben. Für einige Querschnittstypen verwendet SCIA Engineer diese Linien automatisch. Unterstützte Querschnittsgruppen sind:

- Profilbibliothek;
- Voute;
- Geschweißte Bleche;
- Eingebaute Träger;
- Dünnwandige Geometrie;
- Hergestellt.

Für die anderen Querschnittsgruppen sind die Knicklinien für beide Richtungen standardmäßig auf 'd' festgelegt. Dies kann durch Ändern der Eigenschaften des Querschnitts manuell geändert werden.

In diesem Beispiel wurden 2 Träger mit 2 verschiedenen Querschnitten eingegeben:

- B1: CS1 IPE180
	- o Knicklinie a für y-y gemäß Norm
	- o Stabilitätsnachweis verwendet Kurve a gemäß Norm
- B2: CS2 I-Form (Gruppe der geometrischen Formen)
	- o Nicht-Standard-Querschnitt: keine Knicklinie gemäß Norm. Knicklinie d wird verwendet
		- o Stabilitätsnachweis verwendet Kurve d

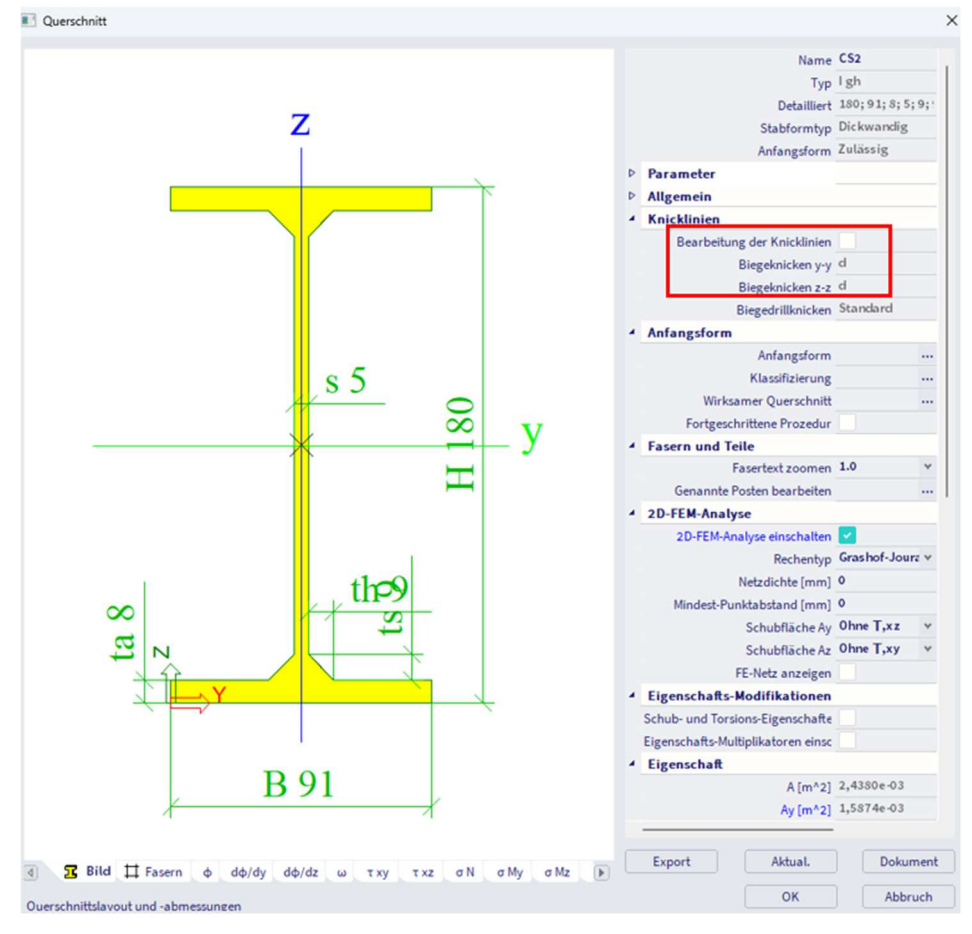

Nachdem alle Knickbeiwerte und Systemlängen richtig eingegeben wurden, kann der Nachweis bei Biegeknicken in SCIA Engineer ausgeführt werden.

#### Beispiel: **Industriehalle.esa**

Berücksichtigen Sie Stütze B28. Die Klassifizierung des Trägers B28 ist Klasse 4, daher wurde ein wirksamer Querschnitt ermittelt:

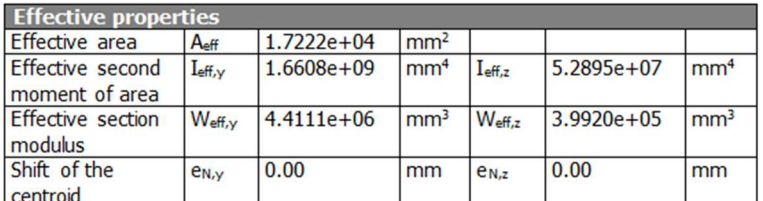

SCIA Engineer zeigt zuerst die Knickparameter des Stabs an:

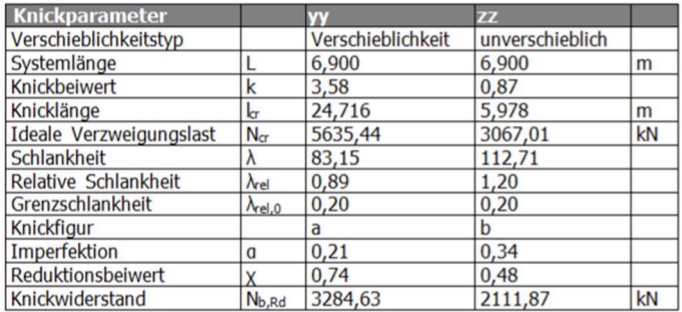

Unten sind die Ergebnisse der yy-Richtung erklärt.

Diese Richtung wurde in den Stahl-Einstellungen auf **Verschieblichkeit** festgelegt, und mit dieser Option wird der **Knickbeiwert k** berechnet.

Die Stützenlänge beträgt 6.900 m, also die Knicklänge = 3,58 x 6,900 m = 24.716 m

Mit dieser Knicklänge kann die kritische Eulerlast Ncr ermittelt werden. Anschließend können die Schlankheit und die relative Schlankheit mit der kritischen Eulerlast ermittelt werden.

Ein Profil gemäß IPE750 hat eine Knickkurve a, was zu einem Imperfektionsbeiwert α = 0,21 führt.

Mit diesen Eigenschaften wird der Abminderungsbeiwert χ berechnet, der in der folgenden Formel verwendet wird:

$$
N_{b,y,Rd} = \frac{\chi_y \times A_{\text{eff}} \times f_y}{\gamma_{M1}} = \frac{0.77 \times 1.7222 \cdot 10^4 [\text{mm}^2] \times 235.0 [\text{MPa}]}{1.00} = 3106.15 [\text{kN}]
$$

Das Ergebnis ist ein Knickwiderstand Nb,Rd = 3106,15 kN für Biegeknicken um die lokale Achse y.

Das gleiche Prinzip kann für das Biegeknicken um die lokale z-Achse wiederholt werden.

Damit ergibt sich ein niedrigerer Knickwiderstand: Nb,Rd = 2050,75 kN.

Der niedrigste Knickwiderstand wird für den Nachweis bei Biegeknicken verwendet:

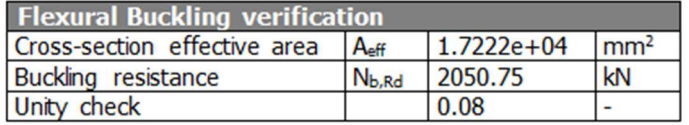

#### 53 **Drillknicken**

Der Nachweis des Torsionsknickens kann für Profile wichtig sein, in denen die Position der Schubmitte nicht mit dem Schwerpunkt dieses Querschnitts identisch ist.

Der Nachweis des Drillknickens wird gemäß EN 1993-1-1, Artikel 6.3.1.4, ausgeführt. Im Falle eines Rechteckhohlprofils oder eines Kreishohlprofils wird der Nachweis nicht ausgeführt, und stattdessen wird ein Hinweis angezeigt. Wenn der Nachweis im I-Profil nicht begrenzt wird, wird er nicht gedruckt und stattdessen ein Hinweis angezeigt. Nicht begrenzend ist hier ein Einheitsnachweis kleiner als der Einheitsnachweis für Biegeknicken. Wenn das Biegeknicken jedoch ignoriert werden kann (aufgrund niedriger Druckkraft oder niedriger Schlankheit), wird der Vergleich mit dem Einheitsnachweis des Drucknachweises ausgeführt. Die Knicklinie für Drillknicken wird als z-z-Knicklinie verwendet. Der Wert der elastischen kritischen Last Ncr wird als kleinster von Ncr,T (Torsionsknicken) und Ncr,TF (Torsions-Biegeknicken) genommen. Für doppelt symmetrische Querschnitte wird die kritische Last Ncr gleich Ncr,T gesetzt.

Die elastische kritische Last Ncr,T für Drillknicken wird als Ref.[37] berechnet:

$$
N_{\text{cr,T}} = \frac{1}{i_0^2} \left( Gl_t + \frac{\pi^2 EI_w}{I_t^2} \right)
$$

$$
i_0^2 = i_y^2 + i_z^2 + y_0^2 + z_0^2
$$

$$
i_0^2(N-N_{\rm cr,y})(N-N_{\rm cr,z})(N-N_{\rm cr,T})-N^2y_0^2(N-N_{\rm cr,z})-N^2z_0^2(N-N_{\rm cr,y})=0
$$

Mit

- G Schubmodul
- E Elastizitätsmodul
- Iy Trägheitsradius um die starke Achse
- Iz Trägheitsradius um schwache Achse
- Es Torsionskonstante
- Iw Verwölbungskonstante
- ES Knicklänge für Drillknick-Modus
- y0 und z0 Koordinaten des Schubmittelpunkts in Bezug auf den Schwerpunkt
- Ncr, y Kritische Axiallast für Biegeknicken um y-y-Achse
- Ncr,z Kritische Axiallast für Biegeknicken um y-y-Achse
- Ncr,T Kritische Axiallast für Drillknicken

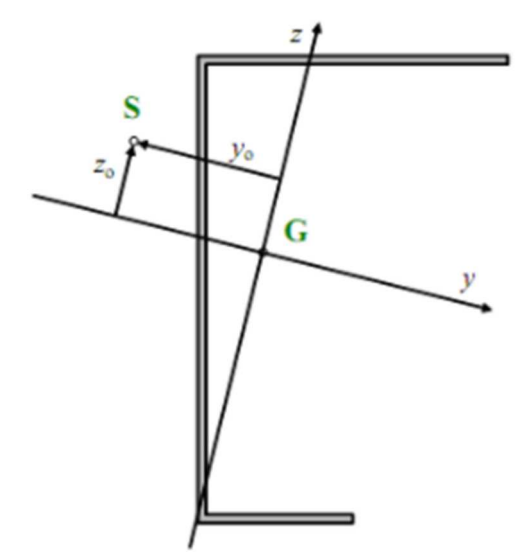

#### Beispiel: **Biegedrillknicken.esa**

#### Schauen Sie sich den Stahlnachweis für Teil B1 an:

Biegedrillknicknachweis<br>Gemäß EN 1993-1-1 §6.3.1.1 und Formel (6.46)

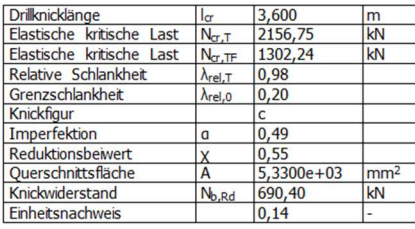

 $\begin{split} & \overline{N_{er,T}} = \frac{1}{i_0^2} \times \left( G \times I_t + \frac{\pi^2 \times E \times I_w}{i_{cr}^2} \right) = \frac{1}{125 \text{[mm]^2}} \times \left( 80769, 2 \text{[MPa]} \times 3, 1000 \cdot 10^5 \text{[mm}^4] + \frac{\pi^2 \times 210000, 0 \text{[MPa]} \times 5, 5659 \cdot 10^{10} \text{[mm}^6]}{3,600 \text{[m]^2}} \right) \\ & = 2156, 75 \text{[kN]} \end{split$ 

 $N_{cr,TF} = 1302, 24[kN]$ 

$$
\lambda_{rel,T} = \sqrt{\frac{A \times f_y}{N_{cr}}} = \sqrt{\frac{5,3300 \cdot 10^3 [mm^2] \times 235,0 [MPa]}{1302,24 [kN]}}} = 0,98
$$
\n
$$
\chi = \min \left( \frac{1}{\varphi + \sqrt{\varphi^2 - \lambda_{rel,T}^2}}, 1 \right) = \min \left( \frac{1}{1,17 + \sqrt{1,17^2 - 0,98^2}}, 1 \right) = \min \left( 0,55,1 \right) = 0,55
$$
\n
$$
N_{b,Rd} = \frac{\chi \times A \times f_y}{\gamma_{M1}} = \frac{0,55 \times 5,3300 \cdot 10^3 [mm^2] \times 235,0 [MPa]}{1,00} = 690,40 [kN]
$$
\nEinheitsnachweise 
$$
= \frac{|N_{Ed}|}{N_{b,Rd}} = \frac{|-100,00 [kN]|}{690,40 [kN]} = \mathbf{0}, \mathbf{14} \le \mathbf{1}, \mathbf{00}
$$

 $(EC3-1-1:6.47)$ 

 $(EC3-1-1: 6.46)$ 

#### $5.4$ **Biegedrillknicken**

#### $5.4.1.$ **Berechnung von Mcr**

### **Formel**

Das elastische kritische Moment für Biegedrillknicken Mcr wird mit der folgenden Formel berechnet:

$$
M_{cr} = C_1 \frac{\pi^2 E I_z}{(k_{LT} \cdot L)^2} \left\{ \sqrt{\left(\frac{k}{k_w}\right)^2 \frac{I_w}{I_z} + \frac{(k_{LT} \cdot L)^2 G I_t}{\pi^2 E I_z} + (C_2 z_g - C_3 z_j)^2} - [C_2 z_g - C_3 z_j] \right\}
$$

Wo

- E Junger Elastizitätsmodul (E = 210000 N/mm² für Stahl)
- G Schubmodul (G = 80770 N/mm² für Stahl)
- kLT\*L Biegedrillknicklänge des Balkens zwischen Punkten mit Querkraft  $F$ esthaltung (= ILTB)
- Iw Verwölbungskonstante
- Es Torsionskonstante
- Iz Querschnittsträgheitsmoment um die schwache Achse
- Zg Abstand zwischen dem Lastanwendungspunkt und der Schubmitte
- Kw ein Beiwert, der sich auf das Verwölbungsende bezieht. Es sei denn, die Wärme-Fixität ist eine Sonderregelung für die Erwärmung, kw ist mit 1,0 zu nehmen
- Zj  $z_j = z_s 0.5 \int_A (y^2 + z^2) \frac{z}{l_s}$  $\int_{A} (y^2 + z^2) \frac{z}{I_y} dA$ 
	- für doppelt symmetrische Querschnitte:  $z_j = 0$
- Zs Koordinate des Schubmittelpunkts

**C1**, **C2** und **C3** sind Faktoren, die von der Belastung und den Endfesthaltungsbedingungen abhängen.

In SCIA Engineer werden verschiedene Methoden zur Berechnung dieser C-Faktoren implementiert. Diese Methoden werden in diesem Kapitel weiter erläutert.

Gevoutete Querschnitte (I+I+Ivar, Iw+Iwvar, Iw+Iwvar, I+I+Iwvar, I+I+Iwvar) und zusammengesetzte Schienenquerschnitte (Iw+Schiene, I+2PL+Schiene, I+PL+Schiene, I+2L+Schiene, I+Ud+Schiene) werden als äquivalente asymmetrische I-Profile betrachtet.

Die Formel für Mcr verwendet die folgenden Parameter:

- C1, C2, C3: Ermittelt gemäß ENV, ECCS oder Lopez
- BDK-Länge: kLT\*L
- k und kw: Beiwerte für die Endfixität
- zg: Lastposition
- zj: Querschnittsasymmetrie

Weitere Details zu jedem Parameter sind in separaten Kapiteln angegeben.

Es ist auch möglich, Mcr mit einer genaueren Berechnung, einer **Theorie II. Ordnung Biegedrillknick-Berechnung (BDKII)** zu berechnen. Dies wird in diesem Kapitel weiter erläutert.

### **Ermittlung der Beiwerte C1, C2 und C3**

In der allgemeinen Formel für Mcr werden drei C-Parameter verwendet:

- C1 berücksichtigt die Form des Momentdiagramms
- C2 berücksichtigt die Position der Last
- C3 berücksichtigt Asymmetrie des Querschnitts

Die Beiwerte **C1**, **C2** und **C3** können in SCIA Engineer nach drei verschiedenen Methoden ermittelt werden:

- ENV 1993-1-1 Anhang F
- ECCS 119/Galea
- Lopez, Yong, Serna

Standardmäßig wird das Verfahren nach **ECCS 119/Galea** angewendet. In den folgenden Abschnitten werden weitere Informationen zu diesen Verfahren dargelegt.

In den Stahleinstellungen können Sie zwischen diesen 3 Methoden wählen:

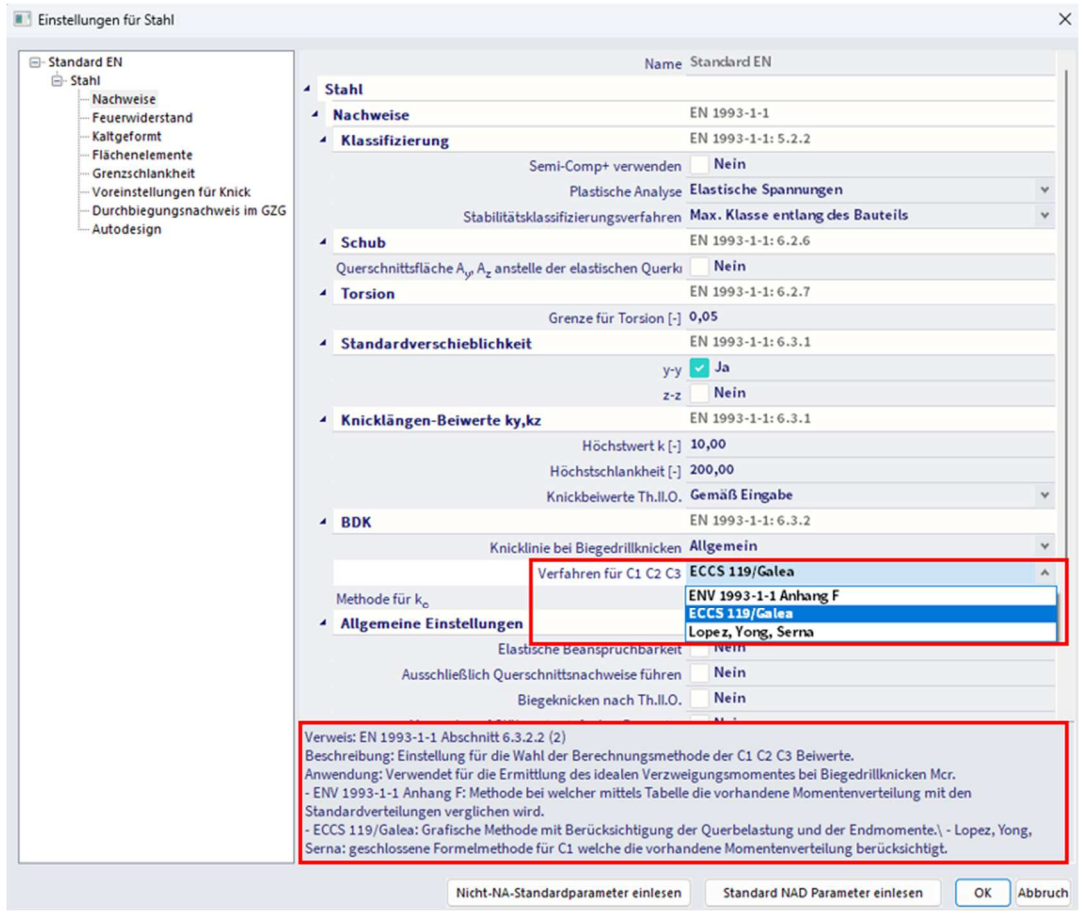

#### **ENV 1993-1-1 Anhang F**

Bei Wahl dieser Einstellung werden die Momentenbeiwerte nach ENV 1993-1-1 Anhang F Ref.[5] ermittelt.

Zur Ermittlung der Momentenbeiwerte (EN 1993-1-1: C1, C2 und C3) für das Biegedrillknicken (BDK) verwenden wir die Standardtabellen.

Die aktuelle Momentenverteilung wird mit einigen Standardmomentverteilungen verglichen. Diese Standard-Momentenverteilungen sind Momentenlinien, die aus einer verteilten q-Last, einer Last in Knoten F oder dem Fall, dass die Momentenlinie den Höchstwert am Anfang oder am Stabende erreicht.

Die Standard-Momentenverteilungen, die der aktuellen Momentenverteilung am nächsten sind, werden für die Berechnung der Beiwerte C1, C2 und C3 verwendet.

#### **ECCS 119/Galea**

Wenn diese Einstellung gewählt wird, werden die Momentenbeiwerte gemäß ECCS 119 Annex B, Ref.[34] ermittelt. Die in diesem Bezug für C1 und C2 für kombinierte Einwirkungen angegebenen Zahlen stammen aus der Ref.[28], die in der Tat auch die tabellierten Werte dieser Zahlen als auch einen erweiterten Bereich angibt.

Die aktuelle Momentenverteilung wird mit mehreren Standardmomentverteilungen verglichen. Diese Standard-Momentenverteilungen sind Momentenlinien, die durch eine verteilte q-Last, eine Last in Knoten F oder wo die Momentenlinie am Anfang oder am Stabende höchst ist.

Die Standardmomentverteilung, die der tatsächlichen Momentverteilung am nächsten ist, wird für die Berechnung der Beiwerte C1 und C2 verwendet.

Galea liefert Ergebnisse nur für die Faktoren C1 und C2. C3 ist aus ECCS 119, Anhang B Tabellen 63 und 64 übernommen. C3 wird basierend auf dem Fall ermittelt, dessen C1-Wert am ehesten mit dem Tabellenwert übereinstimmt.

#### **Lopez, Yong, Serna**

Wenn diese Methode gewählt wird, werden die Momentenbeiwerte gemäß Lopez, Yong, Serna ermittelt (Ref.[35]).

Bei Verwendung dieses Verfahrens werden die Beiwerte **C2** und **C3** auf **null gesetzt**.

Der Beiwert **C1** wird wie folgt berechnet:

$$
C_1 = \frac{\sqrt{KA_1 + \left[\frac{(1-\sqrt{k})}{2}A_2\right]^2 + \frac{(1-\sqrt{k})}{2}A_2}{A_1}}
$$

Wo:

• k = k9k\* • A<sup>9</sup> = VNñ¶ <sup>å</sup> ç\_ãV<sup>ã</sup> <sup>å</sup>ç\_åV<sup>å</sup> <sup>å</sup>ç\_·V· <sup>å</sup>ç\_òV<sup>ò</sup> <sup>å</sup>ç\_¸V¸ å '9ç\_ãç\_åç\_·ç\_òç\_¸)VNñ¶ å • <sup>A</sup>\* = ¹<sup>V</sup>ãç\*VåçeV·çâVòç0V¸ öVNñ¶ ¹ • α<sup>9</sup> = 1 − k\* • <sup>α</sup>\* = 5 <sup>ú</sup><sup>ã</sup> · úå å • <sup>α</sup><sup>e</sup> = 5 º <sup>9</sup> úã 9 úå ª • <sup>α</sup><sup>â</sup> = 5 <sup>ú</sup><sup>å</sup> · úã å • α<sup>9</sup> = 1 − k<sup>9</sup>

Mit:

k1 gleich kw

- k2 gleich kw
- $M1 \rightarrow M5$  die Momente M<sub>Y</sub> ermittelt am Knicksystem in den gegebenen Querschnitten wie gezeigt in der Abbildung oben. Diese Momente werden durch Teilen des Trägers in 10 ermittelt Teile (11 Querschnitte) und Interpolation zwischen diesen Querschnitten
	- Mmax Maximales Moment My entlang des BDK-Systems

Dieses Verfahren wird nur unterstützt, falls k und kw gleich 0,50 oder 1,00.

### **Vergleich der 3 Berechnungsverfahren**

Im folgenden Beispiel in SCIA Engineer, in dem die drei Methoden berechnet werden:

#### Beispiel: **Cfactors.esa**

In den Stahleinstellungen wurde das gewählte Berechnungsverfahren für die C-Faktoren geändert. Nachfolgend eine Übersicht der Ergebnisse für diese Faktoren für die drei Methoden:

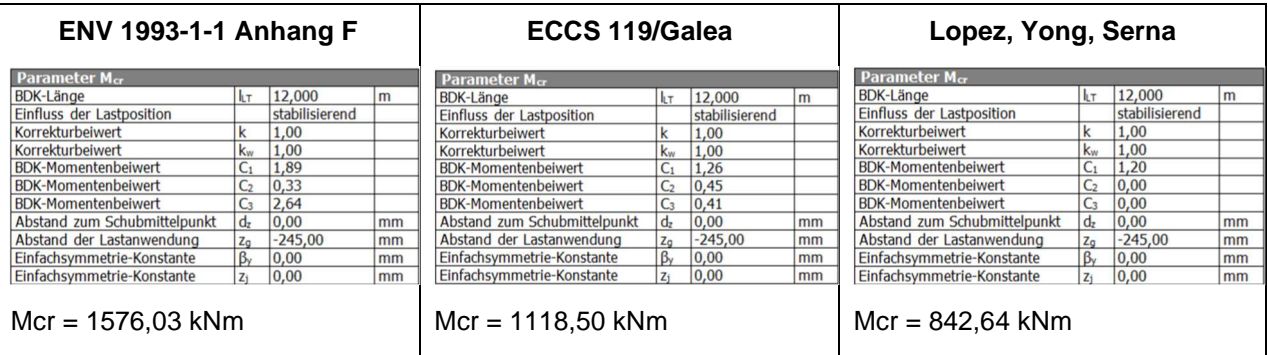

Wie Sie sehen können, kann zwischen den drei Berechnungsmodellen ein großer Unterschied bestehen.

Bei der folgenden Methode 'Lopez, Yong, Serna' werden die Werte für C2 und C3 immer gleich null gesetzt.

Beim Vergleich der C1-Faktoren sind die Verfahren nach 'ECCS 119/Galea' und 'Lopez, Yong, Serna' ungefähr gleich (1,26 und 1,20), aber der C1-Beiwert nach 'ENV 1993-1-1 Anhang F' ergibt einen insgesamt anderen Wert: 1,89.

Wenn wir Mcr detaillierter mit der BDKII-Methode berechnen würden (siehe Kapitel 'Biegedrillknicken mit BDKII'), haben wir 1169,66 kNm als Ergebnis für Mcr auf Element B2. Die standardmäßige Wahl, ECCS 119/Galea zur Berechnung der C-Faktoren zu verwenden, ist daher sinnvoll.

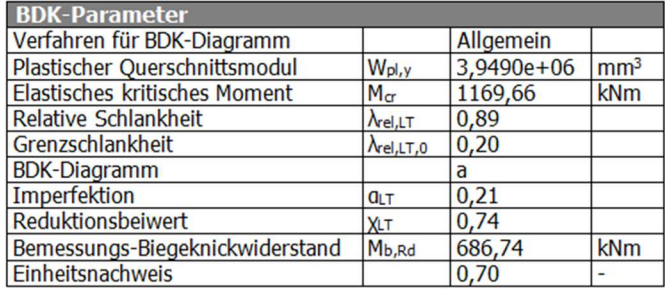

Bemerkung: Das elastische kritische Moment M<sub>or</sub> wird mit dem Rechenkern Frilo BTII ermittelt.

### **Beiwerte k und kw**

Allgemein wird angenommen, dass k = kw = 1, das bedeutet, dass die Stabenden nicht starr sind. Wenn die Enden starr sind, können Werte kleiner als eins verwendet werden (normalerweise 0,5 für volle Fixität oder 0,7 für ein Ende starr und ein Ende frei), was zu höheren Werten von Mcr führen würde. Sie können die Werte k und kw innerhalb der Systemlängen und Knickeinstellungen anpassen.

Wählen Sie das Teil aus und öffnen Sie dann das **Fenster 'Systemlängen und Knickeinstellungen**' im Eigenschaftenfenster. Wählen Sie **BDK** und in **den Feldeinstellungen** können Sie die Werte für k und kw ändern:

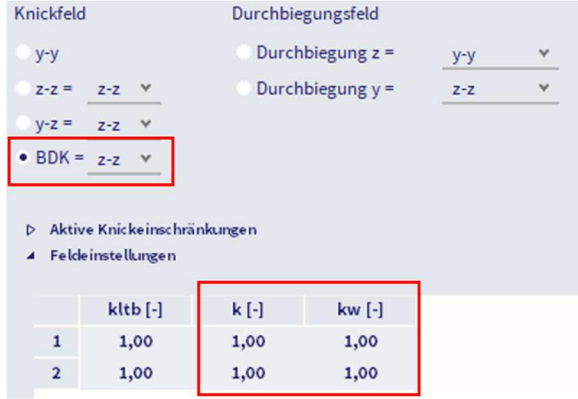

Bei der Verwendung von Konsolenelementen werden diese Werte von SCIA Engineer automatisch geändert.

#### **Lastposition**

Die Lastposition hat durch den Wert von zg Einfluss auf die Berechnung von Mcr. Sie können unter fünf Lastpositionen wählen.

Wenn Sie Systemlängen und Knickeinstellungen öffnen, wird unter 'Erweiterte Einstellungen' die Option **"Lastanwendungspunkt**" angezeigt. Die fünf Möglichkeiten sind:

- 
- **An Oberseite**: Die Last ist auf den oberen Gurt angewendet
- **In Schubmitte**: Die Last wird in der Schubmitte angewendet
	- **An Unterseite**: Die Last ist am unteren Gurt angewendet
- - **Immer destabilisierend**: Last ist auf den Destabilisierungsflansch angewendet
- **Immer stabilisierend**: Die Last ist am Stabilisierungsflansch angelegt

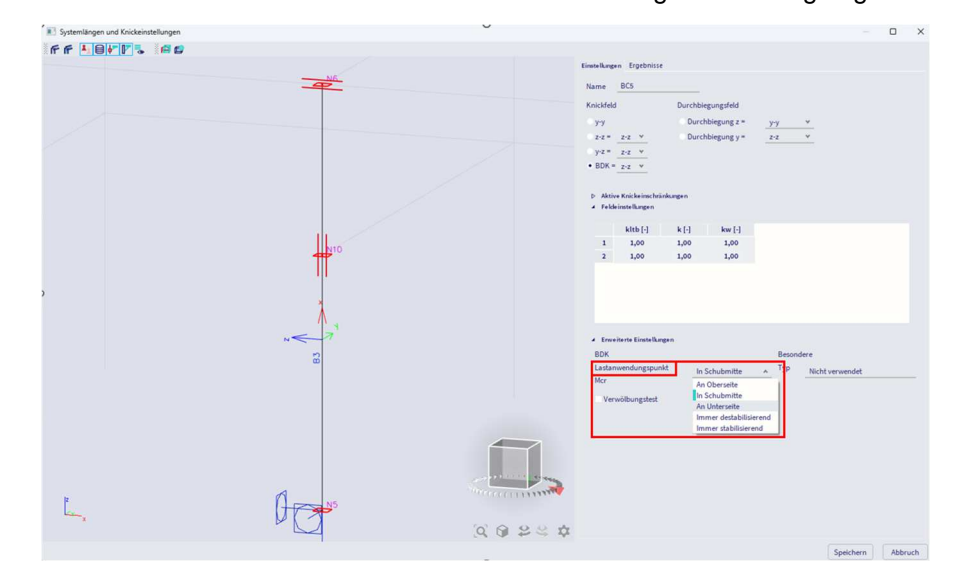

Dieser Wert ist standardmäßig auf **In Schubmitte** festgelegt und kann angepasst werden, um den Wert von Mcr zu beeinflussen.

### **BDK-Länge**

BDK-Länge wird als lLTB = kltb \* LLTB berechnet

kltb wird standardmäßig 1 gesetzt. Ein kleinerer Wert kann zum Reduzieren der BDK-Länge verwendet werden. Sie können kltb innerhalb der Systemlängen und Knickeinstellungen anpassen:

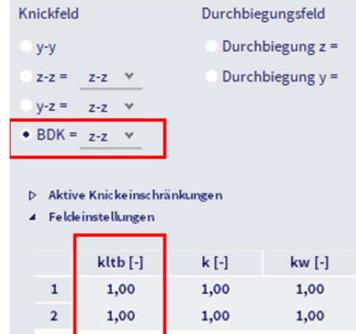

LLTB ist die Bezugslänge. Sie ist standardmäßig gleich der Bezugslänge um die schwache Achse (Lz) für den unteren und oberen Flansch. Dies kann sowohl im vorherigen Fenster, als auch im Stahl-Einstellungsfenster gesehen werden:

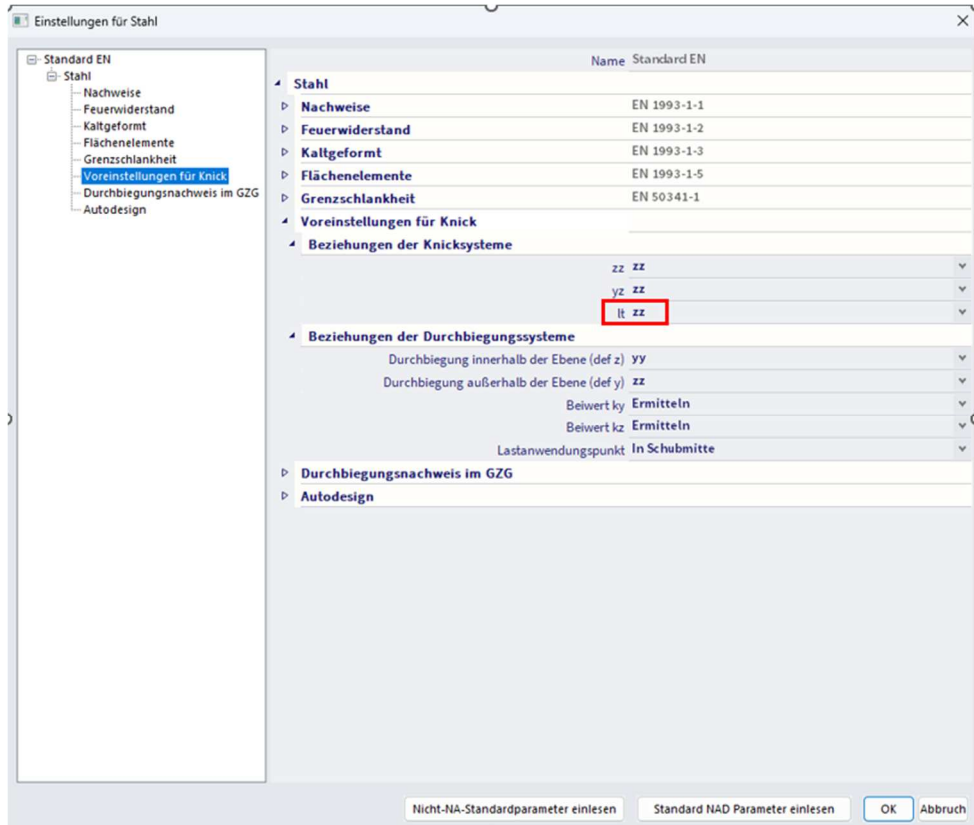

Die Bezugslänge kann mit einem anderen Wert unter Verwendung von BDK-Festhaltungen überstimmt werden. Diese Festhaltungen ermöglichen das Definieren separater Bedingungen für den unteren und oberen Gurt.

### **Niederländischer Nationalanhang**

Der niederländische Nationalanhang von EN 1993-1-1 beschreibt eine andere Formel (NB. NB.2) für Mcr.

$$
M_{cr} = k_{red} \cdot \frac{C}{L_g} \cdot \sqrt{E \cdot I_z \cdot G \cdot I_t}
$$

SCIA Engineer verwendet dieses Verfahren, wenn der niederländische Nationalanhang verwendet wird.

#### Beispiel: **Cfactors.esa**

Öffnen Sie das Projekt und wählen Sie im Manager für Nationalanhänge den niederländischen Nationalanhang aus, und berechnen Sie das Projekt neu.

Der Stahlnachweis für Träger B1 zeigt jetzt den Nachweis des Biegedrillknickens mit Mcr, der gemäß dem niederländischen nationalen Anhang berechnet wurde.

#### **Biegedrillknicknachweis**

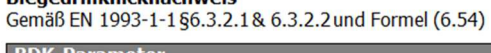

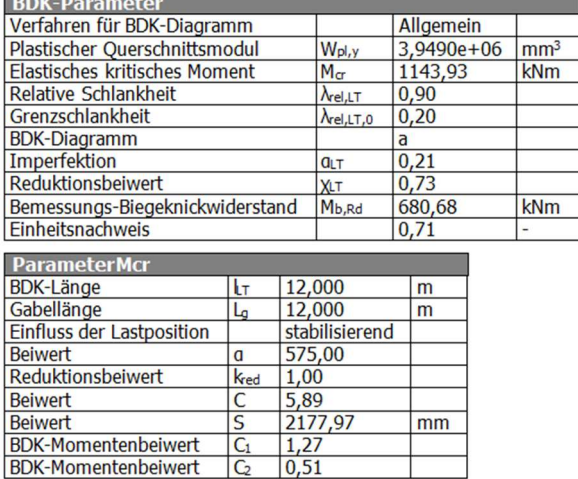

Bemerkung: M<sub>ar</sub> wurde gemäß niederländischem NA NEN-EN berechnet.

Im niederländischen Nationalanhang sind auch die Bedingungen aufgeführt, die erfüllt sein müssen, um diesem Verfahren zu folgen:

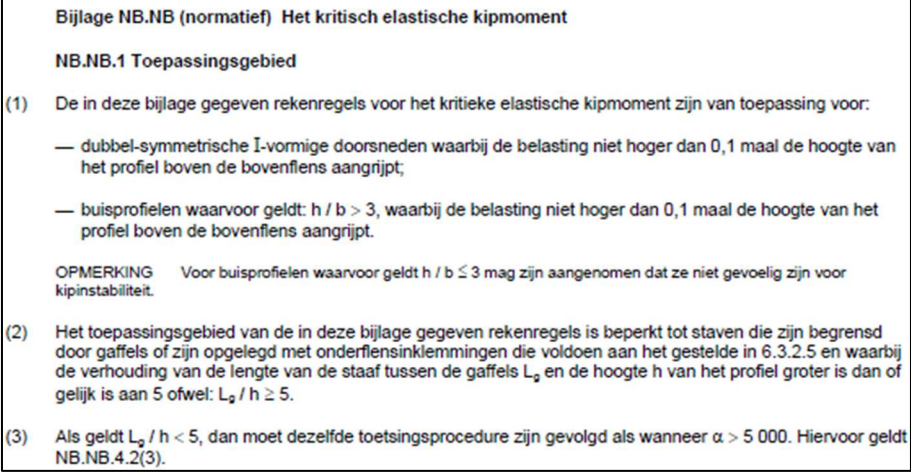

Wenn eine der Bedingungen nicht erfüllt ist, gibt SCIA eine Warnmeldung (Warnung W30) aus, und die Standardmethode des Eurocodes wird ausgeführt.

#### $5.4.2.$ **Biegedrillknick-Nachweis**

### **Allgemein**

Der Nachweis bei Biegeknicken wird gemäß EN 1993-1-1**, Art. 6.3.2**, ausgeführt.

$$
\frac{M_{\rm Ed}}{M_{\rm b, Rd}} \le 1
$$

Wo:

- $M_{b, Rd} = \chi_{LT} W_y \frac{t_y}{v_M}$
- $W_y = \text{für Querschnitte Klasse 1 oder 2 } W_{p1,y}$
- 
- $W_y$  = für Querschnitte Klasse 3  $W_{\text{el},y}$ <br>•  $W_y$  = für Querschnitte Klasse 4  $W_{\text{eff}y}$

Der Abminderungsbeiwert χΛΤ wird wie folgt berechnet:

$$
\chi_{LT} = \frac{1}{\Phi_{LT} + \sqrt{\Phi_{LT}^2 - \lambda_{LT}^2}}
$$
 Aber  $\chi$  < 1,0

Mit:

• 
$$
\Phi_{LT} = 0.5 \left[ 1 + \alpha_{LT} (\overline{\lambda}_{LT} - 0.2) + \overline{\lambda}_{LT}^2 \right]
$$

• 
$$
\bar{\lambda}_{LT} = \sqrt{\frac{W_y f_y}{M_{cr}}}
$$

- Mcr kritisches Biegemoment
	- A Unvollkommenheits-Beiwert je nach Knicklinie:

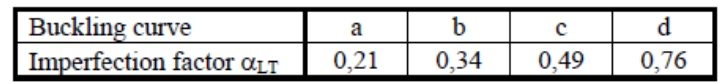

• mit den folgenden empfohlenen Knicklinien für Biegedrillknicken:

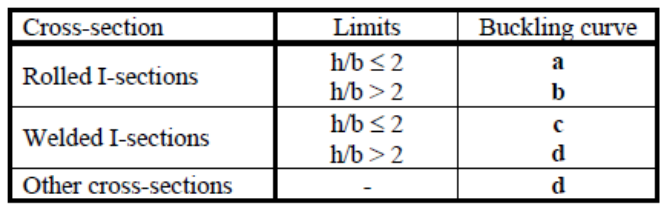

Falls  $\bar{\lambda}_{\rm LT}\leq 0.2$   $oder\ \frac{M_{\rm Ed}}{M_{\rm cr}}\leq 0.2^2$  darf die Wirkung des Biegedrillknickens ignoriert
**Biegedrillknicken von Walzprofilen oder äquivalenten Schweißprofilen** 

In EN 1993-1-1 wird zwischen Biegedrillknicken für allgemeine Fälle und für Walzquerschnitte oder äquivalente Schweißquerschnitte unterschieden. Die Theorie in ECCS - N° 119 legt klar fest, dass sie nur für I-Profile oder Querschnitte mit vergleichbarer Form gültig ist.

Diese Unterscheidung kann auch in SCIA Engineer über die Stahleinstellungen gewählt werden und ist für alle Bauteile im Projekt festgelegt:

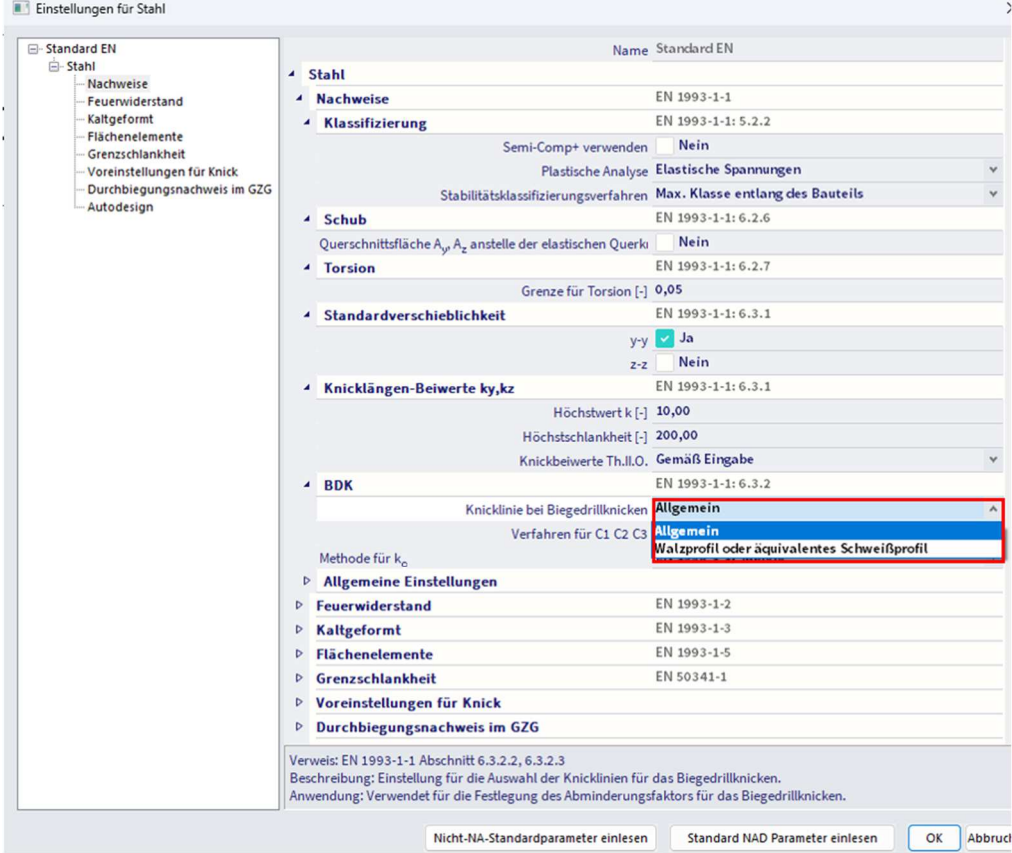

Mit dieser Option wird der Abminderungsbeiwert für Biegedrillknicken etwas anders berechnet:

$$
\chi_{LT} = \frac{1}{\Phi_{LT} + \sqrt{\Phi_{LT}^2 - \beta \overline{\lambda}_{LT}^2}}
$$
 Aber  $\chi_{LT} \le 1.0$  Und  $\chi_{LT} \le \frac{1}{\overline{\lambda}_{LT}^2}$ 

Mit

•  $\Phi_{LT} = 0.5[1 + \alpha_{LT}(\lambda_{LT} - \lambda_{LT,0}) + \beta \lambda_{LT}^2]$ 

- $\overline{\lambda}_{LT,0}$ = 0,4 (Höchstwert)
- $β = 0,75$  (Mindestwert)

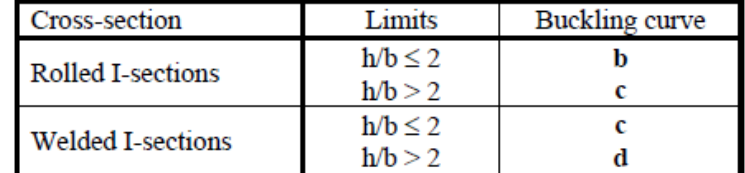

Falls  $\bar{\lambda}_{\rm LT}\le\bar{\lambda}_{\rm LT,0}$   $oder\ \frac{M_{\rm Ed}}{M_{\rm cr}}\le\bar{\lambda}_{\rm LT,0}$ 2 für Biegedrillknicken darf die Wirkung des Biegedrillknickens ignoriert

•

Folge EN 1993-1-1 Artikel 6.3.2.3:  $\overline{\lambda}_{\rm LT,0}$ = 0,4, dieser Wert kann jedoch im Nationalanhang eines Landes in SCIA Engineer angepasst werden (auch der Wert für β kann hier geändert werden):

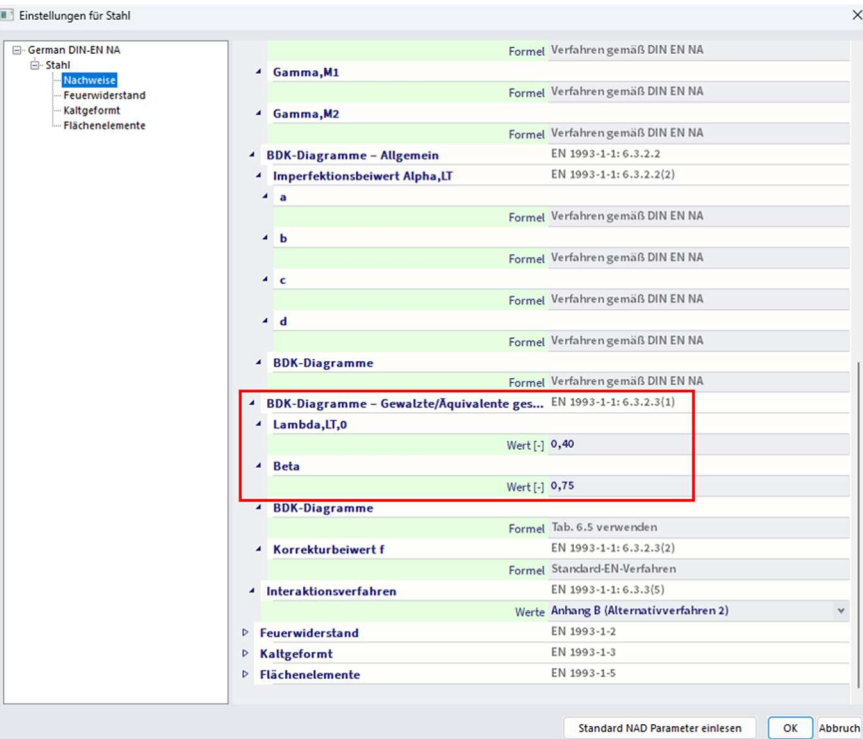

Der Abminderungsbeiwert  $\chi_{LT}$  kann wie folgt geändert werden:

$$
\chi_{LT,mod} = \frac{\chi_{LT}}{f}
$$

Der Parameter 'f' kann im nationalen Anhang festgelegt werden. Die folgenden Mindestwerte werden empfohlen:

$$
f = 1 - 0.5(1 - k_c)[1 - 2.0(\bar{\lambda}_{LT} - 0.8)^2]
$$
 aber  $f \le 1.0$ 

Standardmäßig wird kc von der nächsten Tabelle übernommen:

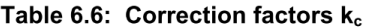

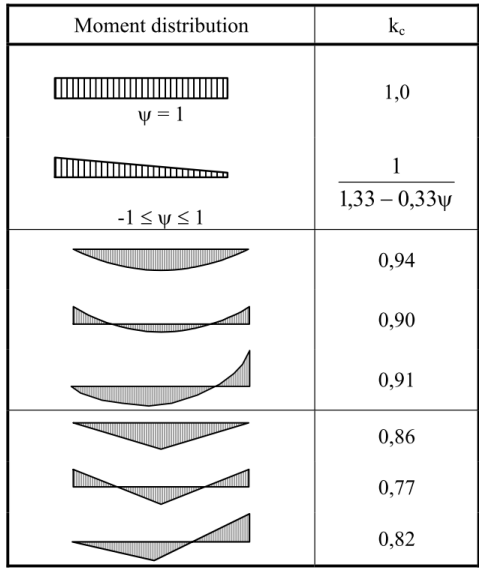

Alternativ kann kc aber auch vom Beiwert C1 berechnet werden:

 $k_c = 1/\sqrt{C_1}$ 

In SCIA Engineer können Sie über die Stahleinstellungen zwischen dem Standardverfahren oder der Berechnung von kc in Funktion von C1 (standardmäßig wird kc von Tabelle 6.6 übernommen) wählen:

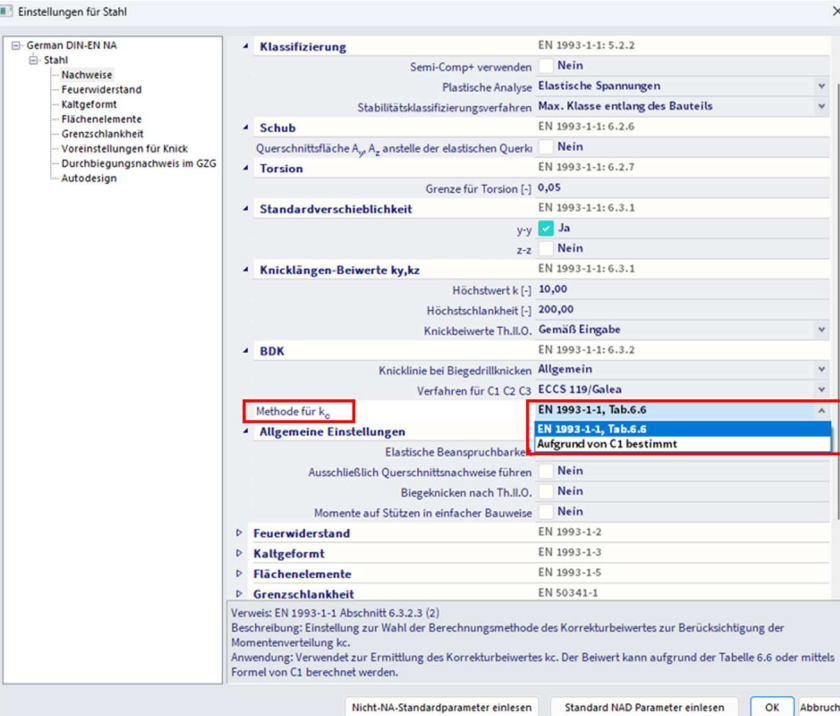

Wir werden diesen BDK-Nachweis in SCIA Engineer anhand des folgenden Beispiels demonstrieren.

#### Beispiel: **Industriehalle.esa**

Nehmen Sie Balken B114.

Das Standardverfahren zur Berechnung der C-Faktoren wurde verwendet. Dies ist auch in der Vorschau der Nachweisergebnisse angegeben:

Zuerst wird der Biegedrillknicknachweis angezeigt:

## **Biegedrillknicknachweis**

Gemäß EN 1993-1-1 §6.3.2.1 & 6.3.2.2 und Formel (6.54)

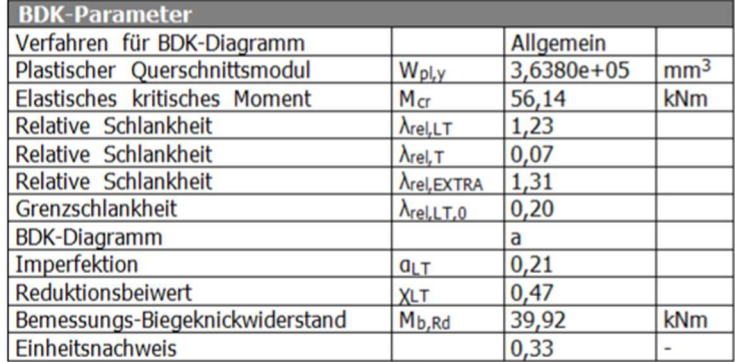

Bemerkung:  $\lambda_{rel,EXTRA}$  wird gemäß der "Bemessungsregel für Biegedrillknicken von U-Profilen, 2007" ermittelt.

Anschließend werden die Parameter für die Berechnung von Mcr angezeigt.

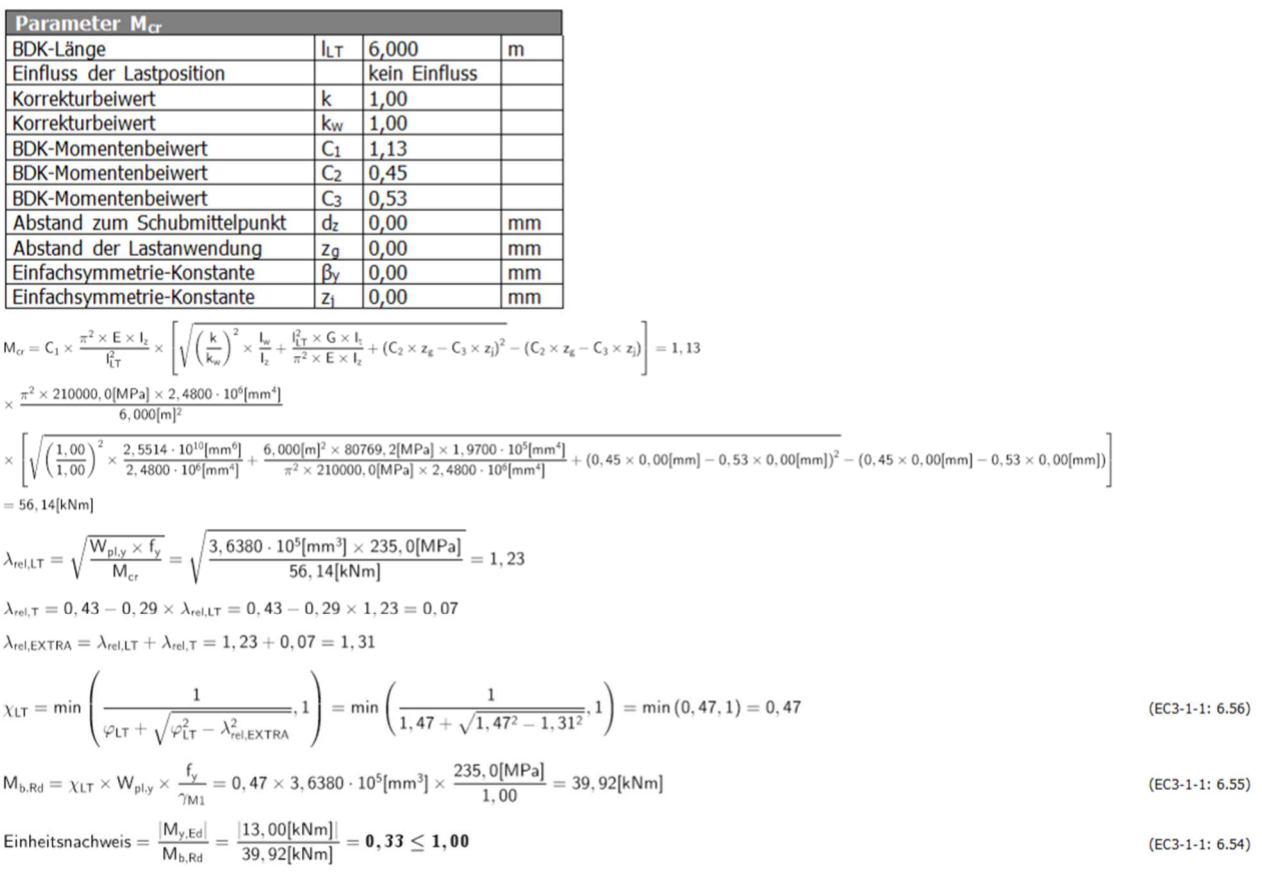

Bemerkung: C-Parameter werden gemäß ECCS 119 2006 / Galea 2002 ermittelt.

## Beachten Sie, dass am Ende der Ausgabe für diesen Nachweis die Berechnungsmethode für die C-Parameter angegeben wird.

### **U-Profile**

Wenn ein U-Profil belastet wird, erscheint zusätzliche Torsion aufgrund der Exzentrizität der Schubmitte relativ zum Schwerpunkt des Querschnitts. Deshalb ist auch der Wert von Mcr anzupassen.

Um dieser zusätzlichen Torsionswirkung Rechnung zu tragen, kann beim Berechnen von λεχτερ das folgende Verfahren verwendet werden.

> Modified design rule for LTB of Channel sections In case this setting is activated within the Steel Setup, the reduction factor for Lateral-Torsional<br>Buckling of Channel sections is determined according to Ref.[22].

More specifically the calculation is done as follows:

Reduction factor: 
$$
\chi_{LT} = \frac{1}{\Phi_{LT} + \sqrt{\Phi_{LT}^2 - \lambda_{EXITA}^2}}
$$
  
\nWhere:  $\Phi_{LT} = 0.5[1 + \alpha_{LT}(\lambda_{EXITA} - 0.2) + \lambda_{EXITA}^2] \rightarrow \text{curve A for channel sections, therefore } \alpha_{LT} = 0.21$ 

W

 $\lambda_{\text{EXTRA}} = \lambda_{17} + \lambda_{17}$ 

 $\lambda_{ij} = \sqrt{\frac{M_{ji}}{M}}$ 

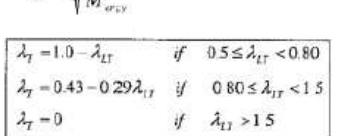

This Modified design rule is applied only in case the following conditions are met:

- 
- The section concerns a Channel section (Form Code 5)<br>The General Case is used for LTB (Not the *Rolled and Equivalent Welded Case*)<br>15 <= Litb/h <= 40 (with Litb the LTB length and h the cross-section height)

#### $5.4.3.$ **BDK-Festhaltungen**

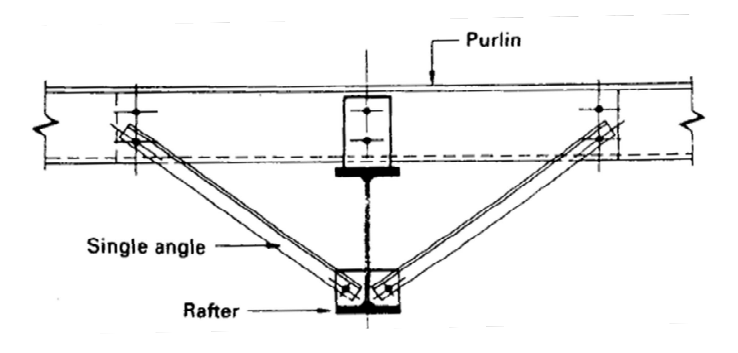

In SCIA Engineer können Biegedrillknickfesthaltungen eingegeben werden. Diese Festhaltungen ändern die Länge des Biegedrillknickens, die für die Berechnung von Mcr verwendet wird:

$$
M_{cr} = C_1 \frac{\pi^2 E I_z}{(k_{LT} \cdot L)^2} \left\{ \sqrt{\left(\frac{k}{k_w}\right)^2 \frac{I_w}{I_z} + \frac{(k_{LT} \cdot L)^2 G I_t}{\pi^2 E I_z} + (C_2 z_g - C_3 z_j)^2 - [C_2 z_g - C_3 z_j]} \right\}
$$

Wo:

• kLT\*L: Biegedrillknicklänge des Balkens zwischen Punkten mit Querkraft Festhaltung (= lLTB)

Diese Länge wird als Abstand zwischen zwei BDK-Festhaltungen verwendet.

Feste BDK-Festhaltungen sind am oberen Flansch oder am unteren Flansch definiert. Die BDK-Längen des Druckgurts werden als Abstand zwischen diesen Festhaltungen verwendet. Zwischen diesen Zwängen werden die BDK-Momentenbeiwerte berechnet.

Die Festhaltungen können über den **Eingabebereich > Stahl > BDK-Festhaltungen** oder über die **Arbeitsstation > Stahl > BDK-Festhaltungen** eingegeben werden.

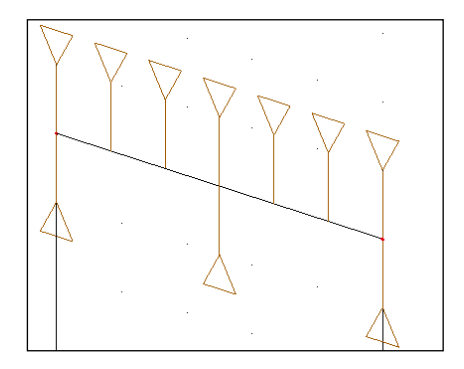

Hinweis: nur die Festhaltungen auf der Druckseite werden berücksichtigt.

## Beispiel: **LTB\_Restraints.esa**

In diesem Beispiel wurde dreimal derselbe Stab eingegeben. Da in diesem Beispiel ein IPE450 verwendet wird, werden die Biegedrillknicklinien für **Walzprofil oder äquivalentes Schweißprofil** in den Stahleinstellungen verwendet:

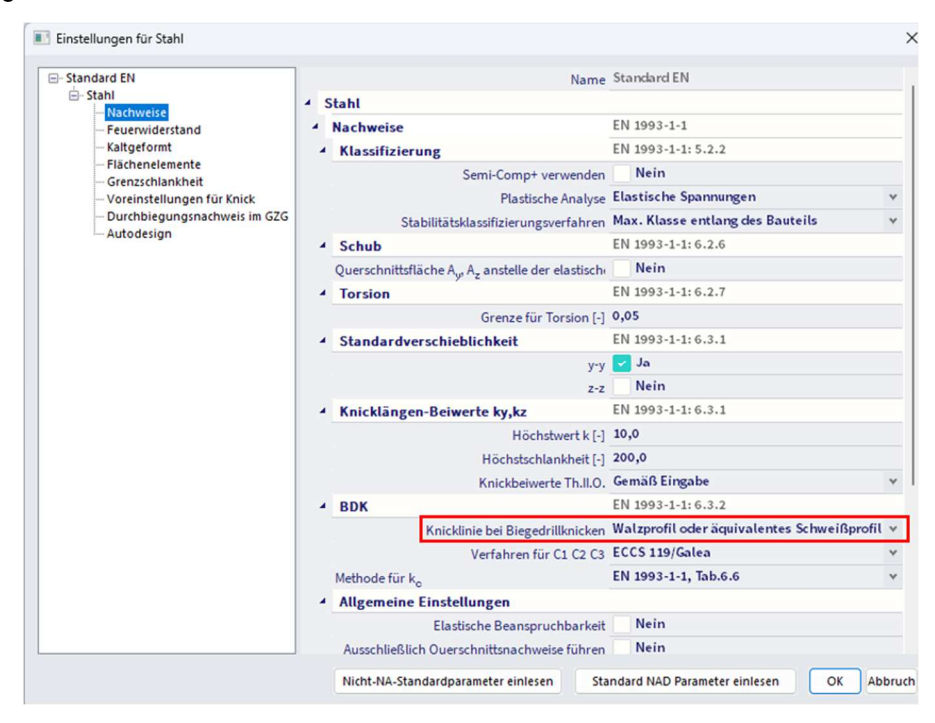

Hinweis: Die Standardeinstellung für BDK-Diagramme ist **Allgemeiner Fall**.

Die Ergebnisse für LC1 sind:

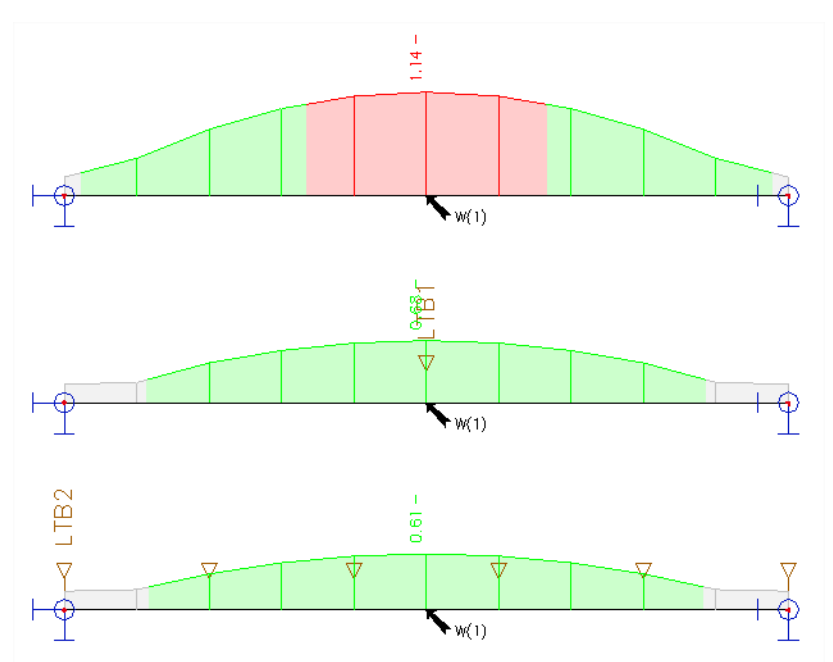

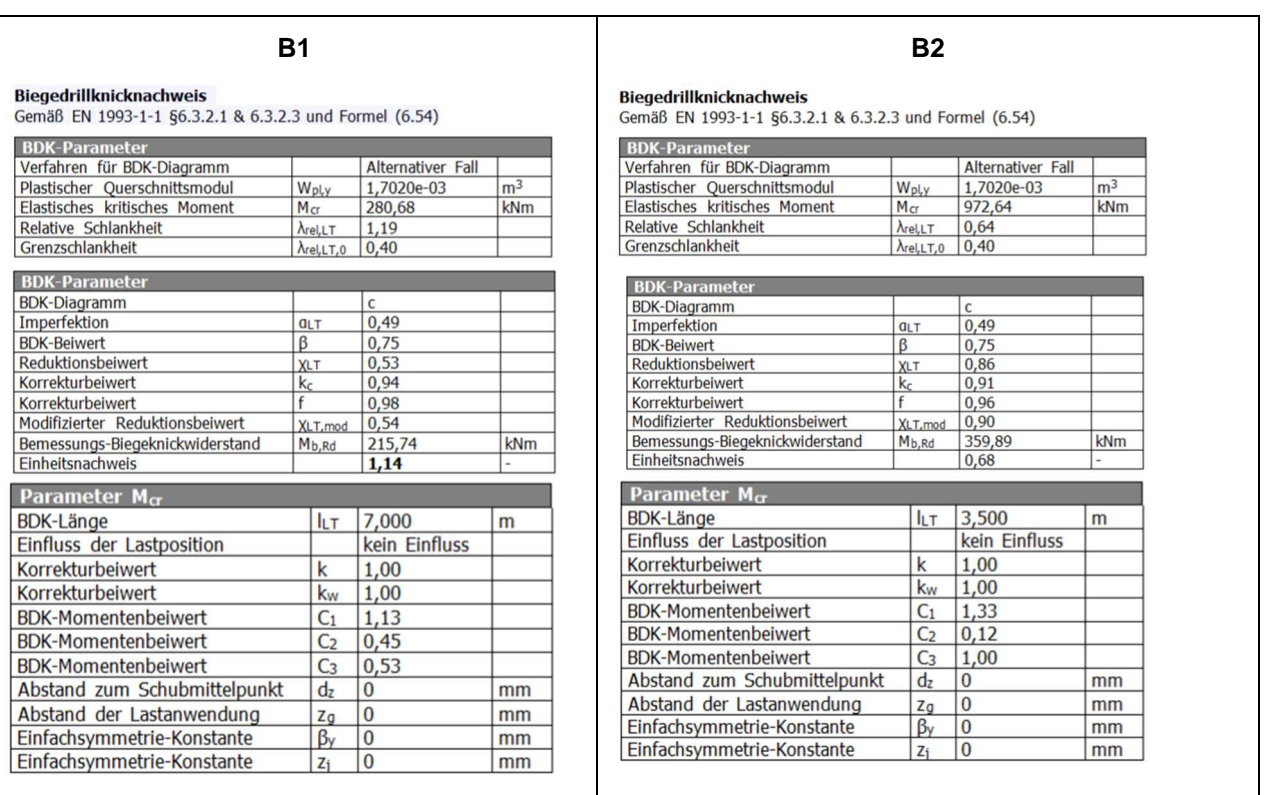

Und für Träger B3 werden 6 BDK-Festhaltungen eingegeben, sodass keine BDK-Berechnung ausgeführt wird:

Falls  $\bar{\lambda}_{\rm LT}\leq\bar{\lambda}_{\rm LT,0}$   $oder\ \frac{{\rm Mg}{\rm d}}{{\rm N}_{\rm cr}}\leq\bar{\lambda}_{\rm LT,0}$ 2 für Biegedrillknicken darf die Wirkung des Biegedrillknickens ignoriert werden. Mit: =  $\overline{\lambda}_{\text{LT,O}}$ 0,4

Für Träger B3 wird also der folgende BDK-Nachweis angezeigt:

#### **Biegedrillknicknachweis**

Gemäß EN 1993-1-1 §6.3.2.1 & 6.3.2.3 und Formel (6.54)

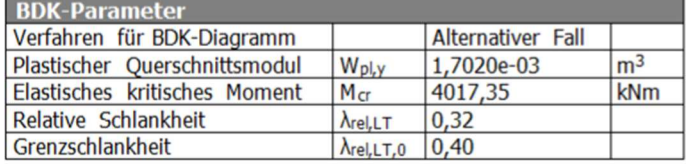

Bemerkung: Die Schlankheit bzw. die Größe des Biegemoments erlauben die Vernachlässigung der BDK-Einflüsse gemäß EN 1993-1-1 §6.3.2.2(4)

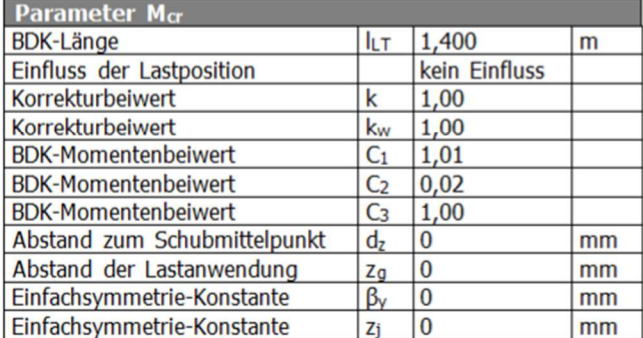

Wenn der Lastfall LC2 betrachtet wird, steht die Oberseite des Trägers unter Zug, sodass SCIA Engineer die Auswirkungen der BDK-Festhaltungen nicht berücksichtigt:

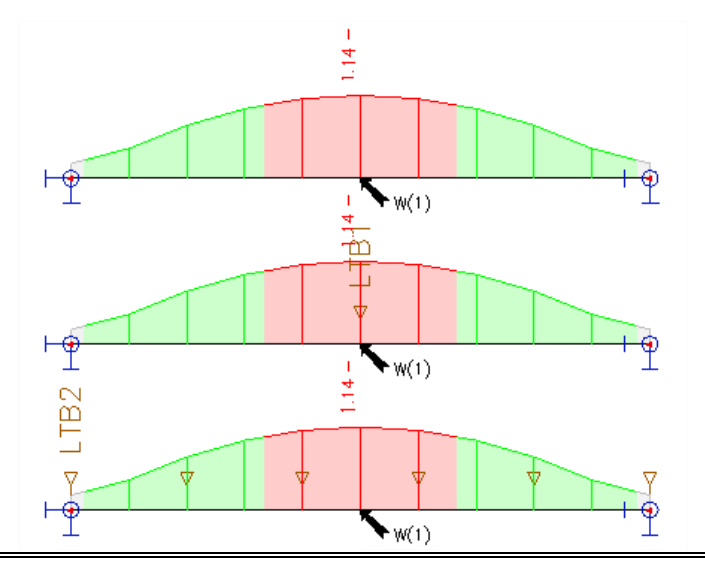

#### 544 **Stahlverkleidung/Trapezblech**

Wenn Schubbleche (Stahlblech) verwendet werden, ist die Torsionskonstante für symmetrische oder asymmetrische I-Profile, U-Profile, Z-Profile, kaltgeformte U-, C- und Z-Profile geeignet.

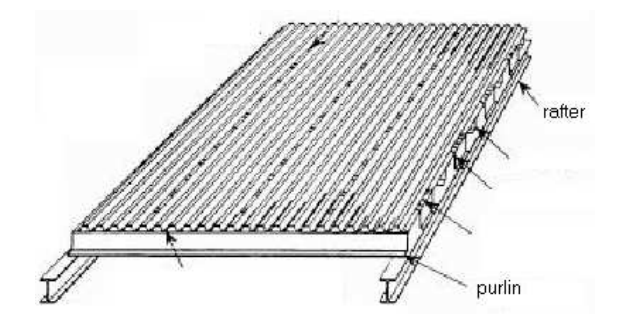

Eine Verkleidung kann über das **Eingabefeld > Stahl->-Stahlverkleidung** oder die **Arbeitsstation > Stahl- >-Stahlverkleidung** eingegeben werden:

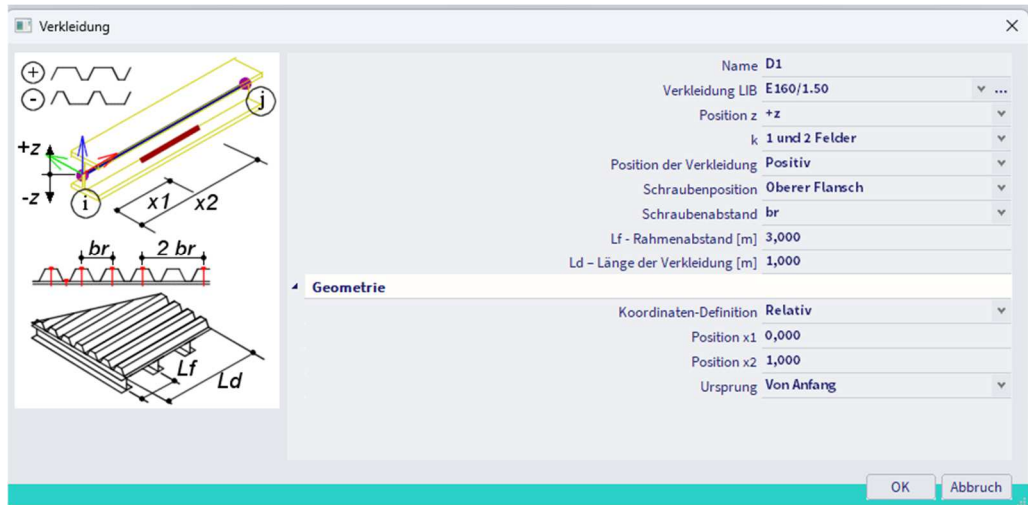

Die Einstellungen für das Schubfeld sind:

- Verkleidung LIB Mit dieser Option können Sie zwischen den Verkleidungstypen der Bibliothek von SCIA Engineer wählen oder geben Sie eine eigene Verkleidung ein.
- Position z Position der Verkleidung gemäß LKS des Trägers
- K Der Wert des Beiwerts k hängt von der Anzahl der Felder der Verkleidung ab:
	- k = 2 für 1 oder 2 Felder

 $k = 4$  für 3 oder mehr Felder

- Position der Verkleidung Die Position der Verkleidung kann positiv oder negativ sein
	- Positiv bedeutet, dass das Blech so zusammengesetzt ist, dass die Breite an der Oberseite größer ist.
		- Negativ bedeutet, dass das Blech so zusammengesetzt ist, dass die Breite an der Unterseite größer ist.
- Schraubenposition Schrauben können sich an der Oberseite oder untere Seite des Blechs befinden
- Schraubenabstand Schrauben können entweder sein:
	- in jeder Rippe (d. h. 'br')
	- in jeder zweiten Rippe (d. h. '2 br')
- Rahmenabstand Abstand von Rahmen
- Länge der Verkleidung Länge der Verkleidung (Schubfeld)

9

Die Verkleidung hat nur Einfluss auf die Torsionskonstante. Es wird in der Berechnung für Mcr für den Nachweis des Biegedrillknickens berücksichtigt.

Die Torsionskonstante: Sie wird an die Steifigkeit der Verkleidung angepasst.

9

Der Wert für It entspricht dem vorherigen Wert für sie (somit dem Wert des Trägers) zuzüglich einer zusätzlichen Steifigkeit, die mit den Werten der Verkleidung berechnet wird:

$$
I_{t, id} = I_t + \text{vorh } C_{\vartheta} \frac{I^2}{\pi^2 G}
$$

Wo:

\n- \n
$$
\frac{1}{\text{vorh } C_{\theta}} = \frac{1}{C_{\theta M,k}} + \frac{1}{C_{\theta A,k}} + \frac{1}{C_{\theta P,k}}
$$
\n
\n- \n
$$
C_{\theta M,k} = k \frac{E \cdot \text{left}}{s}
$$
\n
\n- \n
$$
C_{\theta A,k} = C_{100} \left[ \frac{b_a}{100} \right]^2 \quad \text{if } b_a \leq 125
$$
\n
\n- \n
$$
C_{\theta A,k} = 1,25 \ C_{100} \left[ \frac{b_a}{100} \right] \quad \text{if } 125 < b_a < 200
$$
\n
\n- \n
$$
C_{\theta P,k} \approx \frac{3 \cdot E \cdot \text{I}_s}{(h-t)}
$$
\n
\n- \n
$$
I_s = \frac{s^3}{12}
$$
\n
\n

9

Mit:

- L BDK-Länge
- G Schubmodul
- vorhC<sub>θ</sub> aktuelle Drehsteifigkeit der Verkleidung
- $C_{\theta M,k}$  Drehsteifigkeit des Blechs
- CθA,k Drehsteifigkeit der Verbindung zwischen Verkleidung und Träger
- K Numerischer Beiwert
	- = 2 für ein oder zwei Felder der Verkleidung
	- = 4 für 3 oder mehr Felder der Verkleidung
- EIeff Biegesteifigkeit des Blechs pro Einheitsbreite
- s Stababstand
- Ba Balkenflanschbreite (in mm)
- C100 Rotationsbeiwert siehe Tabelle unten
- H Trägerhöhe
- T Balkendicke Flansch
- s **Dicke des Trägerstegs**

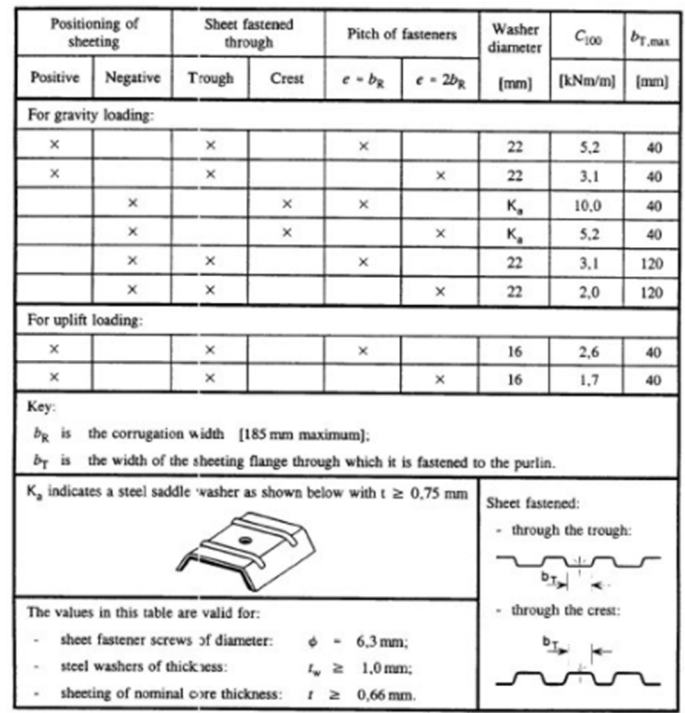

# Beispiel: **Diaphragm.esa**

Teil B1 berücksichtigen:

- BDK-Länge = 7 m
- $C1 = 1,13, C2 = 0,45, C3 = 0,53$
- $\bullet$  Mcr = 281 kNm

Teil B2 berücksichtigen

- it,id=1840207 mm4
- BDK-Länge = 7 m
- $C1 = 1,13, C2 = 0,45, C3 = 0,53$
- $•$  Mcr = 405 kNm

Die Ergebnisse für die Berechnung des Blechs werden in der Vorschau des Stahlnachweises unmittelbar vor dem Querschnittsnachweis angezeigt:<br>
verkleidung<br>
Gemäß EN 1993-1-1 §BB.2.1 und Formel (BB.2)

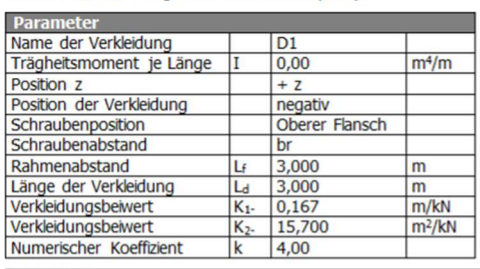

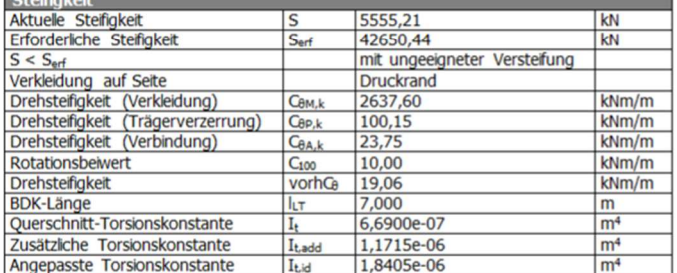

$$
S = \frac{L_f \times 10000}{K_{1-} + \frac{K_2}{L_g}} = \frac{3,000[m] \times 10000}{0,167[m/kN] + \frac{15,700[m^2/kN]}{3,000[m]}} = 5555,21[kN]
$$
  
\n
$$
S_{\text{ref}} = \frac{\left(\frac{E \times I_w \times \pi^2}{I_Y^2} + G \times I_t + \frac{E \times I_z \times \pi^2}{I_Y^2} \times 0.25 \times h^2\right) \times 70}{h^2} \times 0.25 \times h^2} = \frac{2(21000,0[MPa] \times 7,9100 \cdot 10^{-7}[m^6] \times \pi^2}{7,000[m]^2} + 80769,2[MPa] \times 6,6900 \cdot 10^{-7}[m^6] + \frac{210000,0[MPa] \times 1,6760 \cdot 10^{-5}[m^6] \times \pi^2}{7,000[m]^2} \times 0.25 \times 450[mm]^2} \times 0.25 \times 450[mm]^2 \times 7000[m^2] = 450[mm]^2
$$
  
\n
$$
= 42650,44[kN]
$$
  
\n
$$
C_{\text{mA,k}} = \frac{k \times E \times I}{L_f} = \frac{4,00 \times 210000,0[MPa] \times 0,00[m^4/m]}{3,000[m]} = 2637,60[kNm/m]
$$
  
\n
$$
C_{\text{mA,k}} = C_{100} \times \frac{1}{0,1} \times 1,25 = 10,00[kNm/m] \times \frac{190[mm]}{0,1} \times 1,25 = 23,75[kNm/m]
$$
  
\n
$$
C_{100} = 10,00[kNm/m]
$$
  
\n
$$
C_{100} = 10,00[kNm/m]
$$
  
\n
$$
C_{100} = \frac{1}{\frac{1}{G_{\text{mR},k}} + \frac{1}{\frac{1}{G_{\text{mA},k}}}} = \frac{1}{\frac{1}{100,15[kNm/m]} + \frac{1}{23,75[kNm/m]}
$$

 $\mathsf{I}_{\mathsf{t},\mathsf{id}} = \mathsf{I}_{\mathsf{t}} + \mathsf{I}_{\mathsf{t},\mathsf{add}} = 6,6900 \cdot 10^{-7} [ \mathsf{m}^4 ] + 1,1715 \cdot 10^{-6} [ \mathsf{m}^4 ] = 1,8405 \cdot 10^{-6} [ \mathsf{m}^4 ]$ 

 $- = -$ 

# Die Ergebnisse für den Biegedrillknicknachweis sind:

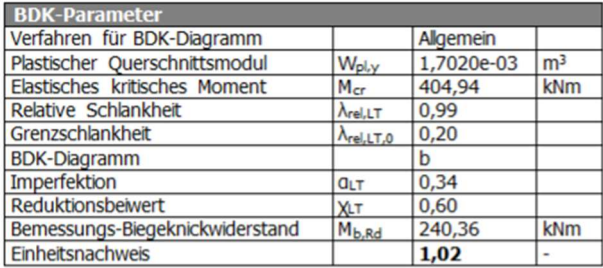

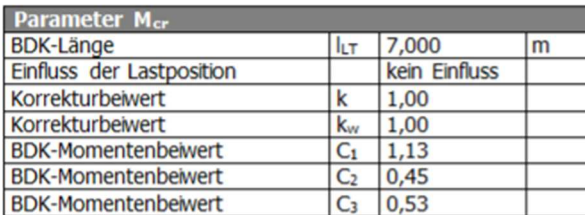

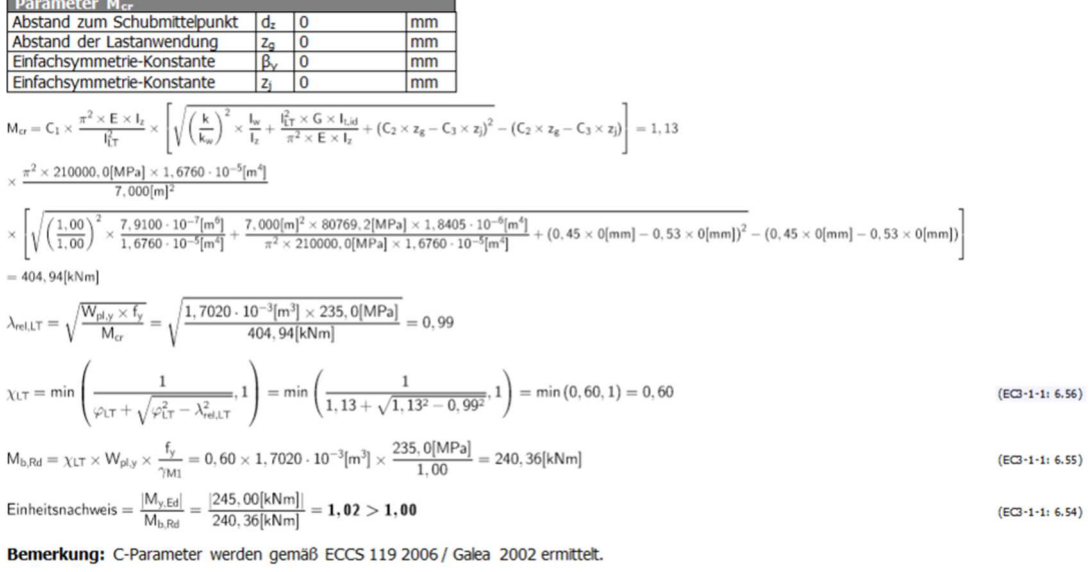

#### $5.4.5$ **Biegedrillknicken unter Verwendung von BDKII**

Diese Option wurde in SCIA Engineer als separates Modul eingegeben und ist nur in der Ultimate Edition enthalten. Das erforderliche Modul für diese Option ist **sensd.07**.

Für eine detaillierte Analyse des Biegedrillknickens wurde eine Verbindung zum FRILO BDKII Berechnungsprogramm hergestellt.

BDKII ist die Abkürzung für "Biegedrillknicken nach Theorie II. Ordnung".

Der FRILO LTBII-Rechenkern kann auf 2 verschiedene Arten verwendet werden:

- 1. Berechnung von Mcr durch Eigenwertlösung;
- 2. Berechnung nach Theorie II. Ordnung einschließlich Einwirkungen durch Torsions- und Wölbkrafttorsion.

Für beide Verfahren wird das betrachtete Teil an den FRILO LTBII-Rechenkern gesendet, und die entsprechenden Ergebnisse werden an SCIA Engineer zurückgesandt.

Das einzelne Element wird aus der Struktur übernommen und als ein einzelner Träger betrachtet, mit:

- angemessene Endbedingungen für Torsion und Verwölbung;
- End- und Anfangskräfte;
- Belastungen;
- Innenfesthaltungen (Trapezbleche, BDK-Festhaltungen).

Um diese Option in SCIA Engineer zu verwenden, sollte die Funktionalität **7DoF Analyse nach Theorie II. Ordnung für BDK** in den Projekteinstellungen (**Menüleiste > Datei > Projekteinstellungen**) aktiviert sein. In früheren Versionen (vor SCIA Engineer 18.0) ist der alte Name dieser Option 'BDK 2. Ordnung'.

Anschließend mit der Option **Eingabebereich > Stahl-> BDKII-Stahlbauteildaten** oder **der Prozesssymbolleiste > Stahl-> BDKII-Stahlbauteildaten** können Sie BDK-Daten an einem Träger eingeben.

#### Beispiel: **BDKII.esa**

In diesem Beispiel wird derselbe Träger mit BDKII-Daten darauf und ohne diesen in drei Konfigurationen berechnet:

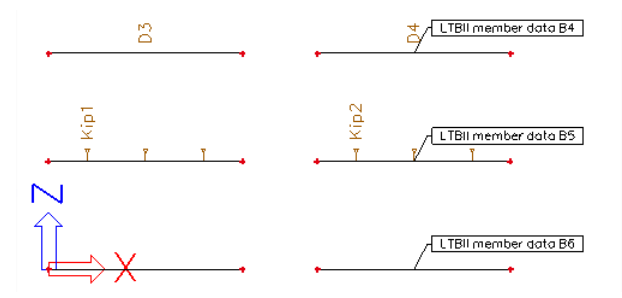

Bei der Betrachtung des Nachweises für LC1 gibt es keinen großen Unterschied zwischen den Trägern mit oder ohne BDKII-Daten:

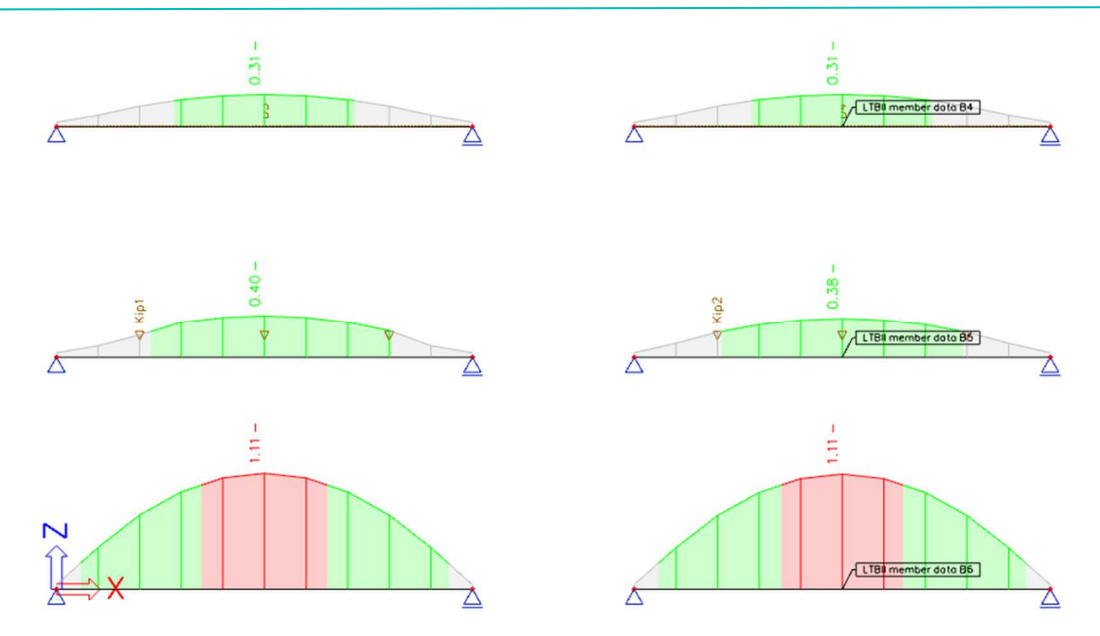

In FRILO wird die Steifigkeit der Verkleidung gegen Verdrehung und Verschiebung berücksichtigt, was zu einer höheren Steifigkeit der Verkleidung und damit einem besseren Einheitsnachweis führt.

Bei der Betrachtung der Ergebnisse des Lastfalls LC2 wird die Richtung der eingegebenen Linienlast geändert. Die Oberseite der Träger ist für diesen Lastfall unter Zug. BDK-Festhaltungen oder eine Verkleidung auf der Zugseite werden von SCIA Engineer nicht berücksichtigt. Aber FRILO kann das auch berücksichtigen. Es wird eine Erhöhung der Steifigkeit geben:

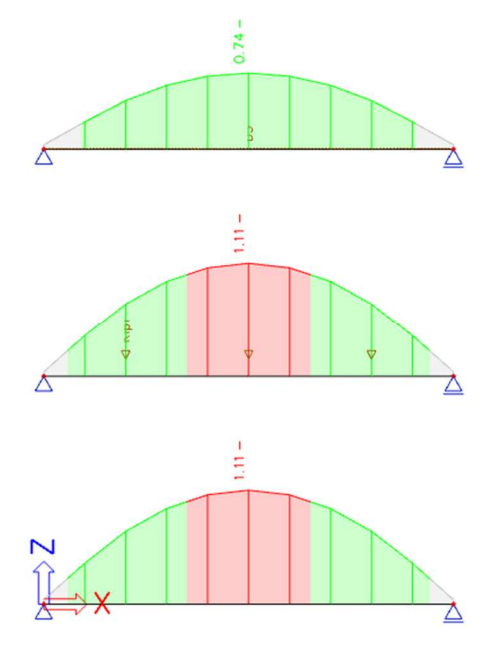

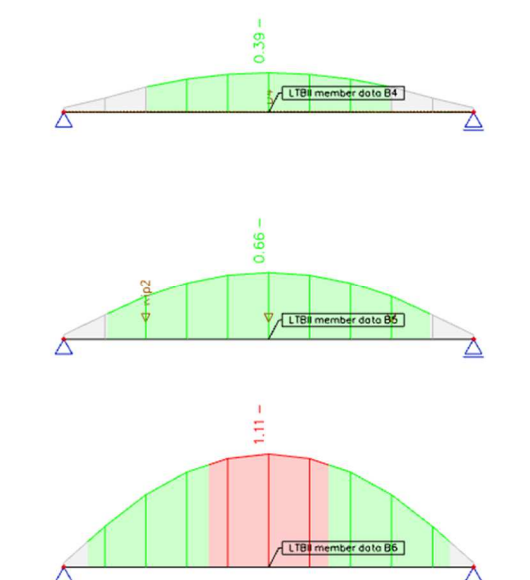

Auch in der detaillierten Ausgabe dieser Berechnung angegeben:

#### **Biegedrillknicknachweis**

Gemäß EN 1993-1-1 §6.3.2.1 & 6.3.2.2 und Formel (6.54)

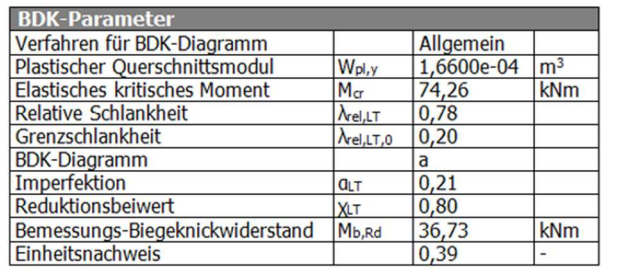

Bemerkung: Das elastische kritische Moment Ma wird mit dem Rechenkern Frilo BTII ermittelt.

ParameterMcr<br>BDK-Länge | L<sub>T</sub> | 7,200 | m

#### $5.5$ **Biege- und Druckbeanspruchung**

Der Nachweis bei Druck und Biegung für ein Bauteil werden gemäß EN 1993-1-1**, Art. 6.3.3**, ausgeführt.

Wenn keine Analyse nach Theorie II. Ordnung ausgeführt wird, sollten Bauteile, die einer kombinierten Biege- und Axialdruckbeanspruchung ausgesetzt sind, die Formeln (6.61) und (6.62) erfüllen:

$$
\frac{N_{Ed}}{\frac{\chi_{y}N_{RK}}{\gamma_{M1}}} + k_{yy} \frac{M_{y,Ed} + \Delta M_{y,Ed}}{\chi_{LT} \frac{M_{y,Rk}}{\gamma_{M1}}} + k_{yz} \frac{M_{z,Ed} + \Delta M_{z,Ed}}{\gamma_{M1}} \le 1
$$
  

$$
\frac{N_{Ed}}{\frac{\chi_{Z}N_{Rk}}{\gamma_{M1}}} + k_{zy} \frac{M_{y,Ed} + \Delta M_{y,Ed}}{\chi_{LT} \frac{M_{y,Rk}}{\gamma_{M1}}} + k_{zz} \frac{M_{z,Ed} + \Delta M_{z,Ed}}{\gamma_{M1}} \le 1
$$

- NEd, My,Ed und Mz,Ed sind die Bemessungswerte der Druckkraft und die **MAXIMALEN** Momente um die y-y und z-z-Achse entlang des Bauteils Hinweis: Das Wort 'MAXIMUM' wurde in der Übersetzung des belgischen Nationalanhangs vergessen.
- χy und χz sind die Reduktionsbeiwerte infolge Biegeknicken
- χLT ist der Abminderungsbeiwert infolge Biegedrillknicken

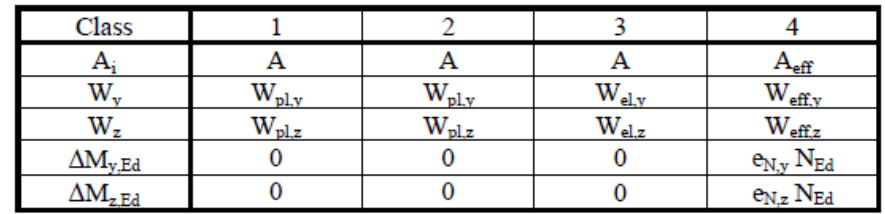

•

Die **Interaktionsbeiwerte kyy, kyz, kzy und kzz** wurden aus EN 1993-1-1 Anhang A (Alternativverfahren 1) bzw. aus Anhang B (Alternativverfahren 2) abgeleitet.

Die Wahl zwischen **interaktionsverfahren 1 oder 2** kann in den Parametern des nationalen Anhangs getroffen werden:

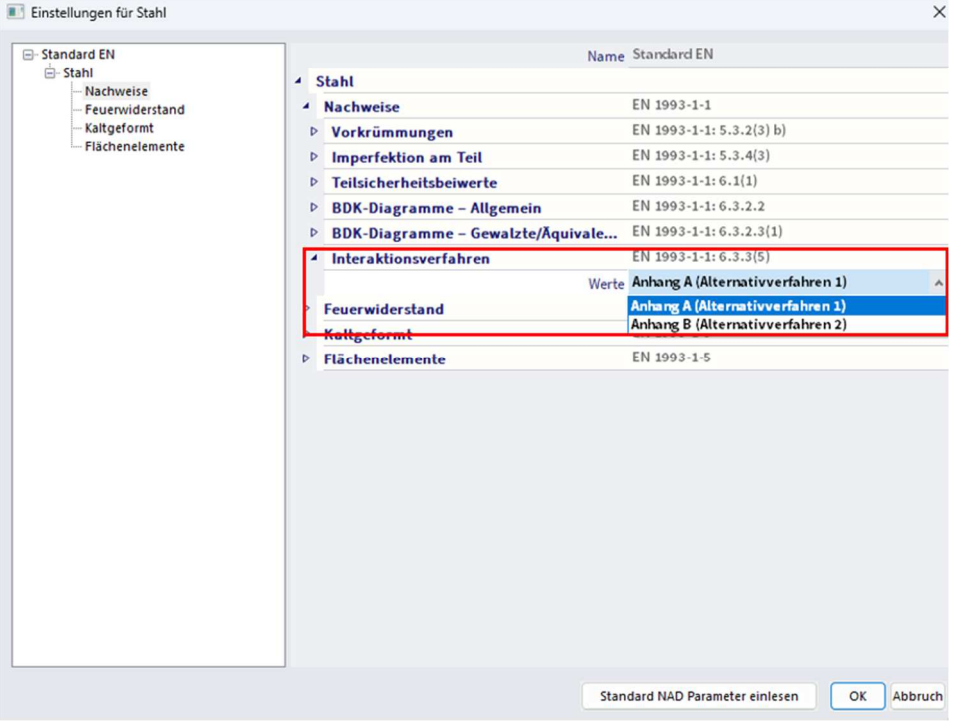

#### Beispiel: **Industrie hall.esa**

Stütze B28 berücksichtigen (für Kombination CO1-GZT).

In SCIA Engineer werden zuerst alle berechneten Formeln, in diesem Beispiel nach EN 1993 Anhang 1, und anschließend wird der Nachweis als zweimal die Summe aus drei Werten wie in Formeln (6.61) und (6.62) in EN 1993-1-1 angegeben.

# Nachweis der Biege- und Drucknormalkraftspannungen

Gemäß EN 1993-1-1 §6.3.3 und Formel (6.61),(6.62)

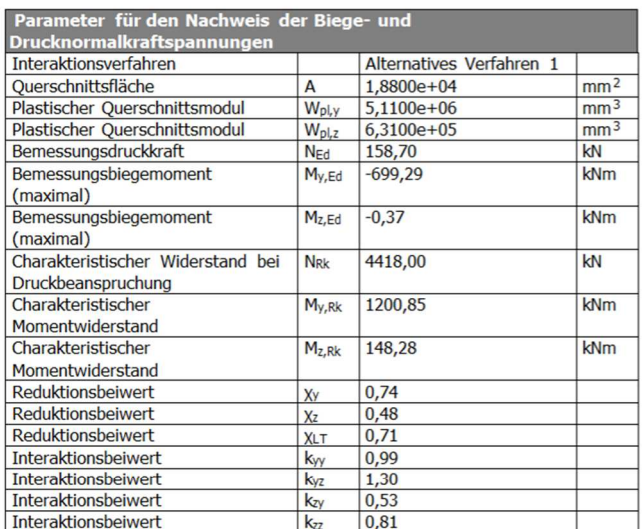

Maximales Moment My, Ed ist von Träger B28 Position 6,900 m abgeleitet. Maximales Moment Mz,Ed ist von Träger B28 Position 6,900 m abgeleitet.

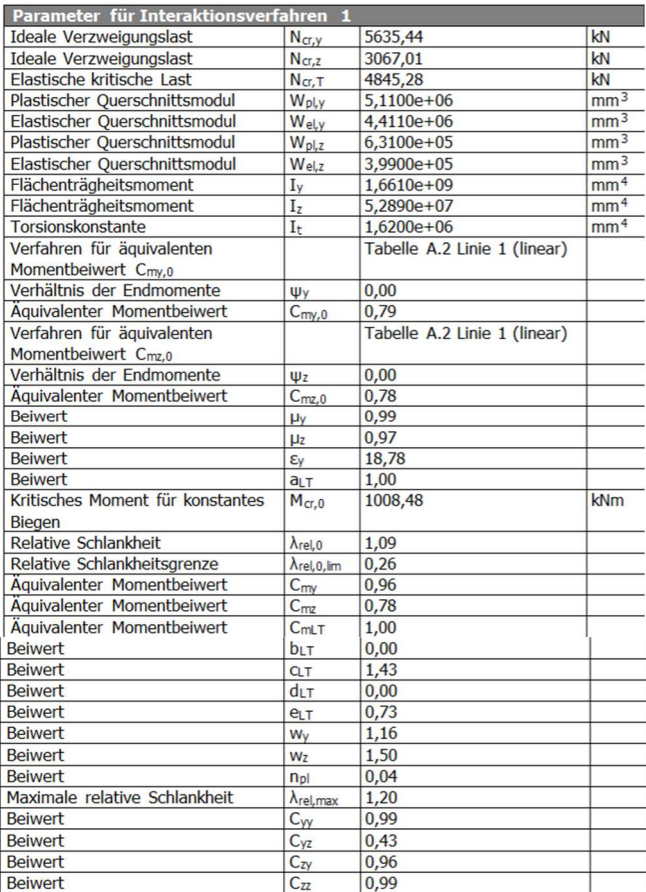

Einheitsnachweis  $(6.61) = 0.05 + 0.81 + 0.00 = 0.86$ Einheitsnachweis  $(6.62) = 0.08 + 0.43 + 0.00 = 0.51 - 0.00$ 

Beim Aktivieren der Formeln in der detaillierten Ausgabe wird die Berechnung für die einzelnen Parameter angezeigt.

#### $5.6.$ **Schubbeulnachweis – EN 1993-1-5**

#### $5.6.1.$ **Allgemein**

Im Schubbeulnachweis wird überprüft, ob der Querschnittsteg lokal einem Ausbeulen ausgesetzt sein kann.

Dieser Nachweis ist nicht in EN 1993-1-1 enthalten, sondern in EN 1993-1-5: Bemessung von Stahltragwerken – Teil 1-5: Flächentragwerke.

Zuerst wird geprüft, ob der Schlankheitswert kleiner als ein bestimmter Wert ist, weil für Stege mit kleiner Schlankheit dieser Nachweis nicht ausgeführt werden sollte.

Platten mit **hw/t größer 72**ε/η für einen nicht ausgesteiften Steg sollte auf Schubtragfähigkeit nachgewiesen werden.

Mit:

$$
\epsilon = \sqrt{\frac{235}{f_y \left[\frac{N}{mm^2}\right]}}
$$

• γ<sup>19</sup><sub>mm<sup>2]</sup><br>• η werden im nationalen Anhang definiert. Der Wert η = 1,20 wird für Stahlgüten bis einschließlich</sub> S460 empfohlen. Für höhere Stahlgüten  $\eta = 1,00$  wird empfohlen.

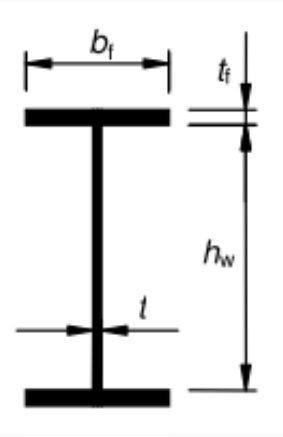

Wenn die Schlankheit größer ist als der Mindestwert, wird der Schubbeulnachweis gemäß EN 1993-1-5, der Formel (5.10) (dies ist ein Nachweis der Querkraft) und der Formel (7.1) (d. h. dem Nachweis der Interaktion zwischen Schubkraft, Biegemoment und Normalkraft) ausgeführt. Beide Formeln werden in SCIA Engineer geprüft.

## Beispiel: **Schubbeulen.esa**

Betrachten Sie Balken B1. Dies ist ein Profil gemäß IPE160: hw = 160 – 2 x 7,40 = 145,2 mm. Und t = 5 mm • hw /  $t = 29.04$ 

Dies sollte mit dem Wert geprüft werden:  $72\varepsilon/\eta = 72 \times 1,00 / 1,2 = 60$ 

• hw /  $t < 72\varepsilon/\eta$   $\rightarrow$  der Querkraftbeulnachweis muss nicht ausgeführt werden.

Dies ist auch in SCIA Engineer angegeben:

#### Schubbeulnachweis

Gemäß EN 1993-1-5 §5 & 7.1 und Formel (5.10) & (7.1)

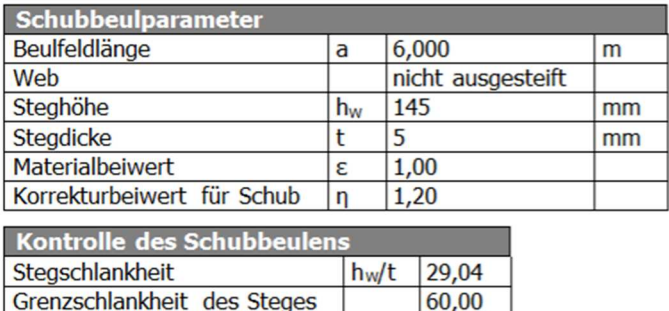

Bemerkung: Ein Schubbeulnachweis gemäß EN 1993-1-5 Kapitel 5.1(2) ist wegen der Schlankheit des Flansches nicht erforderlich

Nehmen Sie Balken B2. Dies ist ein I-Profil: hw =  $600 - 2 \times 9 = 582$  mm. Und t = 6 mm • hw  $/t = 97$ 

Dies sollte mit dem Wert geprüft werden:  $72\varepsilon/\eta = 72 \times 1,00 / 1,2 = 60$ 

- hw / t >  $72\varepsilon/\eta$
- Der Querkraftbeulnachweis muss durchgeführt werden.

#### Schubbeulnachweis

Gemäß EN 1993-1-5 §5 & 7.1 und Formel (5.10) & (7.1)

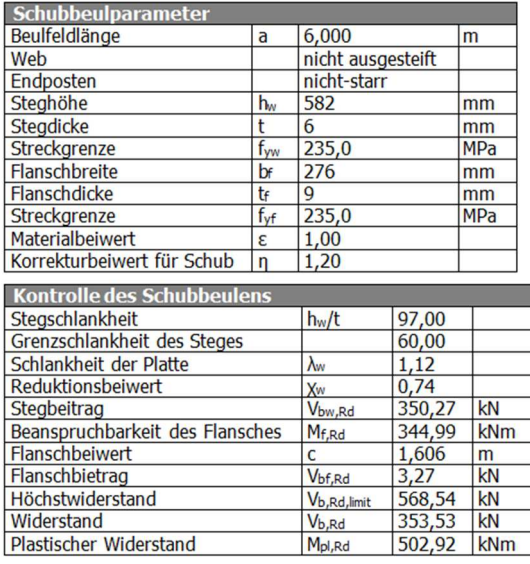

| Kontrolle des Schubbeulens |  |  |
|----------------------------|--|--|
| Schubverhältnis            |  |  |

Einheitsnachweis  $(5.10) = 0.04$  -

Bemerkung: Die Interaktion zwischen der Biegung und dem Schubbeulen muss nicht überprüft werden \weil das Schubverhältnis den Wert 0.5 nicht übersteigt.

#### $5.6.2.$ **Stahlsteifungen**

In EN 1993-1-5, Abbildung 5.1 ist die Definitionen von Steifen an einem Bauteil gegeben:

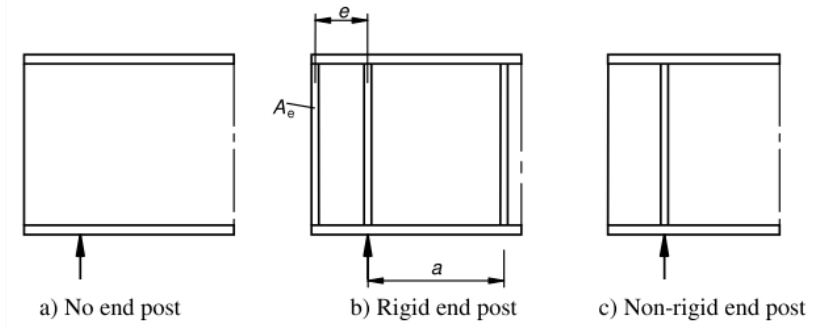

Diese Steifen beeinflussen die Gesamtlänge für Schubbeulen. In SCIA Engineer können diese Steifen an einem Träger eingegeben werden und haben **NUR** Einfluss auf den Querkraftbeulnachweis im Stahlnachweis.

Diese Steifen können über das **Eingabefeld > Stahl > Stahlsteifen** oder über die **Arbeitsstation > Stahl > Stahlsteifen** eingegeben werden.

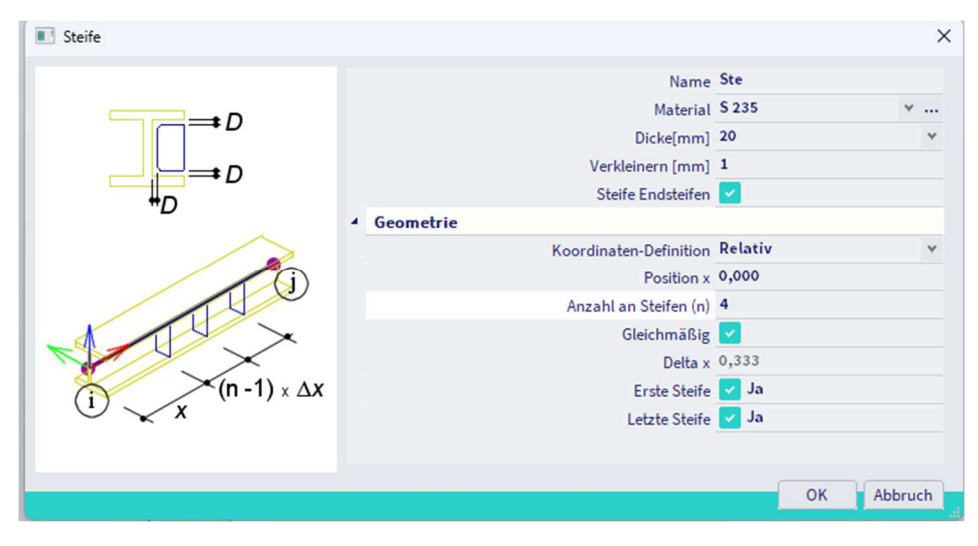

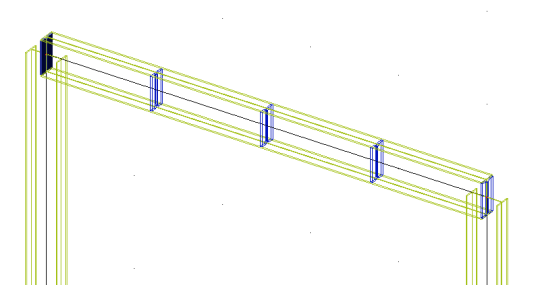

Die Steifen definieren die Feldabmessungen, die nur für den Querkraftbeulnachweis relevant sind. Wenn keine Steifen definiert sind, wird der Wert für die Knickfeldlänge 'a' der Stablänge gleichgesetzt.

Wenn Sie Steifen im analytischen Modell berücksichtigen möchten, müssen Sie diese außerhalb des Stahldienstes modellieren. Sie können einen neuen Querschnitt erstellen, in dem die Steife berücksichtigt wird, und diesen Querschnitt auf das 1D-Bauteil anwenden, jedes Mal über eine Länge gleich der Dicke der Steife. Bei der Berechnung des Modells wird die Steife in den Ergebnissen der Verformungen, Spannungen, ...berücksichtigt.

# Beispiel: **Steifen.esa**

In diesem Beispiel werden 2 identische Stäbe eingegeben. B1 ohne Steifen und B2 mit Steifen:

Vergleichen wir nun den Schubbeulnachweis mit und ohne Steifen:

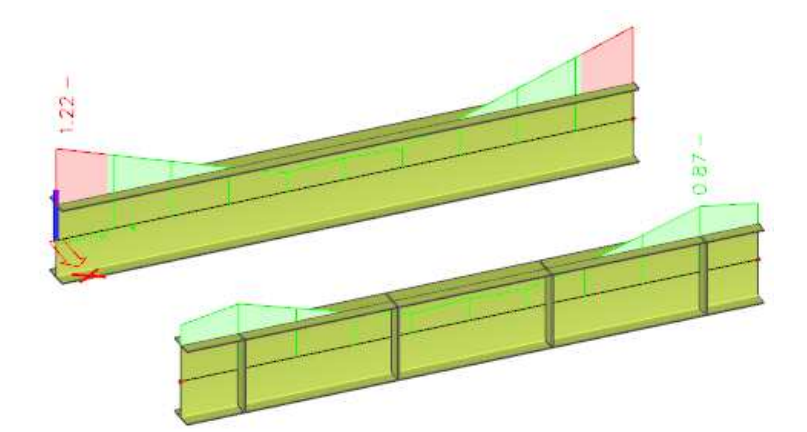

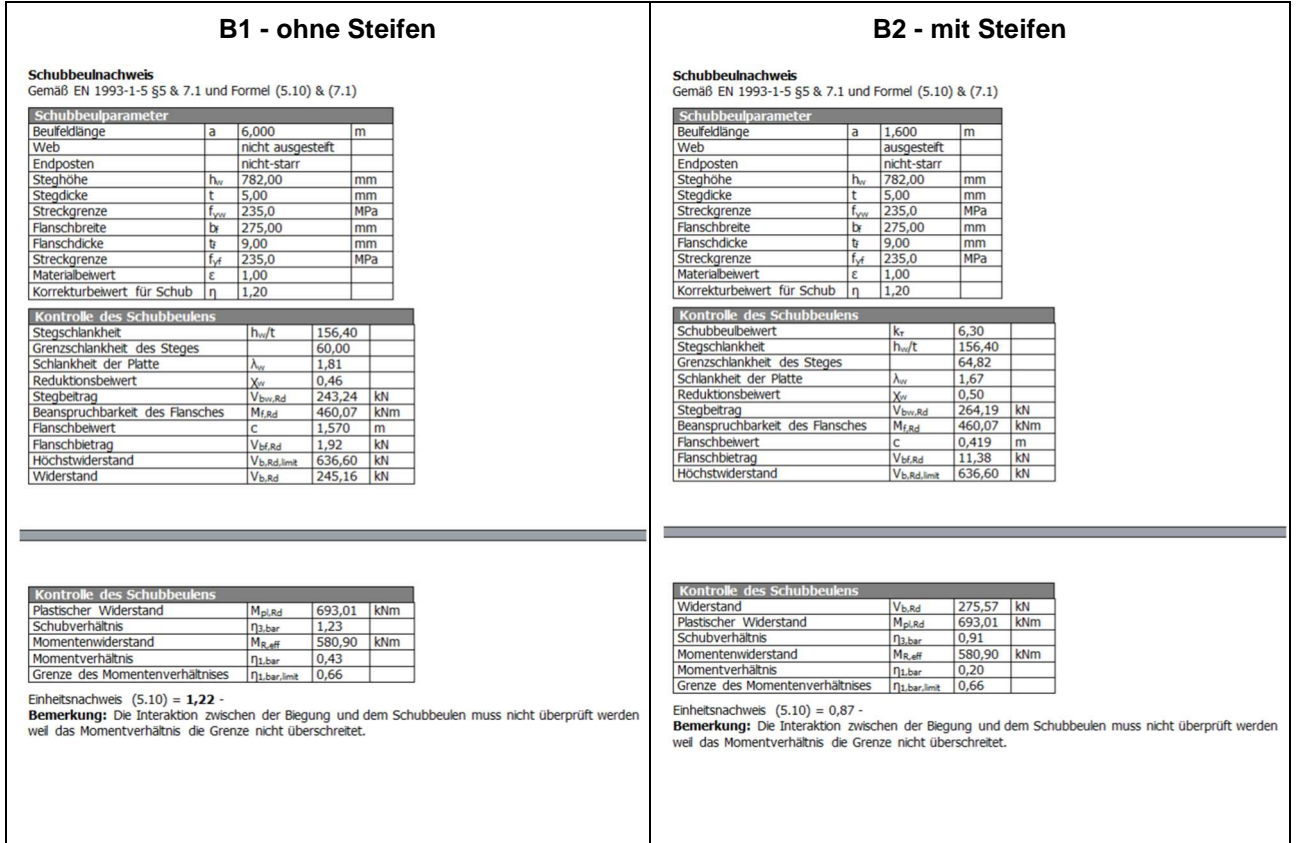

# **Chapter 6: Nachweis im GZT für mehrteilige Druckglieder**

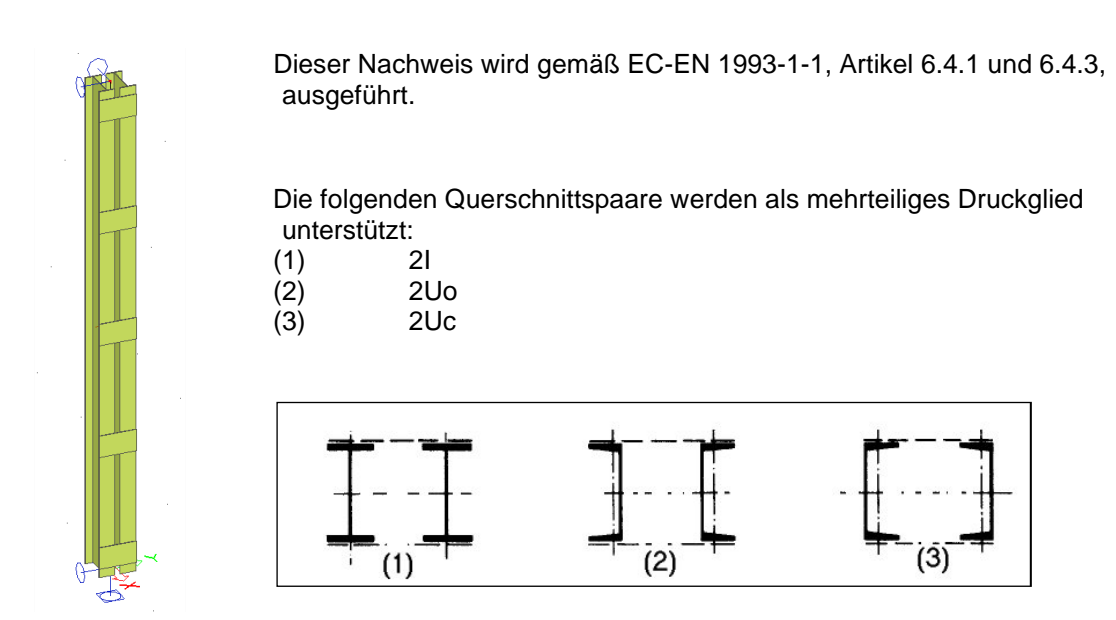

Sie können Die Verknüpfungen (Latte) über den **Eingabebereich > Stahl->Anschlüsse** oder die **Arbeitsstation > Stahl->Anschlüsse** hinzufügen.

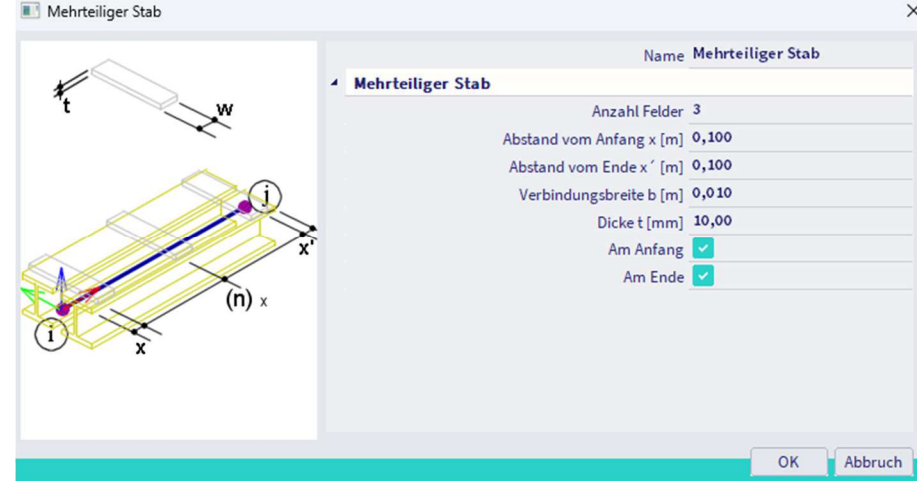

Für den Nachweis im GZT werden die folgenden zusätzlichen Nachweise ausgeführt:

- Nachweis der Knickfestigkeit um die schwache Achse des Einzelgurts mit Nf,Sd;
- Querschnittsnachweis des einfachen Gurts, unter Verwendung von Schnittgrößen;
- Querschnittsnachweis einer einfachen Latte unter Verwendung der Schnittgrößen.

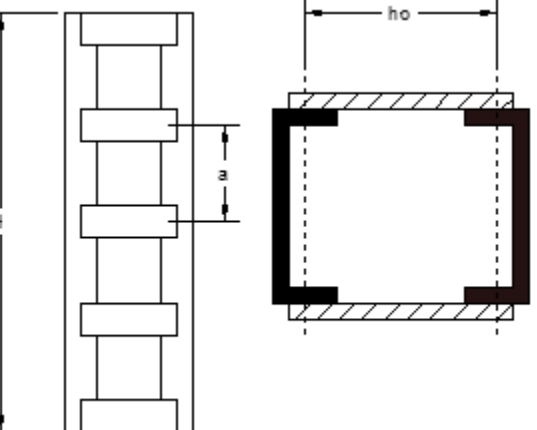

## Beispiel: **EC\_EN\_Battened\_Compression\_Members\_I.esa**

# Teil B1 berücksichtigen

Auf diesen Stab wird nur eine Druckkraft von 500 kN angewendet.

# Eigenschaften der Latte:

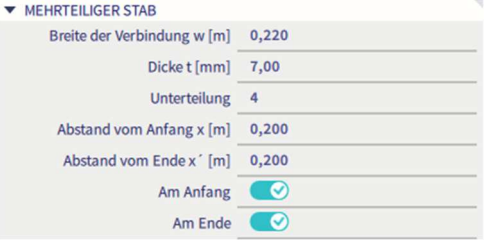

## Querschnittseigenschaften IPE330:

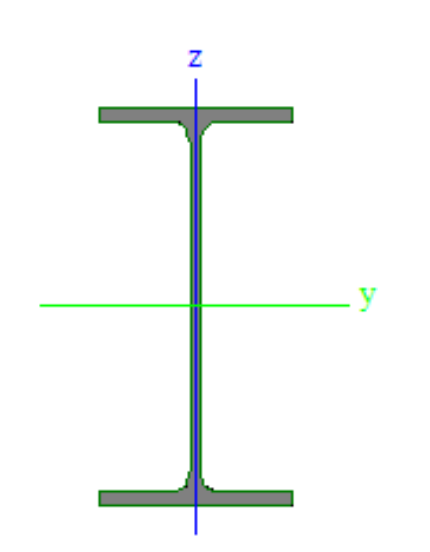

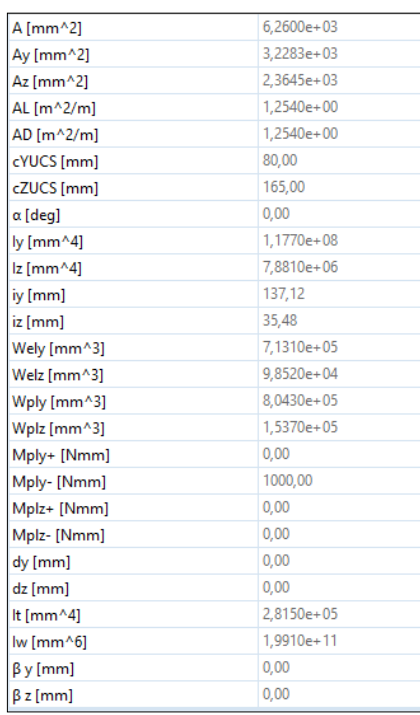

## Werte in SCIA Engineer:

#### Nachweis für mehrteiliges Druckglied

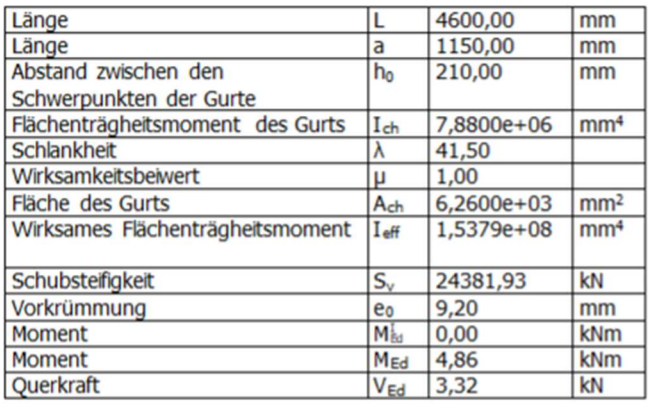

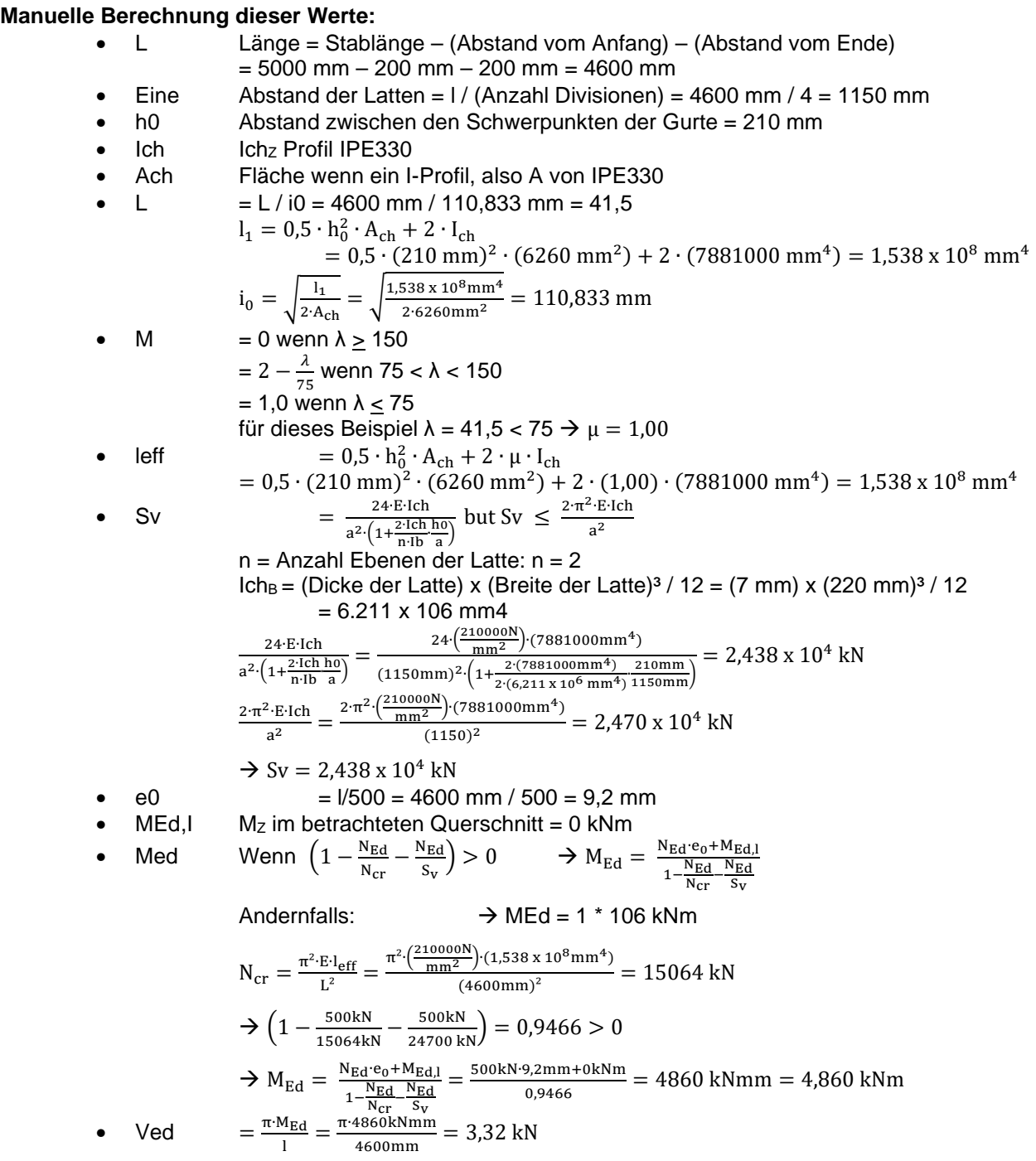

Der Nachweis des Gurts wird mit einem Querschnittsnachweis gemäß EN 1993-1-1 für das Gurtprofil mit den folgenden Schnittgrößen an einer Latte ausgeführt:

# Nachweis des Gurts als Träger im Feld zwischen den Latten

Gemäß EN 1993-1-1 §6.4.3.1 & 6.2.9.1 und Formel (6.42)

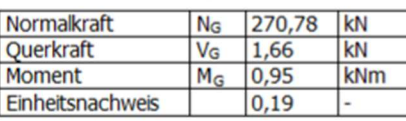

- NG = NMitteld = 0,5 ⋅ N<sub>Ed</sub> +  $\frac{M_{\rm Ed} \cdot h_0 \cdot A_{\rm ch}}{2 \cdot l_{\rm eff}}$  = 0,5 ⋅ 500kN +  $\frac{(4860 \text{kNmm}) \cdot (210 \text{mm}) \cdot (6260 \text{mm}^2)}{2 \cdot 1,538 \times 10^8 \text{mm}^4}$  = 270,78 kN
- $VG = VEd / 2 = 3,32kN / 2 = 1,66 kN$
- MG =  $\frac{V_{\text{Ed}} \cdot a}{4} = \frac{3,32 \text{kN} \cdot 1150 \text{mm}}{4}$  $\frac{1}{4}$  = 0,95 kNm

Dieser Querschnittsnachweis ergibt einen Einheitsnachweis von 0,19

## **Knicknachweis des Gurts**

Gemäß EN 1993-1-1 §6.4.3.1 & 6.3.1.1 und Formel (6.46)

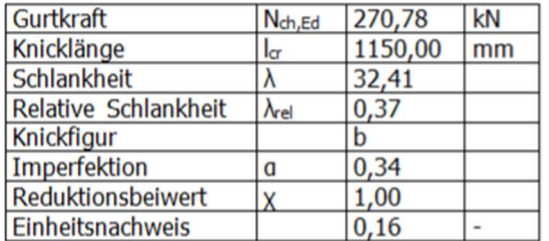

- Nch, Ed = NBemessung = 170, 78 kN (siehe Nachweis des Gurts als Balken im Feld zwischen den Latten)
- Lcr Knicklänge

• 
$$
\lambda
$$
 Schlankheit =  $\frac{1_{cr}}{\sqrt{\frac{1_{cg}}{A_{cg}}}} = \frac{1150 \text{mm}}{\sqrt{\frac{7881000 \text{mm}^4}{6260 \text{mm}^2}}} = 32,411$ 

• 
$$
\text{Arel}
$$
 Relative Schlankheit =  $\sqrt{\frac{\text{Ach} \cdot \text{fy}}{N_{cr,z}}} = \sqrt{\frac{6260 \text{mm}^2 \cdot \frac{275 \text{N}}{\text{mm}^2}}{12351000 \text{N}}} = 0.373$   
Mit  $N_{cr,z} = \frac{\pi^2 \cdot \text{E} \cdot \text{I}_{ch}}{(\text{I}_{cr})^2} = \frac{\pi^2 \cdot (\frac{210000 \text{N}}{\text{mm}^2}) \cdot (7881000 \text{mm}^4)}{(1150 \text{mm})^2} = 12351 \text{ kN}$ 

- Knicklinie = b, das ist die Knicklinie für IPE330 um die Achse z
- $\alpha$  Imperfektionsbeiwert für Knicklinie b = 0,34
- X Verminderungsbeiwert, kann wie im Knicknachweis erläutert ermittelt werden
- UC Einheitsnachweis =  $\frac{N_{\text{ch,Ed}}}{N_{\text{b,Rd}}} = \frac{270,78kN}{1618,2 kN}$  $\frac{1}{1618,2 \text{ kN}} = 0,16$ Mit N<sub>b,Rd</sub> =  $\chi \cdot \frac{A_{ch} \cdot f_y}{\gamma_{M_1}}$  $\frac{\text{ch} \cdot \text{ty}}{\text{YM}_1} = 0.94 \cdot \frac{6260 \text{mm}^2 \cdot 275 \text{N/mm}^2}{1,00} = 1618,21 \text{ kN}$

#### **Nachweis der Latte**

Gemäß EN 1993-1-1 §6.4.3.1, 6.2.9.2 & 6.2.6 und Formel (6.42), (6.19)

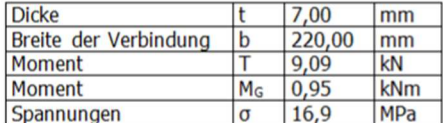

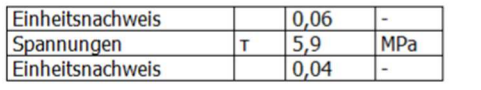

Der Stabilitätsnachweis wurde für dieses Teil erbracht

- T Dicke der Latte
- **B** Breite der Latte
- T  $=\frac{V_{\rm Ed}a}{h_{\rm e}a}$  $\frac{\text{V}_{\text{Ed}} \cdot a}{h_0 \cdot 2} = \frac{3{,}32 \text{kN} \cdot 1150 \text{mm}}{210 \text{mm} \cdot 2}$  $\frac{1}{210\text{mm} \cdot 2}$  = 9,09kN
- $MG = 0.954$  kNm (siehe vorheriger Nachweis)
- s  $=$  $\frac{M_G \cdot b/2}{Ib}$  $\frac{\text{G}_{\text{B}}\text{G}_{\text{D}}\text{G}_{\text{D}}\text{G}_{\text{D}}\text{G}_{\text{D}}\text{G}_{\text{D}}\text{G}_{\text{D}}\text{G}_{\text{D}}\text{G}_{\text{D}}}{6.211\cdot10^6\text{mm}^4} = 16.9 \text{ MPa}$ 
	- Berechnung von Ib: siehe Berechnung von Sv oben

• 
$$
UC-\sigma = \frac{\sigma}{f_y} = \frac{16,9MPa}{275N/mm^2} = 0,06
$$

• T = 
$$
\frac{\frac{\overline{YM_0}}{\overline{b} \cdot t}}{\frac{\overline{b} \cdot t}{\overline{b} \cdot t}} = \frac{\frac{1,00}{9090N}}{220 \text{mm} \cdot \overline{z} \cdot \text{mm}} = 5
$$

• 
$$
I = \frac{ }{bt} = \frac{ }{220 \text{mm} \cdot 7 \text{mm}} = 5.9 \text{ MPa}
$$
  
\n•  $UC \text{ T} = \frac{\frac{\tau}{t} \cdot \sqrt{3}}{\frac{f y}{\gamma M_0}} = \frac{275 \text{N/mm}^2/\sqrt{3}}{275 \text{N/mm}^2/\sqrt{3}} = 0.04$ 

# **Chapter 7: Optimierung**

SCIA Engineer enthält zwei Möglichkeiten, Optimierungen durchzuführen:

- Querschnittsoptimierung: Optimierung eines gewählten Querschnitts;
- Gesamtoptimierung: Optimierung eines oder mehrerer (oder aller) Querschnitte gleichzeitig.

In den nächsten beiden Abschnitten werden beide Optionen erläutert.

#### **Querschnittsoptimierung**   $7.1$

Mit dieser Option können Sie einen Querschnitt für den Stahl-Normnachweis optimieren. Dies wird im folgenden Beispiel erläutert.

## Beispiel: **Optimization.esa**

Die Optimierung kann über den Befehl Stahlnachweis ermittelt werden. Zunächst muss der Stahl-Normnachweis durchgeführt werden, also klicken Sie zunächst im Eigenschaftenfenster auf Aktualisieren. Anschließend können Sie für die Aktion **Autodesign auswählen**:

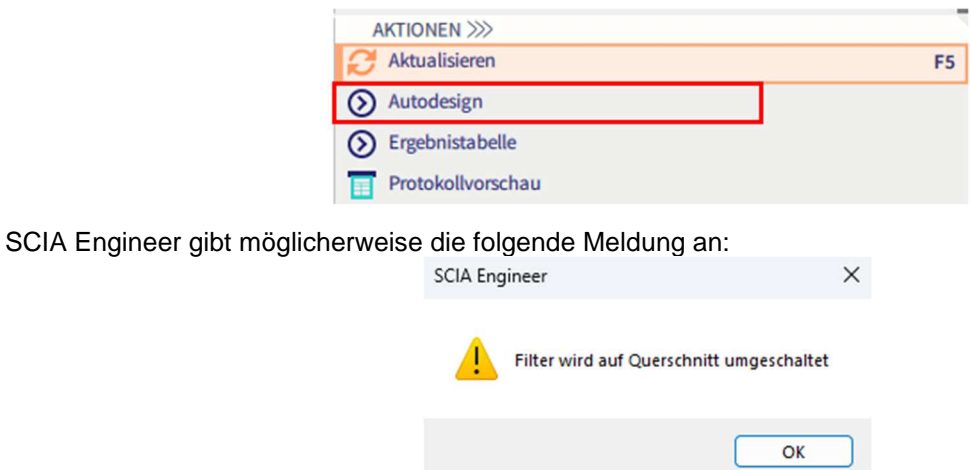

Im Eigenschaftenfenster wurde die Option Filter in **Querschnitt** geändert. Wählen Sie jetzt hier den Querschnitt IPE140 aus und klicken Sie erneut auf **Aktualisieren** und anschließend auf **Autodesign**.

Jetzt wird das **Autodesign des** Querschnittfensters geöffnet:

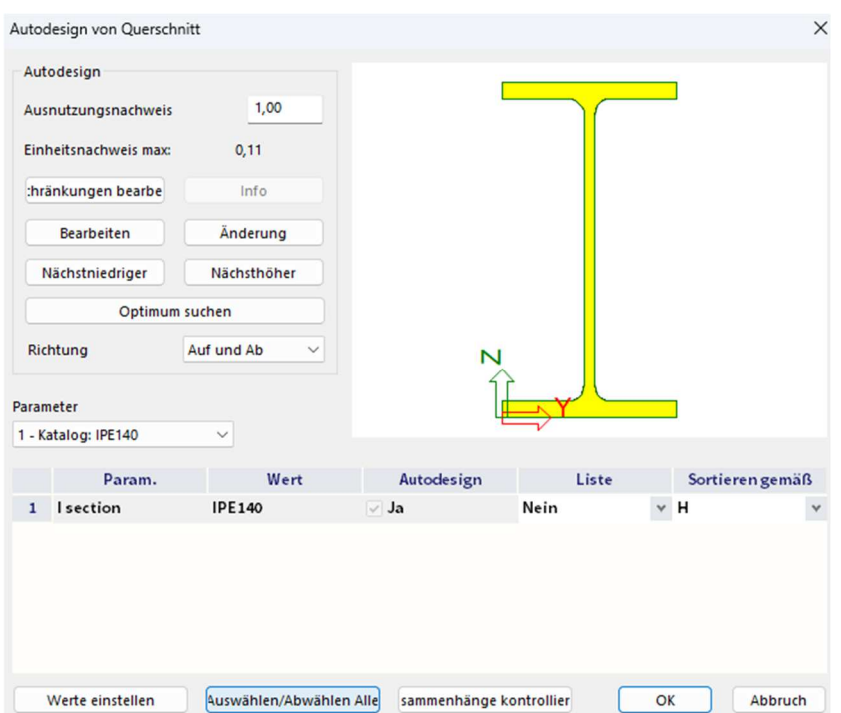

Zunächst können Sie den **Höchstnachweis** ausfüllen. Normalerweise handelt es sich dabei um einen Einheitsnachweis von 1,00.

Der unten angezeigte **Einheitsnachweis Max** ist der maximale Einheitsnachweis für IPE140, der in diesem Projekt gefunden wurde.

Wenn Sie auf **< Optimum Suchen> klicken**, schlägt SCIA Engineer den kleinsten IPE-Querschnitt vor, der den berechneten Schnittgrößen standhalten kann. In diesem Beispiel wird ein IPE80AA gefunden. Wenn Sie auf **<OK>** jetzt klicken, ersetzt SCIA Engineer dieses IPE140-Profil automatisch durch ein IPE80AA-Profil.

Der Stahlnachweis dieses IPE80AA-Profils wird nun mit den Schnittgrößen ausgeführt, die mit den Eigenschaften des Profils IPE140 berechnet wurden. Beispielsweise wird das Eigengewicht nicht richtig berücksichtigt. Daher sollte das Projekt neu berechnet werden, bevor diese neuen Ergebnisse des Einheitsnachweises angenommen werden.

Es ist auch möglich, eine **Liste von Querschnitten** zu verwenden. Anhand dieser Liste können Sie angeben, welche Querschnitte verwendet werden dürfen oder welche nicht. So kann z.B. der Querschnitt IPE140A die Möglichkeiten für das Autodesign herausgefiltert werden.

Das Projekt neu berechnen, und lassen Sie uns eine Liste für die Spalten erstellen. Dies kann über **die Menüleiste > Bibliotheken > Struktur und Analyse > Querschnittsliste> Bibliotheksquerschnitt eines Typs** auswählen. Wählen Sie nun die Profile aus, die dieser Liste hinzugefügt werden sollen (dazu können Sie die Strg-Schaltfläche verwenden):

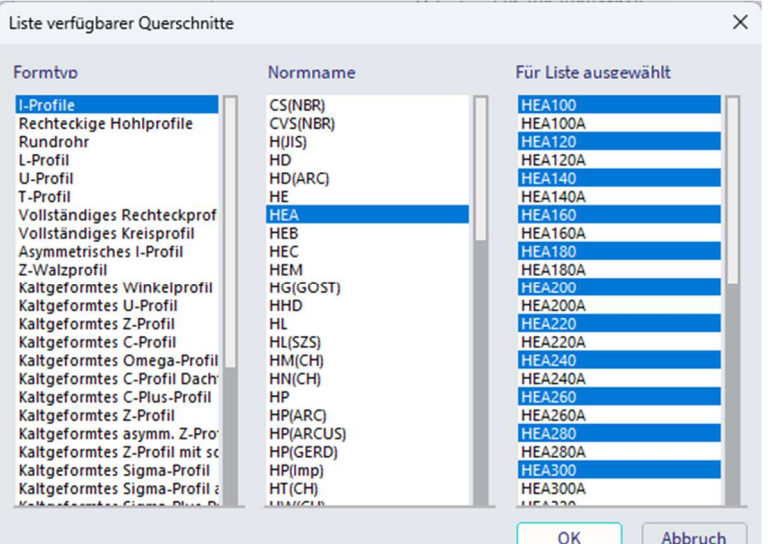

Wenn Sie jetzt für die Stützen HEA220 ein Autodesign im Stahlmenü ausführen, kann diese Liste ausgewählt werden:

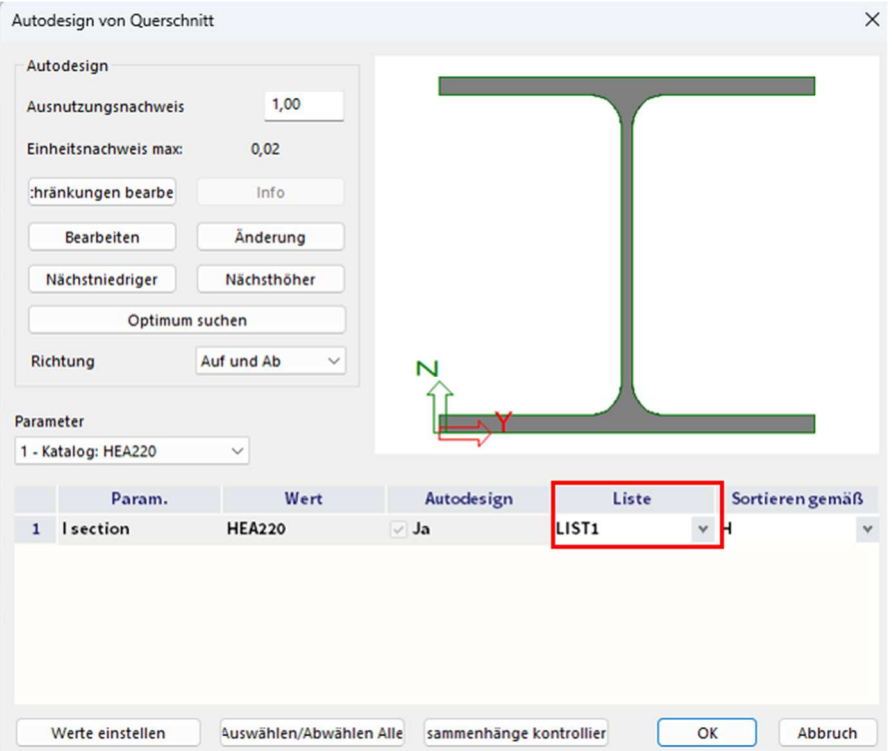

In dem Moment, in dem dieses Profil einen maximalen Einheitsnachweis von 0,015 hat, sucht SCIA Engineer nach dem kleinsten Profil aus dieser 'LISTE1', für das der Einheitsnachweis bestanden wird.

**Dieses Beispiel ohne Speichern schließen! Sie kann es im nächsten Absatz wieder verwendet werden!** 

Im nächsten Beispiel werden die verschiedenen Optionen der Querschnittsoptimierung erläutert.

#### Beispiel: **Optimierung2.esa**

Gehen Sie zum Befehl Stahlnachweis und führen Sie das Autodesign für diesen Stab aus

Dieses Profil enthält viele Parameter, sodass Sie auswählen können, welche Parameter aktualisiert werden sollen:

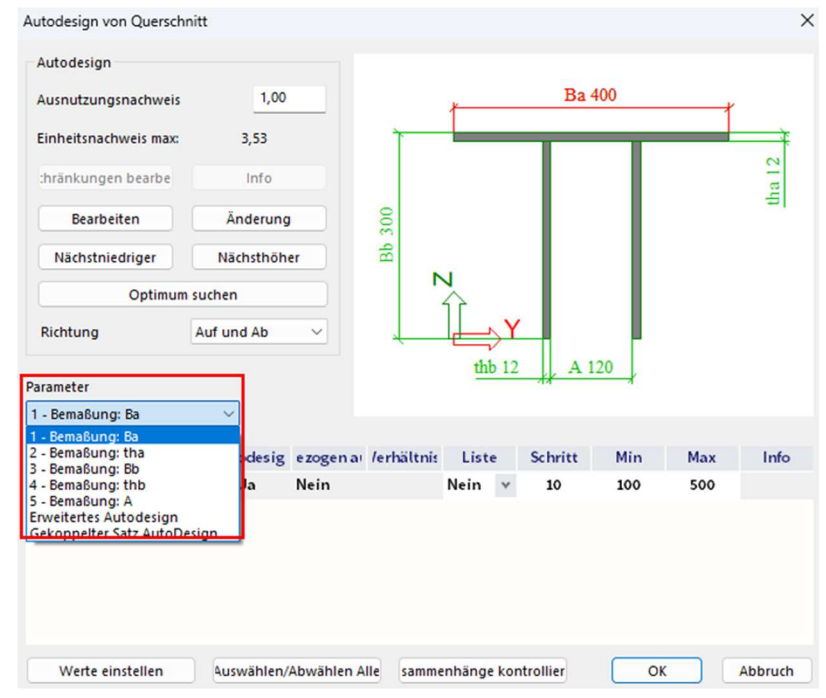

Außerdem wird die Option **Erweitertes Autodesign** angezeigt. Durch diese Option können mehrere Parameter gleichzeitig optimiert und eine Restriktion für jeden Parameter gegeben werden. Geben Sie daher die folgenden Optionen ein:

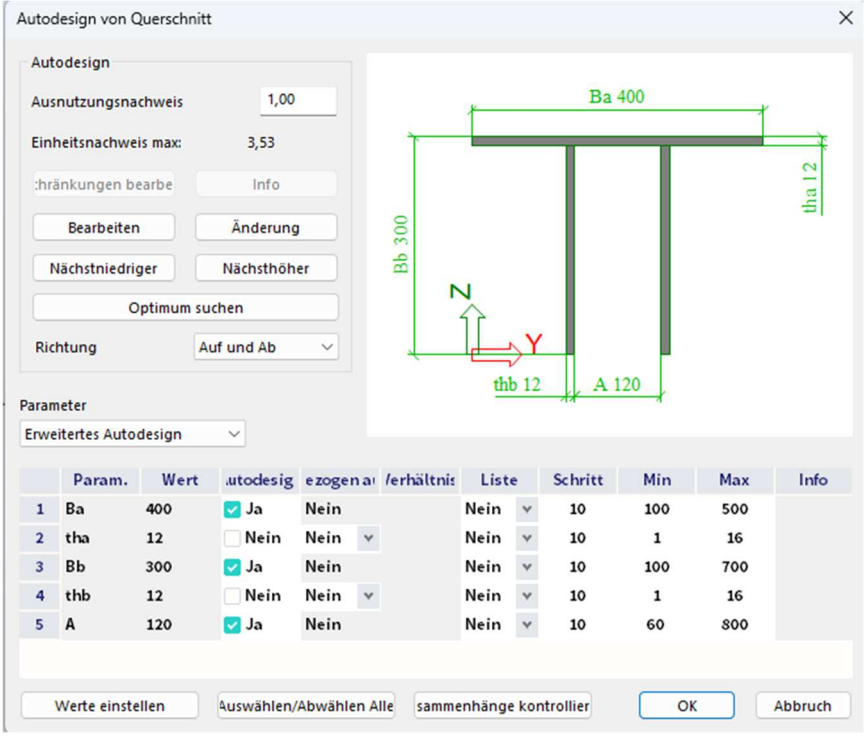

Mit diesen Einstellungen werden die Dicken thb und tha nicht automatisch optimiert. Wenn Sie auch diese automatisch optimieren möchten, sollte der Schritt mit Bedacht gewählt werden (zum Beispiel ein Schritt von 1 statt 10). Alle anderen Optionen können von SCIA Engineer angepasst werden.

## Wenn Sie auf <Optimum Suchen> klicken, wird von SCIA Engineer das folgende Profil vorgeschlagen:

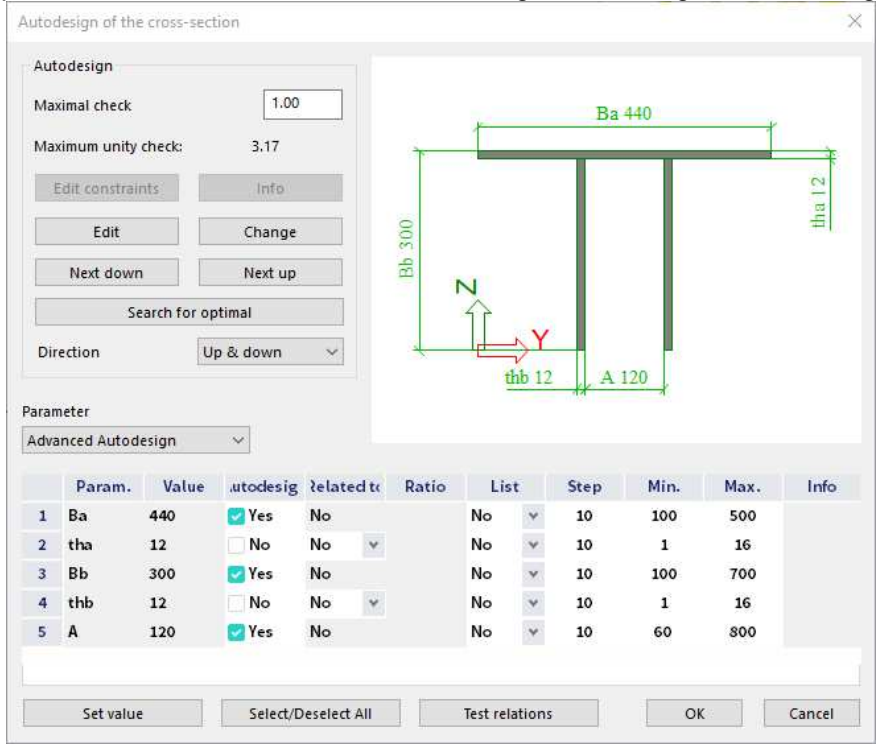

Mit der Option **Wert einstellen** kann ein Wert für einen bestimmten Parameter gesetzt werden. Wählen Sie also den Parameter 'Ba' aus und klicken Sie auf 'Wert festlegen'. Jetzt kann ein Wert von 500 mm eingegeben werden. Der **Einheitsnachweis Max** für dieses Profil wird automatisch angepasst.

#### $7.2.$ **Gesamtoptimierung**

Eine allgemeine Optimierung kann auch in SCIA Engineer ausgeführt werden. Mit dieser Option können ein oder mehrere Profile gleichzeitig optimiert werden. Danach wird die Berechnung neu gestartet und die Schnittgrößen mit den neuen Querschnitten neu berechnet, gefolgt von einer neuen Optimierung.

Dieser iterative Prozess kann:

- angehalten, weil nicht alle Profile automatisch optimiert werden müssen und dasselbe Profil wie im vorigen Schritt gefunden wurde;
- oder beenden, weil die Höchstanzahl an Iterationsschritten erreicht wurde, wenn Sie dies eingeben.

Es wird empfohlen, eine Reihe von Iterationsschritten einzugeben. Andernfalls kann dieser Optimierungsprozess zu einer Schleife werden und nach 99 Iterationsschritten beendet werden. Das kostet viel Rechenzeit.

Das Prinzip des gesamten Optimierungsprozesses wird durch das folgende Beispiel erklärt.

## Beispiel: **Optimization.esa**

Wenn dieses Beispiel noch im vorigen Kapitel geöffnet ist, schließen Sie es und öffnen Sie es ohne Speichern erneut.

Projekt berechnen und zur **Menüleiste > Werkzeuge > Berechnung und FE-Netz > Autodesign** wechseln.

Klicken Sie hier auf **Posten Einfügen** und wählen Sie **"Stahl > AutoDesign Querschnitt**" aus, und fügen Sie alle Querschnitte diesem Autodesign-Prozess hinzu.

Es kann die Kombination gewählt werden, für die die Optimierungsberechnung berechnet werden soll.

Auch für jedes Profil können Sie angeben, ob dieses Profil nur in Richtung nach **oben** (damit nur größer wird) oder in der Richtung **aufwärts und abwärts** (und somit auch in ein kleineres Profil) optimiert werden soll. Mit dieser letzten Option besteht die Chance, dass der iterative Prozess zu einer Schleife wird.

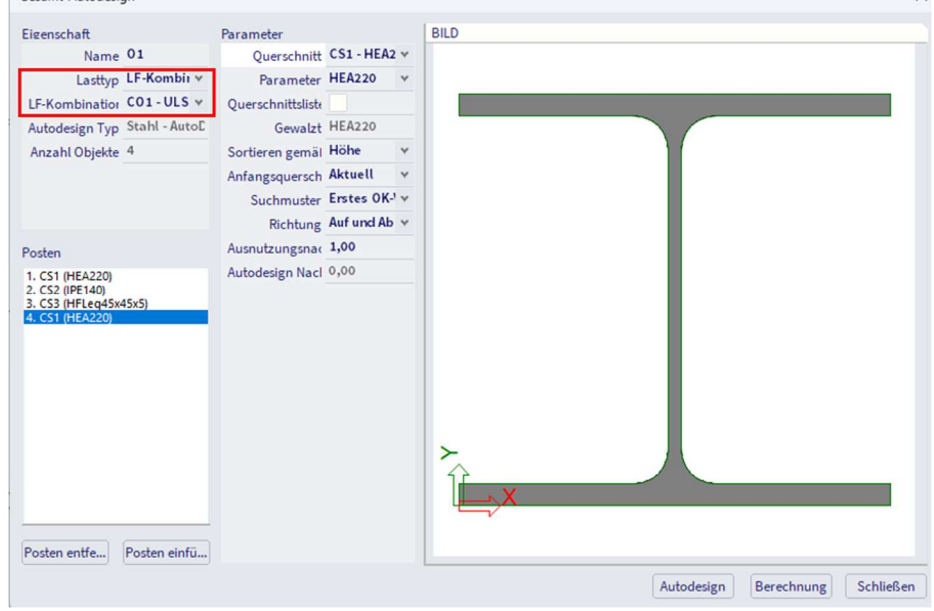

Jetzt schließen Sie dieses Fenster und klicken Sie im nächsten Fenster auf **<Optim. Routine>**:

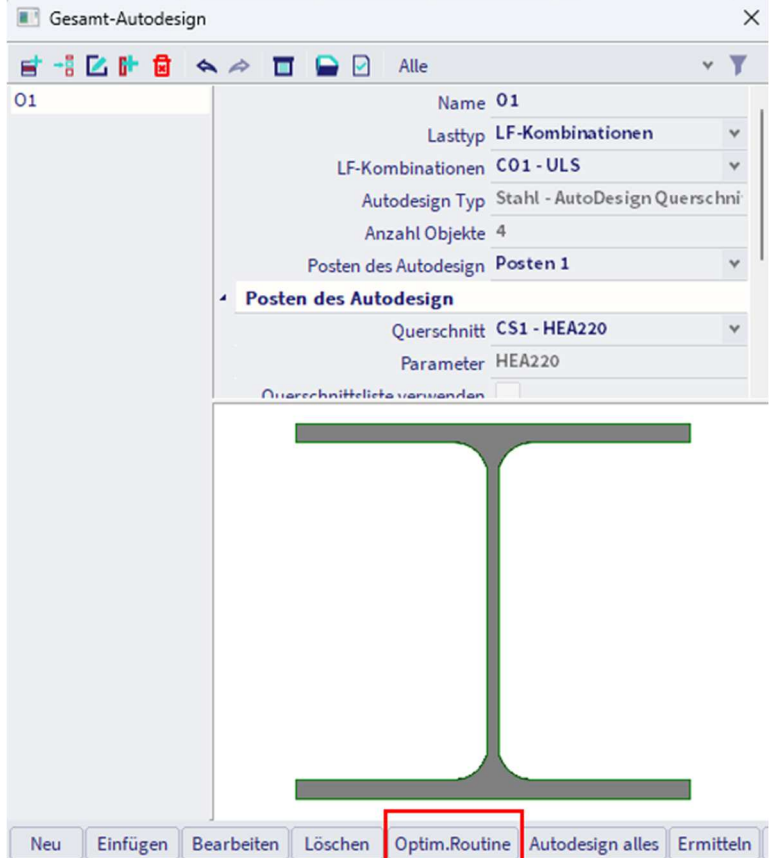

Jetzt können Sie eine Höchstanzahl an Iterationsschritten auswählen:

- Automatisch festlegen: Die Iteration wird beendet, wenn alle Profile automatisch optimiert werden und in einem bestimmten Iterationsschritt kein anderes Ergebnis gefunden wird. Es wird also keine Höchstanzahl an Iterationsschritten eingegeben.
- Höchstanzahl Iterationsschritte: Höchstanzahl Iterationsschritte

Geben Sie **6** Iterationsschritte als Grenzwertanzahl ein und klicken Sie auf **<Start>**.

Jetzt wird die Iteration gestartet. Die Iteration wird beendet, wenn keine Differenz ermittelt wurde oder nach 6 Iterationsschritten. In diesem Beispiel wird SCIA Engineer nach 5 Iterationsschritten angehalten, weil alle Querschnitte nach dem fünften Schritt gleich bleiben.

Nach diesem Prozess wird ein Informationsfenster zu dieser Iteration angezeigt. Die ersten beiden Stützen (Querschnitt und Parameter) bieten nicht viele Informationen: Beide erwähnen den endgültigen Querschnitt.

## ITERATIONSSCHRITT 1:

#### 1. Routinenschritt 1

 $1.1.01$ 

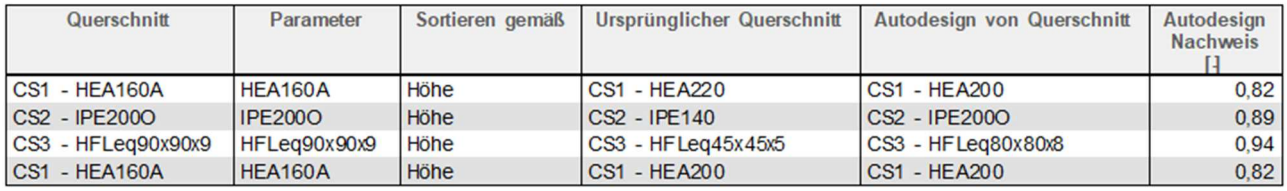

#### Querschnittsänderung:

- $\bullet$  CS1: HEA220  $\rightarrow$  HEA200
- $\bullet$  CS2: IPE140  $\rightarrow$  IPE2000
- CS3: HFLeq45x45x5  $\rightarrow$  HFLeq80x80x8
- $\bullet$  CS4: IPE100  $\rightarrow$  IPE140AA

## ITERATIONSSCHRITT 2:

#### 2. Routinenschritt 2

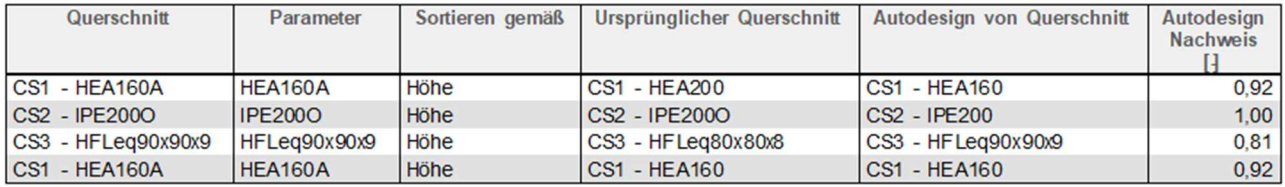

Querschnittsänderung:

- CS1: HEA200  $\rightarrow$  HEA160
- $\bullet$  CS2: IPE2000  $\rightarrow$  IPE200
- CS3: HFLeq80x80x80x8  $\rightarrow$  HFLeq90x90x9
- CS4: IPE140AA  $\rightarrow$  IPE140A

## ITERATIONSSCHRITT 3:

#### 3. Routinenschritt 3

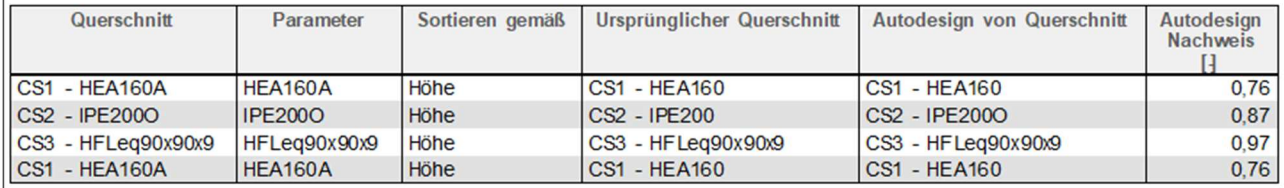

#### Querschnittsänderung:

 $\bullet$  CS2: IPE200  $\rightarrow$  IPE2000

## ITERATIONSSCHRITT 4:

#### 4. Routinenschritt 4

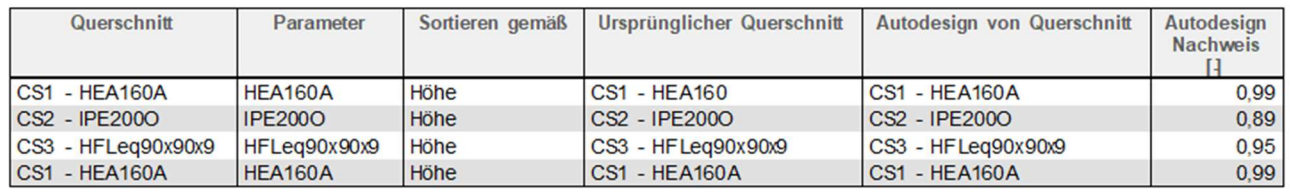

Querschnittsänderung:

# $\bullet$  CS1: HEA160  $\rightarrow$  HEA160A

## ITERATIONSSCHRITT 5:

#### 5. Routinenschritt 5

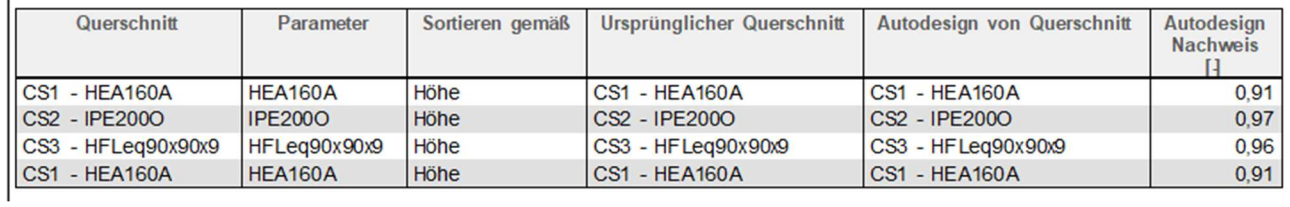

Als Grenzwert wurden 6 Iterationsschritte gesetzt, aber da die Querschnitte die gleichen sind wie beim vorigen Iterationsschritt, ist der Iterationsprozess nach 5 Iterationsschritten abgeschlossen.

#### **Beliebige Stäbe**   $7.3.$

Seit SCIA Engineer 17.0 gibt es eine neue Einstellung für die Ausführung des Autodesigns von beliebigen Teilen. Diese Einstellung finden Sie in den Stahleinstellungen.

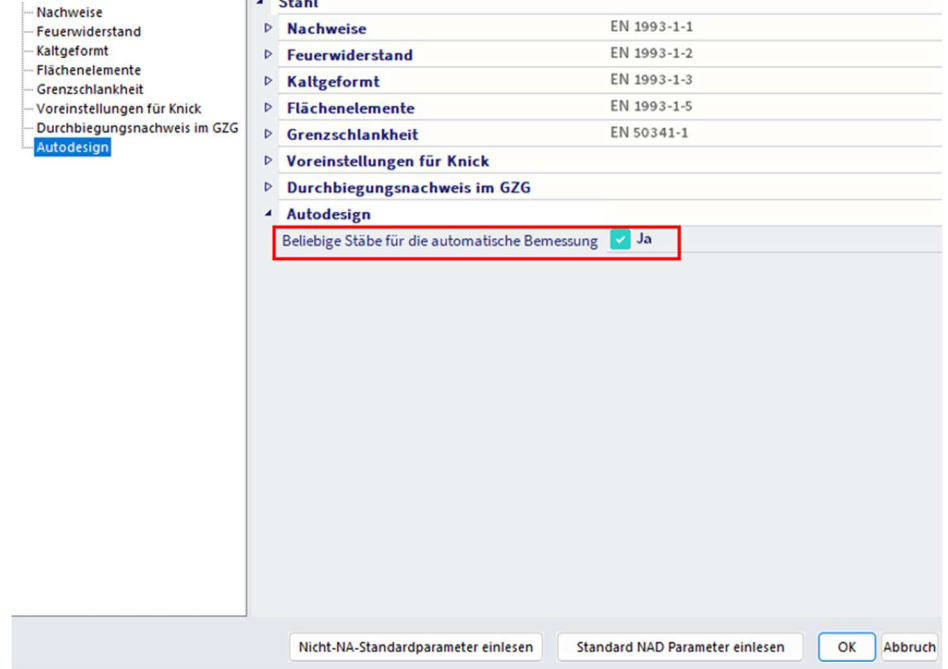

Wenn diese Einstellung aktiviert ist (Standardeinstellung), wird das Bauteil in der Autodesign-Berechnung als prismatisch betrachtet (z. B. ein Querschnitt). Das beschleunigt die Berechnung.

# **Chapter 8: Berechnung nach Theorie II. Ordnung und Imperfektionen**

#### 81 **Übersicht**

Die globale Analyse zielt auf die Bestimmung der Verteilung der Schnittgrößen und Momente sowie der entsprechenden Verschiebungen in einer bestimmten lastbeanspruchten Struktur ab.

Der erste wichtige Unterschied, der zwischen den Analysemethoden getroffen werden kann, ist die Trennung der elastischen und plastischen Methoden. Die plastische Analyse unterliegt einigen Einschränkungen.

Ein weiterer wichtiger Unterschied besteht zwischen den Methoden, die die Auswirkungen der tatsächlichen, unverformten Gestaltung der Struktur berücksichtigen und vernachlässigen. Sie werden jeweils als **Theorie II. Ordnung und Methoden der Theorie I. Ordnung** bezeichnet.

Die Theorie nach Theorie II. Ordnung kann in allen Fällen angewendet werden, während die Theorie nach Theorie I. Ordnung nur dann verwendet werden kann, wenn die Verschiebungseffekte auf das Strukturverhalten vernachlässigbar sind.

Die Effekte nach Theorie II. Ordnung setzen sich aus lokalen Teil-Einflüssen nach Theorie II. Ordnung, genannt P-δ-Effekte, und einem globalen Effekt nach Theorie II. Ordnung, der als P-∆-Effekt bezeichnet wird, zusammen .

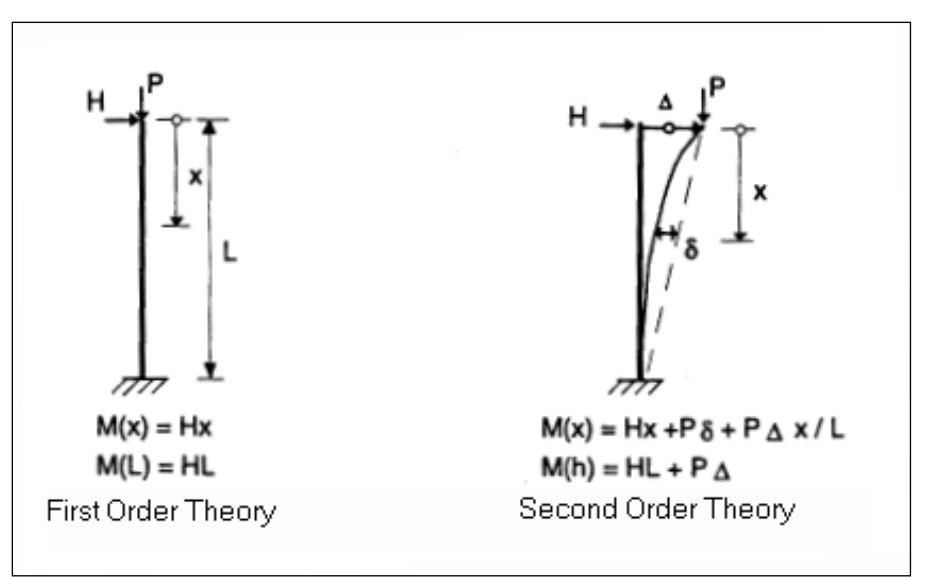

Auf der nächsten Seite ist eine Übersicht der globalen Analyse nach EN 1993-1-1, Kapitel 5, gegeben:

- Alle Regeln in dieser Übersicht sind in EN 1993-1-1 Art. 5. Für jeden Schritt wird die Regel angegeben. Die erste Regel (> 10) wird in EN 1993-1-1, Art. 5.2.1(3).
- In dieser Übersicht sind 3 Pfade definiert:
	- o Pfad 1: In diesem Pfad wird eine Berechnung nach Th.I.O. ausgeführt
	- o Pfad 2: In diesem Pfad wird eine Berechnung nach Th.II.O. mit globalen (und ggf. lokalen/Vorkrümmungen) ausgeführt.
	- o Pfad 3: In diesem Pfad wird eine Berechnung nach Th.II.O. mit der Knickform der Konstruktion als Imperfektion ausgeführt.
- Die Berechnung wird genauer, wenn Sie einen höheren Pfad auswählen.
- Die unteren Pfade werden zu einer schnelleren Berechnung führen, weil eine Berechnung nach Th.I.O. ohne Iterationsschritte ausgeführt werden kann, aber diese Theorie der Theorie der Th.I. Ordnung kann nur dann verwendet werden, wenn die Verschiebungseffekte auf das Strukturverhalten vernachlässigbar sind.
- In den nächsten Abschnitten werden die Regeln dieser Übersicht erläutert.

Um alle Nichtlinearitäten im Modell zu berücksichtigen, werden nichtlineare Lastfallkombinationen verwendet.

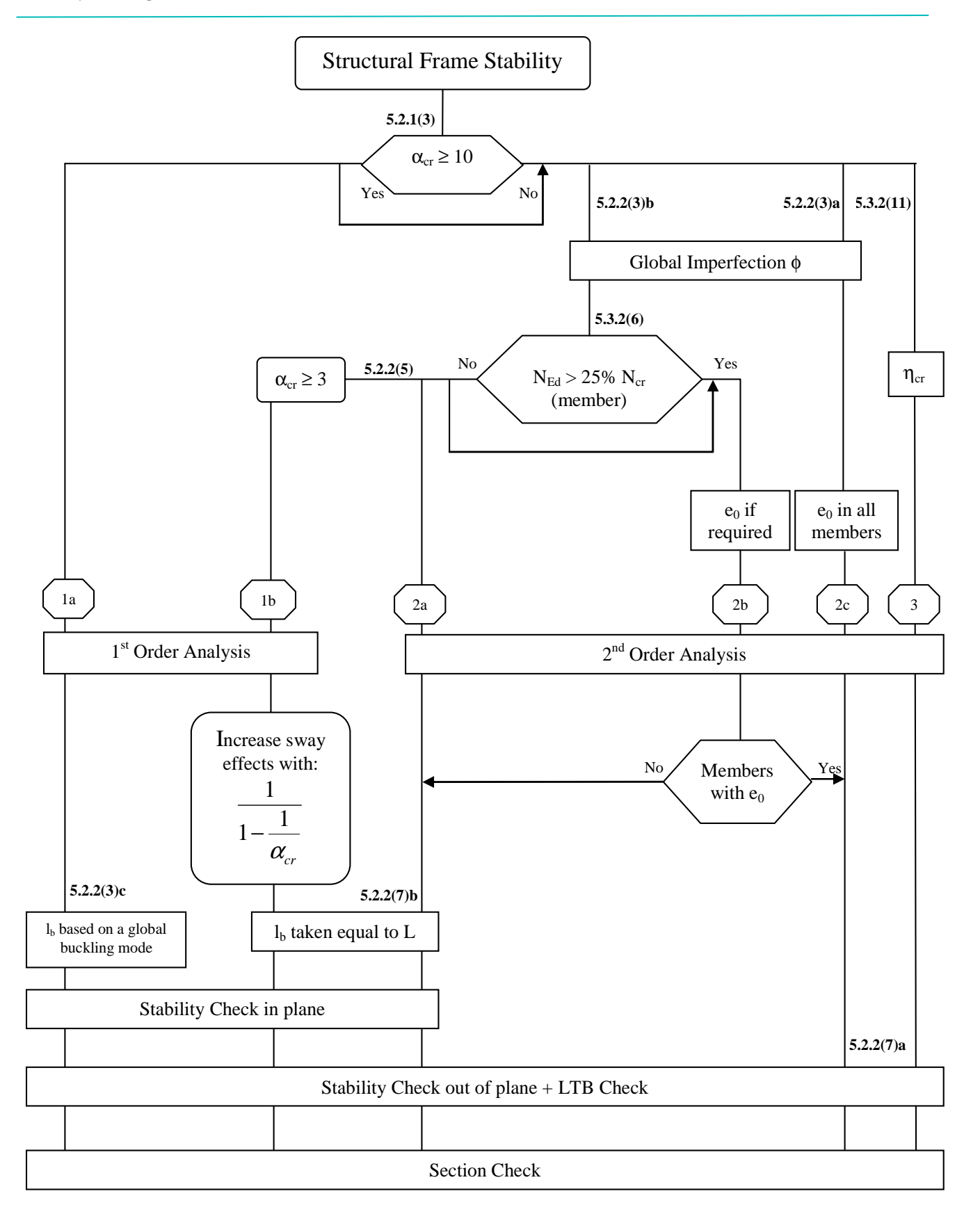

Mit:

- η<sub>Cr</sub> elastischer kritischer Knickmodus
- L Stab-Systemlänge
- Lb Knicklänge

#### $8.2$ **Alpha, kritisch**

Die Berechnung des kritischen Alpha wird durch eine Stabilitätsberechnung in SCIA Engineer ausgeführt.

Gemäß EN 1993-1-1 kann die Analyse nach Th.I.O. für ein Tragwerk verwendet werden, wenn die Erhöhung der relevanten Schnittgrößen oder Momente oder eine andere Änderung des Strukturverhaltens infolge Verformungen vernachlässigt werden kann. Diese Bedingung kann als erfüllt angenommen werden, wenn das folgende Kriterium erfüllt wird:

$$
\alpha_{cr} = \frac{F_{cr}}{F_{Ed}} \ge 10
$$
 für elastiche Analyse

Mit:

- $\alpha$  cr: Beiwert der Bemessungslast müssen erhöht werden, um elastische Instabilität in dem globalen Modus
- Fed: Bemessungslast des Tragwerks
- Fcr: elastische kritische Knicklast für globale Instabilität, basierend auf anfänglichen elastischen Steifigkeiten

Wenn α einen Wert kleiner als 10 hat, muss eine Berechnung nach Th.II.O. ausgeführt werden. Je nach Art der Analyse müssen sowohl globale als auch lokale Imperfektionen berücksichtigt werden.

EN 1993-1-1 schreibt vor, dass Einwirkungen und Imperfektionen nach Theorie II. Ordnung sowohl durch die globale Analyse als auch teilweise durch die globale Analyse und teilweise durch individuelle Stabilitätsnachweise von Bauteilen berücksichtigt werden können.

#### $8.3.$ **Globale Rahmenimperfektion φ**

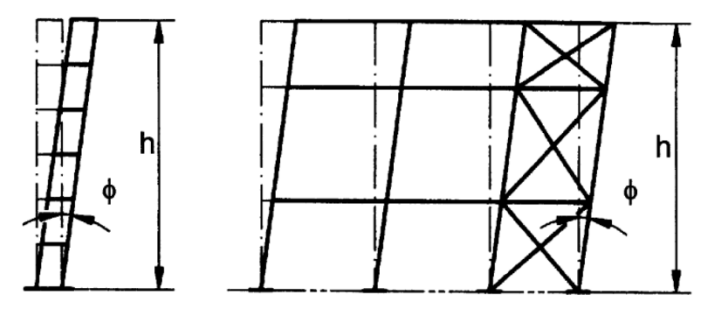

Die globale Rahmenimperfektion wird für die gesamte Struktur mit einem Imperfektionswert φeingegeben. Dieser Wert kann mit der folgenden Formel berechnet werden (EN 1993-1-1, Art. 5.3.2(3)a):

$$
\varphi = \frac{1}{200} \cdot \alpha_{\rm h} \cdot \alpha_{\rm m}
$$

Mit:

• 
$$
\alpha_h = \frac{2}{\sqrt{h}} \text{ Aber } \frac{2}{3} \le \alpha_h \le 1.0
$$

• 
$$
\alpha_m = \sqrt{0.5 \left(1 + \frac{1}{m}\right)}
$$

• H Tragwerkshöhe in Metern

• M Anzahl Stützen in einer Reihe, einschließlich nur der Stützen, die eine vertikale Last tragen

NEd mit mindestens 50 % des Mittelwerts der vertikalen Last je Stütze in der betrachteten Ebene.

Die globale Imperfektion kann in SCIA Engineer für die nichtlinearen Kombinationen, wie im folgenden Beispiel erläutert, eingegeben werden.

## Beispiel: **Industrie hall.esa**

In diesem Beispiel werden zwei Funktionen der globalen Imperfektion verwendet: eine gemäß globaler X-Richtung und eine gemäß der globalen Y-Richtung. Es ist nicht erforderlich, beide Imperfektionen in einer Kombination zu kombinieren.

In SCIA Engineer können Sie entweder keine **globale Imperfektion** festlegen (keine) oder eine globale Imperfektion (hier gi) in den nichtlinearen Kombinationen (**Menüleiste > Bibliotheken > Lastfällen, Kombinationen > Nichtlinearen Kombinationen**).

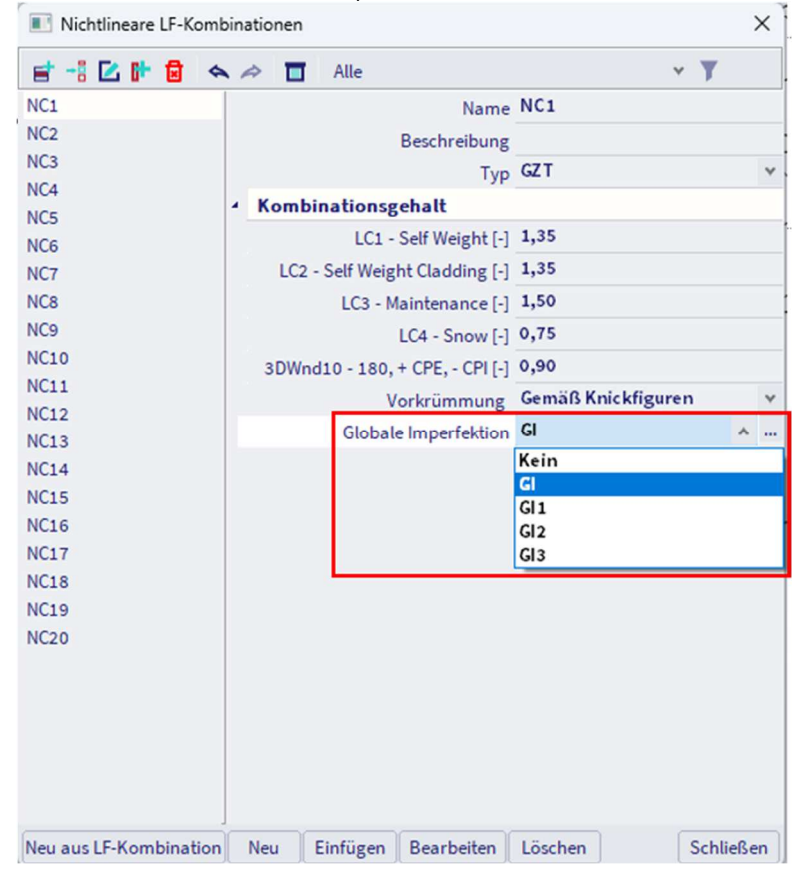

Es gibt vier Optionen für die **globalen Imperfektionen** (**Menüleiste > Bibliotheken > Lastfälle, Kombinationen > globale Imperfektionen**):

- **Lineare Vorverdrehung**: Die Imperfektion wird als einfache Neigung definiert. Die Neigung ist in mm/m Tragwerkshöhe definiert. Genauer gesagt wird eine horizontale Verschiebung in globale x- bzw. y-Richtung gegeben, welche ein lineares Verhältnis zur Höhe hat (globale Z-Richtung).
- **Verdrehungsfunktionen**: Die Imperfektion wird durch eine Verformungskurve in Höhe definiert, ähnlich der einfachen Verdrehung. Die Linie kann dann einer geeigneten nichtlinearen Kombination zugeordnet werden. Diese Neigungsfunktionen werden durch Vorverformungen eingegeben (diese Option wird unten erläutert).
- **LF-Vorverformung**: Mit dieser Option können Sie einen berechneten Lastfall auswählen, dann wird die Verformung dieses Lastfalls als anfängliche globale Imperfektion verwendet. Über diese Option können z.B. die Imperfektionen infolge des Eigengewichts berücksichtigt werden. Gerade für schlanke Träger kann das wichtig sein.
- **Knickform**: Die Imperfektion wurde von den Knickdaten abgeleitet
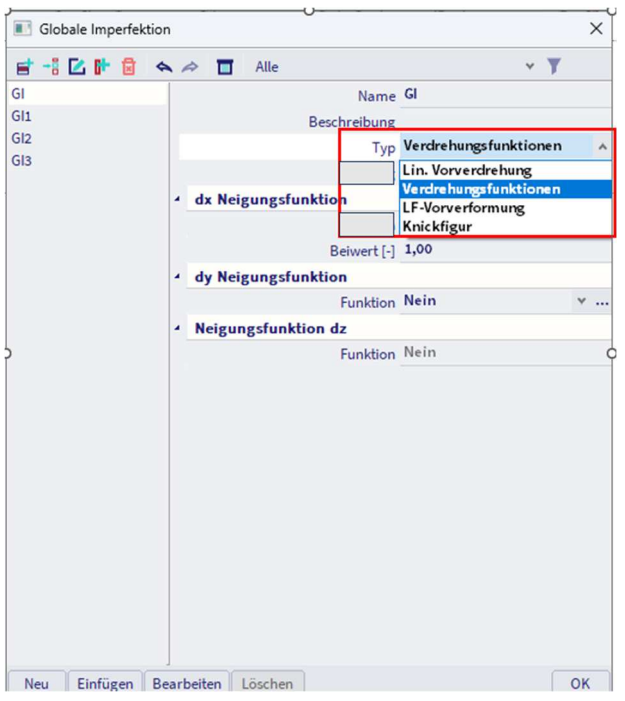

In diesem Beispiel wurde die Option **Verdrehungsfunktionen** gewählt.

Diese Verdrehungsfunktionen werden über die **Menüleiste > Bibliotheken > Struktur und Analyse > Vorverformungen** eingegeben.

Der **Typ** wird als **EN 1993-1-1 Art. 5.3.2(3) ausgewählt**, mit einer **Grundimperfektion** von **1/200**. So wird die Verdrehungsfunktion nach EN 1993-1-1 ermittelt.

Die **Höhe** der Konstruktion beträgt **8,4 m** für beide Neigungsfunktionen.

Es gibt 6 Stützen in X-Richtung, aber in dem mittleren Feld werden nur 2 Stützen eingegeben. Da ein langer Teil der Struktur nur 2 Stützen in X-Richtung hat, wurde in diesem Beispiel die Anzahl an Stützen in diese Richtung als '2' eingegeben.

Es gibt 11 Stützen in Y-Richtung Aber die Stützen am Ende sind kleiner als die mittleren. In diesem Beispiel wird also beschlossen, '9' Stützen in y-Richtung einzugeben.

Die Neigungsfunktion für die X-Richtung (Def\_X) in SCIA Engineer wird unten angezeigt:

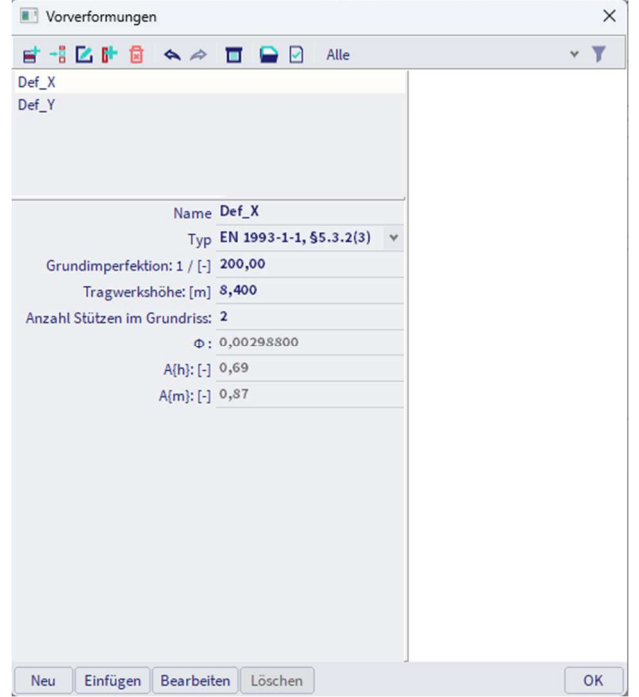

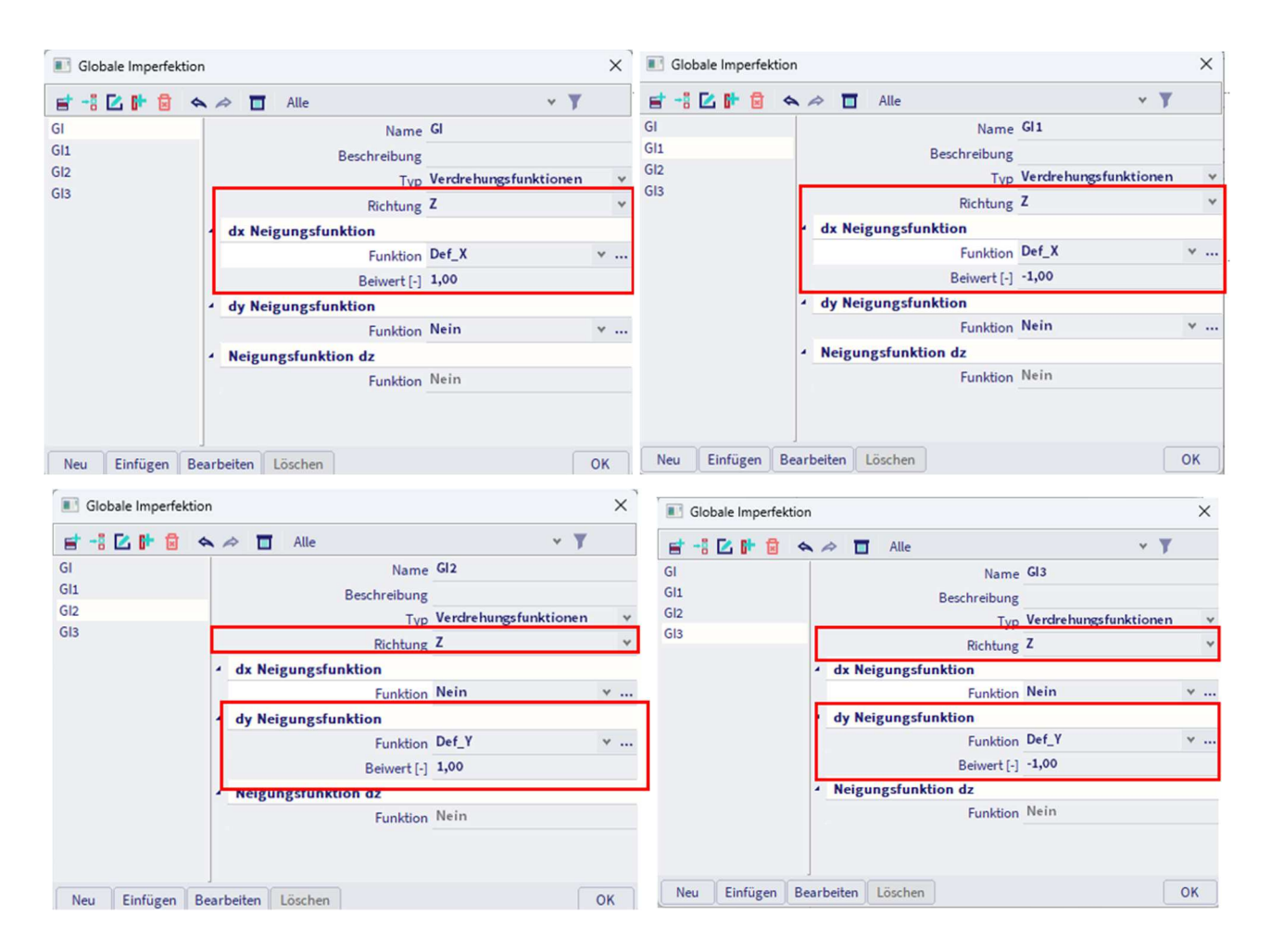

In diesem Beispiel werden 5 nichtlineare Kombinationen eingegeben:

- 1,35 x Eigengewicht + 1,35 x Eigengewichtverkleidung + 1,5 x Wartung + 0,75 x Schnee + 0,9 x 3DWind10
- 1,35 x Eigengewicht + 1,35 x Eigengewichtverkleidung + 0,75 x Schnee + 1,5 x 3DWind13
- 1,35 x Eigengewicht + 1,35 x Eigengewicht-Verkleidung + 0,75 x Schnee + 1,5 x 3DWind14
- $1,35$  x Eigengewicht + 1,35 x Eigengewicht-Verkleidung + 0,75 x Schnee + 1,5 x 3DWind15
- 1,35 x Eigengewicht + 1,35 x Eigengewichtverkleidung + 0,75 x Schnee + 1,5 x 3DWind16

Alle LF-Kombinationen wurden viermal eingegeben:

- NC1-NC5: Neigung in positiver X-Richtung (GI mit Faktor 1)
- NC6-NC10: Neigung in negativer X-Richtung (GI1 mit Beiwert -1)
- NC11-NC15: Neigung in positiver Y-Richtung (GI2 mit Beiwert 1)
- NC16-NC20: Neigung in negativer y-Richtung (GI3 mit Beiwert -1)

**Tipp**: Die nichtlinearen LF-Kombinationen können mit der Schaltfläche <Neu aus den linearen Kombinationen> kopiert werden. Wenn für die lineare Berechnung Normkombinationen oder Hüllkombinationen verwendet wurden, muss zuerst die lineare Berechnung ausgeführt werden, bevor die nichtlinearen LF-Kombinationen erstellt werden können.

#### 8.4 **Vorkrümmung**

#### $8.4.1.$ **NEd > 25% Ncr**

Die relative anfängliche Vorkrümmung der Bauteile für Biegeknicken wird als Wert angegeben: e0/L.

Diese Vorkrümmung muss nicht auf jedes Teil angewendet werden, wie in EN 1993-1-1, Art. 5.3.2(6):

When performing the global analysis for determining end forces and end moments to be used in  $(6)$ member checks according to 6.3 local bow imperfections may be neglected. However for frames sensitive to second order effects local bow imperfections of members additionally to global sway imperfections (see 5.2.1(3)) should be introduced in the structural analysis of the frame for each compressed member where the following conditions are met: at least one moment resistant joint at one member end  $\overline{\lambda} > 0.5 \sqrt{\frac{A f_y}{N_{\tau d}}}$  $(5.8)$ where NEd is the design value of the compression force  $\bar{\lambda}$ is the in-plane non-dimensional slenderness calculated for the member considered as hinged at and its ends NOTE Local bow imperfections are taken into account in member checks, see 5.2.2 (3) and 5.3.4.

Also:

$$
\bar{\lambda} = \sqrt{\frac{A \cdot f_y}{N_{cr}}} > 0.5 \sqrt{\frac{A \cdot f_y}{N_{Ed}}} \rightarrow \sqrt{\frac{A \cdot f_y}{N_{cr}}} > 0.5 \sqrt{\frac{A \cdot f_y}{N_{Ed}}} \text{ oder oder } \frac{1}{N_{cr}} > 0.25 \frac{1}{N_{Ed}} N_{Ed} > 0.25 N_{cr}
$$

Die Vorkrümmung muss also angewendet werden, wenn die Normalkraft NEd in einem Bauteil größer als 25% der kritischen Last Ncr des Bauteils ist.

#### $8.4.2.$ **Vorkrümmung e0**

Die anfängliche Vorkrümmung wird angegeben durch:

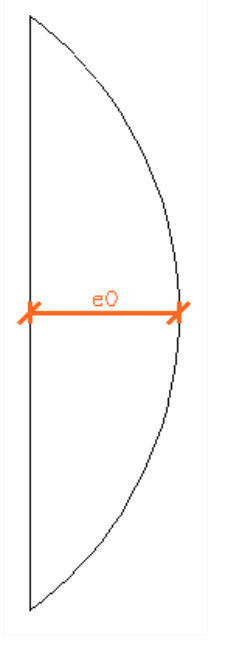

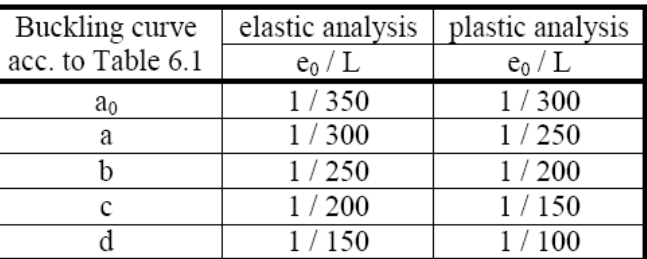

### L ist die Stablänge

Wie im vorigen Kapitel erläutert, muss die Vorkrümmung angewendet werden, wenn die Normalkraft NEd in einem Bauteil größer als 25% der kritischen Knicklast Ncr des Bauteils ist. Wenn NEd < 25% Ncr, können Sie wahlweise diese Vorkrümmung anwenden oder nicht.

Die Knicklinie, die zur Berechnung der Imperfektion verwendet wird, ist die in der Querschnittbibliothek eingegebene Linie. Für Standardquerschnitte wird die Kurve gemäß Norm automatisch verwendet, für Nicht-Standard-Querschnitte (als allgemeine Querschnitte) müssen Sie die Knicklinie manuell eingeben.

### Beispiel: **Industriehalle.esa**

In SCIA Engineer können Sie zwischen drei Optionen für die **Vorkrümmung** in nichtlinearen Kombinationen wählen:

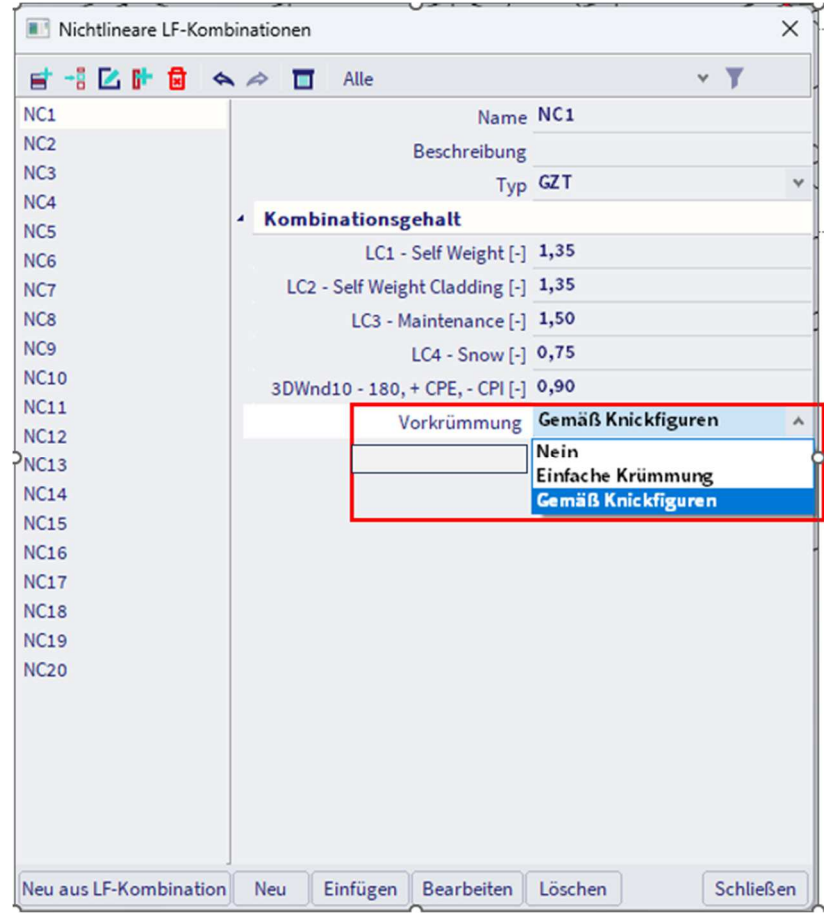

- **Nein**: Vorkrümmung wird nicht berücksichtigt
- **Einfache Krümmung**: Sie geben für alle Bauteile eine Verformung 'f' oder '1/f' ein, wobei '1/f' wie zuvor erläutert dem Wert 'e0/L' entspricht.
- **Gemäß Knickfiguren**: Mit dieser Option können Sie eine lokale Imperfektion wie in den Knickdaten definiert auswählen, d. h. für jedes Bauteil, das seiner eigenen Knicklinie folgt (diese Option wird unten erläutert).

# In diesem Beispiel wurde die Option **Gemäß Knickfigur** ausgewählt.

#### Seit SCIA Engineer 21.0 können die Knickdaten über die **Stahleinstellungen** definiert werden:

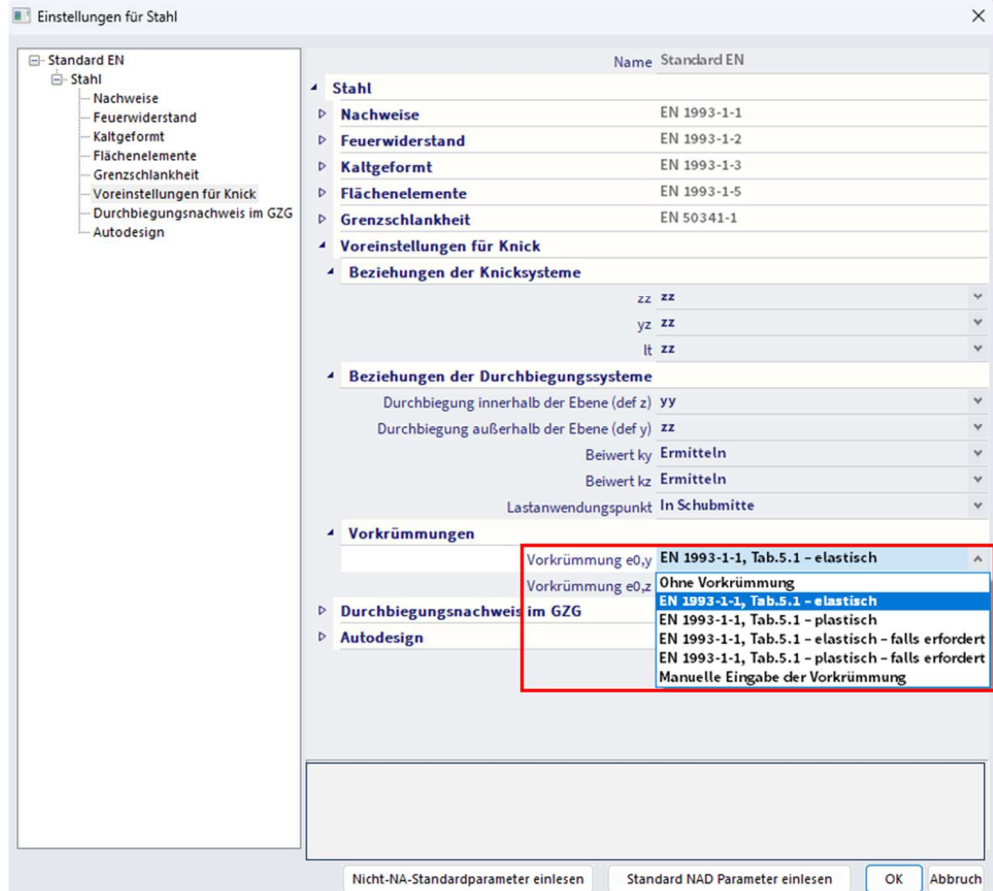

Die Vorkrümmungen können auch auf Knickgruppen-Ebene definiert werden (über Knickgruppen oder Systemlängen und Knickgruppen).

Sie können zwischen 6 Optionen wählen:

- **EN 1993-1-1, Tab.5.1 elastisch**: Es wird der elastische Wert gemäß der Knicklinie des Querschnitts verwendet
- **EN 1993-1-1, Tab.5.1 plastisch**: Der plastische Wert gemäß der Knicklinie des Querschnitts wird verwendet
- **EN 1993-1-1, Tab.5.1 elastisch falls erforderlich**: Der Elastische Wert gemäß der Knicklinie des Querschnitts wird verwendet, wenn NEd > 25% Ncr
- **EN 1993-1-1, Tab.5.1 plastisch falls erforderlich**: Der plastische Wert gemäß der Knicklinie des Querschnitts wird verwendet, wenn NEd > 25% Ncr
- **Manuelle Eingabe der Vorkrümmung**: Für diese Vorkrümmung können Sie manuell einen Wert eingeben
- **Keine Vorkrümmung**: für das Bauteil wurde keine Vorkrümmung berücksichtigt

In diesem Beispiel wurde auf allen Trägern die Vorkrümmung **EN 1993-1-1, Tabelle 5.1 – elastisch** eingegeben. Nur für die Diagonalen wurde in diesem Beispiel keine Vorkrümmung eingegeben.

#### 8.5 **Knickform als Imperfektion - η punkt**

Alternativ können die Globalimperfektion und die Vorkrümmung durch die Knickform als Imperfektion ersetzt werden (Pfad 3 aus dem Globaldiagramm).

Zur Eingabe der geometrischen Imperfektionen müssen die Funktionalitäten **Nichtlinearität > Anfängliche Imperfektionen** und **Stabilität** aktiviert werden:

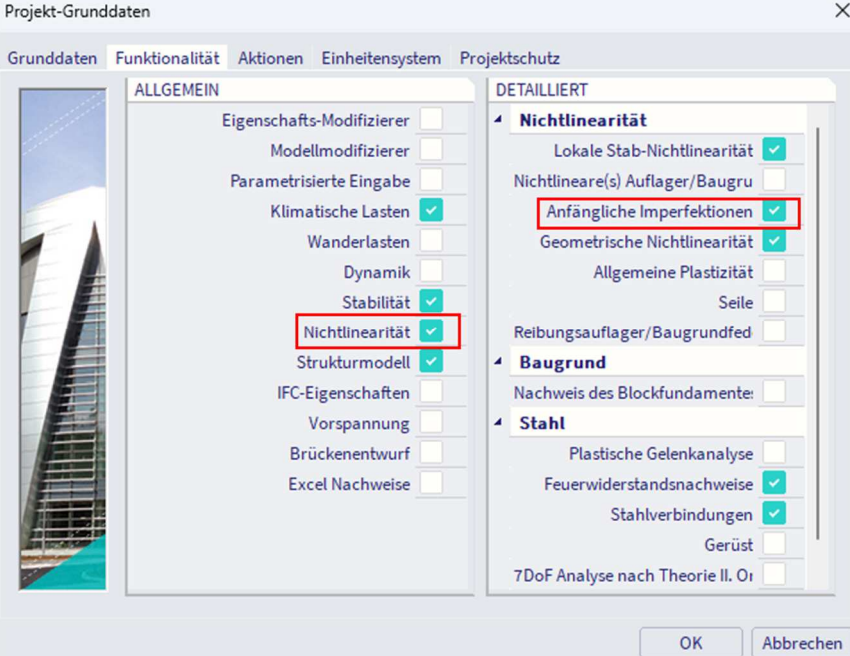

Also zuerst wird die Stabilitätsberechnung (linear oder nichtlinear) berechnet. Anschließend können Sie im Dialog für globale Imperfektion die Knickform auswählen, die berücksichtigt werden soll. Zuerst können Sie für die Stabilitäts-LFK und gleich unten für den berechneten Modus auswählen:

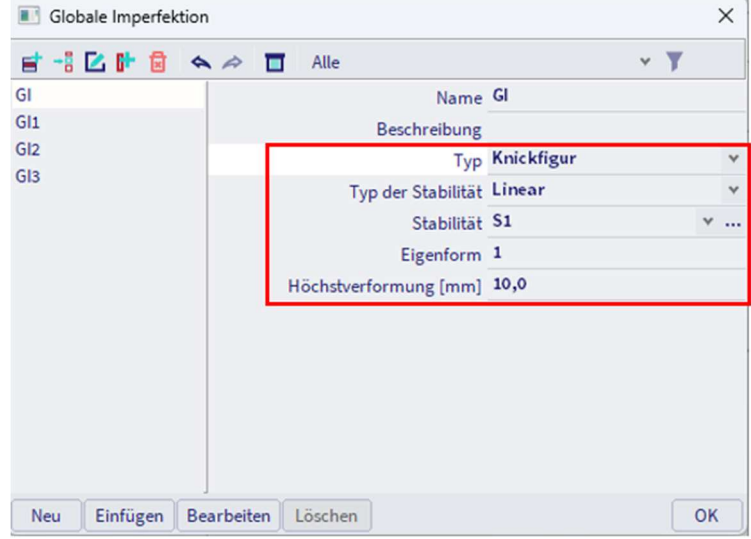

Anschließend können Sie die globale Imperfektion der gewünschten nichtlinearen Kombination zuordnen.

Die letzte Option, die eingegeben werden muss, ist ein Wert für die maximale Verformung. Dies ist die Verformung des Knotens mit der größten Verformung der Struktur. SCIA Engineer berechnet unter Verwendung dieser maximalen Verformung die gesamte Verschiebung der anderen Knoten neu.

Da die Knickform dimensionslos ist, gibt EN 1993-1-1 die Formel zur Berechnung der η Imperfektion aus. Im folgenden Beispiel ist diese Berechnung als einfaches Beispiel angegeben.

### Beispiel: **Knickform.esa**

In diesem Beispiel wird die Prozedur zum Berechnen einer Knickform für eine Stütze veranschaulicht.

Die Stütze ist Querschnitt vom Typ **IPE300**, aus **S235 gefertigt** und hat die folgenden relevanten Eigenschaften:

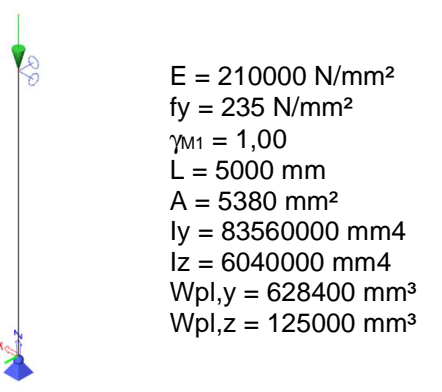

### **Berechnung der Knickform**

Zunächst wird eine **Stabilitätsberechnung** mit einer Last von 1 kN durchgeführt. Auf diese Weise wird die elastische kritische Knicklast Ncr ermittelt.

Um genaue Ergebnisse zu erhalten, wird die **Anzahl der 1D-Elemente** auf **10** festgelegt. Dies kann über **die Menüleiste >Werkzeuge > Berechnung und FE-Netz ->Netz-Einstellungen** erfolgen. Außerdem wird die **Querkraftverformung** vernachlässigt, sodass das Ergebnis durch eine manuelle Berechnung überprüft werden kann.

Die Stabilitätsberechnung ergibt das folgende Ergebnis für die Beiwerte der kritischen Last (**Menüleiste > Ergebnisse > Beiwerte der kritischen Last**):

# Beiwerte der kritischen Last

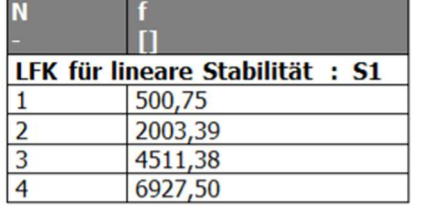

Dies kann mit der Eulerformel überprüft werden, wobei die Stablänge als Knicklänge verwendet wird:

$$
N_{cr} = \frac{\pi^2 EI}{l^2} = \frac{\pi^2 \cdot 210000N/mm^2 \cdot 8,3560 \cdot 10^7 mm^4}{(5000 mm)^2} = 6927,51 \text{ kN}
$$

Für die schwache Achse wird Ncr mit Iz auf 500,77 kN berechnet.

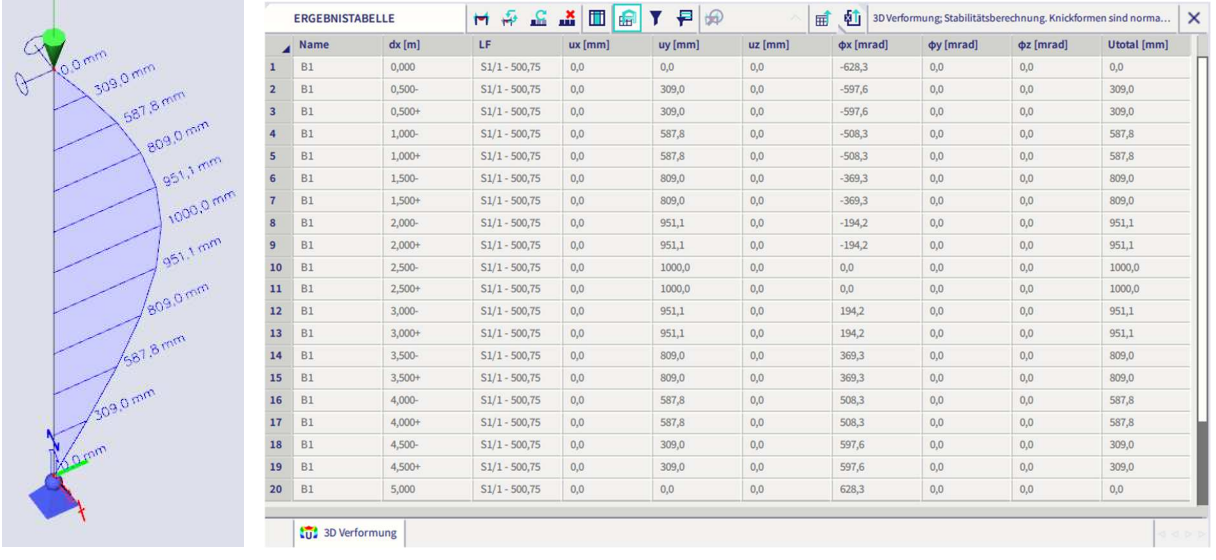

In der folgenden Abbildung sind die Netzknoten der Stütze und die entsprechende Knickform dargestellt:

Sie können dieses Ergebnis über die **Menüleiste > Ergebnisse > 3D-Verformungen** oder über die **Menüleiste > Ergebnisse > 1D-Teile > Verformungen.**

Mithilfe eines Excel-Arbeitsblattes kann die Knickform durch ein Polynom der 4. Klasse angenähert werden.

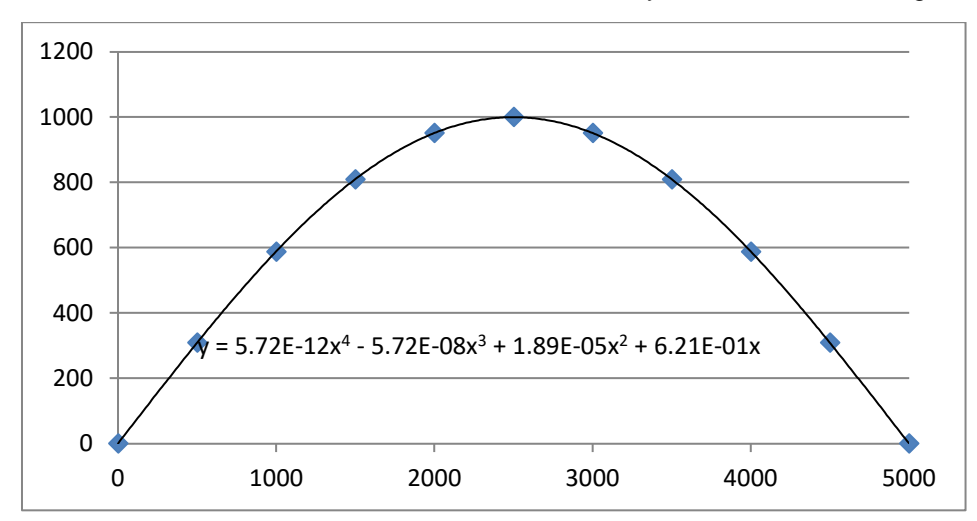

Ein Polynom hat den Vorteil, dass sich das zweite Derivat leicht berechnen lässt.

- $n_{cr} = 5.72 \cdot 10^{-12} \cdot x^4 5.72 \cdot 10^{-8} \cdot x^3 + 1.89 \cdot 10^{-5} \cdot x^2 + 6.21 \cdot 10^{-1} \cdot x$
- $\eta_{\text{cr,max}}^* = 6.86 \cdot 10^{-11} \cdot x^2 3.43 \cdot 10^{-7} \cdot x + 3.78 \cdot 10^{-5}$

### **Berechnung von e0**

$$
e_0 = \alpha \cdot (\bar{\lambda} - 0.2) \cdot \frac{M_{\text{Rk}}}{N_{\text{Rk}}} \cdot \frac{1 - \frac{\chi \cdot (\bar{\lambda})^2}{\gamma_{\text{M1}}}}{1 - \chi \cdot (\bar{\lambda})^2} = \alpha \cdot (\bar{\lambda} - 0.2) \cdot \frac{M_{\text{Rk}}}{N_{\text{Rk}}}
$$

Mit:

•  $N_{\text{Rk}} = f_y \cdot A = 235 \frac{\text{N}}{\text{mm}^2} \cdot 5380 \text{ mm}^2 = 1264300 \text{ N}$ 

• 
$$
M_{\text{Rk}} = f_y \cdot W_{\text{pl}} = 235 \frac{\text{N}}{\text{mm}^2} \cdot 628400 \text{ mm}^3 = 147674000 \text{ Nmm (class 2)}
$$

• 
$$
\bar{\lambda} = \sqrt{N_{\text{Rk}}/N_{\text{cr}}} = \sqrt{1264300N/6885280N} = 0.43
$$

• 
$$
\alpha = 0.21
$$
 für Knicklinie a

• 
$$
\chi = \frac{1}{0.5\left[1+\alpha(\bar{\lambda}-0.2)+(\bar{\lambda})^2\right]^2 + \sqrt{\left(0.5\left[1+\alpha(\bar{\lambda}-0.2)+(\bar{\lambda})^2\right]\right)^2 - (\bar{\lambda})^2}} = 0.945
$$

Diese Zwischenergebnisse können durch SCIA Engineer überprüft werden, wenn Sie einen Stahl-Normnachweis an der Stütze ausführen:

#### **Biegeknicknachweis**

Gemäß EN 1993-1-1 §6.3.1.1 und Formel (6.46)

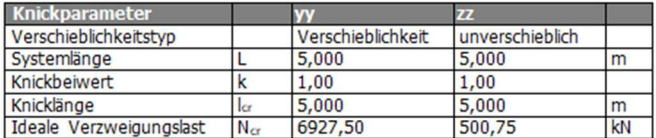

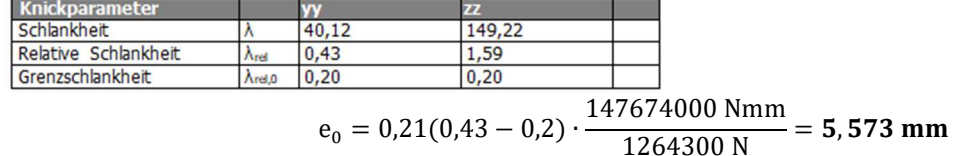

### **Berechnung der Init** η**.**

Die erforderlichen Parameter wurden nun ermittelt, damit im letzten Schritt die Imperfektion ermittelt werden kann.

Der Mittelschnitt der Stütze ist maßgebend  $\rightarrow x = 2500$ 

- $\eta_{cr}$  im Mittelquerschnitt = 1000,31
- $\eta_{\text{cr,max}}^*$  im Mittelquerschnitt = -3,912  $\cdot$  10<sup>-4</sup>  $\cdot$  1/mm<sup>2</sup>
- $\eta_{\text{init}} = e_0 \cdot \frac{N_{\text{cr}}}{E \cdot I \cdot n_{\text{cr}}}}$  $\frac{C_1}{E \cdot I_y \cdot \eta_{cr,max}} \cdot \eta_{cr}$
- $\eta_{\text{init}} = 5{,}642 \text{ mm} \frac{6885280 \text{ N}}{\text{mm}^2} \text{m} \frac{6885280 \text{ N}}{3560000 \text{ mm}^4 \cdot 3{,}912 \cdot 10^{-4} \frac{1}{\text{mm}^2}}$ ∙ 1000
- $\eta_{\text{init}} = 5,629 \text{ mm}$

Dieser Wert kann nun als Biegeknickfigur für die Imperfektion eingegeben werden:

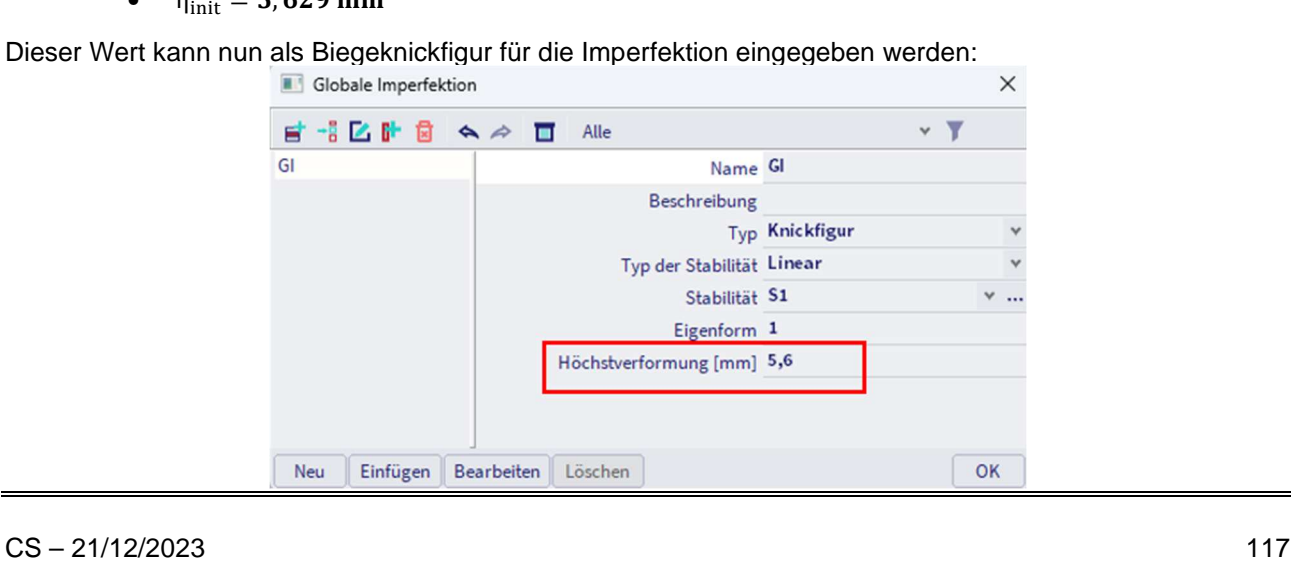

# **Chapter 9: Physikalische Nichtlinearität**

Sind die Spannungen nichtlinear von den Dehnungen abhängig, wird die Nichtlinearität als physikalische Nichtlinearität bezeichnet.

#### $9<sub>1</sub>$ **Plastische Gelenke**

Wenn eine normale lineare Berechnung ausgeführt wird und die Grenzspannung in einem Teil der Struktur erreicht wird, muss die Abmessungen der kritischen Elemente erhöht werden. Wenn jedoch plastische Gelenke berücksichtigt werden, erzeugt das Erreichen der Grenzspannung an geeigneten Stellen die Bildung von plastischen Gelenken, und die Berechnung kann mit einem anderen Iterationsschritt fortfahren. Die Spannung wird auf andere Teile der Struktur umgelagert und eine bessere Ausnutzung der Gesamttragfähigkeit der Struktur wird erreicht.

Das Material verhält sich linear elastisch, bis die plastische Grenze erreicht ist und sich danach vollständig plastisch verhält. Das σ-ε-Diagramm hat daher die gleiche Form wie das Moment-Krümmungs-Diagramm:

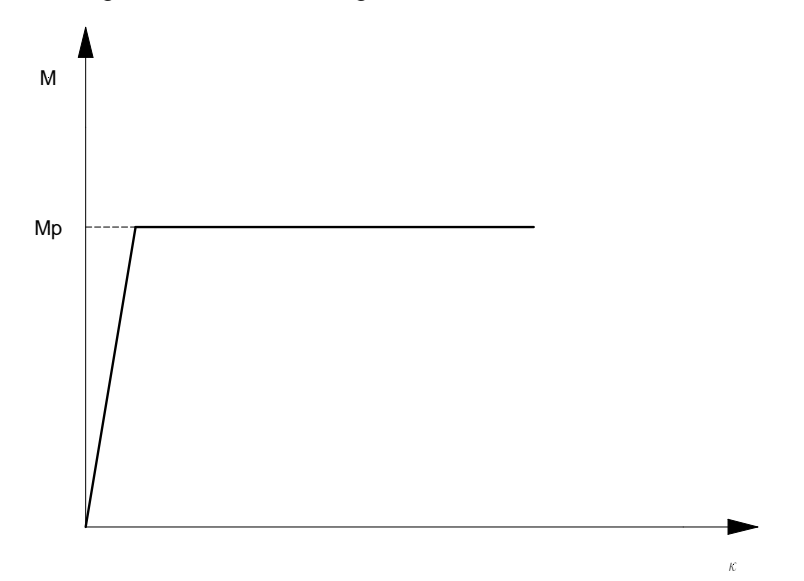

Das gesamte plastische Moment wird als **Mp** und die Krümmung als **k gegeben**.

In SCIA Engineer kann ein plastisches Moment nur in einem **Netzknoten auftreten**. Dies impliziert, dass das Netz verfeinert werden muss, wenn ein plastisches Gelenk an einer anderen Stelle als dem Bauteilende erwartet wird.

Die Reduktion des plastischen Momentens wurde nach den folgenden Normen implementiert: **EC3**, **DIN 18800** und **NEN 6770**.

Natürlich besteht bei der Berücksichtigung von plastischen Gelenken ein Risiko. Wird der Struktur ein Gelenk hinzugefügt, wird die statisch Unbestimmtheit reduziert. Werden weitere Gelenke hinzugefügt, kann es vorkommen, dass die Struktur zu einem Mechanismus wird. Dadurch würde die Struktur zusammenbrechen und die (nichtlineare) Berechnung wird beendet.

Andererseits können plastische Gelenke verwendet werden, um den plastischen Zuverlässigkeitsmargen der Struktur zu berechnen. Die angewendete Last kann nach und nach erhöht werden (z. B. durch Erhöhen der Lastfallbeiwerte in einer Kombination), bis die Struktur zusammenbricht. Dieser Ansatz kann verwendet werden, um das maximale Lastmultiplikator zu bestimmen, der die Struktur tragen kann.

Zur Berücksichtigung von plastischen Gelenken für Stahlstrukturen muss die Funktion **"Stahl-> Plastische Gelenkanalyse** " in der Funktionstabelle der Projekteinstellungen aktiviert werden.

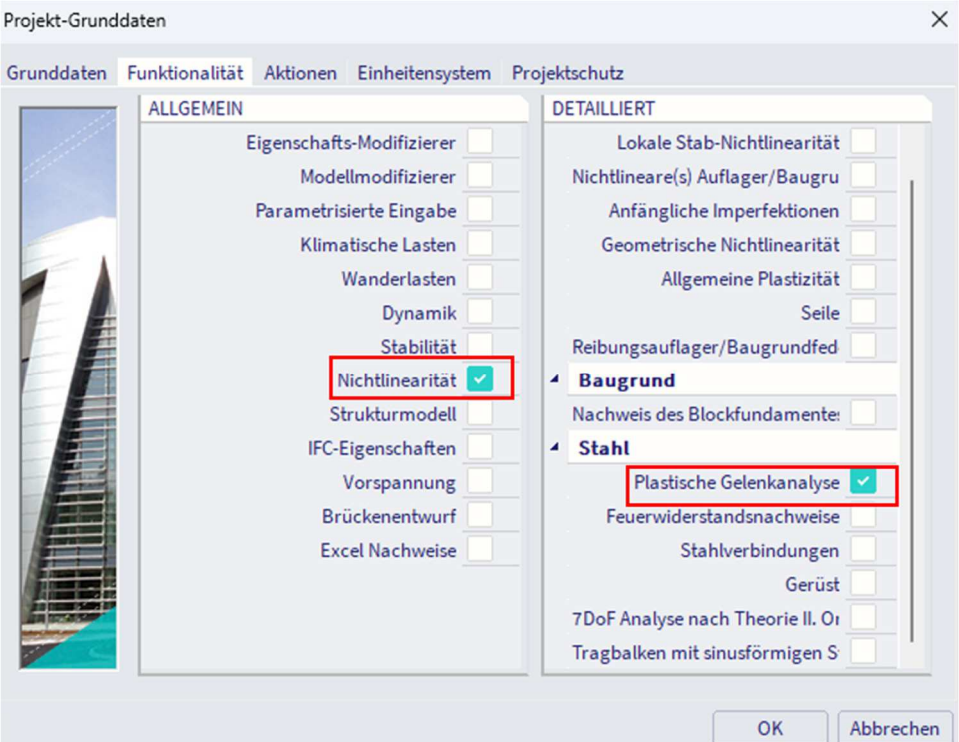

Die Auswahl des Normencodes, der angewendet werden soll, kann über die **Menüleiste > Werkzeuge > Berechnung und FE-Netz >-Rechenkerneinstellungen** festgelegt werden .Die Keine-Norm-Option folgt einfach der EC-EN-Logik.

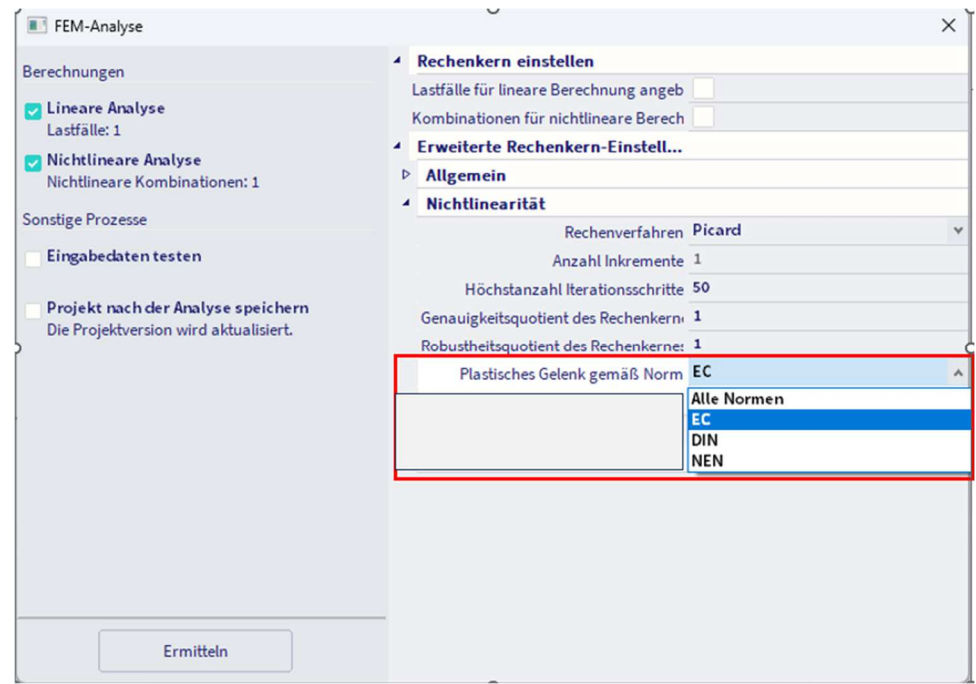

Es ist nicht möglich auszuwählen, welche Teile oder in welchen Knoten plastische Gelenke gebildet werden können. Wenn die Funktionalität aktiviert wird, bildet sich ein plastisches Gelenk überall dort, wo der Widerstand unabhängig von der plastischen Tragfähigkeit des Elements überschritten wird.

### Beispiel: **Plastic\_Hinges.esa**

In diesem Projekt wird ein Durchlaufträger berücksichtigt. Der Träger ist Querschnittstyp IPE 300 und wurde in S235 gefertigt.

Gemäß Eurocode 3 wird das plastische Moment um die y-Achse angegeben durch:

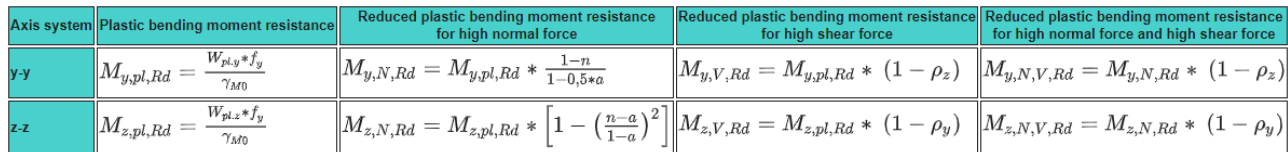

Für den Balken (keine Normal- oder hohe Schubkraft vorhanden) ergibt dies Folgendes:

- $fy = 235$  N/mm<sup>2</sup>
- $Wpl, y = 6,28,105 \text{ mm}^3$
- $\gamma_{M0} = 1,0$

$$
\Rightarrow Mpl, y, d = \frac{w_{pl, y} \cdot f_y}{\gamma_{M0}} = 147,59 \text{ kNm}
$$

Eine **lineare Analyse** zeigt das folgende Momentendiagramm an:

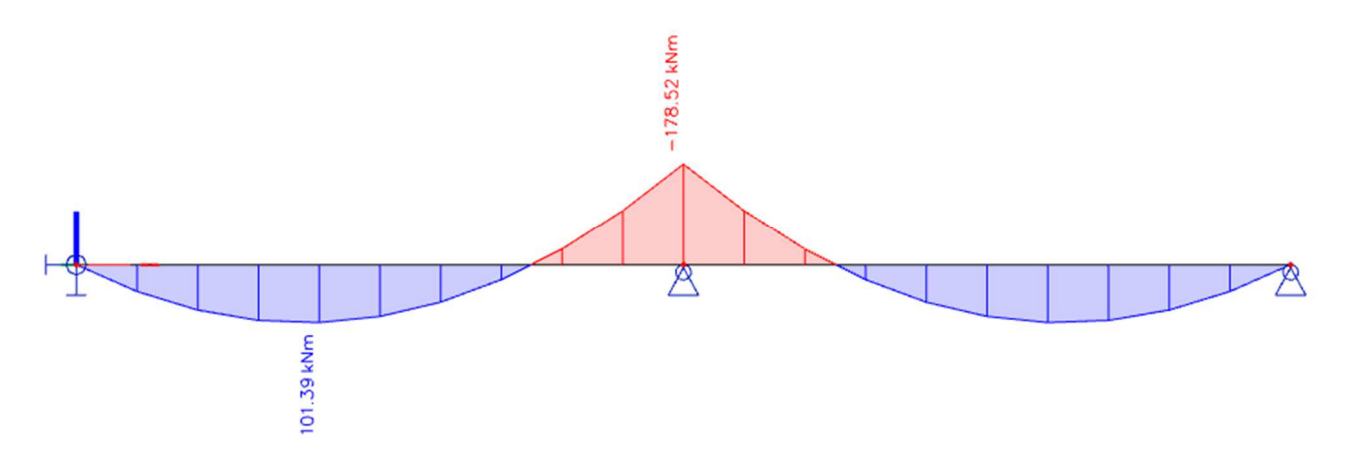

Eine **nichtlineare Analyse** unter Berücksichtigung plastischer Gelenke ergibt das folgende Ergebnis:

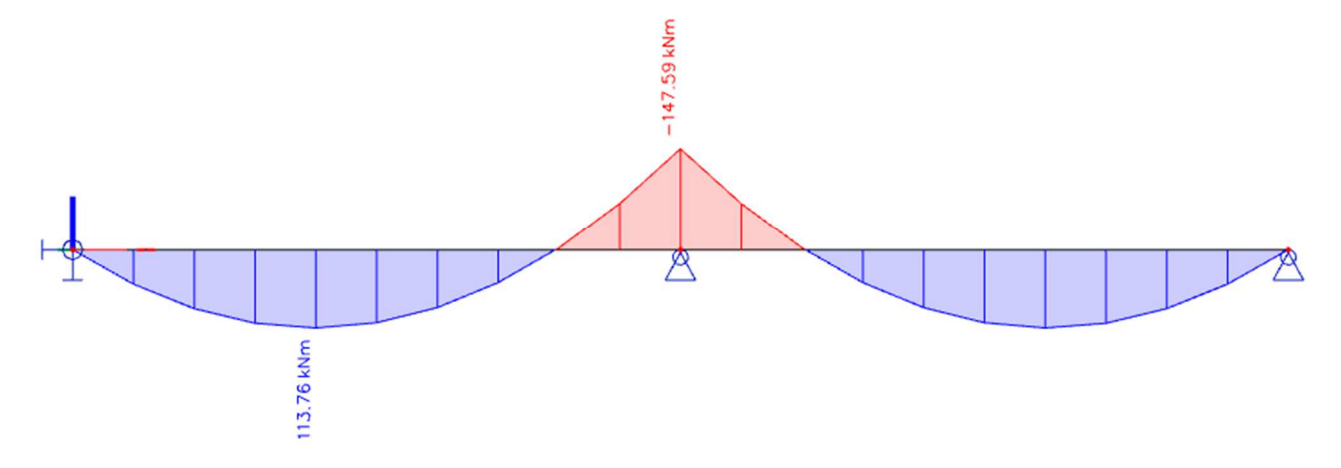

Wenn die Last weiter erhöht wird, bildet sich in der Mitte eines Felds ein anderes plastisches Gelenk und erzeugt so einen Mechanismus. Die nichtlineare Berechnung wird beendet und eine Singularitätsmeldung wird ausgegeben:

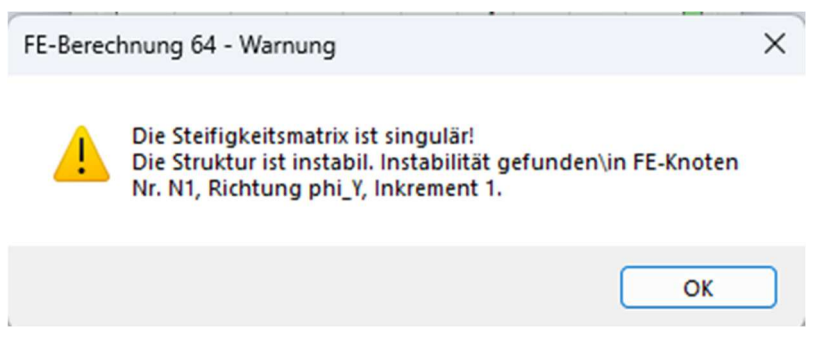

Das Animationsfenster zeigt eine erwartete Szene, in der ein zusätzliches plastisches Gelenk in der Mitte des Felds zu einem Mechanismus führt:

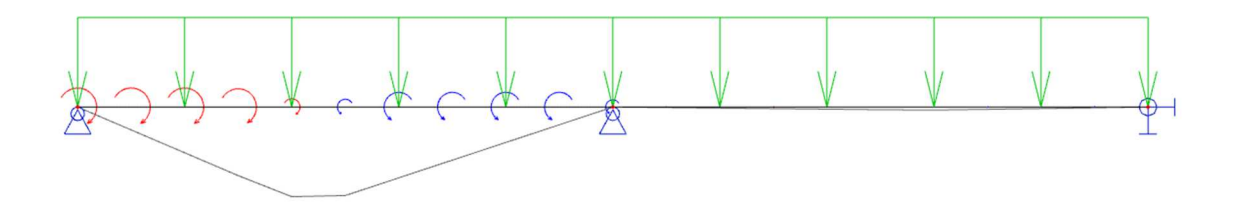

#### $9.2$ **Allgemeine plastische Analyse**

Eine allgemeine plastische Analyse kann für beliebige 2D-Bauteile (Platten, Wände und Schalenteile) durchgeführt werden. Derzeit ist die Streckgrenze von Mises verfügbar, die sich generell für duktile Werkstoffe, wie z.B. Metalle (Stahl, Aluminium, ...) eignet. Es handelt sich dabei um ein symmetrisches Verhalten, das bei Zug und Druck, mit oder ohne Erhärtung im plastischen Zweig auf die gleiche Weise wirkt.

Das plastische Verhalten der Werkstoffe kann in SCIA Engineer mit anderen Arten von Nichtlinearitäten kombiniert werden.

Hinweis: Plastizität wird für 1D-Bauteile noch nicht unterstützt. Die im Modell vorhandenen 1D-Bauteile werden als elastisch betrachtet.

#### $921$ **Von Mises Fließkriterium**

In SCIA Engineer wurde das **Fließkriterium von Mises** implementiert.

Dieses Kriterium deutet darauf hin, dass die Streckgrenze des Materials beginnt, wenn die zweite deviatorische Spannungsinvariante J2 einen kritischen Wert erreicht. Aus diesem Grund wird dies manchmal als J2-Plastizitätstheorie oder J2-Strömungstheorie bezeichnet. Es ist Teil einer Plastizitätstheorie, die sich am besten auf duktile Werkstoffe, wie z. B. Metalle, anwendet. Vor der Ausbeute wird die Materialantwort als elastisch angenommen.

In der Materialwissenschaft und -technik kann das Fließkriterium von Mises auch in Bezug auf die von Mises Spannung oder äquivalente Zugspannung, σE, einen Scalarspannungswert, der anhand des Cauchy-Spannungstensors ermittelt werden kann, formuliert werden. In diesem Fall wird gesagt, dass ein Werkstoff mit der Streckgrenze beginnt, wenn seine von Mises-Spannung einen kritischen Wert, die sogenannte Streckgrenze σy, erreicht. Die Spannung von Mises wird verwendet, um die Streckgrenze des Materials unter beliebigen Belastungsbedingungen aus den Ergebnissen einfacher uniaxialer Zugversuche vorherzusagen. Die Von Mises-Spannung erfüllt die Eigenschaft, dass zwei Spannungszustände mit gleichem Verformungsenergie die gleiche von Mises-Spannung haben.

Die Mises-Spannung wird ausgedrückt als:

$$
\sigma_{E} = \sqrt{\frac{1}{2} \cdot \left[ (\sigma_{11} - \sigma_{22})^2 + (\sigma_{22} - \sigma_{33})^2 + (\sigma_{33} - \sigma_{11})^2 + 6 \cdot (\sigma_{12}^2 + \sigma_{23}^2 + \sigma_{31}^2) \right]}
$$

Da das Fließkriterium von Mises unabhängig von der ersten Spannungsinvariante I1 ist, ist es für die Analyse der plastischen Verformung für duktile Werkstoffe wie Metalle anwendbar, da der Beginn der Ausbeute für diese Werkstoffe nicht wie das Tresca-Kriterium von der hydrostatischen Komponente des Spannungstensors abhängt.

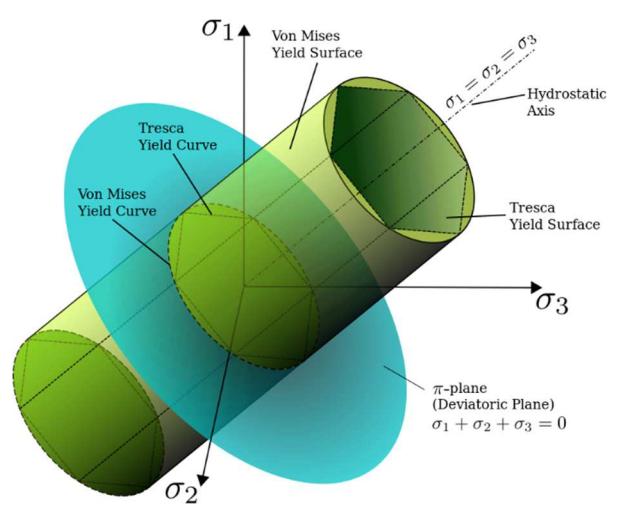

#### $9.2.2.$ **FE-Modell**

Verdrehungen an jedem Knoten werden für die Belastung in der Ebene verwendet. Dies bedeutet, dass ein Element an jedem Knoten sechs Freiheitsgrade hat und somit mit anderen Elementtypen (Träger/Körperelemente) kompatibel ist.

Innerhalb der Elementfläche werden die 2x2 Quadraturpunkte des Gauß verwendet. Jeder dieser Gauß-Quadraturpunkte wird durch neun Gauß-Lobatto-Quadraturpunkte über die gesamte Dicke realisiert, so dass das Element mit 2x2x9=36 Quadraturpunkten insgesamt hat.

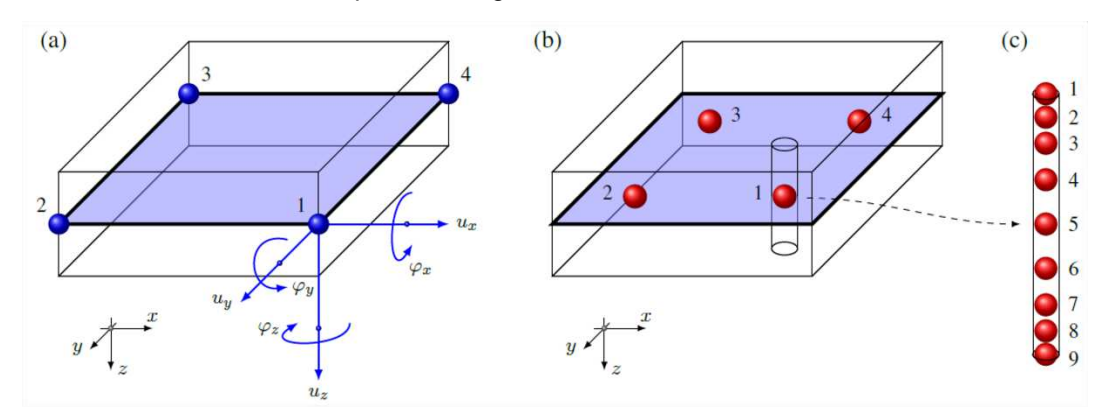

Durch diese Gauß-Lobatto-Punkte kann das Element Biegelasten mit hoher Genauigkeit bewältigen. In all diesen Punkten wird das nichtlineare Modell unter Verwendung der Formel der ebenen Spannungen unabhängig berechnet. Lineare Querschubsteifigkeit wird angenommen.

#### $9.2.3.$ **Materialeigenschaften**

Abbildung C.2 aus EN 1993-1-5 wird für das Materialverhalten verwendet:

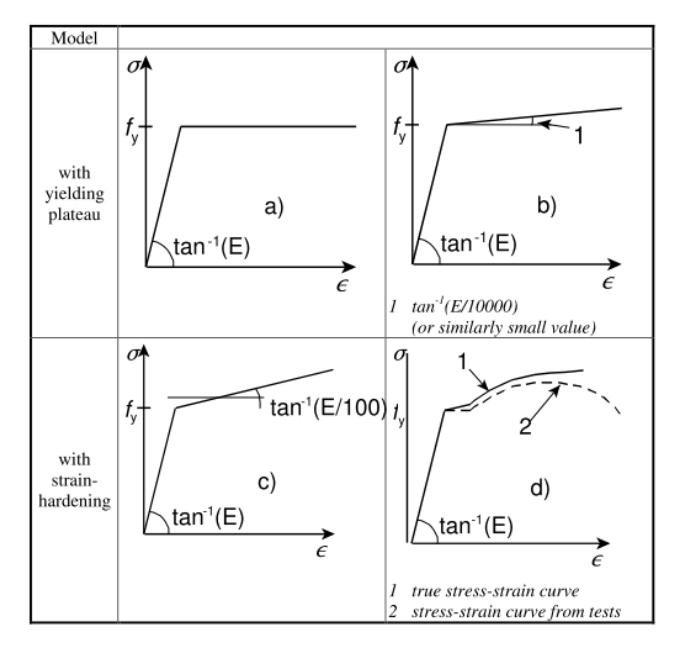

Die verschiedenen Modelle sind:

- a) elast.-plast. ohne Dehnungsverfestigung
- b) elast.-plast. mit Nennneigung des Plateaus
- c) elast.-plast. mit linearer Dehnverfestigung
- d) echtes Spannungs-Dehnungs-Diagramm, gemäß den Testergebnissen wie folgt geändert:  $\sigma_{true} = \sigma (1+\varepsilon)$

$$
\varepsilon_{true} = \ln(1+\varepsilon)
$$

In SCIA Engineer werden a), b) und c) implementiert.

#### **Allgemeine Plastizität in SCIA Engineer**   $9.2.4.$

Allgemeine Plastizität ist ein besonderer Typ der Nichtlinearität in SCIA Engineer. Dies bedeutet, dass die **Allg. Plastizität** eine Unterfunktionalität der nichtlinearen Analyse ist.

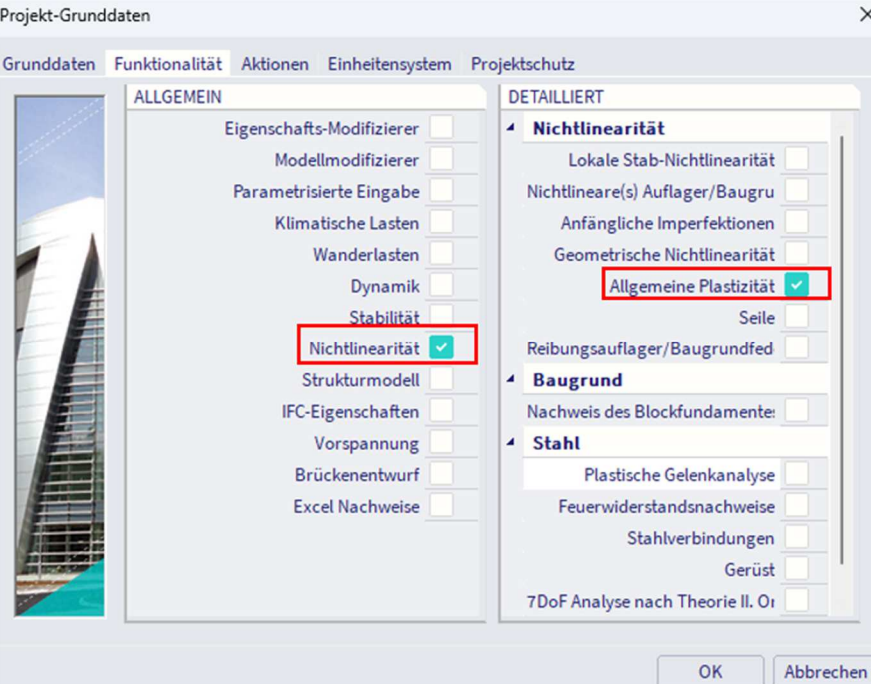

Die Nichtlinearität der Werkstoffe wird direkt in der Materialbibliothek definiert. Siehe Eigenschaftengruppe **Werkstoffverhalten für nichtlineare Analyse**.

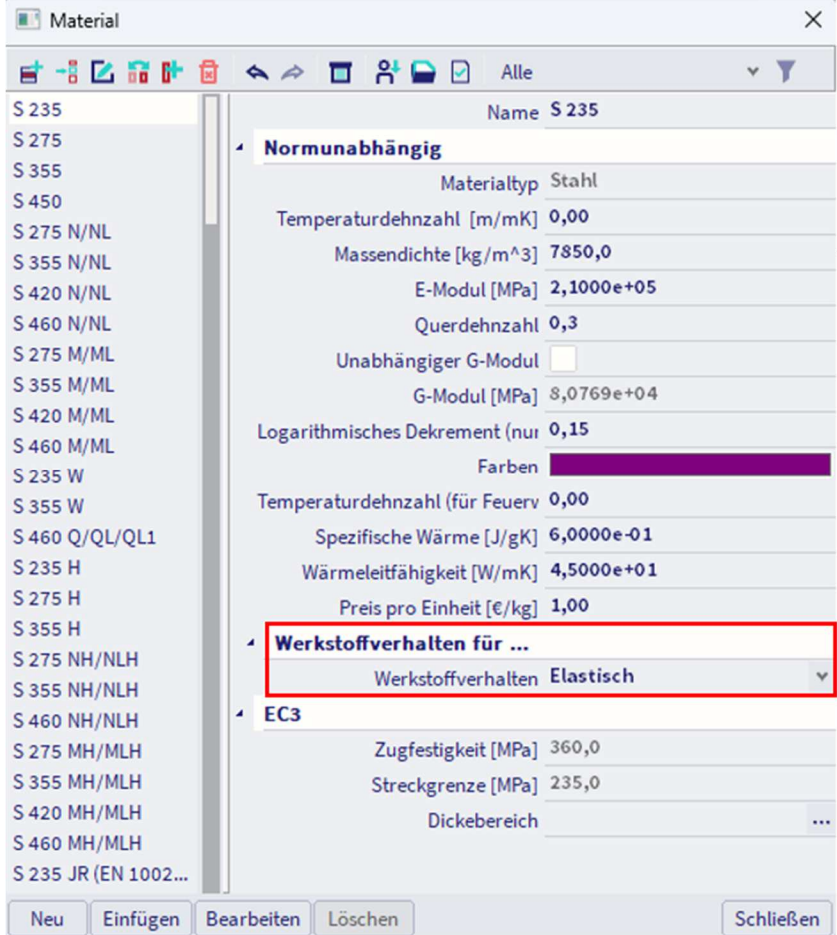

Standardmäßig sind alle Materialien in der Bibliothek als elastisch festgelegt. Dies bedeutet, dass sich das ausgewählte Material während einer nichtlinearen Analyse elastisch verhält. Die plastischen Eigenschaften der Werkstoffe sind in SCIA Engineer allgemein und normunabhängig und sind daher für jedes Material verfügbar, unabhängig von der ausgewählten Bemessungsnorm.

Die Plastizität kann durch Auswahl einer Art plastischen Verhaltens ermöglicht werden. Für Stahl können wir **isotropes Elastoplastisches von Mises** verwenden. Es entspricht einem bilinearen Spannungs-Dehnungs-Diagramm, identisch in Zug und Druck. Der plastische Zweig kann eine Neigung (Verfestigungsmodul) haben oder nicht.

Das Spannungs-Dehnungs-Diagramm wird automatisch aus 3 Parametern generiert: Elastizitätsmodul (elastisches Teil), Streckgrenze für einaxialen Zug und optional Verfestigungsmodul (Neigung des plastischen Zweiges).

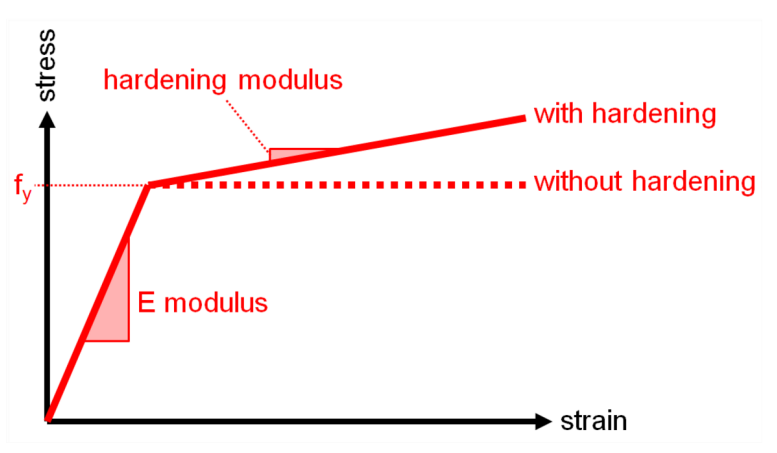

Nur der Zugteil des Diagramms wird definiert, weil er mit einer Plastifizierungsbedingung im allgemeinen 3D-Spannungszustand in den Hauptspannungsrichtungen verknüpft ist. Einige Plastifizierungsmodelle erlauben eine andere Streckgrenze unter Druck, die separat definiert wird. Es liegt kein Grenzwert der Dehnung (Grenzdehnung) für die Analyse vor.

Wenn der tatsächliche Dehnungswert in der Struktur das definierte Diagramm überschreitet, wird das Diagramm tangentenwert zum letzten definierten Segment der Spannungs-Dehnungs-Beziehung extrapoliert. Dies liegt daran, dass die Analyse dann fehlschlagen würde und es nicht möglich wäre, die Stelle des Problems in der Struktur zu ermitteln. Es ist daher vorzuziehen, dass die Analyse fortgesetzt wird und Sie nach der Analyse die erhaltenen Dehnungswerte überprüfen.

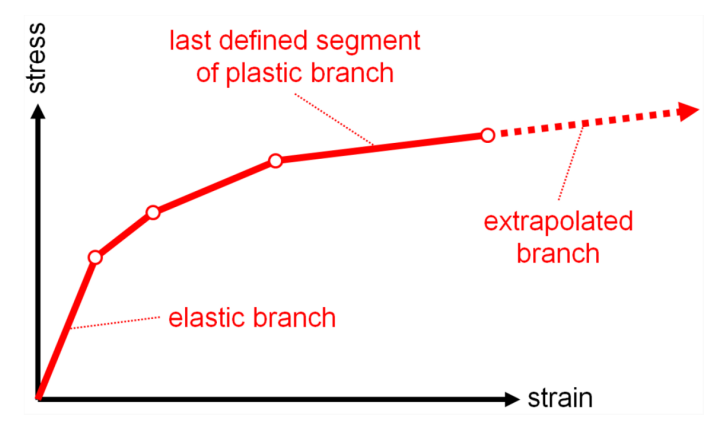

Das nichtlineare Verhalten des Materials in der Materialbibliothek wird durch die folgenden Parameter definiert:

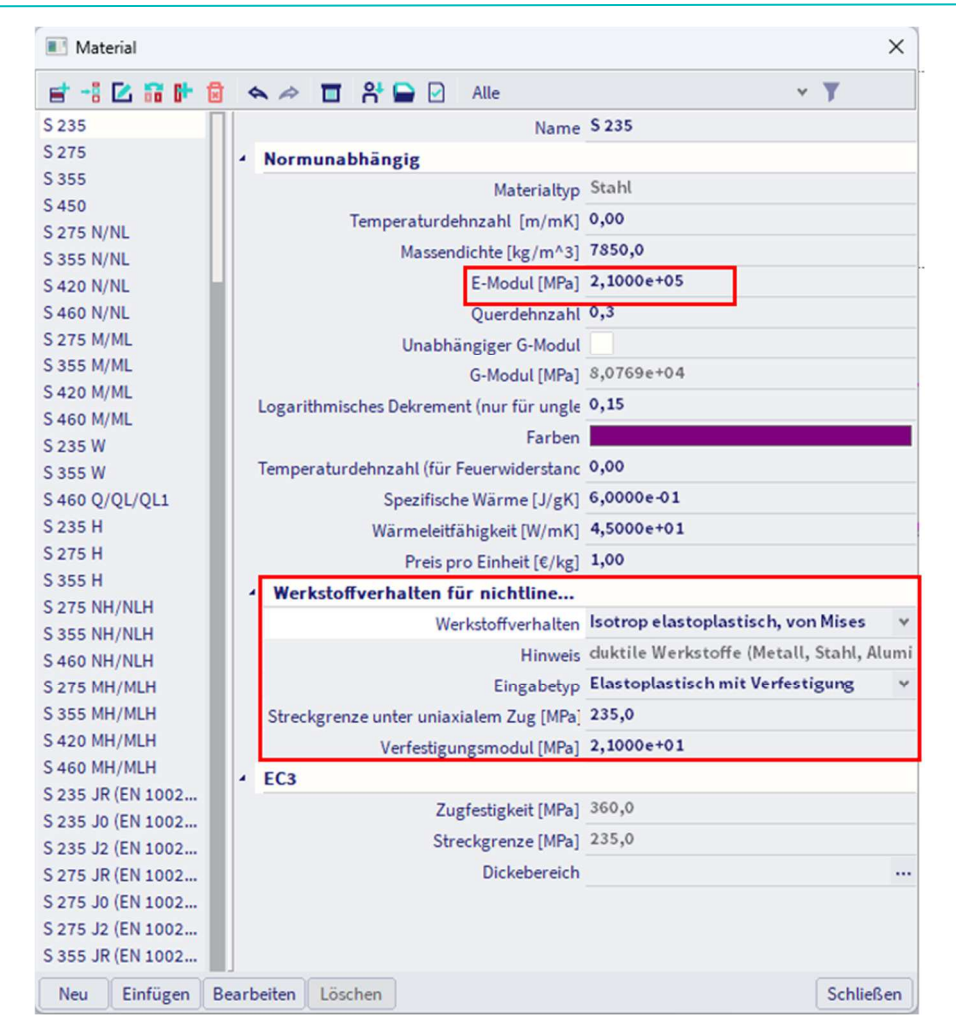

- **E-Modul:** Elastizitätsmodul des Werkstoffs, der die Neigung des elastischen Teils des Spannungs-Dehnungs-Diagrammes definiert
- **Materialverhalten: Es muss der Werkstoffverhaltenstyp für die nichtlineare Analyse ausgewählt werden** 
	- o Elastische
	- o Isotrop elastoplastisch, Tresca (duktile Werkstoffe wie Metall, Stahl, Aluminium)
	- o Isotrop elastoplastisch, von Mises (duktile Werkstoffe wie Metall, Stahl, Aluminium)
	- o Isotrop elastoplastisch, Drucker-Prager (Werkstoffe mit Differenz in der Druckfestigkeit, wie Beton und Baugrund)
	- o Isotrop elastoplastisch, Mohr-Coulomb (Werkstoffe mit Differenz in der Druckfestigkeit, wie Beton und Baugrund)
- **Eingabetyp: definiert die Definition des plastischen Zweigs des Spannungs-Dehnungs-Diagramms** 
	- o Elastoplastisch: Im plastischen Bereich bleibt die Spannung bei erhöhter Dehnung konstant
	- o Elastoplastisch: im plastischen Bereich nimmt die Spannung mit der Dehnung zu
- **Streckgrenze:** elastische Grenze für Plastifizierung infolge Schub
- **Verfestigungsmodul:** Neigung des plastischen Astes des Spannungs-Dehnungs-Diagrammes

Hinweis: Verschiedene Arten von Nichtlinearität können im selben Projekt kombiniert werden. Mehrere Typen von Nichtlinearität auf einem 2D-Bauteil können jedoch nicht kumuliert werden. Die Eigenschaft des nichtlinearen FEM-Modells verhält sich wie folgt, wenn es mit einem plastischen Material kombiniert wird:

- Plastisches Material und 2D-Nur-Druck-Verhalten : Das Verhalten nur für Druck wird ignoriert und das 2D-Bauteil verhält sich als plastisch.
- Plastisches Material und Membranverhalten : Das plastische Verhalten wird ignoriert und das 2D-Bauteil verhält sich als elastisches Membranelement.

Beim Starten der Analyse wird eine Warnung angezeigt, die die gleichen Informationen über Funktionskonflikten angibt.

### Beispiel: **Plastic\_Plate\_Stresses.esa**

In diesem Projekt werden jeweils 3 vertikale Wände mit unterschiedlichen Stahlmaterialien durch die gleiche vertikale Flächenlast von 242,90 kN/m² belastet. Der Wert der Last ist hoch genug, um sicherzustellen, dass die Spannungen von Mises in jeder Wand die zulässige Streckgrenze fy des Stahlwerkstoffs überschreitet.

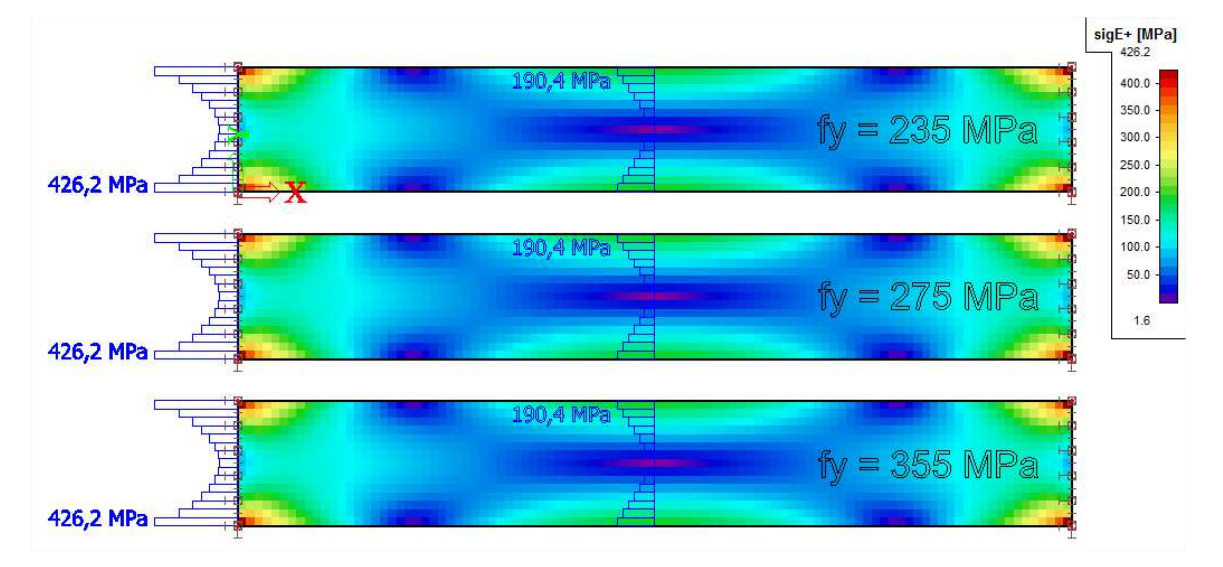

Eine **lineare Analyse** zeigt die folgenden Ergebnisse für die Mises-Spannungen:

Wie erwartet, sind die Mises-Spannungen für jede Wand exakt gleich und höher als die Streckgrenze fy.

Für jedes verwendete Material werden die folgenden Eigenschaften für die nichtlineare Analyse eingefügt:

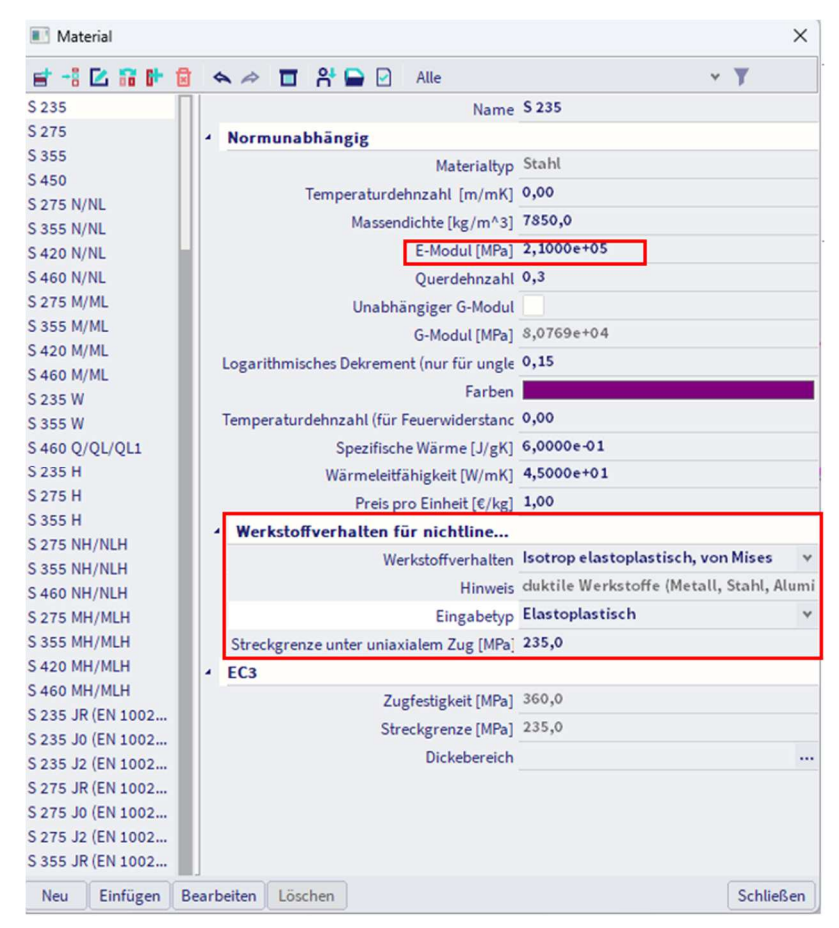

Die **nichtlineare Analyse** zeigt die folgenden Ergebnisse für die Mises-Spannungen:

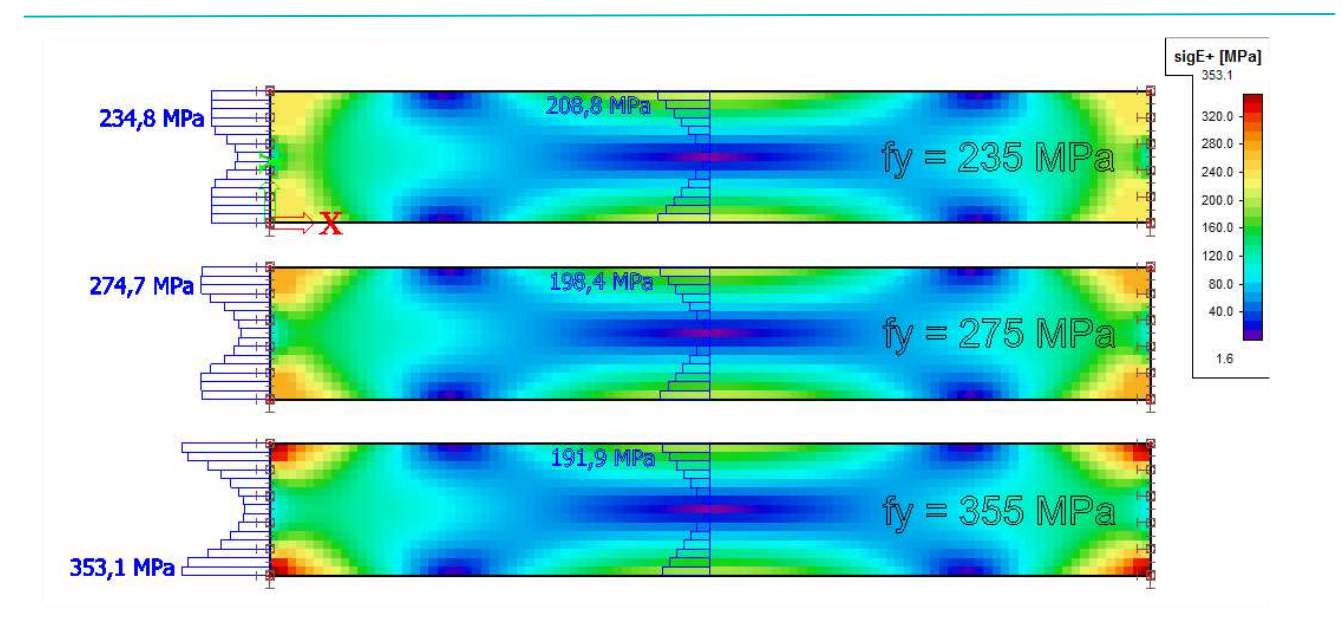

## Beispiel: **Beam\_Column\_Connection.esa**

Die Funktionalität **'Allgemeine Plastizität'** kann auch verwendet werden, um Stahlverbindungen mit FINITEN Elementen zu modellieren, um einen plastischen Spannungsnachweis durchzuführen.

In diesem Beispiel wird eine geschraubte Stützen-Träger-Verbindung mit 2D-Finiten Elementen in SCIA Engineer modelliert. Auf diese Weise können die plastischen Spannungen durch eine nichtlineare Analyse ermittelt werden.

Elastische Ergebnisse für (lineare) Kombination CO2:

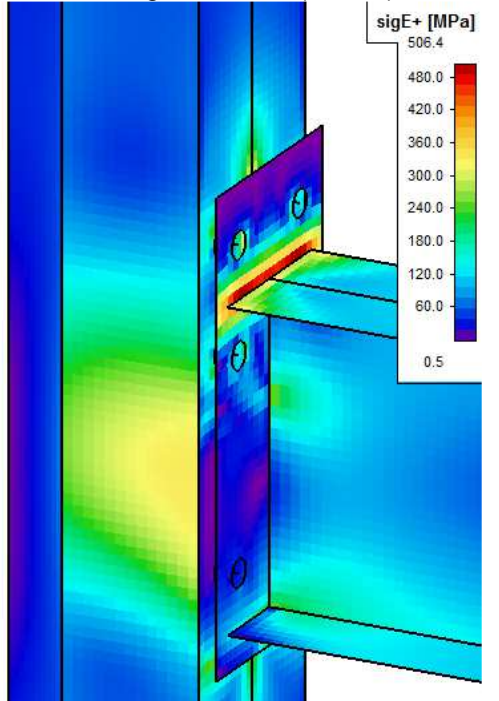

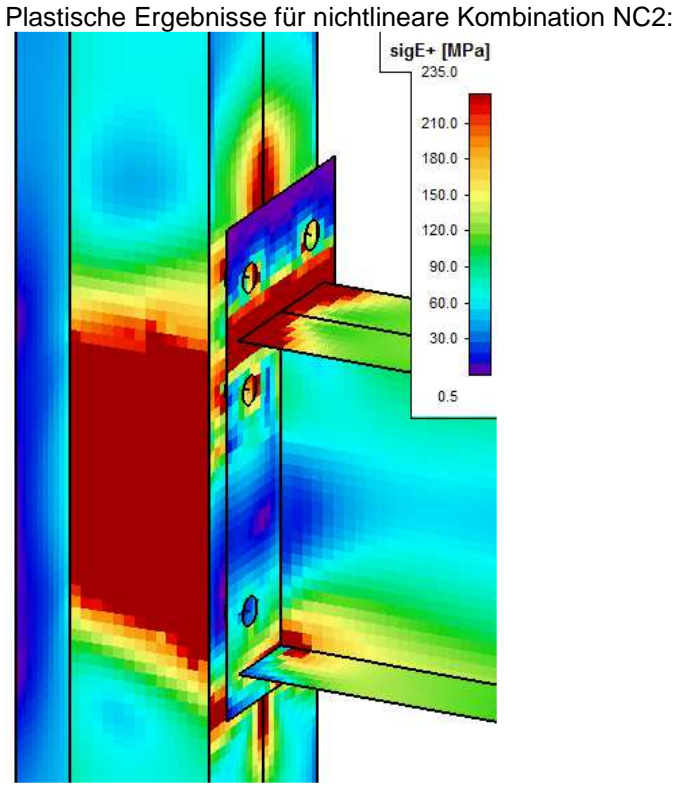

# **Chapter 10: Nachweis im GZG**

#### $10.1.$ **Knotenverschiebung**

Die Knotenverschiebung definiert die maximalen globalen Durchbiegungen in vertikalen und horizontalen Richtungen.

Die folgenden Werte werden im Beispiel unten kontrolliert:

- Grenzwert für horizontale Durchbiegungen δ ist h/150
- Grenzwert für vertikale Durchbiegung δmax ist L/200

### Beispiel: **Industrie hall.esa**

### Schauen Sie in die **Menüleiste > Ergebnisse > Knotenverschiebung** und betrachten Sie die Kombination **CO2 – GZG**.

### Horizontalverformung

Die maximale Verschiebung in Richtung X beträgt 26,3 mm bei einer Höhe von 6,9 m.

Und in Y-Richtung 27,3 mm bei einer Höhe von 8,1 m.

Grenzwert für horizontale Durchbiegung δ ist h/150

- 6900/150 = 46 mm  $\rightarrow$  26,3 mm < 46 mm  $\rightarrow$  OKAY
- 8100/150 = 54 mm  $\rightarrow$  27,3 mm < 54 mm  $\rightarrow$  OKAY

### Vertikale Verformung

Die maximale Verschiebung in Richtung Z beträgt 59,0 mm

Grenzwert für vertikale Durchbiegung δ ist L/200

•  $30000/200 = 150$  mm  $\rightarrow 59,0$  mm < 150 mm  $\rightarrow$  OKAY

# 1. Verformungen

**Lineare Analyse** Kombination: CO2 Extremwerte: Global **Auswahl: Alle** 

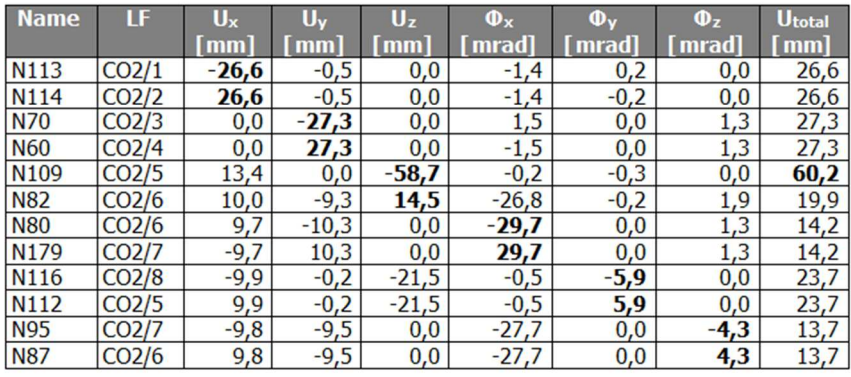

#### **Relativverformung – Nachweis im GZG**   $10.2<sub>1</sub>$

Für die Durchführung eines Stahlnachweises im GZG müssen die folgenden Daten spezifiziert werden:

- Feld der zu überprüfenden Elemente;
- die Durchbiegungsgrenzwerte der zu überprüfenden Elemente;
- die den Elementen zugeordnete Überhöhung (wahlweise).

Das Feld ist im Dialog **Systemlängen und Knickeinstellungen definiert**. Dort können auch die Durchbiegungsgrenzwerte und die Vorverwölbungswerte der Stahleinstellungen für eine bestimmte Knickgruppe überschrieben werden.

Die Durchbiegungsgrenzwerte können im Dialog **"Feldeinstellungen"** festgelegt werden. Die Durchbiegungsgrenzwerte können unabhängig für die lokalen Richtungen y und z (basierend auf der aktiven Durchbiegungsoption, defy oder defz) und unabhängig für Gesamtlasten und variable Lasten festgelegt werden.

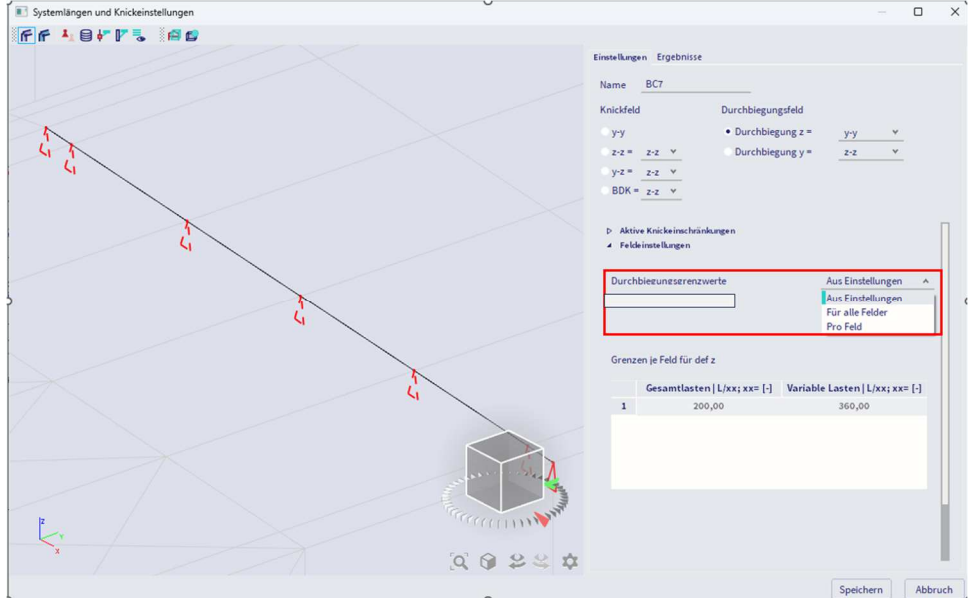

Es stehen drei Optionen zur Verfügung:

- **Für alle Felder**: Gleiche Durchbiegungsgrenzwerte gelten für alle Felder des ausgewählten Elements(e)
- **Pro Feld**: Auf verschiedene Felder gelten unterschiedliche Durchbiegungsgrenzwerte
- **Aus der Einstellung**: Die In den Stahleinstellungen festgelegten Durchbiegungsgrenzwerte gelten für alle Felder

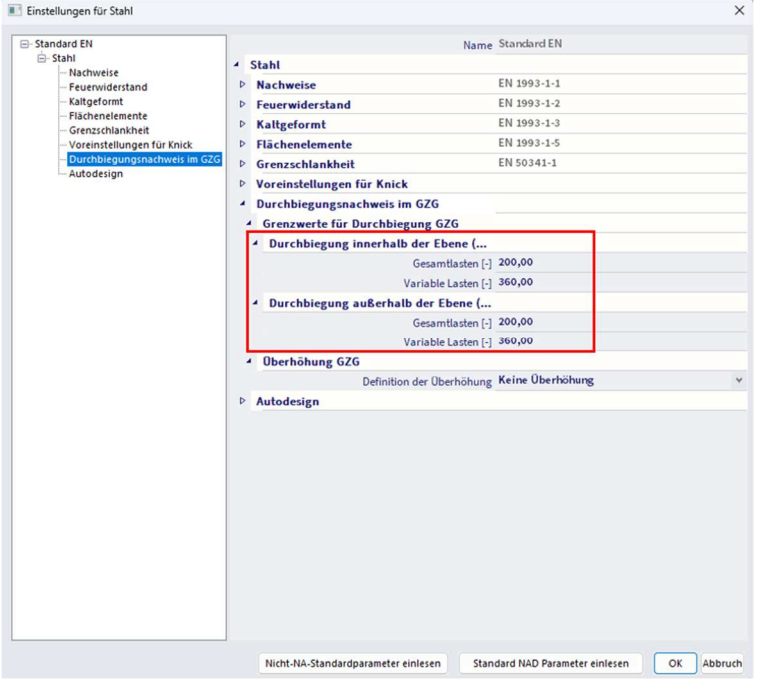

Die Überhöhung kann unabhängig für die lokale Richtung z und y (basierend auf der aktiven Durchbiegungsoption, defy oder defz) über die Combo-Box festgelegt werden:

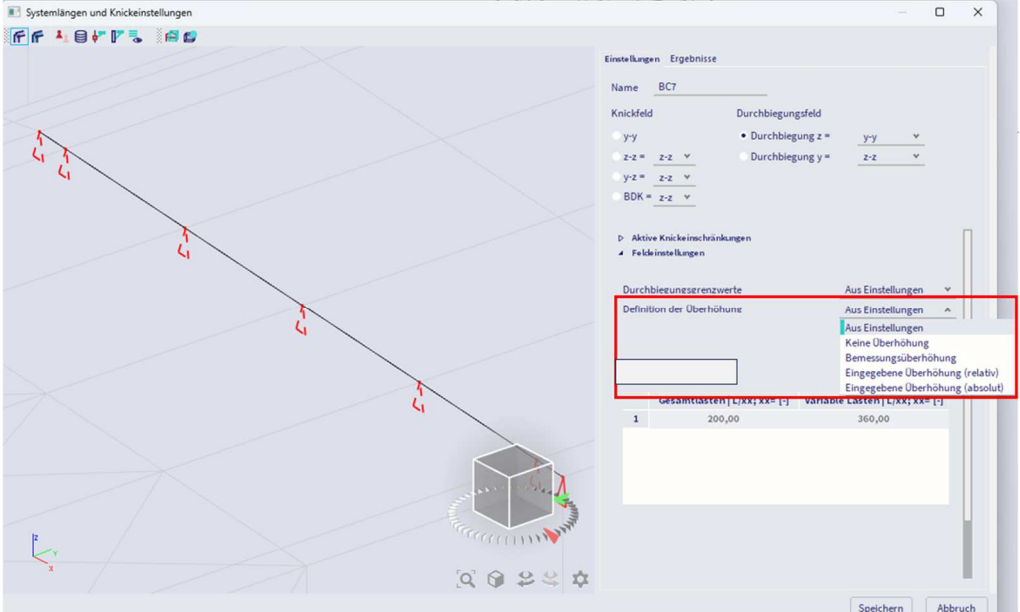

### Fünf Optionen stehen zur Verfügung:

- **Keine Überhöhung**: es wird keine Überhöhung angewendet
- **Bemessungsüberhöhung**: Die Überhöhung kann basierend auf den Durchbiegungsgrenzwerten bemessen werden. Sie können bestimmte Randbedingungen definieren (Vorverformung, Mindestwert der Überhöhung, Grenzwert der Überhöhung, Höchstwert der Überhöhung und Rundung) Diese Option ist seit SCIA 19.1 verfügbar
- **Eingegebene Überhöhung (absolut)**: Der Wert der Überhöhung wird eingegeben, Feld um Feld in den Gesamtabmessungen (Längeneinheiten)
- **Eingegebene Überhöhung (relativ)**: Der Wert der Überhöhung wird Feld für Feld als relative Koordinate (1/Längeneinheiten) eingegeben
- **Aus Einstellungen:** Die in den Stahl-Einstellungen angegebenen Überhöhungswerte werden auf alle Felder angewendet

Hinweis: Die Überhöhung ist in Bezug auf die lokale Achse z definiert. Wenn die lokale z-Achse nach unten gerichtet ist, müssen Sie einen negativen Wert eingeben, um eine Vorverölbung nach oben zu erhalten.

Mit der Option **Menüleiste > Bemessung > Stahlbauteile > Nachweis im GZG** oder **in der Arbeitstsation > Nachweis Stahl > Stahl im GZG** können die relativen Verformungen nachgewiesen werden. Die relativen Verformungen werden als Absolutwert, relativer Wert bezogen auf das Feld oder als Einheitsnachweis bezogen auf den Grenzwert für den relativen Wert zum Feld angegeben.

Die Überhöhung kann auch über den Nachweis im GZG angezeigt werden.

Für dieses Feld sind zwei Optionen möglich und unten erläutert.

## **2 Knoten gestützt**

Wenn in diesem Menü wie unten gezeigt zwei Knoten auflagert werden, wird die Verformung als maximale Durchbiegung des Trägers im Vergleich zu einer Linie, die die beiden Endknoten verbindet, verwendet:

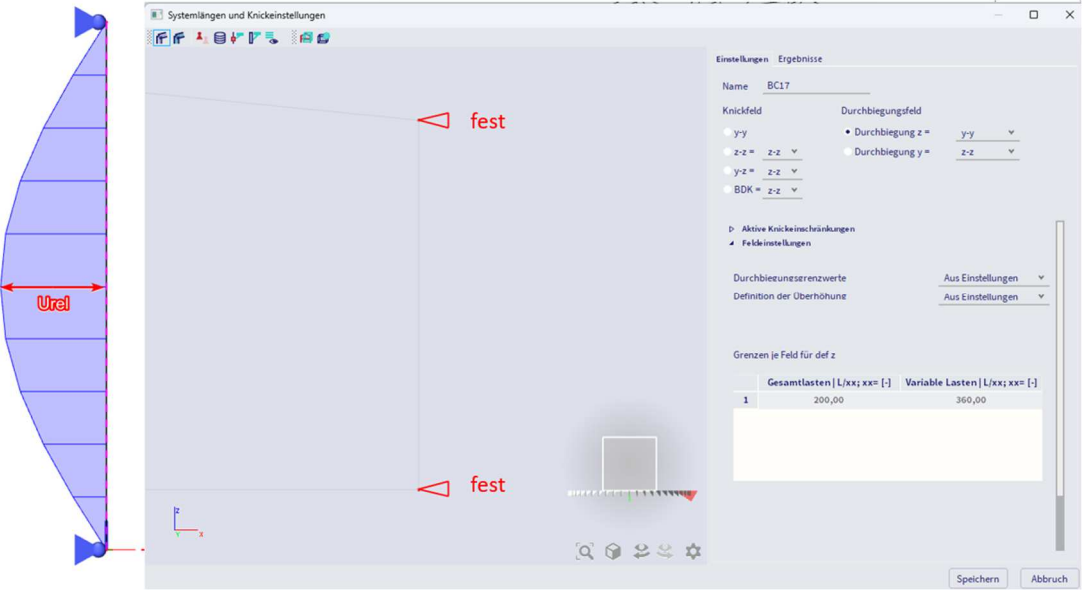

Nachfolgend ein Beispiel dieses Prinzips:

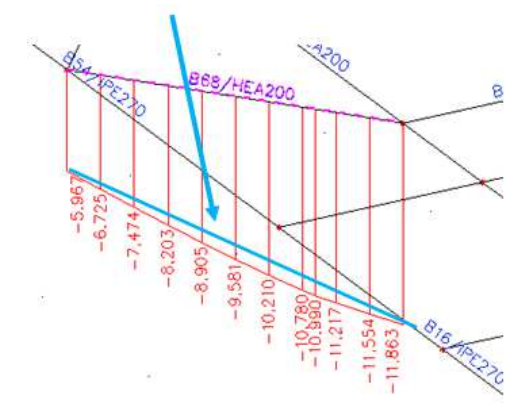

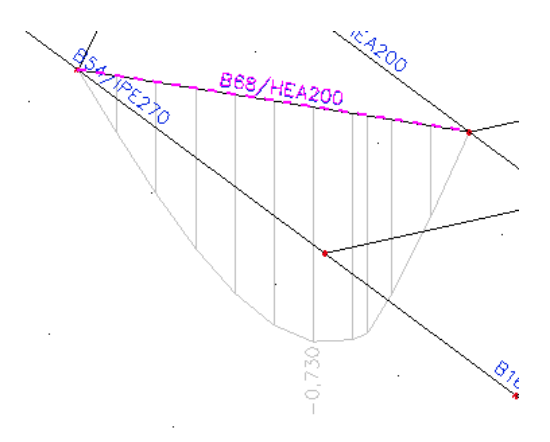

Berechnung dieser Relativverformung:

Verformung am Stabanfang = 5.967 mm und am Ende = 11.863 mm.

Die maximale Verformung liegt bei 0.979 m vom Stabanfang.

Dieser Punkt hat also schon 9,5 mm (siehe blaue Linie im Bild):

$$
uzblaue Line;0,979m = 5,967 mm + \frac{0,979 m}{1,632 m} * (11,863 mm - 5,967 mm) = 9,504 mm
$$

Und uz, relativ =  $10,2$  mm  $-9,5$  mm =  $0,7$  mm

Nehmen wir als Länge dieses Trägers = 1632 m an:

rel uz 
$$
=
$$
  $\frac{0.73 \text{ mm}}{1632 \text{ mm}} = 1/2236$ 

1632 mm **1 Knoten gestützt und der andere Knoten frei** (z.B. Konsolenträger)

Dies ist der Fall, wenn ein Endknoten frei ist:

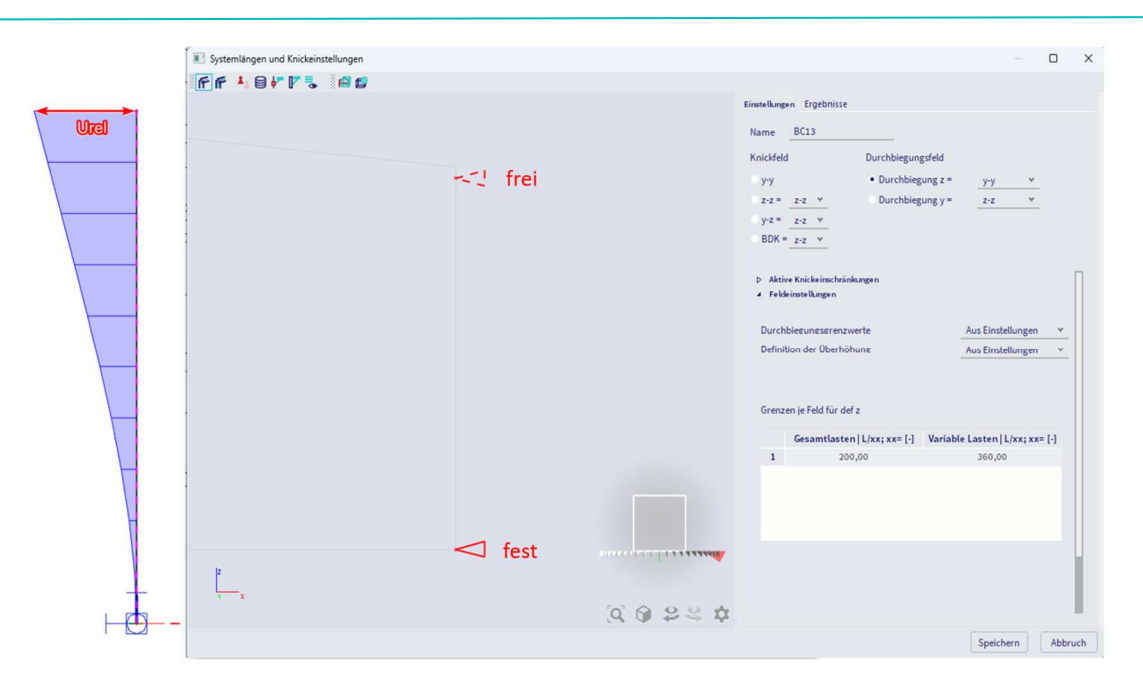

### Nachfolgend ein Beispiel dieses Prinzips:

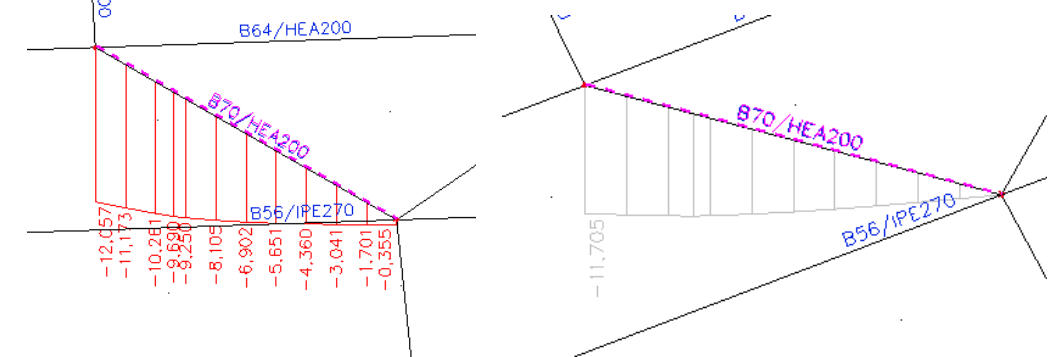

Nun wird die maximale relative Verformung als Verformung abzüglich der Verformung des starren Knotens übernommen.

Und uz,relativ = 12,057 mm – 0,355 mm = 11,7 mm

Und nehmen Sie an, Länge dieses Trägers = 1632 mm:

rel uz 
$$
=
$$
  $\frac{11,7 \text{ mm}}{1632 \text{ mm}} = 1/139$ 

Dieses Prinzip zeigt sich nun am Beispiel der Industriehalle.

### Beispiel: **Industrie hall.esa**

Balken B10; Im **Dialog Systemlängen und Knickeinstellungen** wird der Grenzwert der Durchbiegung für die Gesamtlasten als L/200 und für die variablen Lasten L/360 wie in den Stahleinstellungen definiert festgelegt.

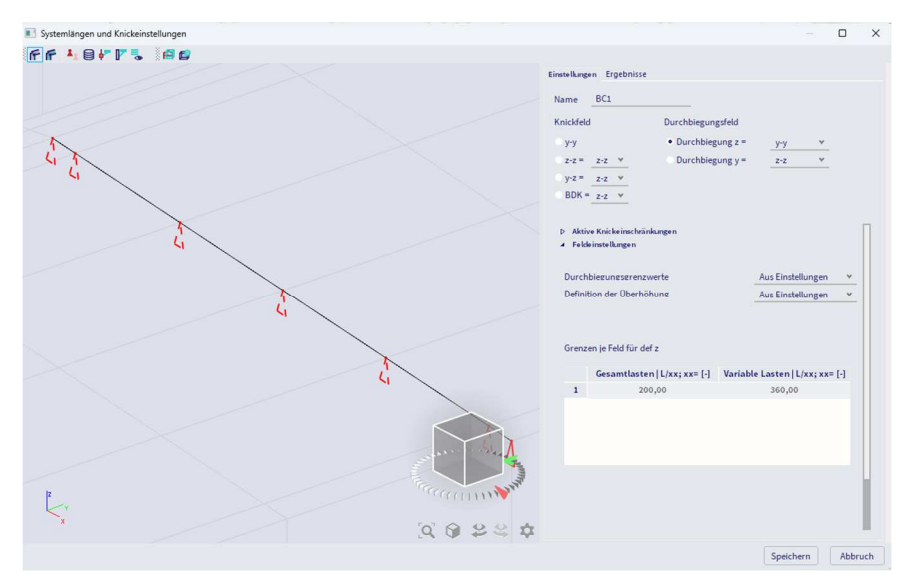

# 2. EC-EN 1993 Stahlnachweis GZG

Lineare Analyse Kombination: CO2 Koordinatensystem: Hauptsystem Extremwerte 1D: Global Auswahl: B10 Allgemeiner Einheitsnachweis

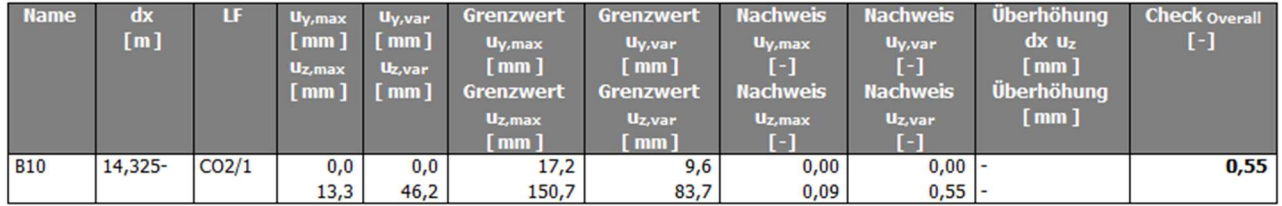

Um die y-y-Achse (in z-Richtung) wurde nur der erste Knoten gestützt, d. h. der Träger verhält sich als Konsolenträger und der Durchbiegungsgrenzwert wird mit dem Faktor 2 angepasst.

Stablänge = 15.075 m

Verformung uz,max = 13,4 mm (und 0 mm am Stabanfang)

 $\rightarrow$  uz, max, relativ = 13,4 mm - 0,0 mm = 13,4 mm

 $\rightarrow$ uz,max,relativ / Länge = 13,4 mm / 15075 mm = 1/1125 Nachweis =  $\rightarrow \frac{1/1125}{4/120}$  $\frac{1}{1/100}$  = 0,09

Verformung uz,var = 46,2 mm (und 0 mm am Stabanfang)

 $\rightarrow$  uz, var, relativ = 46,2 mm – 0,0 mm = 46,2 mm

 $\rightarrow$ uz,max,relativ / Länge = 46,2 mm / 15075 mm = 1/326 Nachweis =  $\rightarrow \frac{1/326}{4/1600}$  $\frac{2}{1/180}$  = 0,55

# **Chapter 11: Feuerwiderstandsnachweis**

Für die Feuerwiderstandsberechnung ist eine Professional- oder eine Expert Edition erforderlich. Der Feuerwiderstandsnachweis wurde in Modul sensd.05.xx eingegeben (zum Beispiel sensd.05.01 für die Norm EC-EN).

#### $11.1.$ **Allgemein**

Der Feuerwiderstandsnachweis in SCIA Engineer wurde gemäß EN 1993-1-2 – in einfachem Berechnungsmodell eingegeben.

Für ein ausgewähltes Temperaturdiagramm wird die Temperatur im Werkstoff nach einer erforderlichen Periode berechnet. Und mit dieser Materialtemperatur werden auch die Materialeigenschaften angepasst.

Das erforderliche Maß für den Brandschutz ist von Faktoren abhängig, wie:

- Belegungstyp;
- Höhe und Größe des Gebäudes;
- Wirksamkeit der Einwirkung des Feuers durch Entflammen;
- aktive Maßnahmen wie Belüftungsöffnungen und Sprinkler.

# **Temperatur-Zeit-Diagramme**

Dies ist die Temperatur der Luft während der Zeit.

In SCIA Engineer können Sie zwischen 4 Nenntemperaturzeitdiagrammen wählen:

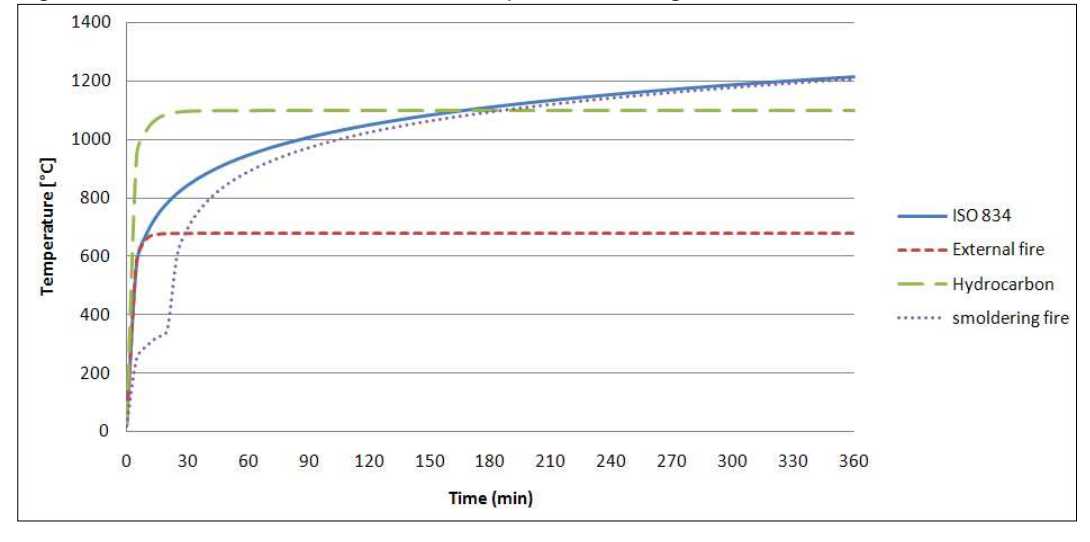

Kurve gemäß ISO 834:  $\theta_{g} = 20 + 345 \log_{10}(8 t + 1)$  [°C]  $\alpha_c = 25 \text{ W/m}^2\text{K}$ 

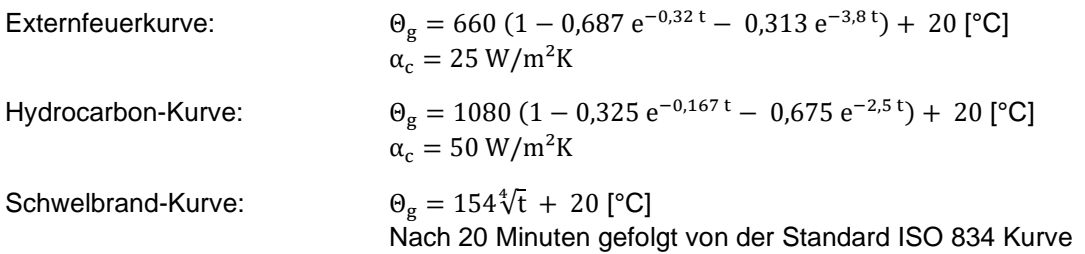

Die Temperatur-Zeit-Diagramm kann über die **Menüleiste > Bemessung > Stahlbauteilen > Einstellungen > Feuerwiderstand** festgelegt werden:

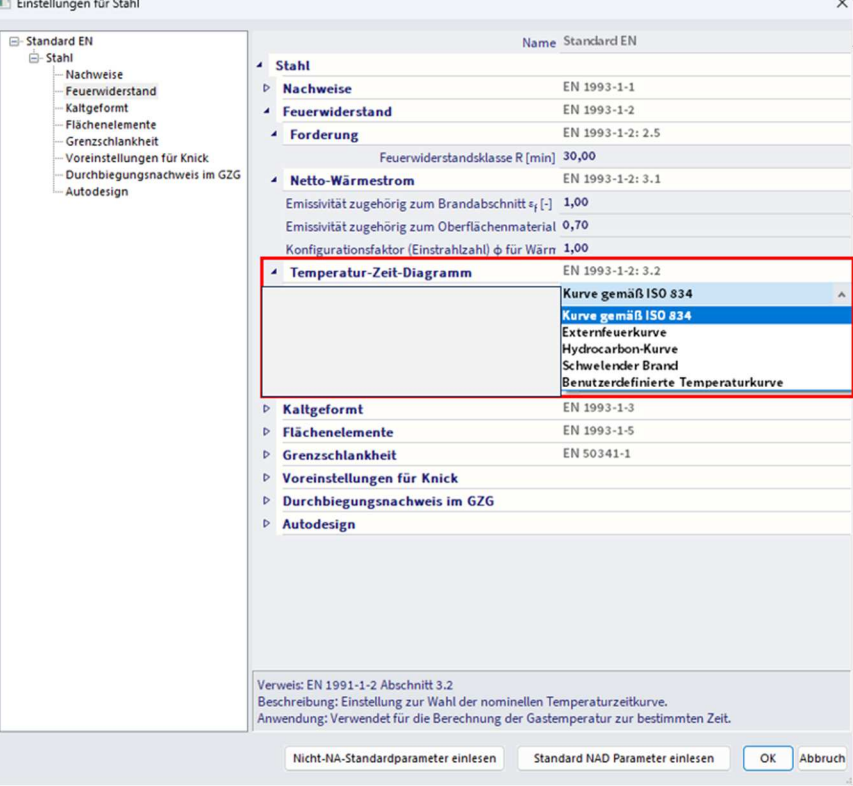

#### $11.1.2.$ **Stahltemperatur**

Danach wird die Stahltemperatur nach einer bestimmten Zeit mit den folgenden Formeln ermittelt. Diese Stahltemperatur wird als gleichförmige Temperatur im gesamten Querschnitt angenommen:

### **Ungeschütztes Stahlteil:**

$$
\Delta\theta_{a,t} = k_{sh} \frac{A_m/V}{c_a \rho_a} \dot{h}_{net} \Delta t
$$

**Geschütztes Stahlteil:** 

$$
\Delta\theta_{a,t} = \frac{\lambda_p A_p/V}{d_p c_a \rho_a} \cdot \frac{\theta_{g,t} - \theta_{a,t}}{(1 + \phi/3)} \Delta t - \left(e^{\frac{\phi}{10}} - 1\right) \Delta\theta_{g,t}
$$

Wo:

 $k_{ch}$  Korrekturbeiwert für Schatteneffekt

 $\rightarrow$  für I-Profile unter Nennfeuereinwirkungen:  $k_{sh} = 0.9 \frac{\left[\frac{A_{sh}}{V}\right]_{sh}}{\left[\frac{A_{sh}}{V}\right]_{sh}}$  $\left[\frac{\text{A}_{\text{m}}}{\text{V}}\right]$ 

 $\rightarrow$  alle anderen Fälle:  $k_{sh} = [A_m/V]_b/[A_m/V]$ 

- $A_m/V$  Querschnittsbeiwert für ungeschützte Stahlbauteile [1/m] → In Tabelle 4.2 (EN 1993-1-2) werden einige Querschnittsbeiwerte für ungeschützte Stahlbauteile berechnet.
- $[A_m/V]_b$  Kastenwert für Querschnittsbeiwert
- $\bullet$   $\dot{h}_{ne}$ Bemessungswert des Netto-Wärmestroms pro Einheitsfläche [W/m²]
- $\rightarrow$  Dieser Wert sollte aus EN 1991-1-2 mit  $\varepsilon\phi$  = 1,0 und  $\varepsilon\mu$  = 0,7 erhalten werden.

• 
$$
\Phi = \frac{c_p \rho_p}{c_p \rho_p} d_p \cdot A_p / V
$$

 $A_p/V^{area}$ Querschnittsbeiwert – siehe auch Tabelle 4.3 En 1993-1-2 Und der Netto-Wärmestrom kann gemäß EN 1991-1-2 Artikel 3.1 ermittelt werden:

$$
\dot{h}_{net} = \dot{h}_{net,r} + \dot{h}_{net,c}
$$

 $\bullet$   $\dot{h}_{net,c}$  Wärmetransport durch Konvektion [W/m²]  $= \alpha_c (\Theta_g - \Theta_m)$ 

 $\bullet$   $\dot{h}_{net,r}$  Wärmetransport durch Strahlung [W/m²] =  $\Phi \cdot \varepsilon_m \cdot \varepsilon_f \cdot \sigma \cdot [(\Theta_r + 273)^4 - (\Theta_m + 273)^4]$ 

Mit:

- αχ Wärme-Mitführungsbeiwert [W/m²K]
- $\Theta_a$  Gastemperatur in der Nähe des feuer exponierten Bauteils [°C]  $\rightarrow$  Diese Temperatur kann als Nennwert der Temperatur-Zeit-Diagramme wie unten angegeben übernommen werden
- $\Theta_m$  Oberflächentemperatur des Teils [°C]
- $\sigma$  Boltzmann-Konstante (= W/m<sup>2</sup>K5,67 ⋅ 10<sup>-84</sup>)
- εµ Feuerflächen-Emissivität = 0,7 (EN 1993-1-2)
- $\epsilon \phi$  Wärmewiderstand des Feuers = 1
- $\Phi$  Konfigurationsfaktor  $\Phi$  = 1,0. Es kann ein kleinerer Wert gewählt werden, um diesem zu Rechnung zu tragen
	- Positions- und Schatteneffekte genannt (Die Berechnung ist in EN 1991-1-2 Anhang G gegeben).
- $\Theta_r$  wirksame Strahlungstemperatur des Feuers [°C]  $\rightarrow$  bei vollständig feuerbewehrten Bauteilen kann die Strahlungstemperatur  $\Theta_r$  durch die Gastemperatur um dieses Teil dargestellt werden.Θ

Die Parameter der vorherigen Formeln können in den Stahleinstellungen angepasst werden:

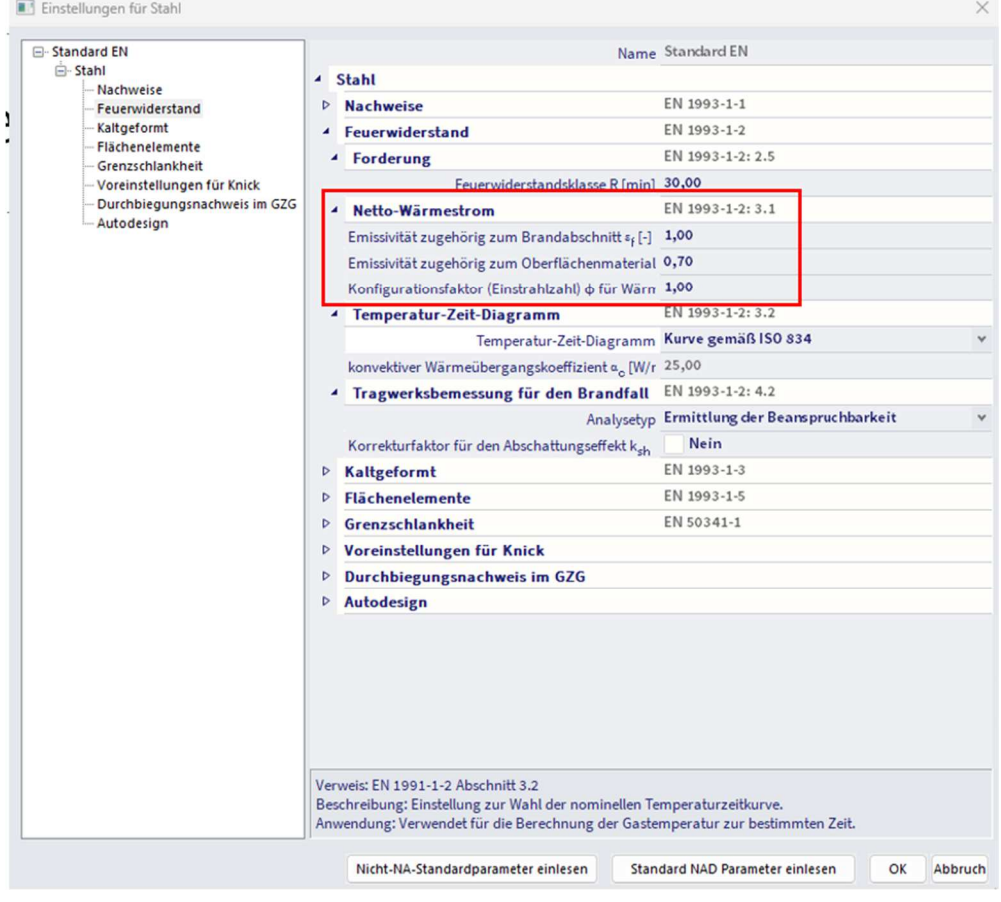

#### $11.1.3.$ **Stahl-Eigenschaften**

Die meisten Stahleigenschaften ändern sich durch eine andere Temperatur, sobald also die Stahltemperatur bekannt ist, können die Stahleigenschaften berechnet werden. Im folgenden wird die Eigenschaften für Kohlenstoffstahl aus EN 1993-1-2, Artikel 3, verwendet. Die Eigenschaften für Edelstahl finden Sie in EN 1993-1-2, Anhang C. Abminderungsbeiwerte für Querschnitte Klasse 4 gemäß Tabelle E.1 in EN 1993-1-2, Anhang E.

## **Reduktionsbeiwerte**

Wirksame Streckgrenze, relativ zur Streckgrenze bei 20°C:  $k_{v,\theta} = f_{v,\theta}/f_{v}$ 

Proportionalgrenze, relativ zur Streckgrenze bei 20°C:  $k_{P,\theta} = f_{P,\theta}/f_v$ 

Neigung des linearen elastischen Bereichs, relativ zur Neigung bei 20°C:  $k_{E, \theta} = E_{a, \theta}/E_{a}$ 

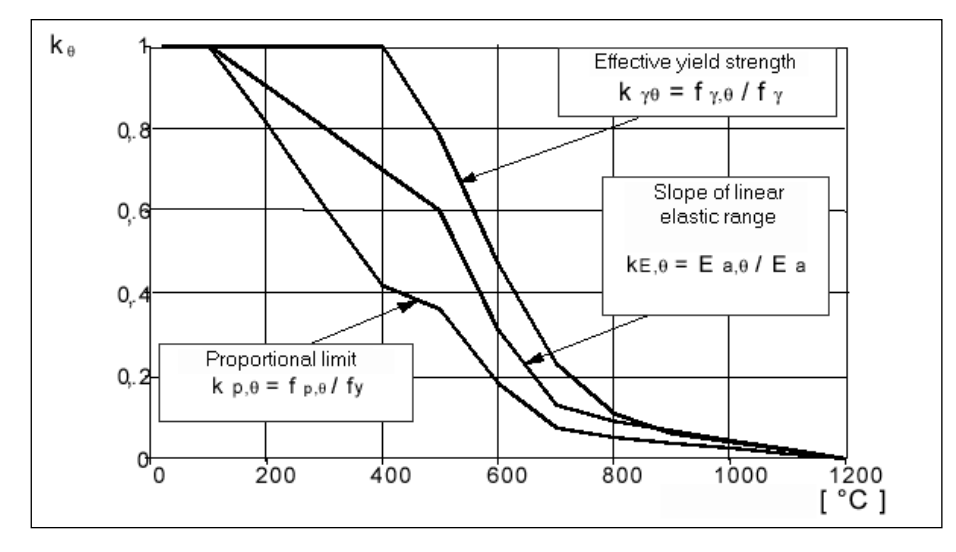

## **Temperaturverlängerung**

Die relative Temperaturdehnung des Stahls sollte auf Grundlage der folgenden Punkte ermittelt werden:Δl/l

- Für:  $20^{\circ}$ C  $\leq \theta_a < 750^{\circ}$ C  $\frac{\Delta I}{I}$  $\frac{dS}{dt} = 1.2 \times 10^{-5} \theta_a + 0.4 \times 10^{-8} \theta_a^2 - 2.416 \times 10^{-4}$
- Für:  $750^{\circ}$ C  $\leq \theta_a < 860^{\circ}$ C  $\frac{\Delta l}{l} = 1.1 \times 10^{-2}$
- J • Für: 750°C  $\leq \theta_a < 860$ °C  $\frac{\Delta I}{I}$  $\frac{31}{1}$  = 1,1 x 10<sup>-2</sup>

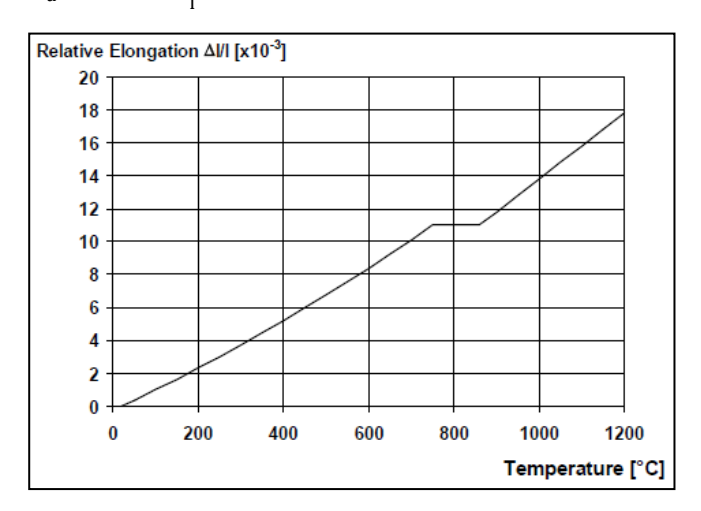

# **Spezifische Wärme**

Die spezifische Wärme ca [J/kgK] sollte anhand der folgenden Punkte ermittelt werden:

- Für:  $20^{\circ}$ C  $\leq \theta_a < 600^{\circ}$ C  $c_a = 425 + 7.73 \times 10^{-1} \theta_a 1.69 \times 10^{-3} \theta_a^2 + 2.22 \times 10^{-6} \theta_a^3$
- Für:  $600^{\circ}$ C  $\leq \theta_a < 735^{\circ}$ C  $c_a = 666 + \frac{13002}{738 \theta_a}$  $738 - \theta_a$
- Für: 735°C  $\leq \theta_a < 900$ °C  $c_a = 545 + \frac{17820}{\theta_{a-731}}$
- Für:  $900^{\circ}C \le \theta_a < 1200^{\circ}C c_a = 650 \text{ J/kgK}$

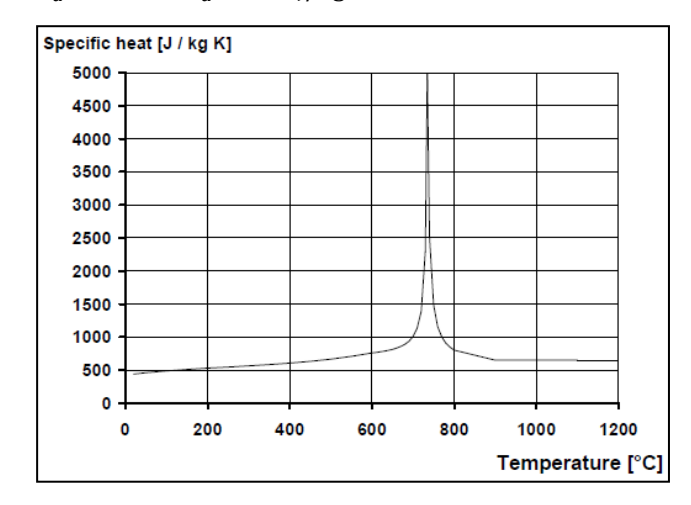

# **Wärmeleitfähigkeit**

Die Wärmeleitfähigkeit λa [W/mK] sollte aus folgendem Verfahren ermittelt werden:

- Für:  $20^{\circ}C \le \theta_a < 800^{\circ}C$   $\lambda_a = 54 3.33 \times 10^{-2} \theta_a$
- Für:  $800^{\circ}C \le \theta_a < 1200^{\circ}C \lambda_a = 27.3 \text{ W/mK}$

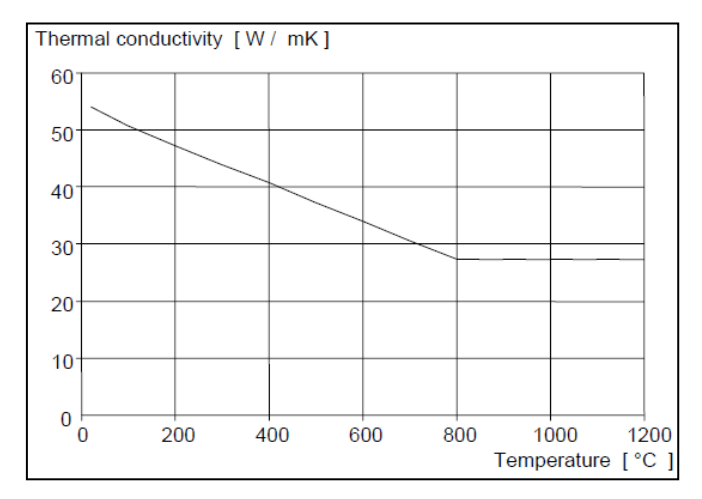

#### $11.1.4.$ **Feuerwiderstandseigenschaften in SCIA Engineer**

In SCIA Engineer können Sie über den Eingabebereich > Daten für den **Stahl- >- Feuerwiderstandsnachweis** oder die **Werkzeugleiste > Stahl- > Daten für Feuerwiderstandsnachweis**  bearbeiten:

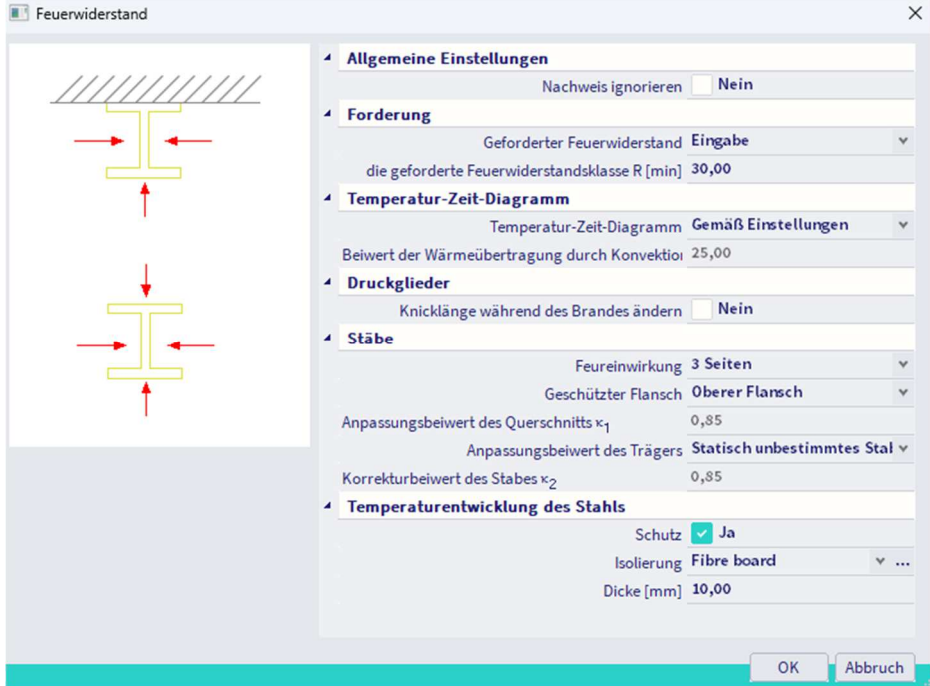

Wo:

- **Geforderter Feuerwiderstand**: Durch Sie als Benutzer eingegeben oder gemäß den **Stahleinstellungen**
- **Die geforderte Feuerwiderstandsklasse R**: legt den erforderlichen Widerstand fest (Eingabe)
- **Temperatur-Zeit-Diagramm**: gemäß Einstellungen für Stahl oder überstimmt für das ausgewählte Teil
- **Beiwert der Wärmeübertragung durch Konvection αc**: kann nur durch eine benutzerdefiniertes Temperatur-Zeit-Diagramm geändert werden
- **Knicklängen während des Brandes ändern**: Die Knicklängen können für den Feuerwiderstandsnachweis manuell eingegeben werden
- **Feuereinwirkung**: Der Querschnitt kann an allen oder nur drei Seiten feuerbeansprucht sein
- **Geschützter Flansch**: Wenn ein Querschnitt nur an drei Seiten feuerbeansprucht ist, kann der abgedeckte Flansch hier ausgewählt werden
- **Anpassungsbeiwert des Querschnitts κ1**: Dieser Parameter ist der Anpassungsbeiwert für die ungleichförmige Temperaturverteilung über einen Querschnitt. Dieser Beiwert κ1 wird für den Nachweis der Bemessungsmomenttragfähigkeit Mfi, θ, Rd verwendet
- **Anpassungsbeiwert des Trägers**: an den Auflagern eines statisch unbestimmten Stabes oder in allen anderen Fällen
- **Korrekturbeiwert des Stabes für Träger κ2**: Dieser Parameter ist der Anpassungsbeiwert für die ungleichförmige Temperaturverteilung entlang des Trägers. Dieser Beiwert κ2 wird für den Nachweis der Bemessungsmomenttragfähigkeit Mfi,  $\theta$ , Rd verwendet
- **Schutz**: JA oder NEIN
- **Isolierung**: hier können die Isolierungs-Eigenschaften eingegeben werden

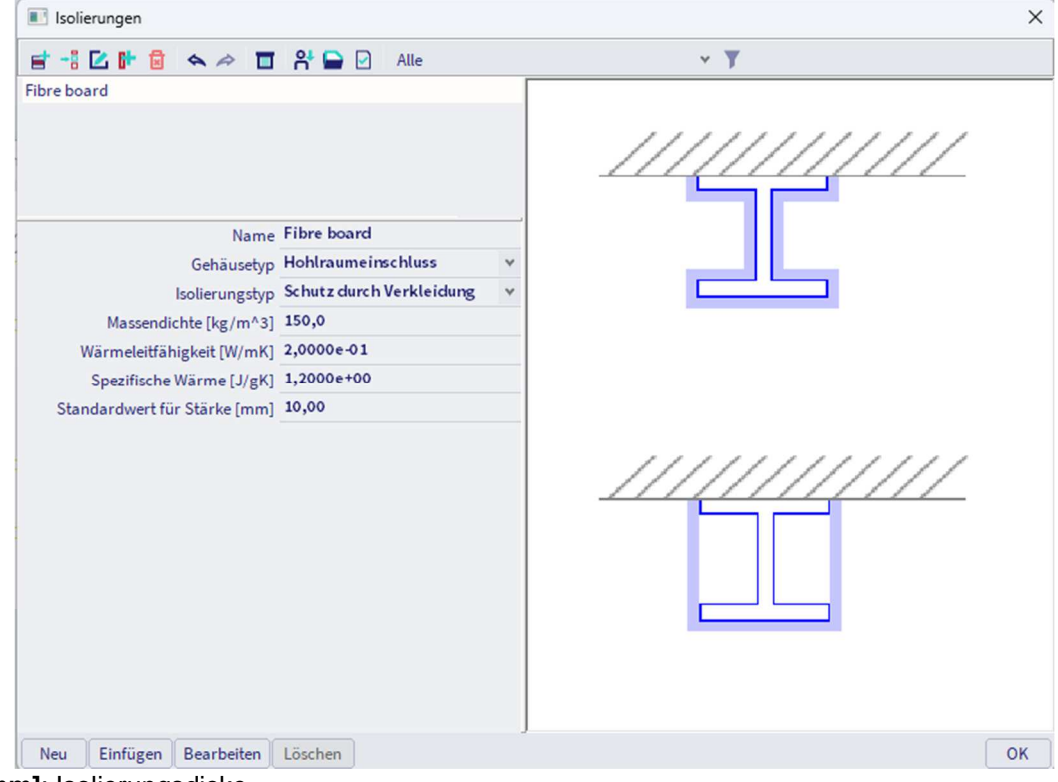

• **Dicke [mm]**: Isolierungsdicke

# **Berechnungsverfahren**

In SCIA Engineer sind 3 Berechnungsverfahren implementiert:

- Domain des Widerstands;
- Zeitdomäne;
- Temperaturbereich (Iterativ).

Die Wahl zwischen diesen Analysearten kann in den Stahleinstellungen getroffen werden:

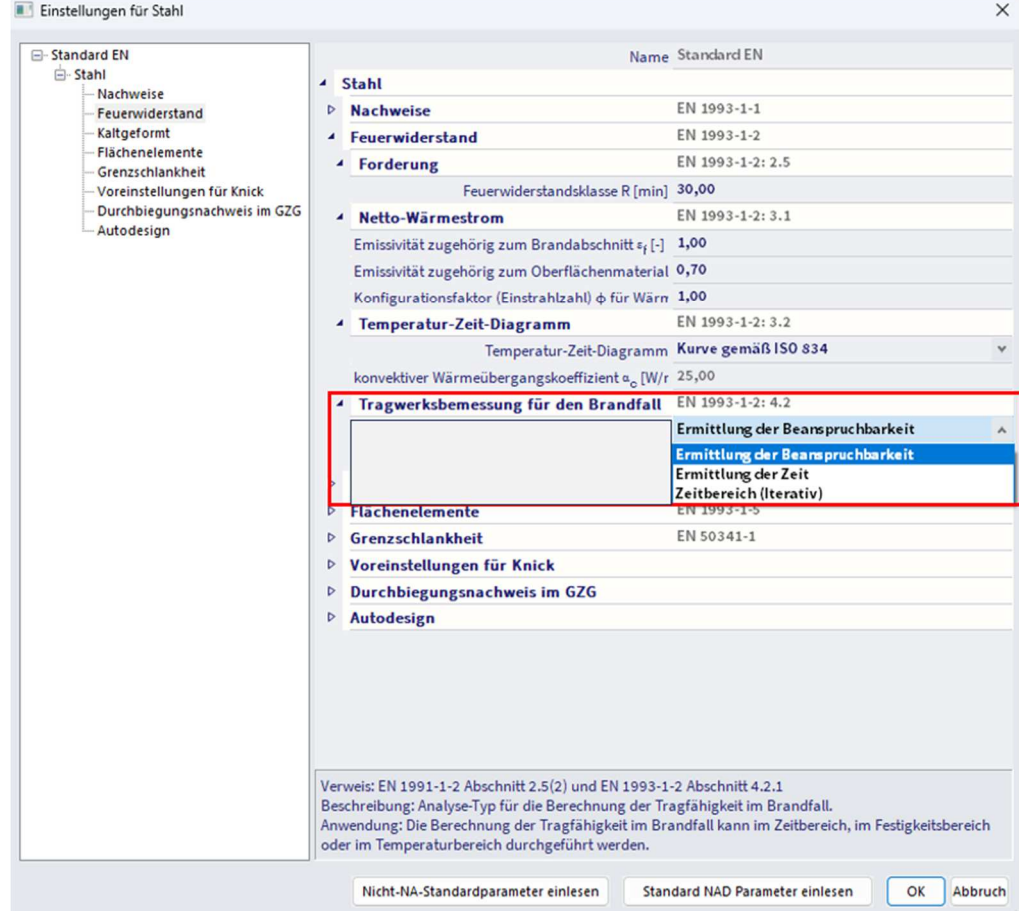

# **Bereich der Beanspruchbarkeit**

### **Prinzip**

Sie wählen das verwendete Temperaturzeitdiagramm aus und geben eine erforderliche Feuerwiderstandsdauer ein. Nach dieser Zeit wird die Temperatur des Gases und danach des Stahls berechnet.

Mit dieser Stahltemperatur werden die abgeminderten Eigenschaften und ein Feuerwiderstandsnachweis nach EN 1993-1-2, Art. 4 wird mit den angepassten Stahleigenschaften ausgeführt. Dieser Nachweis führt zu einem Einheitsnachweis, d. h. einem Feuerwiderstandsnachweis für den Widerstandsbereich.

## **Beispiel in SCIA Engineer**

Dieses Prinzip wird an einem Beispiel in SCIA Engineer erläutert.

### Beispiel: **Industriehalle.esa**

Berücksichtigen Sie Teil B28.

Auf diese Stütze werden folgende Feuerwiderstandseigenschaften eingegeben:

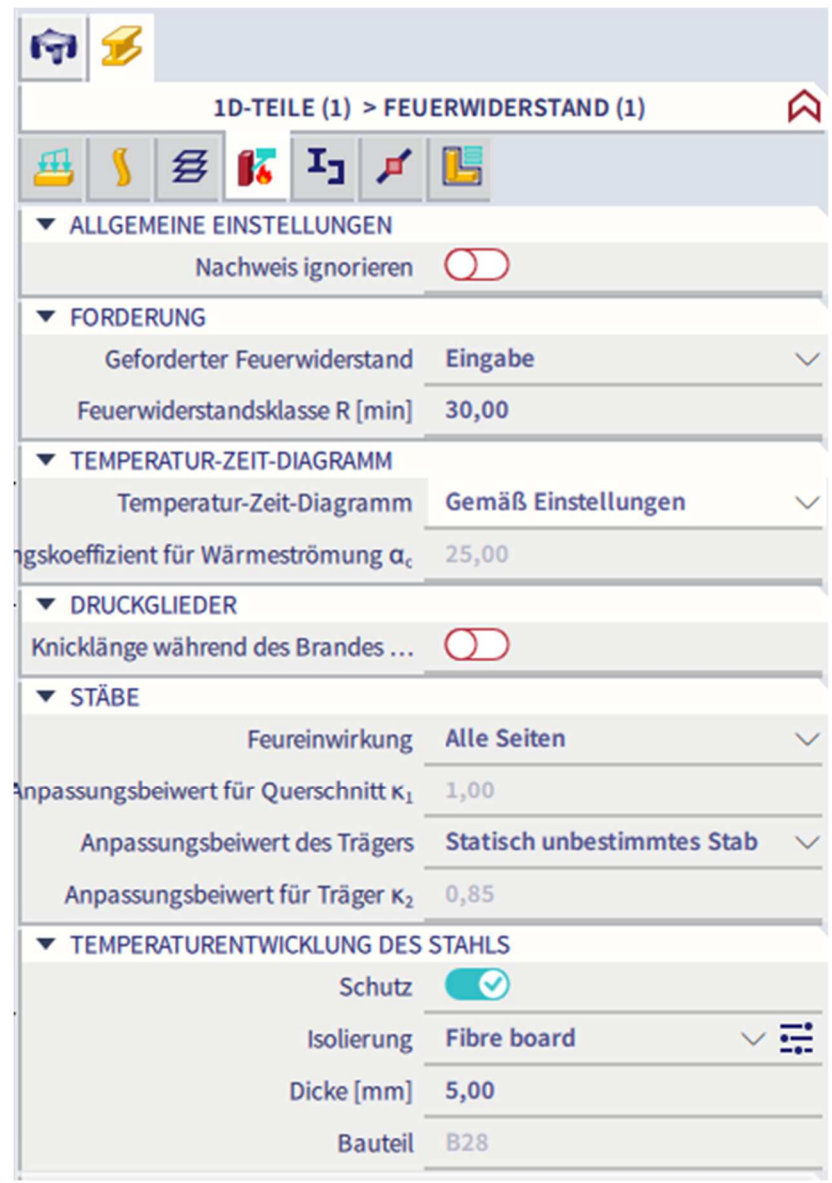

So wird der Feuerwiderstand nach 30 Minuten (= 1800 Sekunden) mit einem Faserplattenschutz nachgewiesen und die Knickbeiwerte dem Knickbeiwert des normalen Stahlnachweises gleichgesetzt.
Der Nachweis des Feuerwiderstands wird über die **Menüleiste > Bemessung > Stahlbauteile > Nachweis des Feuerwiderstands** oder **Arbeitsstation > Stahl > Stahl Feuerwiderstandsnachweis GZT** für diese Stütze und für die Ergebnisklasse **Feuer** (die Kombination EN-Außergewöhnlich mit ψ1 Beiwerte und Kombination EN-Außergewöhnlich mit ψ2-Beiwerten enthält) ausgeführt, woraus ein **Einheitsnachweis von 1,18** resultiert.

Wenn sie die detaillierte Ausgabe betrachtet, wird diese Berechnung von SCIA Engineer ausgegeben (es ist auch möglich, die Formeln wie für die normalen Nachweise im GZT zu aktivieren).

Zunächst werden die Teilsicherheitsbeiwerte angegeben:

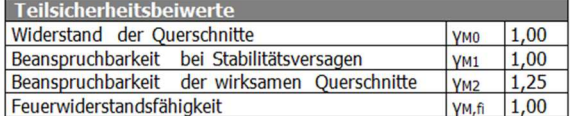

Anschließend werden die Materialeigenschaften (nicht durch die Temperatur angepasst) angegeben:

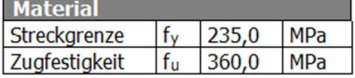

Sowie die Feuerwiderstandseigenschaften, wie in SCIA Engineer eingegeben. Hier ist auch angegeben, dass der Nachweis der Feuerwiderstandsfähigkeit nach 30 Minuten Feuer erfolgt ist.

#### **Feuerwiderstand**

Nachweis in der Widerstandsdomäne nach EN 1993-1-2 Artikel 4.2.3

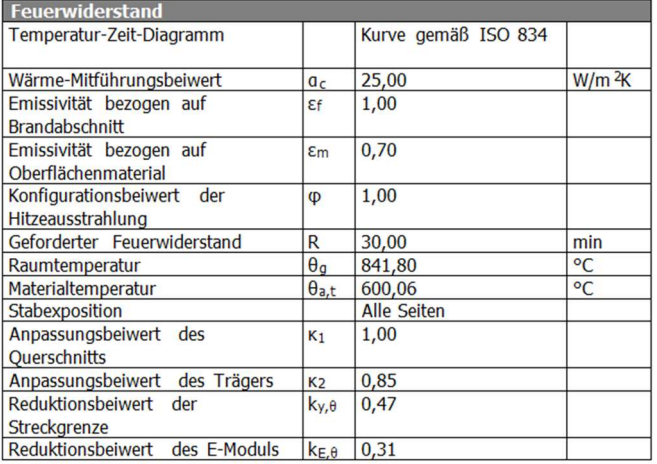

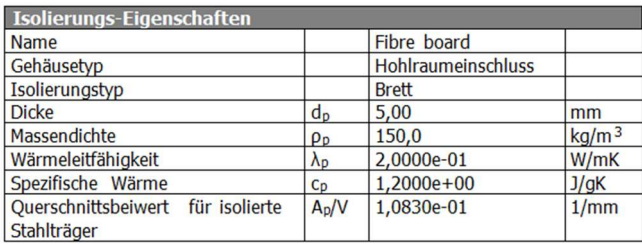

Nun werden eine Grafik mit der Gastemperatur (in diesem Beispiel der ISO 834-Kurve folgen), der mit einem Schutz berechneten Stahltemperatur und der Reduktion der Streckgrenze angezeigt.

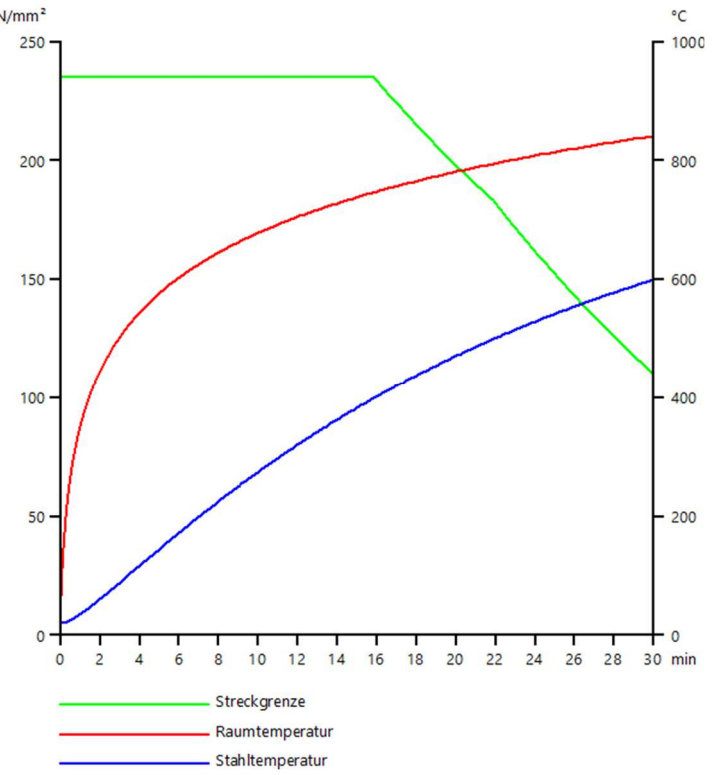

Und dann werden die Einheitsnachweise mit den reduzierten Eigenschaften dargestellt:

### ...:: OUERSCHNITTSNACHWEIS::...

#### Der kritische Nachweis ist an Position 6,900 m

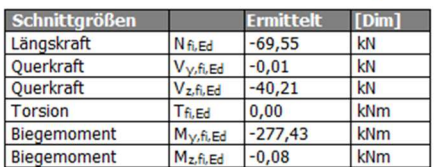

#### Klassifizierung für den Querschnittsnachweis

Klassifizierung gemäß EN 1993-1-2 Artikel 4.2.2

Klassifizierung von internen und überstehenden Teilen gemäß EN 1993-1-1 Tabelle 5.2 Blatt 1 und 2

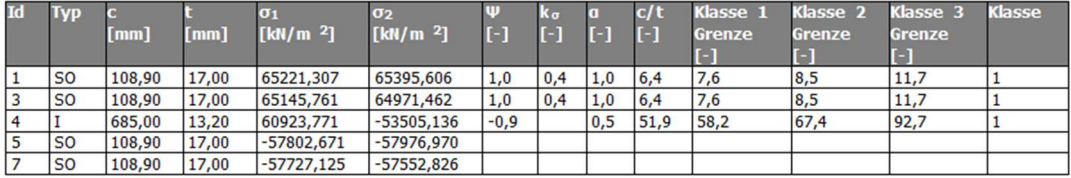

Bemerkung: Die Klassifizierungsgrenzen wurden gemäß Semi-Comp+ festgelegt. Der Querschnitt ist als Klasse 1 klassifiziert

## Nachweis bei Druckbeanspruchung

Gemäß EN 1993-1-2 §4.2.3.2 und Formel (4.5)

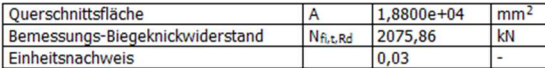

Nachweis bei Biegebeanspruchung My<br>Gemäß EN 1993-1-2 §4.2.3.3 und Formel (4.10)

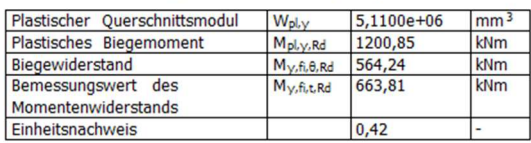

#### Nachweis bei Biegebeanspruchung Mz

Gemäß EN 1993-1-2 §4.2.3.3 und Formel (4.10)

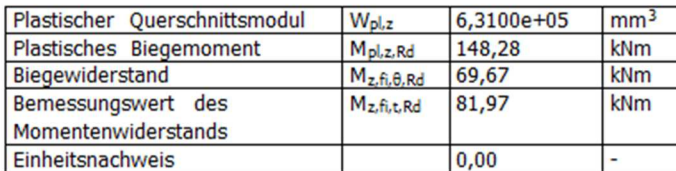

## Nachweis bei Schubbeanspruchung V<sub>v</sub>

Gemäß EN 1993-1-2 §4.2.3.3 und Formel (4.16)

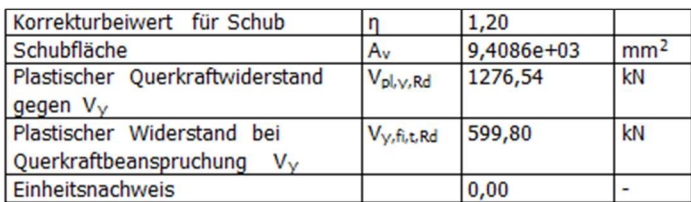

#### Nachweis bei Schubbeanspruchung Vz

Gemäß EN 1993-1-2 §4.2.3.3 und Formel (4.16)

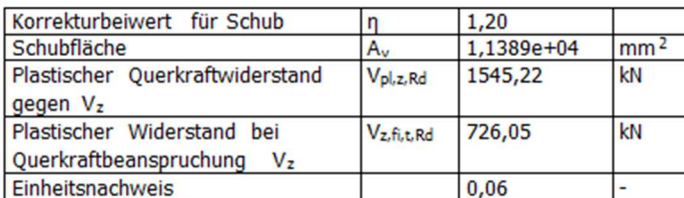

### Nachweis bei kombinierten Biege-, Normalkraft- und Querkraftbeanspruchung Gemäß EN 1993-1-2 §4.2.3

Gemäß EN 1993-1-1 §6.2.9.1 und Formel (6.41)

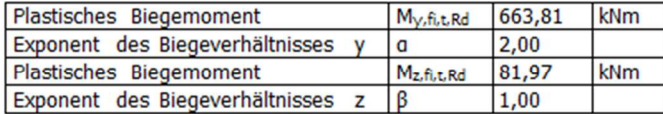

Einheitsnachweis  $(4.9) = 0,17 + 0,00 = 0,18$ 

Bemerkung: Der Einfluss der Querkräfte auf den Biegewiderstand wird vernachlässigt, weil diese kleiner als der halbe plastische Schubwiderstand sind.

Bemerkung: Da die Normalkraft beiden Kriterien (6.33) und (6.34) EN 1993-1-1 Abschnitt 6.2.9.1(4) erfüllt, wird deren Einfluss auf den Biegewiderstand um die y-y Achse nicht berücksichtigt. Bemerkung: Da die Normalkraft das Kriterium (6.35) EN 1993-1-1 Abschnitt 6.2.9.1(4) erfüllt, wird deren Einfluss auf den Biegewiderstand um die z-z Achse nicht berücksichtigt.

Der Querschnittsnachweis für das Teil wurde erbracht.

...::STABILITÄTSNACHWEIS::...

## Klassifizierung für den Biegeknicknachweis

Maßgebender Schnitt für die Stabilitätsklassifizierung: 6,900 m Maßgebender Ausnutzungsgrad n: 0,42

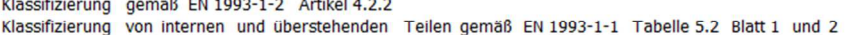

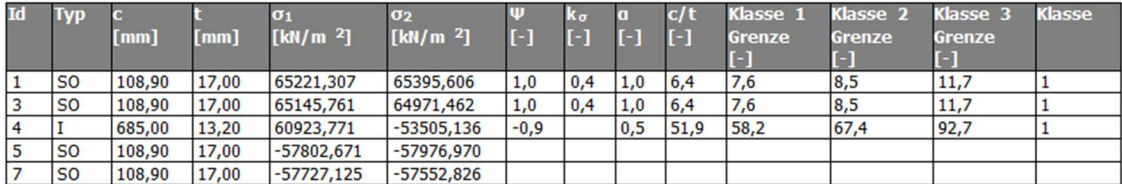

Bemerkung: Die Klassifizierungsgrenzen wurden gemäß Semi-Comp+ festgelegt. Der Querschnitt ist als Klasse 1 klassifiziert

Bemerkung: Die maßgebende Position der Stabilitätsklassifizierung basiert auf dem Ausnutzungsgrad n nach Semi-Comp+.

## **Biegeknicknachweis**

Gemäß EN 1993-1-2 §4.2.3.2 und Formel (4.5)

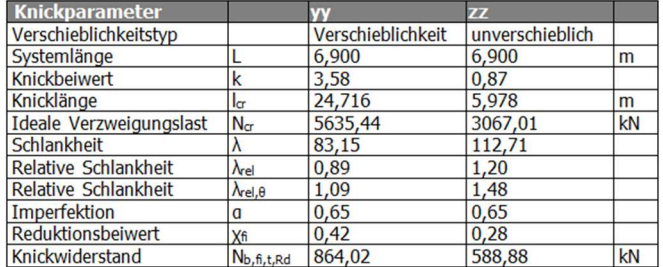

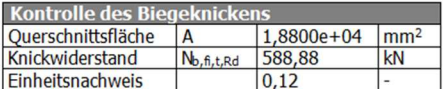

## **Biegedrillknicknachweis**

Gemäß EN 1993-1-2 §4.2.3.2 und Formel (4.5)<br>Bemerkung: Für dieses I-Profil ist der Widerstand gegen Drillknicken höher als der Widerstand<br>gegen Biegeknicken. Die Ausgabe enthält daher keine Angaben zum Drillknicken.

Biegedrillknicknachweis<br>Gemäß EN 1993-1-2 §4.2.3.3 und Formel (4.11)

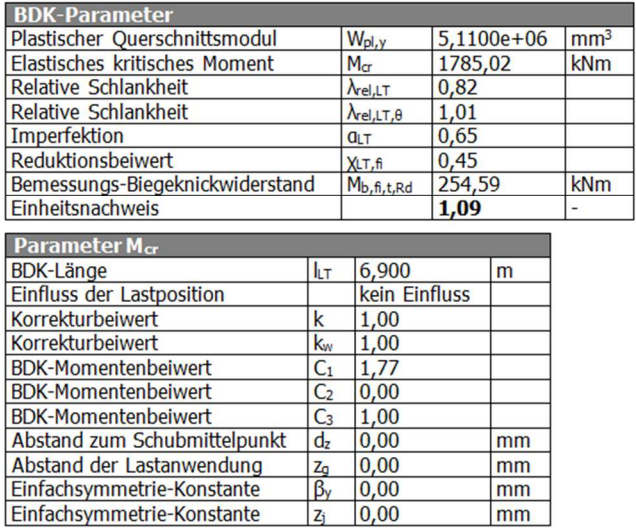

Bemerkung: C-Parameter werden gemäß ECCS 119 2006 / Galea 2002 ermittelt.

### Nachweis der Biege- und Drucknormalkraftspannungen Gemäß EN 1993-1-2 §4.2.3.5 und Formel (4.21a), (4.21b)

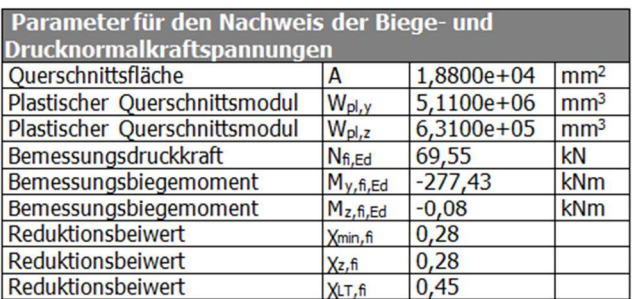

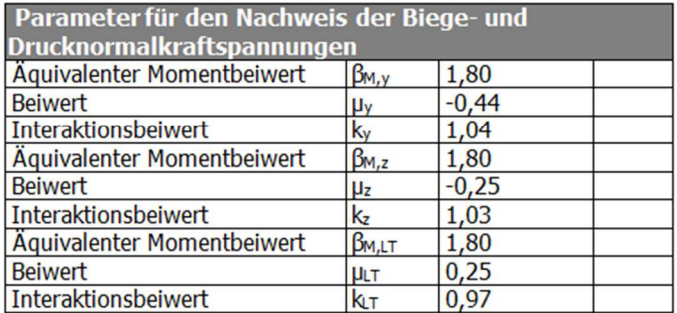

Einheitsnachweis (4.21a) =  $0,12 + 0,51 + 0,00 = 0,63$  -<br>Einheitsnachweis (4.21b) =  $0,12 + 1,06 + 0,00 = 1,18$ 

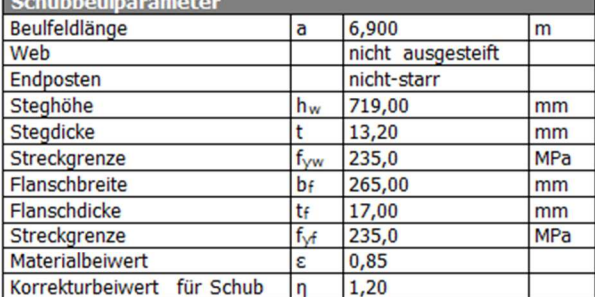

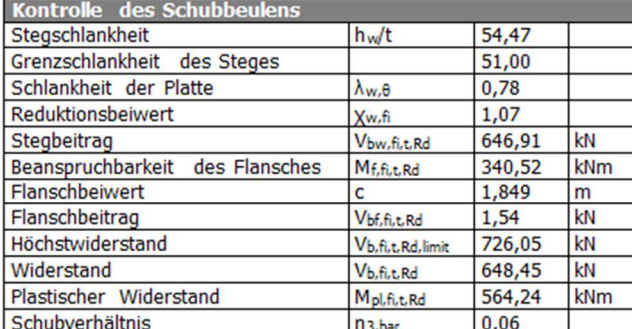

Einheitsnachweis  $(5.10) = 0.06$  -

Bemerkung: Die Interaktion zwischen der Biegung und dem Schubbeulen muss nicht überprüft werden \weil das Schubverhältnis den Wert 0.5 nicht übersteigt.

Der Stabilitätsnachweis wurde für dieses Teil NICHT erbracht!

In diesem Beispiel ergibt der Nachweis für **Biege- und Druckkraftbeanspruchung** also einen Einheitsnachweis von 1,18.

Um den erforderlichen Feuerwiderstand von 30 Minuten zu erreichen, können Sie die Dicke der Isolierung erhöhen (zum Beispiel auf 6 mm oder mehr).

#### $11.2.2$ **Zeitdomäne**

## **Prinzip**

Sie wählen das verwendete Temperaturzeitdiagramm aus und geben eine erforderliche Feuerwiderstandsdauer ein. Nach dieser Zeit wird die Temperatur des Gases und danach des Stahls berechnet.

Jetzt wird auch die kritische Stahltemperatur berechnet. Der Feuerwiderstandsnachweis für die Zeitebene entspricht dem Verhältnis der realen Stahltemperatur nach dem gewählten Zeitpunkt und der kritischen Stahltemperatur.

Diese kritische Stahltemperatur θa cr wird mit einer einfachen Formel berechnet:

$$
\theta_{a,cr} = 39,19 \ln \left[ \frac{1}{0.9674 \ \mu_0^{3.833}} - 1 \right] + 482
$$

Dabei ist µ0 der Ausnutzungsgrad. Dies bedeutet der Einheitsnachweis nach EN 1993-1-2 zur Zeit = 0 s, also ohne Temperaturvergrößerung.

**Hinweis: Diese einfache Formel ist nur gültig, wenn keine Stabilitätsphänomene oder Verformungskriterien berücksichtigt werden müssen! Daher wird dieses Berechnungsverfahren selten verwendet.** 

## **Beispiel in SCIA Engineer**

Dieses Prinzip wird an einem Beispiel in SCIA Engineer erläutert.

## Beispiel: **Industriehalle.esa**

Berücksichtigen Sie Teil B28.

Ändern Sie in den **Stahl-Einstellungen** den **Analysetyp** in **Zeitdomäne**.

Der Nachweis des Feuerwiderstands wird über **die Menüleiste > Bemessung > Stahlbauteile > Nachweis des Feuerwiderstands** oder **in der Werkzeugleiste > Stahl > Feuerwiderstandsnachweis GZT** für diese Stütze und für die Ergebnisklasse **Feuer** ausgeführt, was zu einem **Einheitsnachweis von 0,46** führt.

Bei der Betrachtung der detaillierten Ausgabe werden von SCIA Engineer die folgenden Informationen erwähnt:

Die hier abgebildeten Ergebnisse sind für die Zeit ermittelt t = 0,00 min worden. Diese Ergebnisse wurden für die Ermittlung des Ausnutzungsgrades für die kritische Temperatur verwendet.

Der Nachweis nach EN 1993-1-2 wird also bei  $t = 0$  min, also bei 20 °C ausgeführt, ohne dass die Stahleigenschaften reduziert werden. Dieser Nachweis führt zu einem niedrigen Einheitsnachweis, also dem Ausnutzungsgrad μ0.

Erneut in diesem Beispiel führt der Nachweis 'Biegebeanspruchung und Axialdruck' zum höchsten Einheitsnachweis =  $0,46 = \square \mu 0$ .

### Nachweis der Biege- und Drucknormalkraftspannungen Gemäß EN 1993-1-2 §4.2.3.5 und Formel (4.21a),(4.21b)

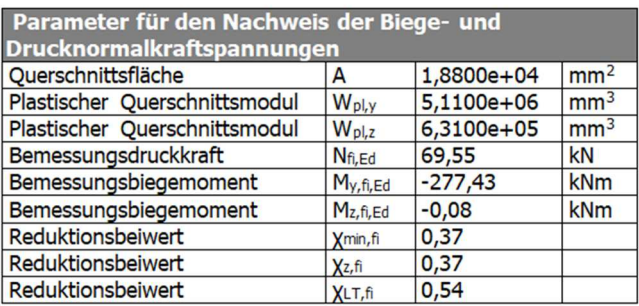

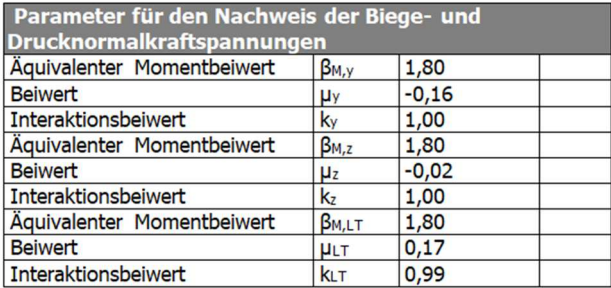

Einheitsnachweis  $(4.21a) = 0.04 + 0.23 + 0.00 = 0.27 - 0.00 = 0.00$ Einheitsnachweis  $(4.21b) = 0.04 + 0.42 + 0.00 = 0.46 -$ 

Dieser Wert wird in der einfachen Formel für die kritische Stahltemperatur verwendet:

$$
\theta_{a,cr} = 39,19 \ln \left[ \frac{1}{0.9674 \,\mu_0^{3,833}} - 1 \right] + 482 = 39,19 \ln \left[ \frac{1}{0.9674 \,(0.46)^{3,833}} - 1 \right] + 482 = 596,41 \,^{\circ}\text{C}
$$

Die Stahltemperatur nach 30 Minuten beträgt 600,06°C.

Der Einheitsnachweis ist:  $\frac{600,06^{\circ}C}{596,41^{\circ}C} = 1,01$ 

Alle diese Werte sind auch in der Vorschau des Feuerwiderstandsnachweises in der Übersichtstabelle angegeben:<br>Feuerwiderstand<br>Nachweis in der Zeitdomäne nach EN 1993-1-2 Artikel 4.2.4

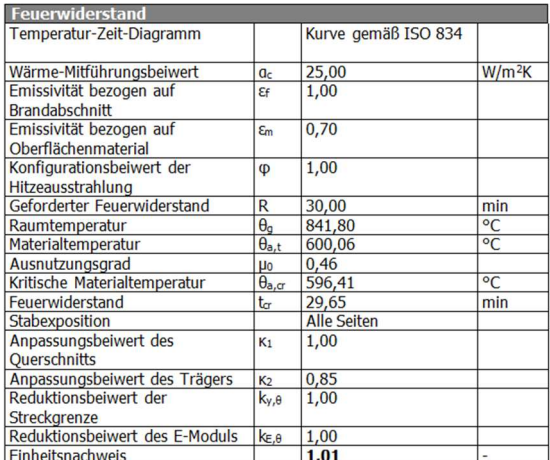

Auch die **Zeit des Feuerwiderstands** wird in dieser Tabelle angegeben: Dieses Teil kann dem Feuer **29,65 Minuten standhalten**.

**Hinweis: Wie bereits gesagt, kann dieses einfache Berechnungsverfahren nur eingesetzt werden, wenn keine Stabilitätsphänomene berücksichtigt werden müssen. In diesem Beispiel verursacht die Stabilität den höchsten Einheitsnachweis und wird daher berücksichtigt, sodass dieses Verfahren nicht korrekt ist und nicht verwendet werden sollte!** 

## **Temperaturbereich (iterativ)**

## **Prinzip**

Wenn dieses Verfahren verwendet wird, wird die kritische Stahltemperatur mit einem iterativen Prozess berechnet. Also wird zuerst eine Schätzung dieser kritischen Temperatur ausgewählt und der Einheitsnachweis nach EN 1993-1-2 wird ausgeführt, wenn dieser Nachweis kleiner als eins ist, wird eine höhere kritische Temperatur gewählt oder wenn dieser Nachweis größer als eins ist, wird eine niedrigere Temperatur gewählt. Dieser Einheitsnachweis wird jetzt nur so lange neu berechnet, bis dieser Einheitsnachweis ein Ergebnis für diese kritische Stahltemperatur zwischen 0,99 und 1 liefert.

Dies ist ein genaueres Verfahren zur Berechnung der kritischen Temperatur, und dieses Verfahren ist auch gültig, wenn Stabilitätsphänomene oder Verformungskriterien berücksichtigt werden müssen.

## **Beispiel in SCIA Engineer**

Dieses Prinzip wird an einem Beispiel in SCIA Engineer erläutert.

## Beispiel: **Industriehalle.esa**

Berücksichtigen Sie Teil B28.

Ändern Sie in den **Stahleinstellungen** den **Analysetyp** in **die Temperaturdomäne (Iterativ).**

Ändern Sie in den **Stahl-Einstellungen** den **Analysetyp** in **Zeitdomäne**.

Der Nachweis des Feuerwiderstands wird über **die Menüleiste > Bemessung > Stahlbauteile > Nachweis des Feuerwiderstands** oder **in der Werkzeugleiste > Stahl > Feuerwiderstandsnachweis GZT** für diese Stütze und für die Ergebnisklasse **Feuer** ausgeführt, was zu einem **Einheitsnachweis von 0,80** führt.

Bei der Betrachtung der detaillierten Ausgabe werden von SCIA Engineer die folgenden Informationen erwähnt:

Die hier abgebildeten Ergebnisse sind für die Zeit ermittelt  $\theta_{acc} = 576,58$  °C worden. Diese Ergebnisse wurden für die Ermittlung der kritischen Temperatur, das heißt der Temperatur bei der der Nachweiswert dem Wert 1,00 nahe kommt.

Der Nachweis nach EN 1993-1-2 wird also auf θa,cr = 752,89 °C gegeben. Diese Temperatur wird iterativ berechnet und führt zu einem Einheitsnachweis gemäß EN 1993-1-2 gleich 1,00:

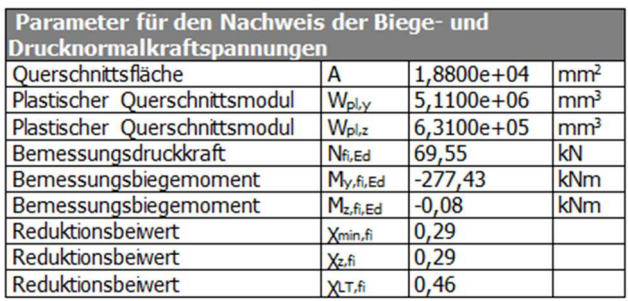

### Nachweis der Biege- und Drucknormalkraftspannungen Gemäß EN 1993-1-2 §4.2.3.5 und Formel (4.21a), (4.21b)

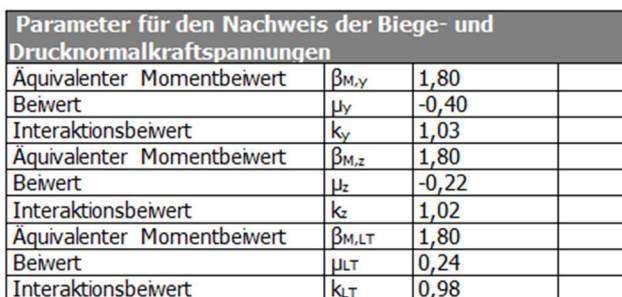

Einheitsnachweis  $(4.21a) = 0,10 + 0,44 + 0,00 = 0,54 - 0$ Einheitsnachweis  $(4.21b) = 0,10 + 0,90 + 0,00 = 1,00 -$  Der höchste Einheitsnachweis wird für diese kritische Temperatur gleich 1,00 sein.

Der Einheitsnachweis für diesen Fall ist:  $\frac{600,06^{\circ}{\rm C}}{752,89^{\circ}{\rm C}} = 0,80$ 

Alle diese Werte sind auch in der Vorschau des Feuerwiderstandsnachweises in der Übersichtstabelle angegeben:

### **Feuerwiderstand**

Nachweis in der Temperaturdomäne nach EN 1993-1-2 Artikel 4.2.4

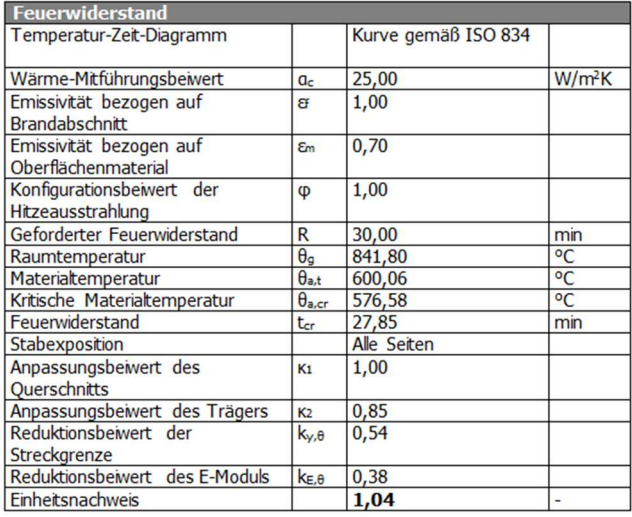

Auch die **Zeit des Feuerwiderstands** ist in dieser Tabelle angegeben: Dieses Teil kann dem Feuer **27,85 Minuten standhalten**.

# **Anhang A: Schubflächen**

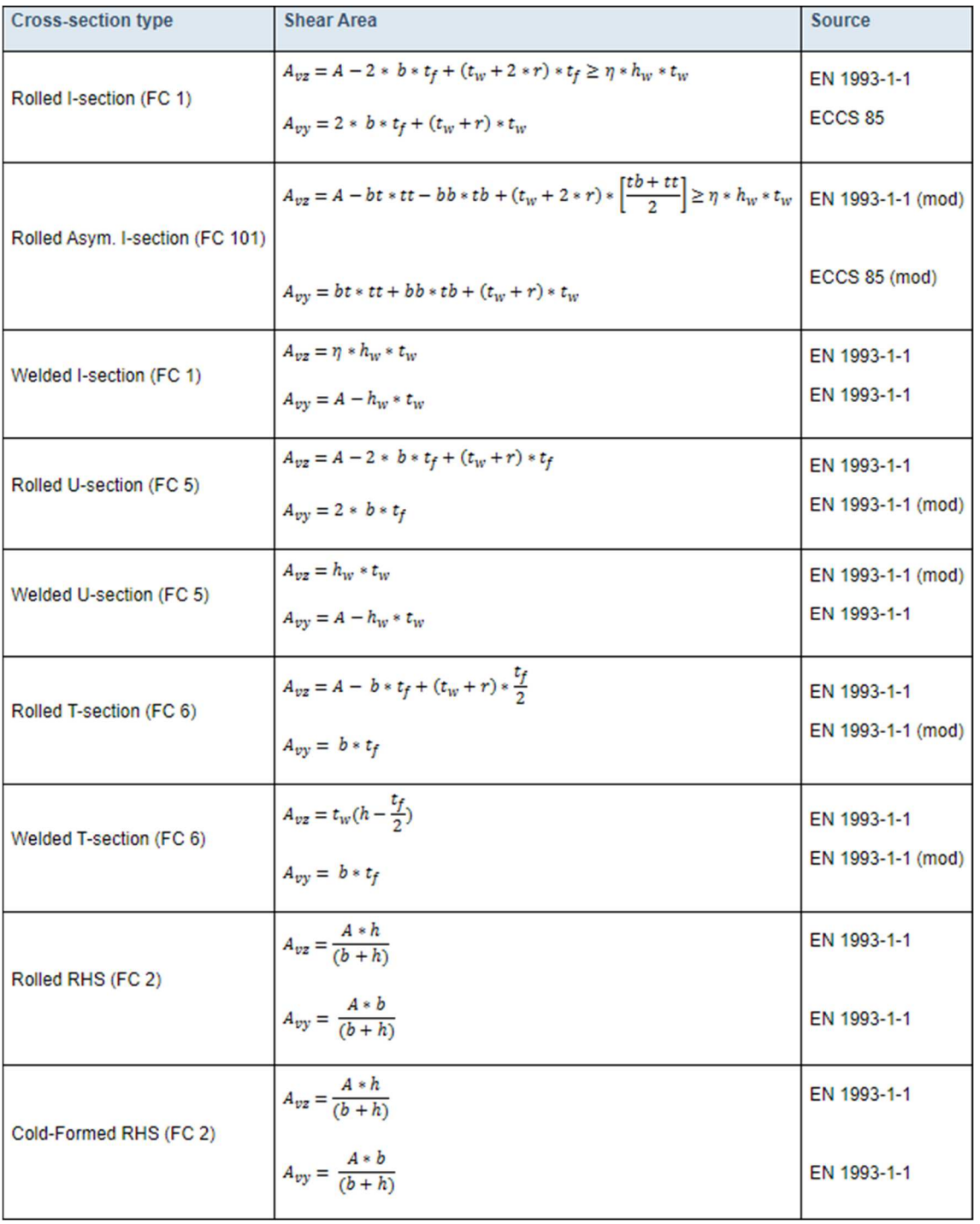

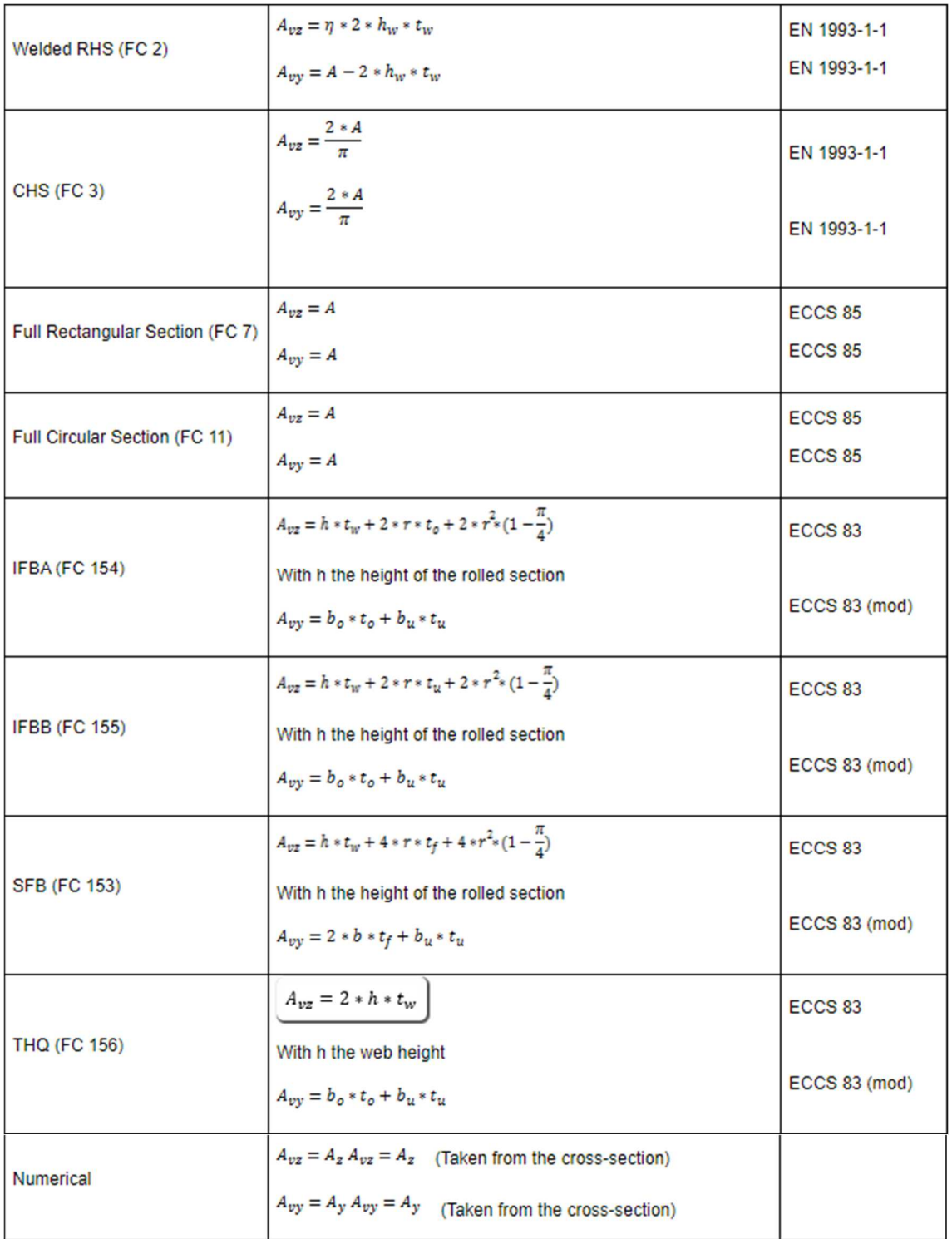

## **Anhang B: Beispiele auf den Pfaden des Eurocode**

Dieser Anhang wird die Pfade des Eurocode anhand einiger Beispiele illustrieren. Pfad 2b ist nicht angegeben, da dieser Pfad in der Praxis nicht verwendet werden kann: oder Sie setzen eine lokale Imperfektion auf alle Bauteile wie in Pfad 2c oder Sie legen keine lokalen Imperfektionen wie in Pfad 2a fest. Es ist möglich, eine lokale Imperfektion auf mehrere Teile zu setzen, aber der Nachweis des Biegeknickens wird immer an allen Teilen oder überhaupt an keinem Teil ausgeführt.

Beispielprojekt: 1 Lastfall mit 3 Einzellasten 500 kN Für die Beispiele für Wege 1b, 2a, 2c und 3 wurden die Lasten auf 750 kN erhöht, um einen Beiwert kleineren kritischen Alphas zu haben.

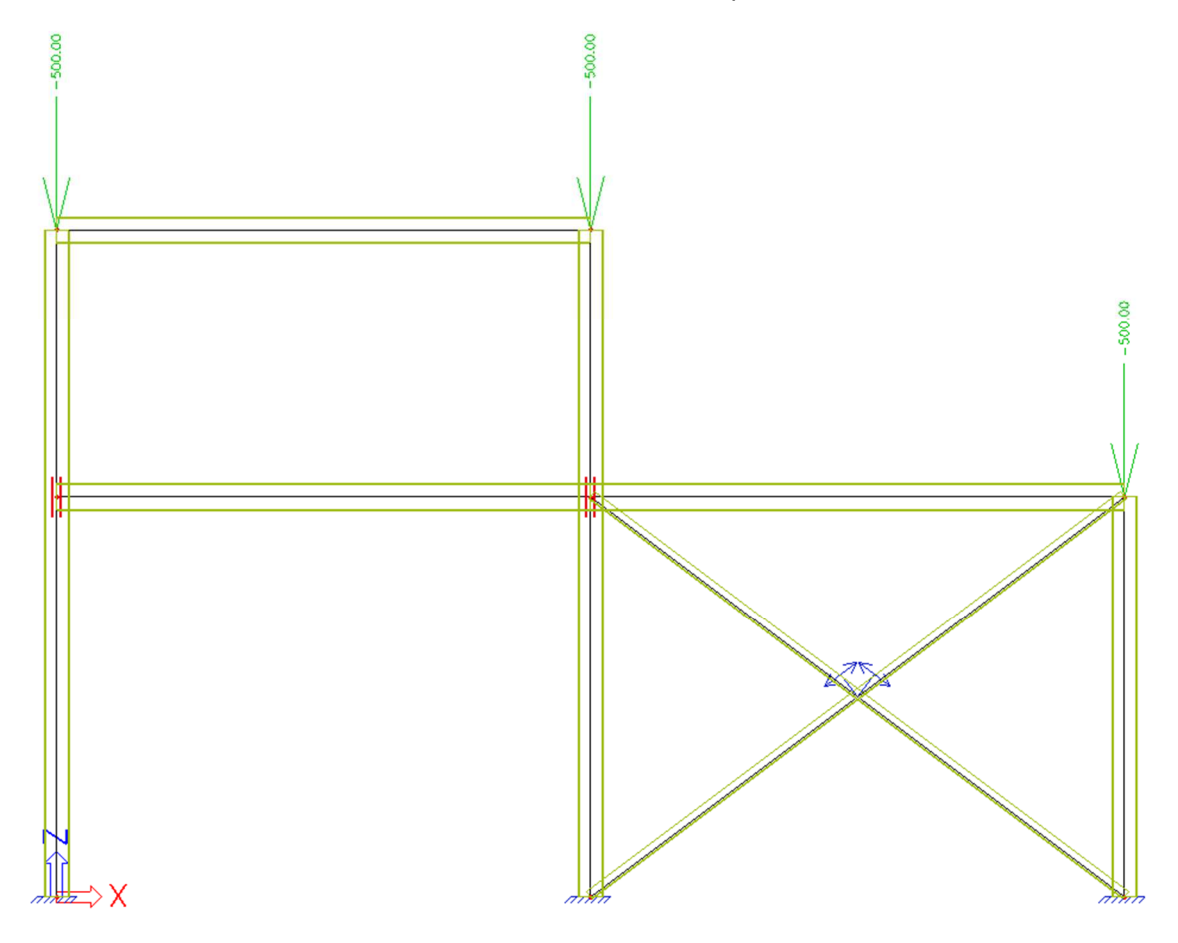

## **Pfad 1a: Analyse nach Th.I.O.**

## **Funktionalitäten**

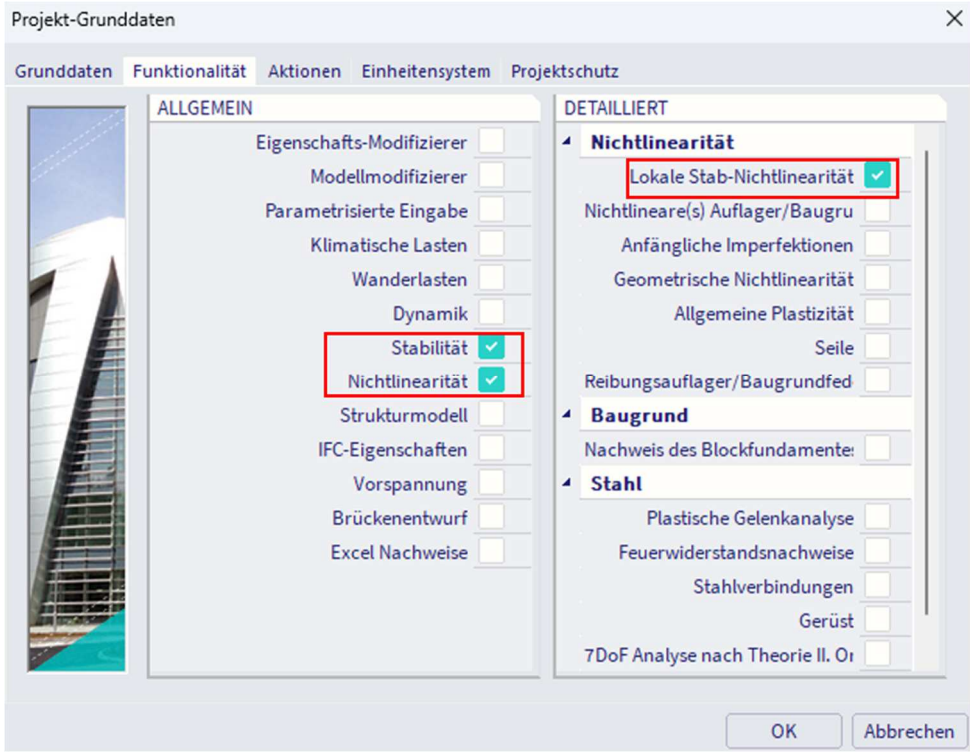

## **Stabilitätsberechnung**

Wir führen eine Stabilitätsanalyse aus, um zu überprüfen, ob der kritische Beiwert Alpha größer als 10 ist. Falls ja, ist es ausreichend, eine Analyse nach Th.I.O. durchzuführen. Wie im Kapitel 'Knickform als Imperfektion' erwähnt, wird die **mittlere 2D-Teilanzahl eines 1D-Elements** auf **10 festgelegt**:

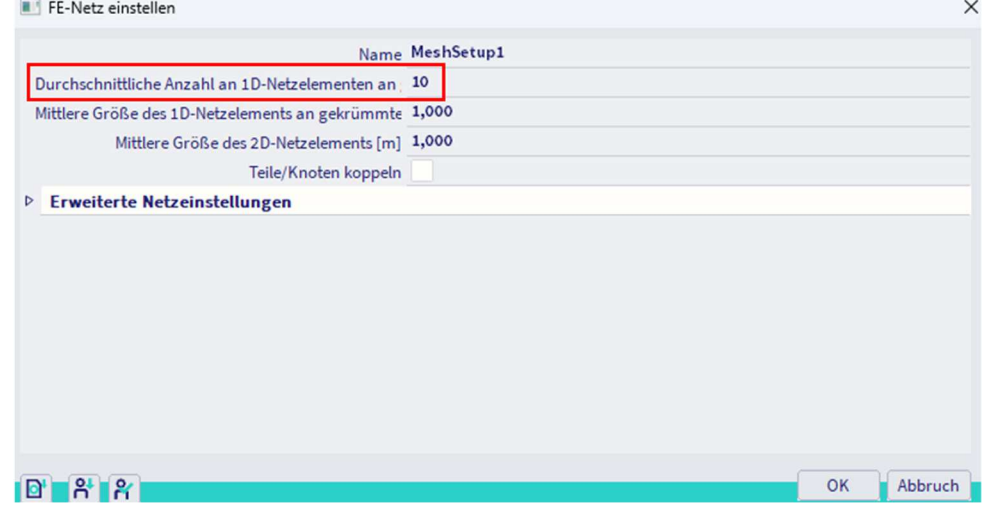

Über die Menüleiste > Ergebnisse > Beiwerte der kritischen Last wurde ein kritischer Beiwert Alpha von 11,93 gefunden, sodass es ausreichend ist, eine Analyse nach Theorie I. Ordnung durchzuführen.

## **Lineare Analyse**

Einstellung der Knickeigenschaften:

- Knickbeiwert k: Standardmäßig ermittelt von SCIA Engineer (nur für einfache Strukturen gültig!);
- Verschieblichkeits-/Unverschieblichkeitseigenschaft: Nachweis von SCIA Engineer von Ihnen als Benutzer;
- Systemlänge des Teils: Das Vorvermerk von SCIA Engineer soll von Ihnen als Benutzer geprüft werden.

Alternative: manuelle Eingabe des Knickbeiwerts k bzw. der Knicklänge l

Den Nachweis im GZT führen wir im Lastfall BG1 durch: Der Einheitsnachweis für Biegeknicken ist maßgebend.

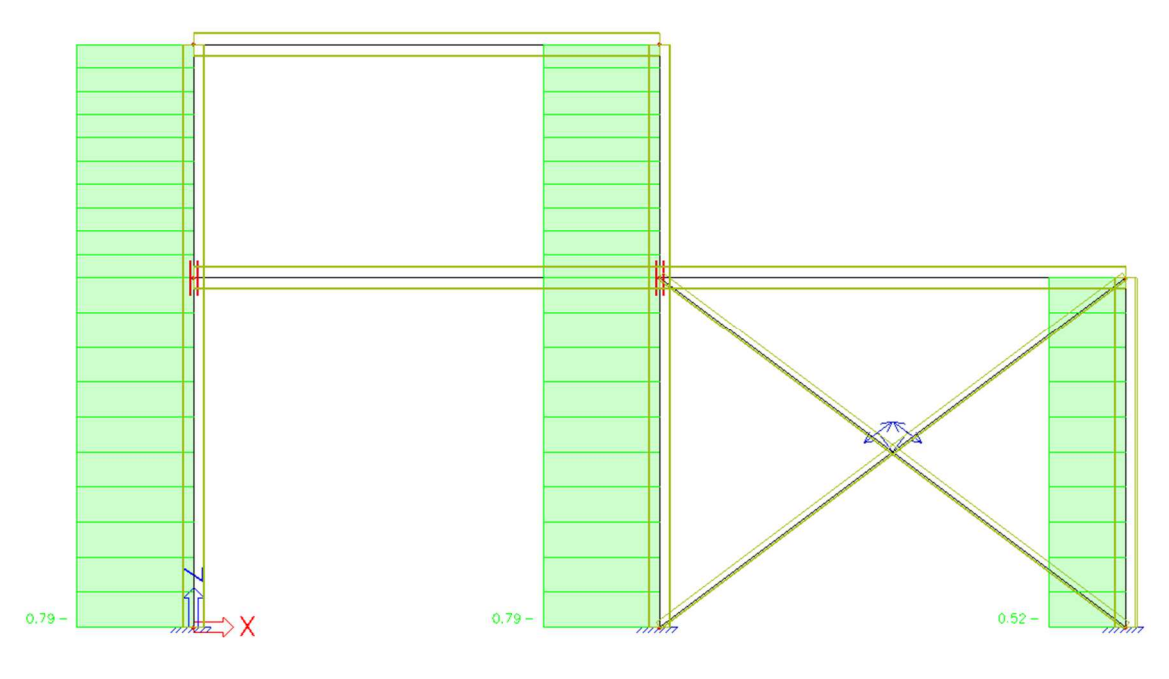

## **Nichtlineare Berechnung**

Gleiche Einstellung für Knickeigenschaften wie für die lineare Berechnung.

Der einzige Unterschied ist die **einzige Eigenschaft Zug** (über das **Eingabefeld > die Struktur > Randbedingungen > Nichtlinearität 1D**), die zu den Windverbänden hinzugefügt wurde. Das heißt, wir haben es noch mit einer Berechnung nach Theorie I. Ordnung zu tun, aber es muss eine nichtlineare Berechnung ausgeführt werden, um die lokale Nichtlinearität "nur Zug" zu berücksichtigen.

Achtung: Lineare und nichtlineare Berechnung/Analyse müssen sowohl ausgeführt werden, da die Knickeigenschaften nur in der linearen Berechnung ermittelt werden!

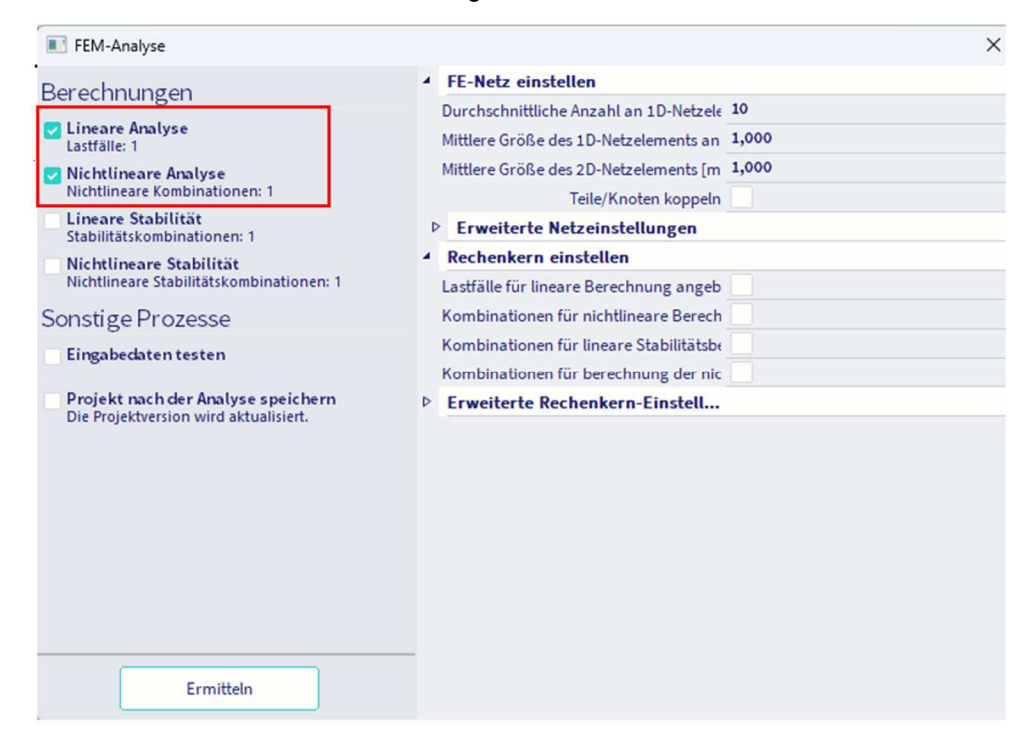

Den Nachweis im GZT führen wir für die nichtlineare Kombination NC1 durch: Der Einheitsnachweis für den Biegeknicknachweis ist noch maßgebend.

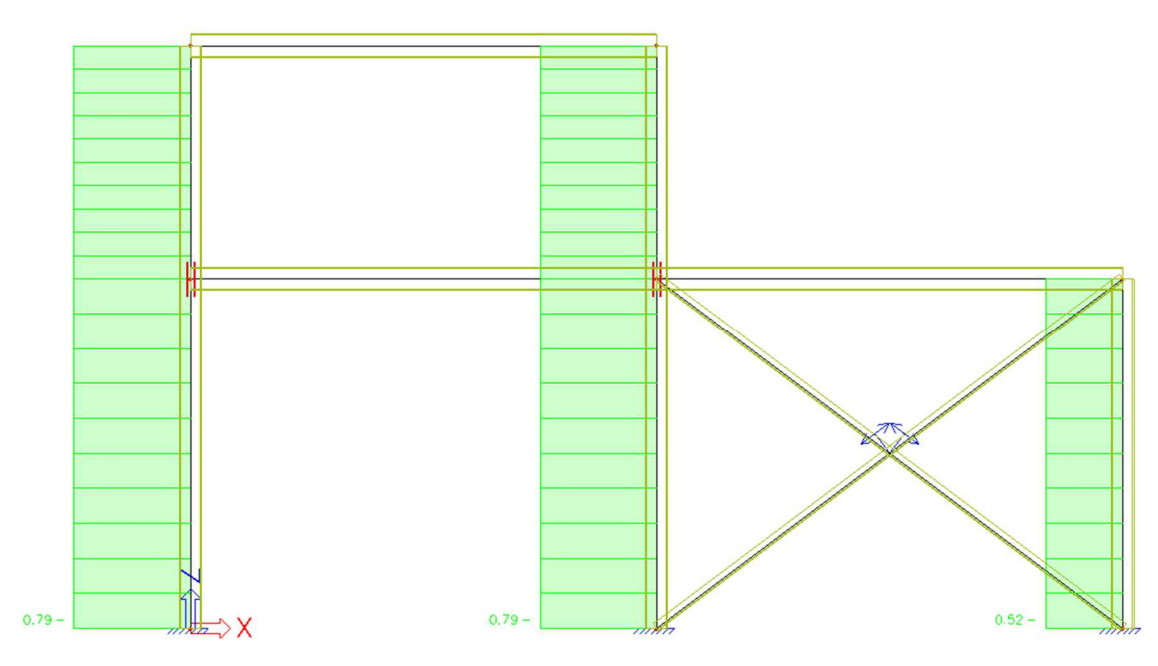

## **Pfad 1b: Analyse nach Th.I.O.**

## **Funktionalitäten**

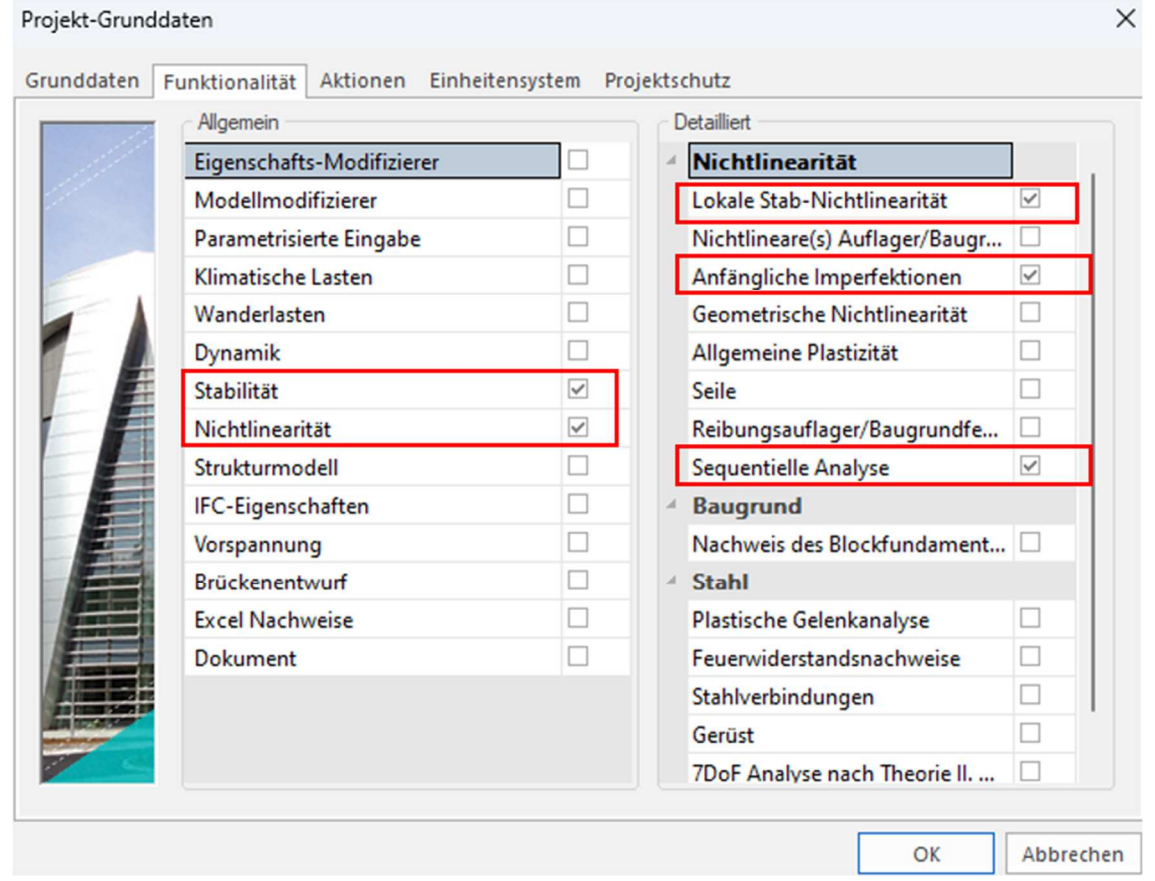

**Hinweis: Die Funktionalität 'Sequenzielle Analyse' wird für den standardmäßigen Postprozessor noch nicht unterstützt, daher müssen Sie für dieses Beispiel den Postprozessor 'V16 und älter' in der 32-Bit-Version von SCIA Engineer verwenden!** 

## **Stabilitätsberechnung**

Die Stabilitätsberechnung wird zur Ermittlung des kritischen Beiwerts Alpha ausgeführt. Wie im Kapitel 'Knickform als Imperfektion' erwähnt, wird die **mittlere Anzahl an 2D-Elementen** auf **10 festgelegt**.

Das kritische Alpha muss größer als 3 sein, um Pfad 1b des Stabilitätsschemas der Strukturrahmen verwenden zu können. In diesem Beispiel ist der Beiwert der kritischen Last gleich 7,95 (d.h. zwischen 3 und 10).

## Beiwerte der kritischen Last

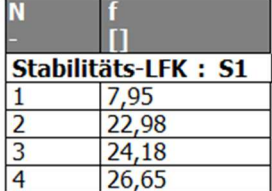

## **Globale Imperfektion**

Der nächste Schritt ist das Einfügen der globalen Imperfektion. Dies erfolgt über die 'Bibliotheken > Struktur, Analyse > Vorverformungen'.

Da dieses Beispiel in einer 2D-Umgebung gemacht wird, ist eine Anfangsverformung für die X-Richtung ausreichend. Wenn das Projekt in einer 3D-Umgebung erstellt wurde, müssten zwei Anfangsverformungen erstellt werden (eine in X-Richtung und eine in Y-Richtung).

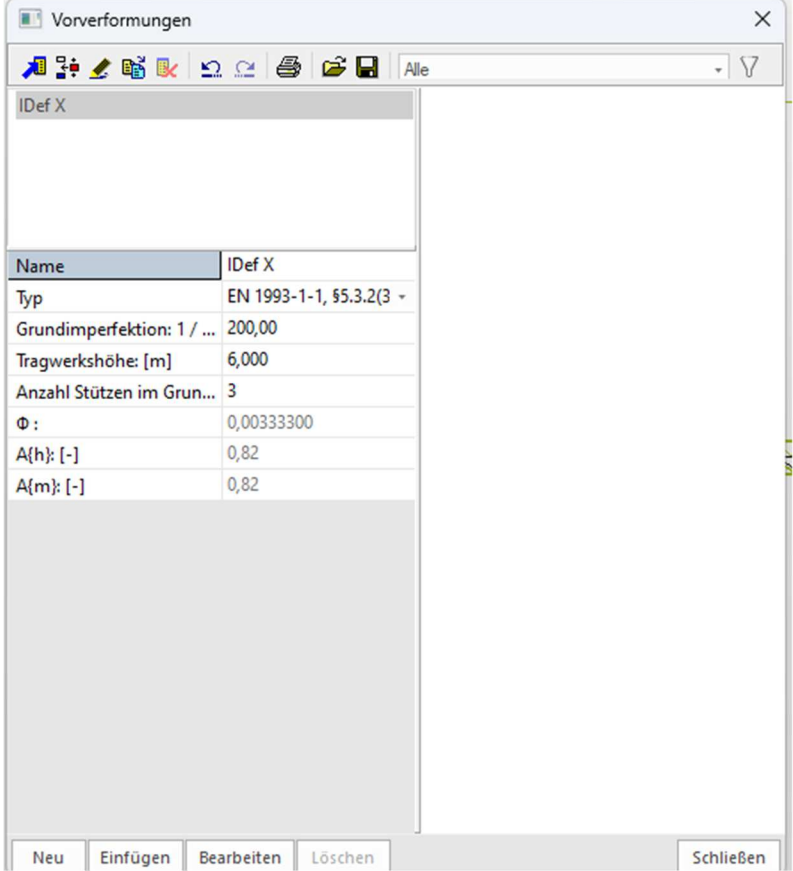

Diese globale Imperfektion kann jetzt in die nichtlineare Kombination eingefügt werden. Einmal in positive x-Richtung und einmal in negative X-Richtung:

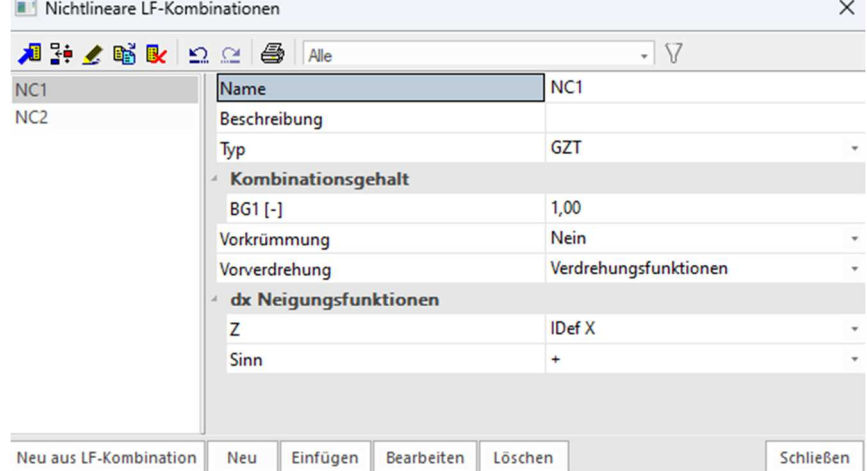

## **Lineare Kombination**

Die eingefügten Imperfektionen müssen für die lineare Berechnung verwendet werden. Dies kann anhand der richtigen nichtlinearen Kombination im Fenster der linearen Kombination erreicht werden:

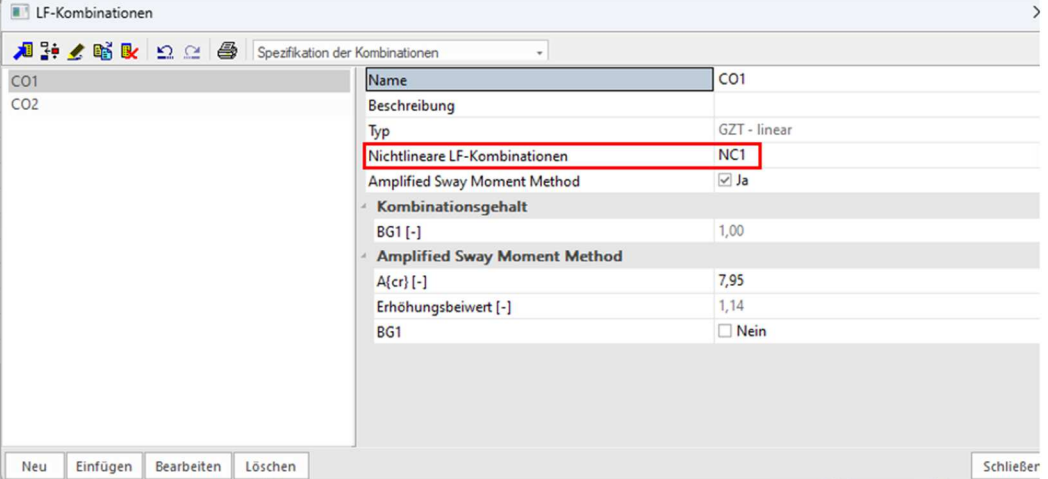

Das **Verfahren Amplified Sway Moment** darf nur verwendet werden, wenn die tatsächliche Normalkraft NEd kleiner als 25 % der kritischen Eulerkraft Ncr ist. Beide Werte sind in der detailgetreuen Ausgabe des Stahl-Normnachweises ausgedruckt. Für Stütze S1:

## Der kritische Nachweis ist an Position 0,000 m

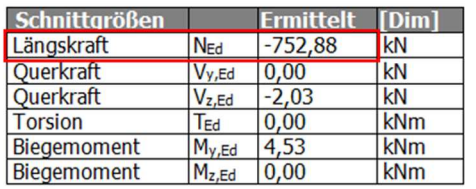

Biegeknicknachweis<br>Gemäß EN 1993-1-1§6.3.1.1 und Formel (6.46)

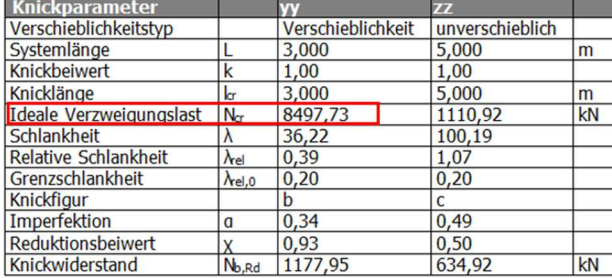

Als nächstes kann das **Amplified Sway Moment Method** in den linearen Kombinationen aktiviert werden und es muss der kritische Wert Alpha eingegeben werden:

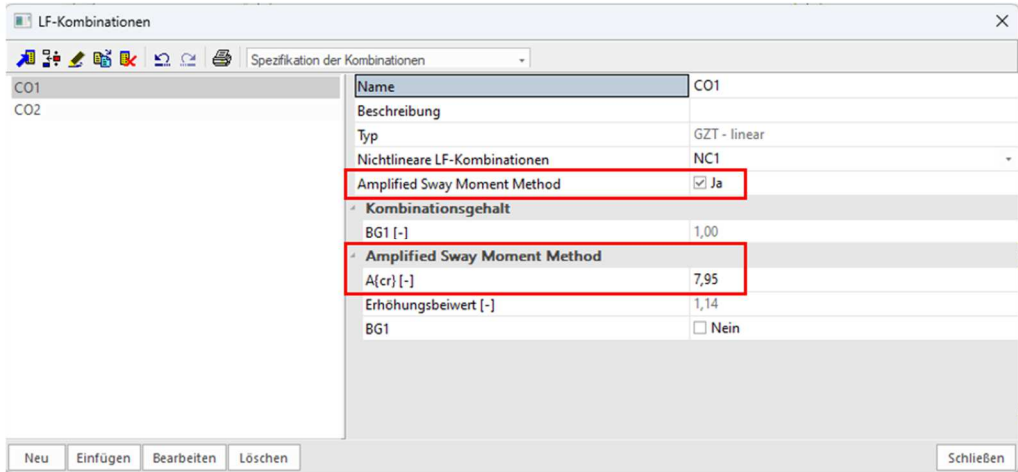

## **Lineare Analyse**

Die Knicklängen werden den Systemlängen gleichgesetzt. Dies kann über die Einstellungen für Stahl erfolgen:

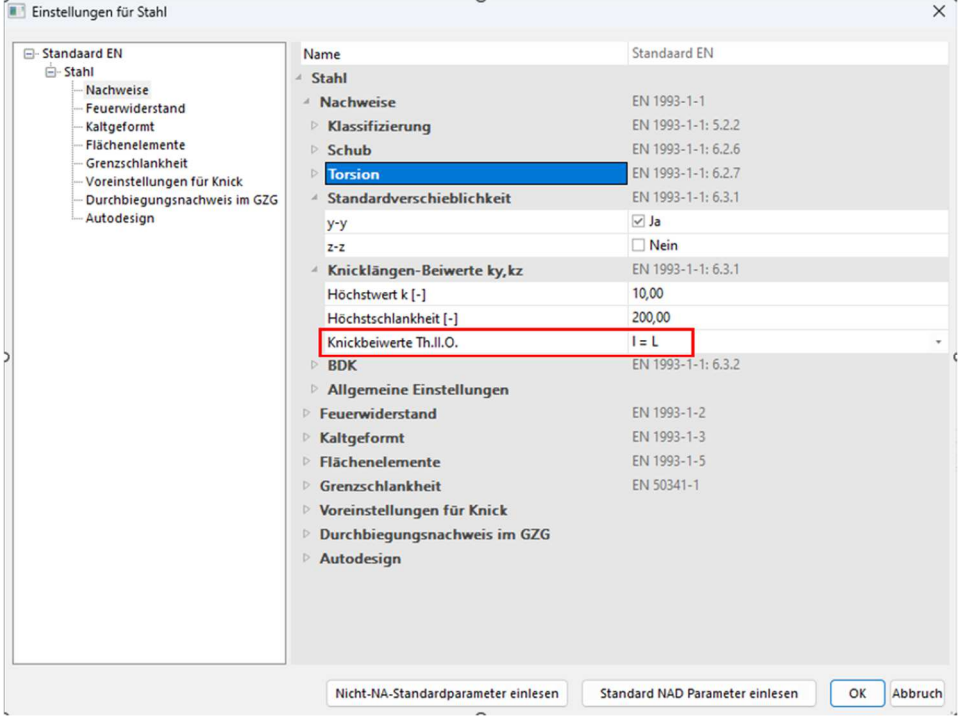

Oder indem Sie Knicklängenbeiwerte gleich 1 in 'Systemlängen und Knickeinstellungen' für y-y und z-z manuell einfügen:

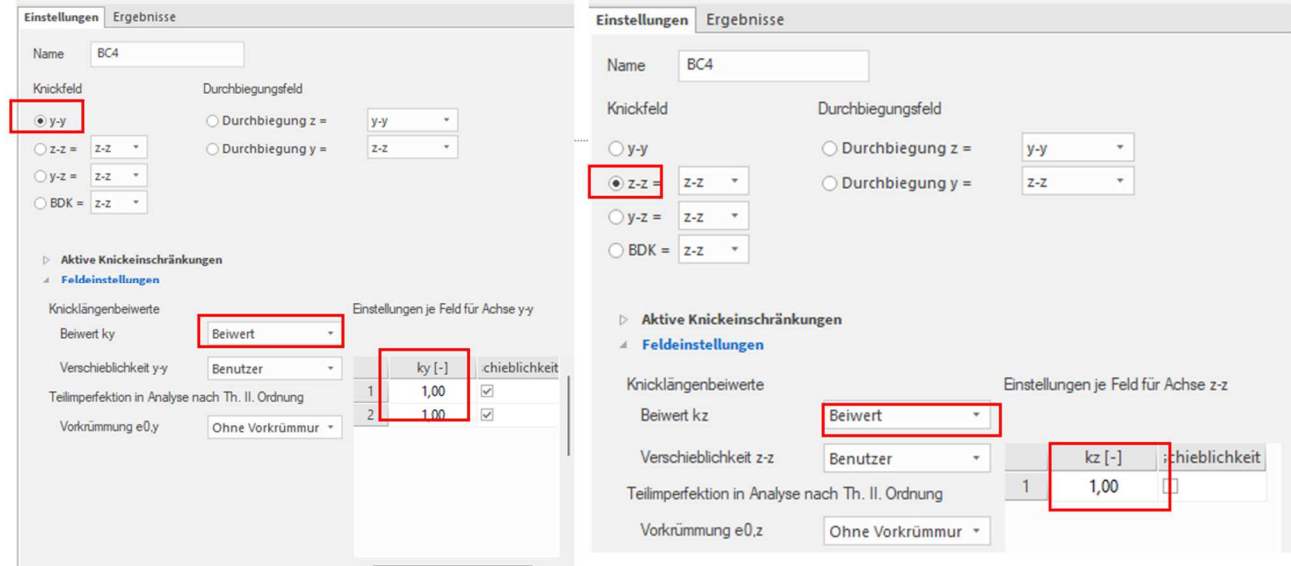

Im nächsten Schritt kann die Berechnung ausgeführt werden. Da die globalen Imperfektionen in der nichtlinearen Kombination eingegeben werden, muss sowohl die lineare als auch die nichtlineare Berechnung durchgeführt werden.

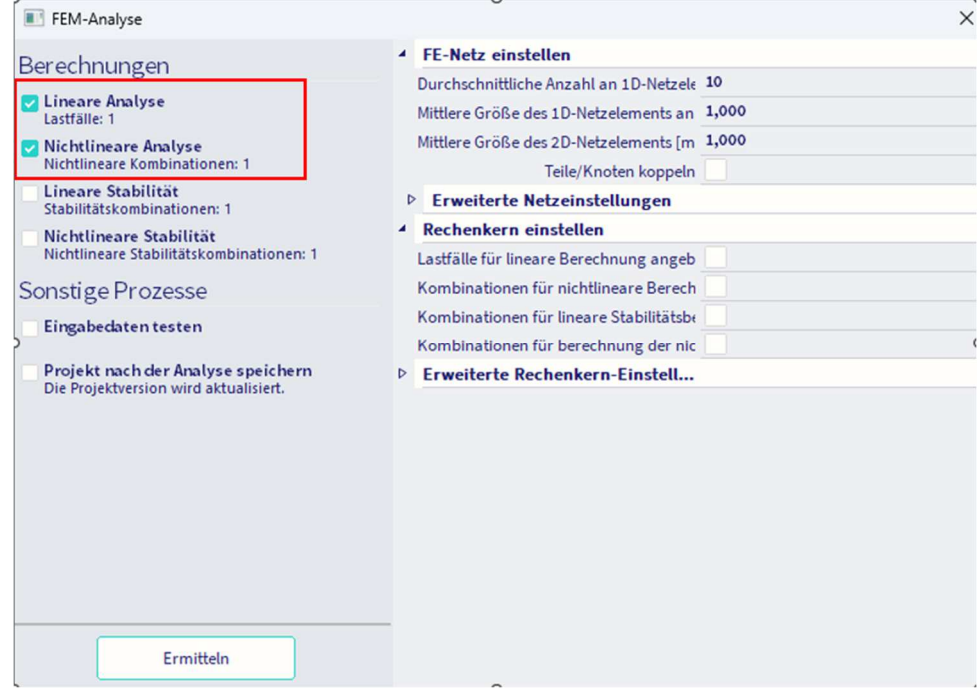

Den Nachweis im GZT führen wir für die Ergebnisklasse 'RC NL' durch: Der Einheitsnachweis für den Biegeknicknachweis ist entscheidend.

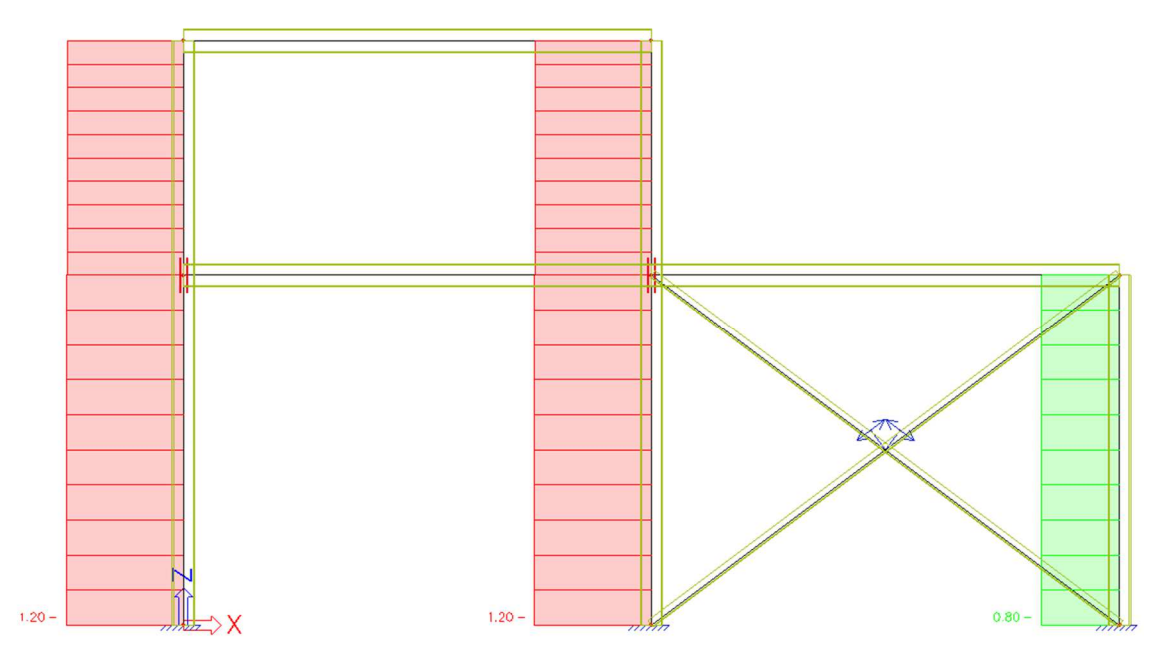

**Pfad 2a: Analyse nach Th.II.O. – Globale Imperfektion** 

## **Funktionalitäten**

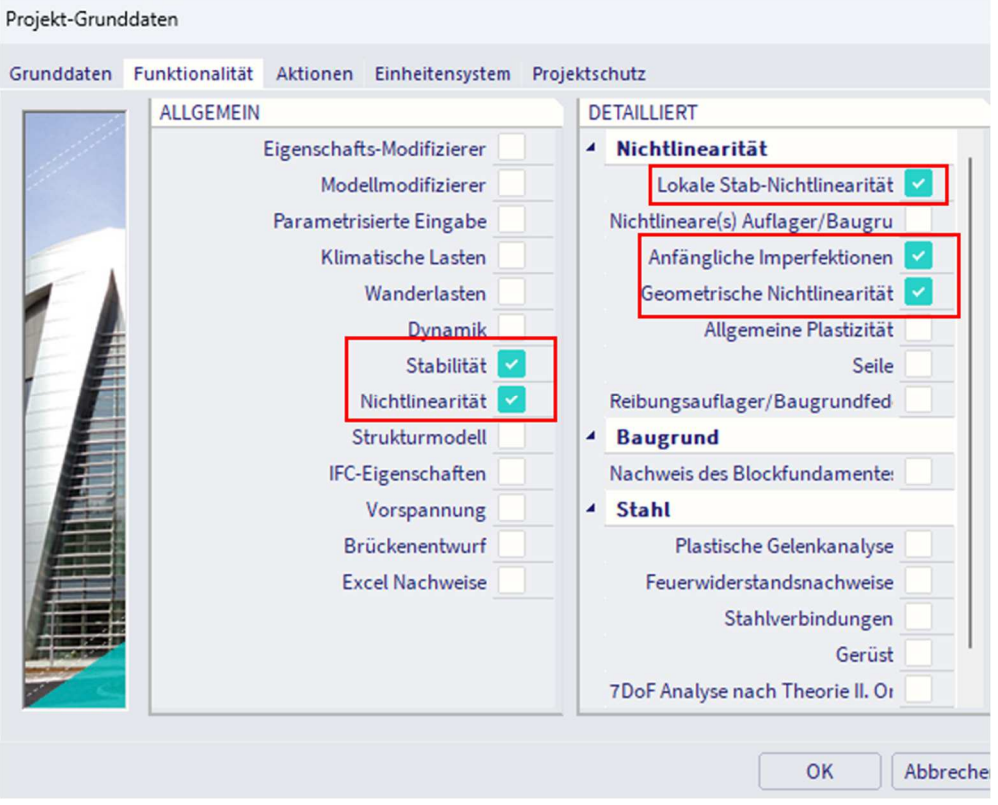

## **Stabilitätsberechnung**

Die Stabilitätsberechnung wird zur Ermittlung des kritischen Beiwerts Alpha ausgeführt. Da das kritische Alpha kleiner als 10 ist, können wir Pfad 1a der EUROCODE-Übersicht nicht befolgen, daher könnten wir Pfad 2a folgen.

**Globale Imperfektion:** siehe vorheriges Kapitel

## **Einstellungen für Stahl**

Die gesamte Struktur kann als unverschieblich betrachtet werden, was bedeutet, dass l ≤ L (oder konservativ  $I = L$ ). SCIA Engineer führt den Nachweis bei Biegeknicken mit k = 1 aus.

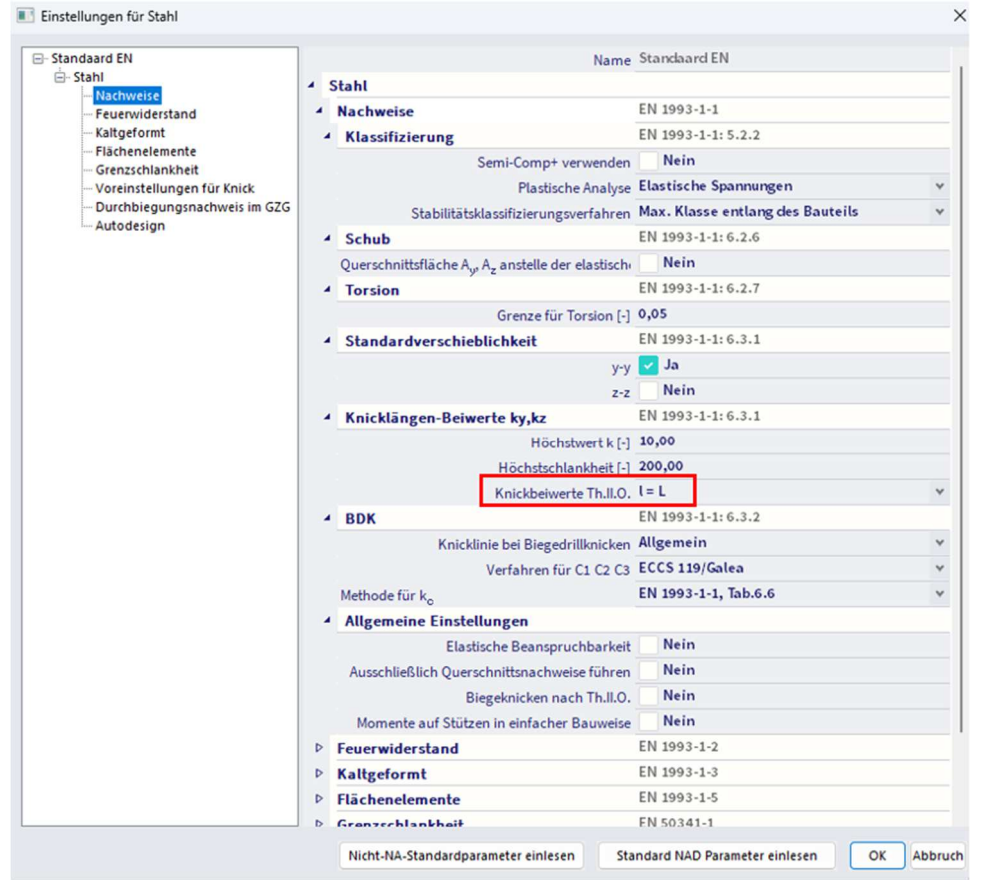

Den Nachweis im GZT führen wir für die Ergebnisklasse 'RC NL' durch: Der Einheitsnachweis für kombinierte Druck- und Biegebeanspruchung ist maßgebend.

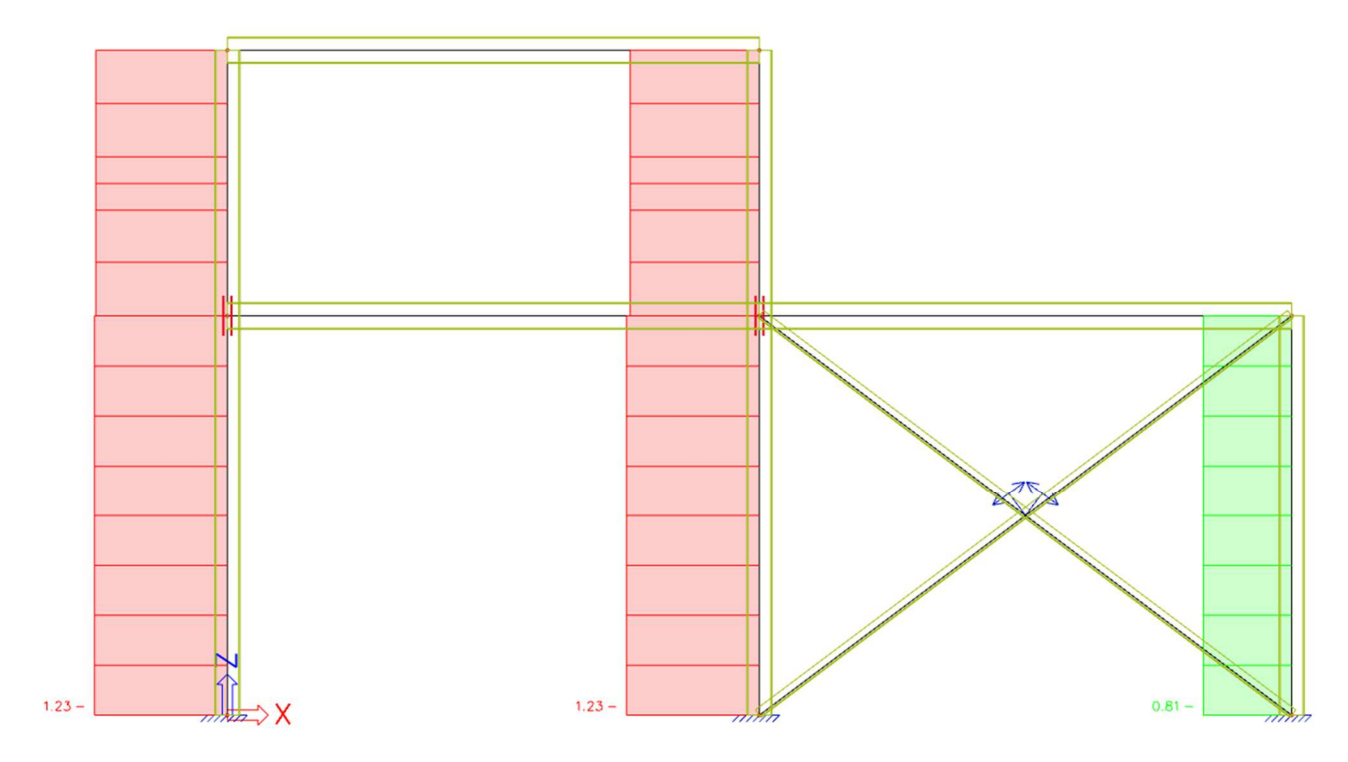

**Pfad 2c: Analyse nach Th.II.O. – globale + lokale Imperfektion** 

## **Funktionalitäten**

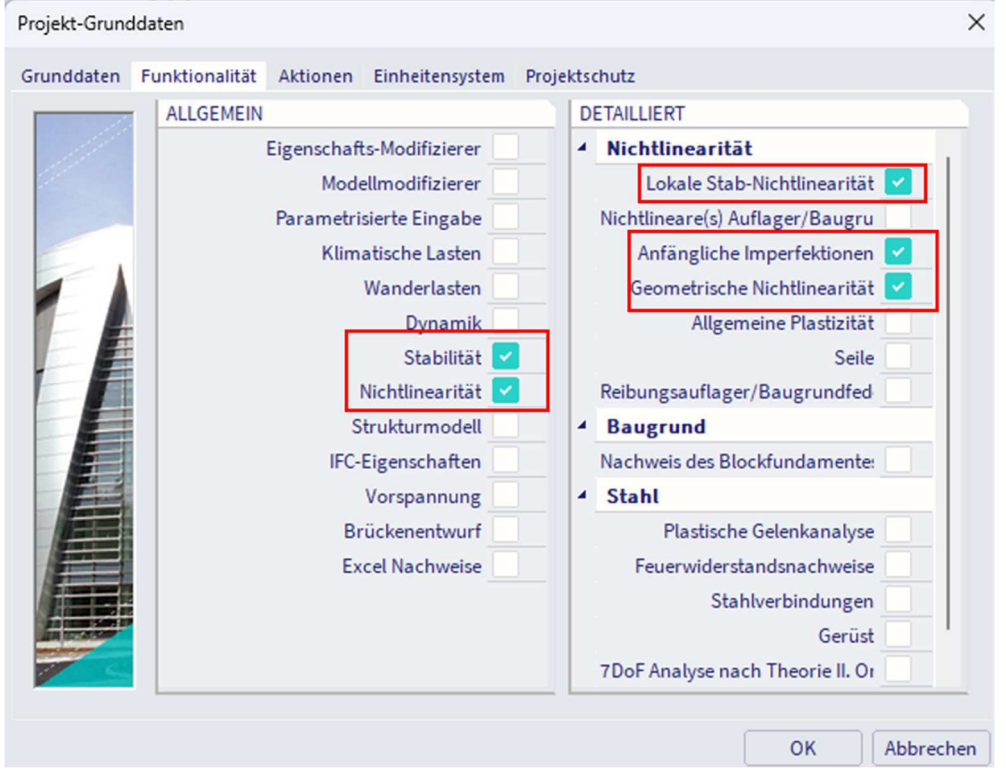

## **Stabilitätsberechnung**

Die Stabilitätsberechnung wird zur Ermittlung des kritischen Beiwerts Alpha ausgeführt. Da das kritische Alpha kleiner als 10 ist, können wir nicht Pfad 1a der Eurocode-Übersicht folgen, daher könnten wir Pfad 2c folgen.

**Globale Imperfektion:** siehe vorherige Kapitel.

## **Vorkrümmung**

Die Vorkrümmung e0 wird in die **Systemlängen und Knickeinstellungen** eingefügt (oder Sie können dies über die Stahleinstellungen für das gesamte Projekt festlegen und die **Diagonalen** manuell über die **Systemlängen und Knickeinstellungen** auf **'Keine Vorkrümmung' setzen**):

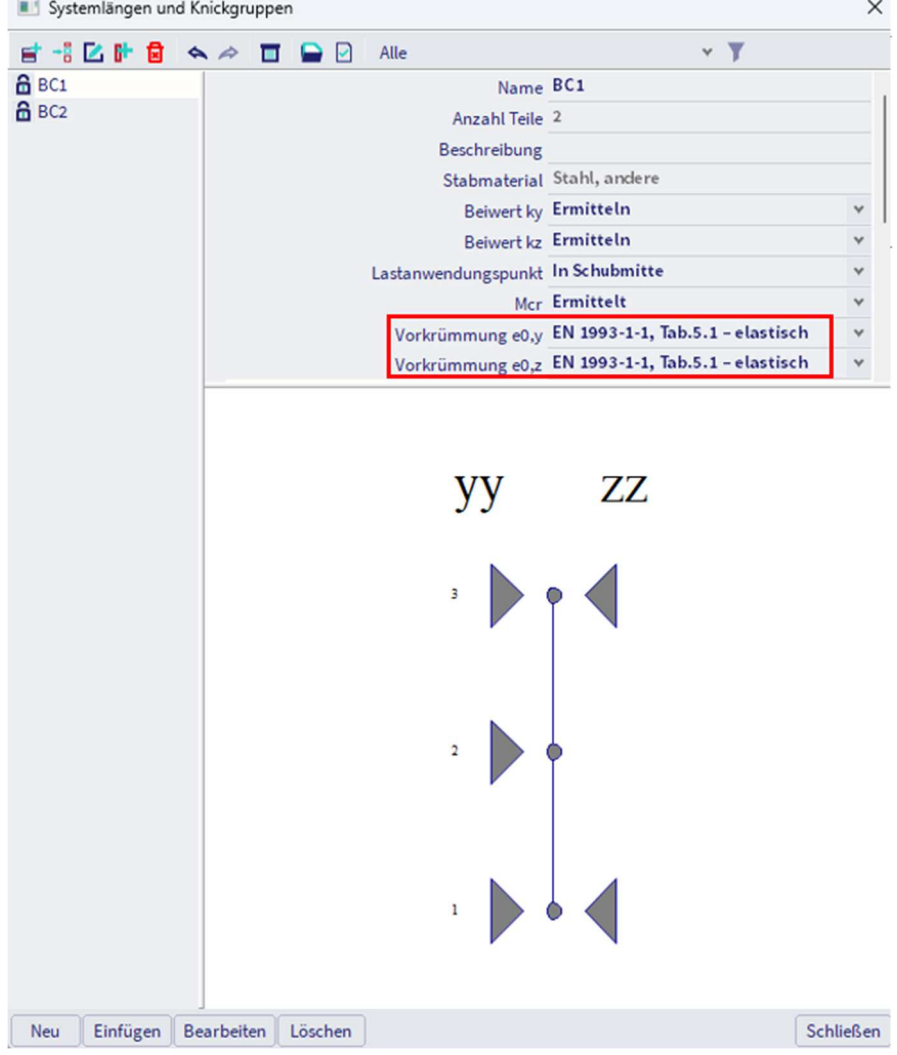

Und in der nichtlinearen Kombination wird auf diese eingefügten Knickdaten bezogen:

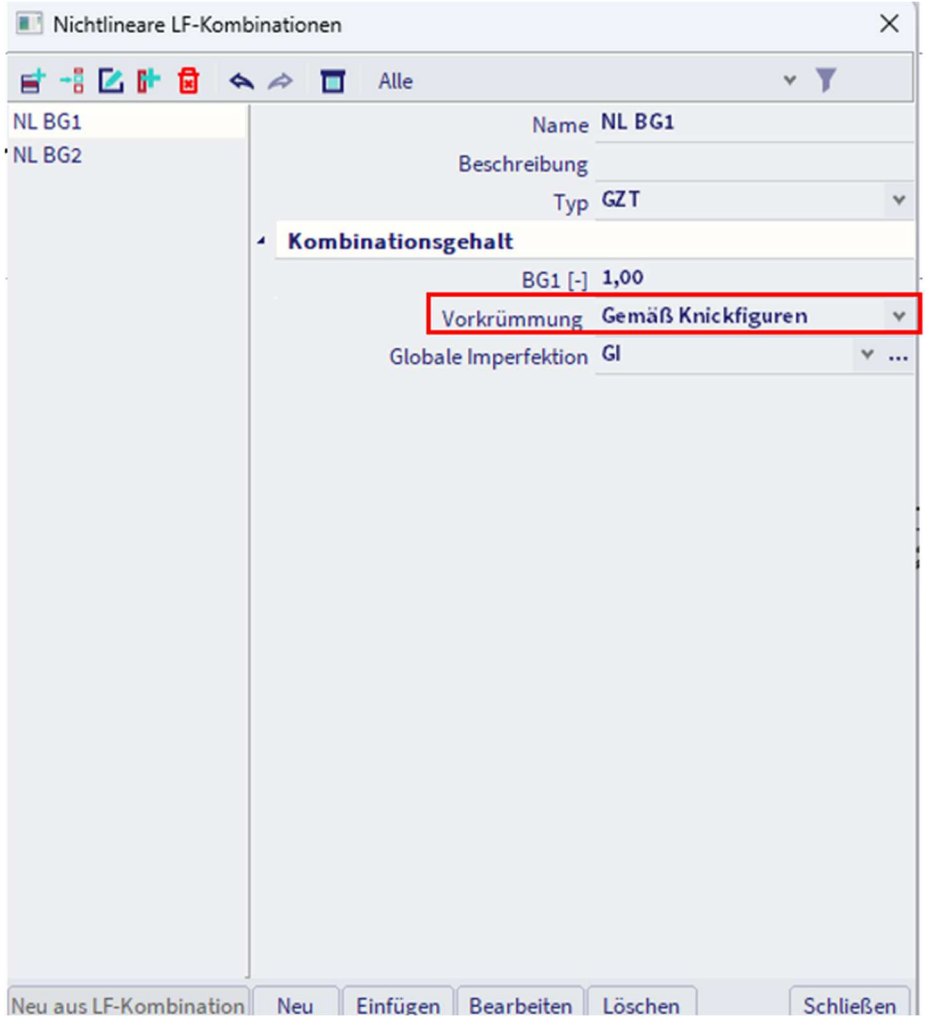

## **Einstellungen für Stahl**

Gemäß Eurocode muss der Nachweis bei Biegeknicken nicht mehr durchgeführt werden.

SCIA Engineer führt den Nachweis bei Biegeknicken mit k = 0,001 aus, sodass dieser nicht maßgebend ist.<br>
<br>
×  $\times$ 

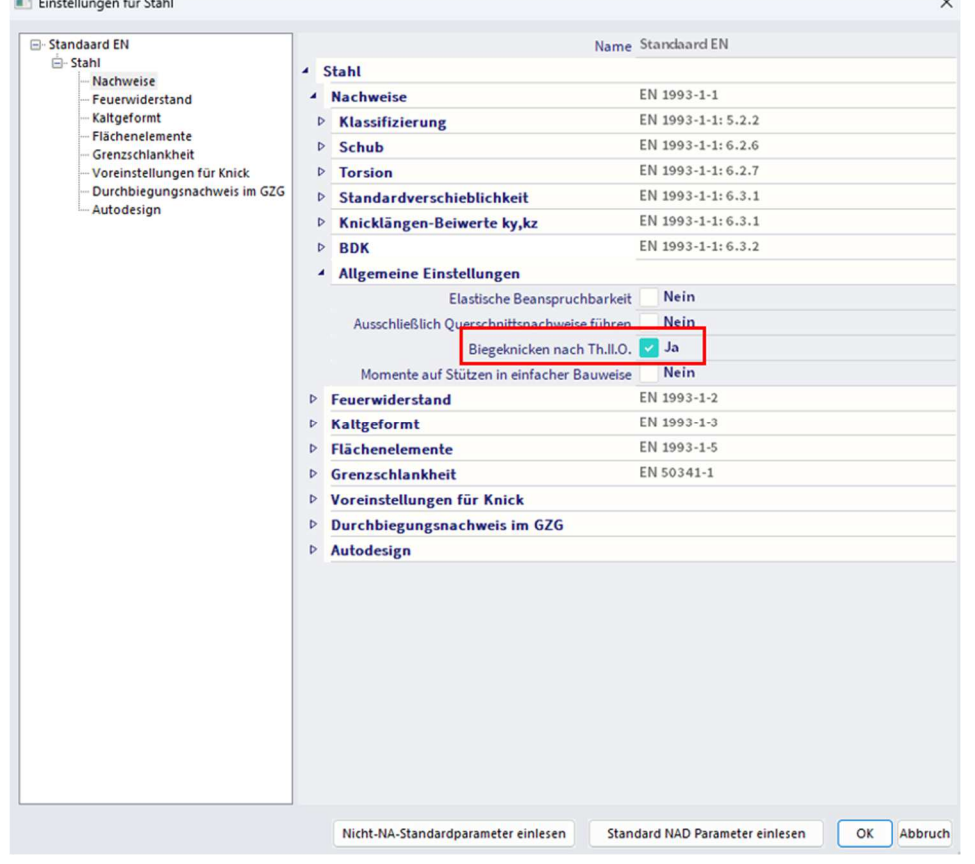

Den Nachweis im GZT führen wir für die Ergebnisklasse 'RC NL' durch: Der Einheitsnachweis für kombinierte Druck- und Biegebeanspruchung ist maßgebend.

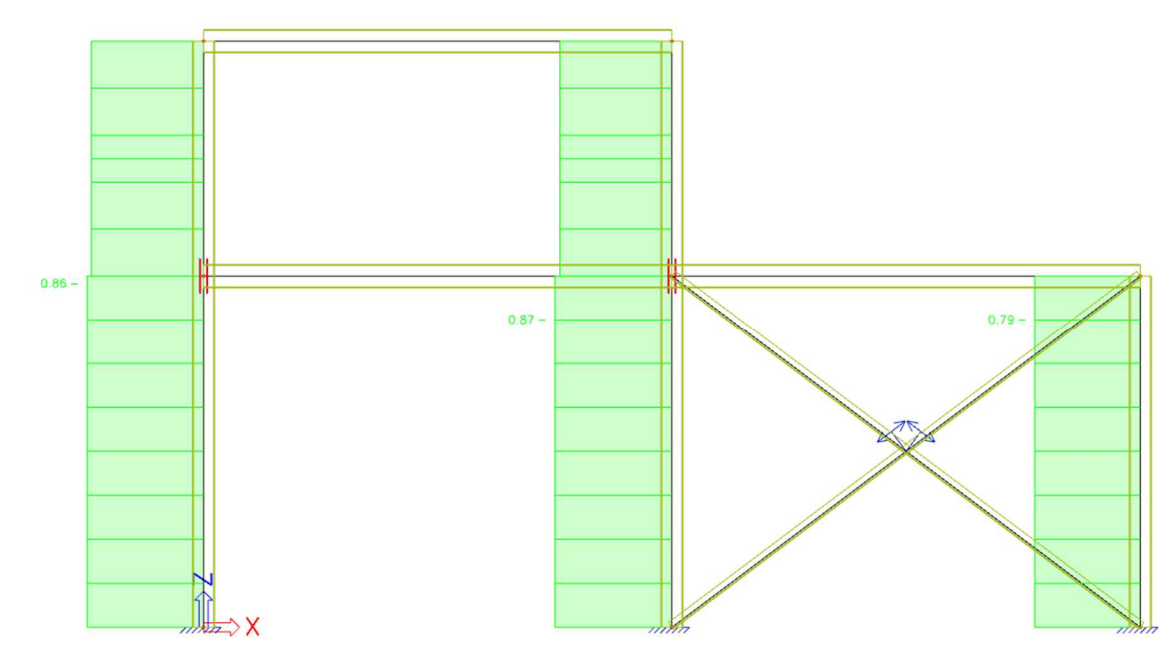

**Pfad 3: Analyse nach Th.II.O. – Knickform als Imperfektion** 

## **Funktionalitäten**

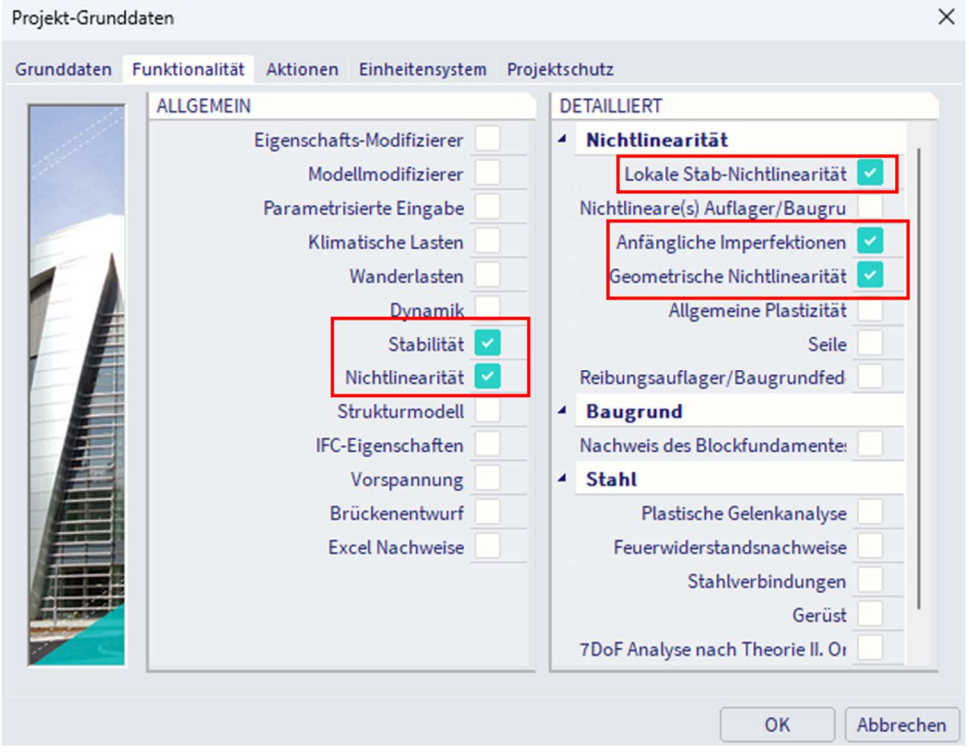

**Stabilitätsberechnung:** siehe vorherige Kapitel.

Der erste Knickmodus sieht so aus:

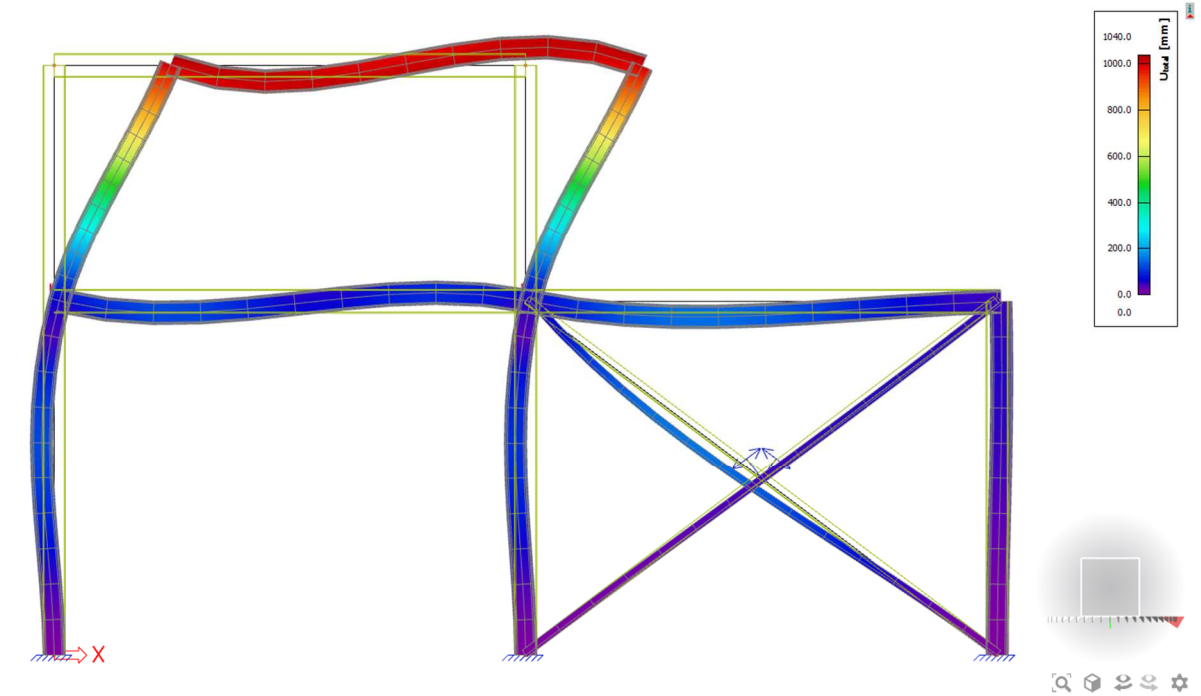

Berechnung der η Init  $\rightarrow$ , die als 'Höchstverformung' ausgefüllt werden soll (siehe Dialog 'Globale Imperfektion' )

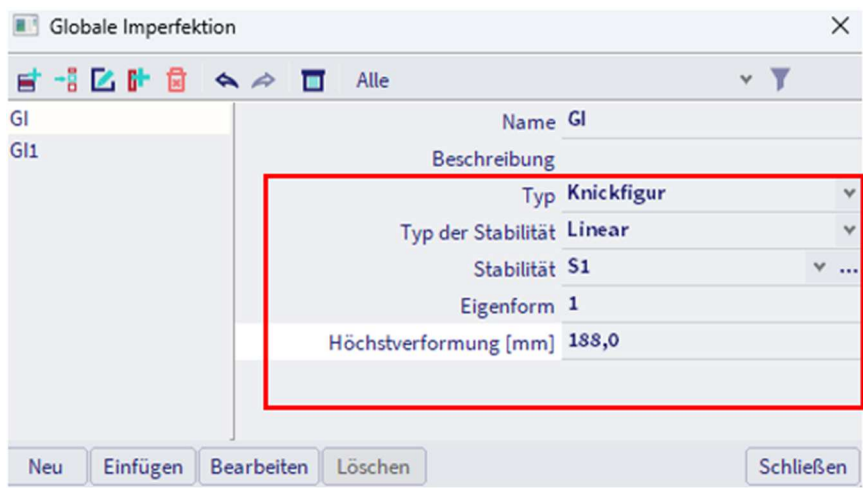

## **Einstellungen für Stahl**

Gemäß Eurocode muss der Nachweis bei Biegeknicken nicht mehr durchgeführt werden.

SCIA Engineer führt den Nachweis bei Biegeknicken mit k = 0,001 aus, sodass dieser nicht maßgebend ist.<br>
×  $\times$ 

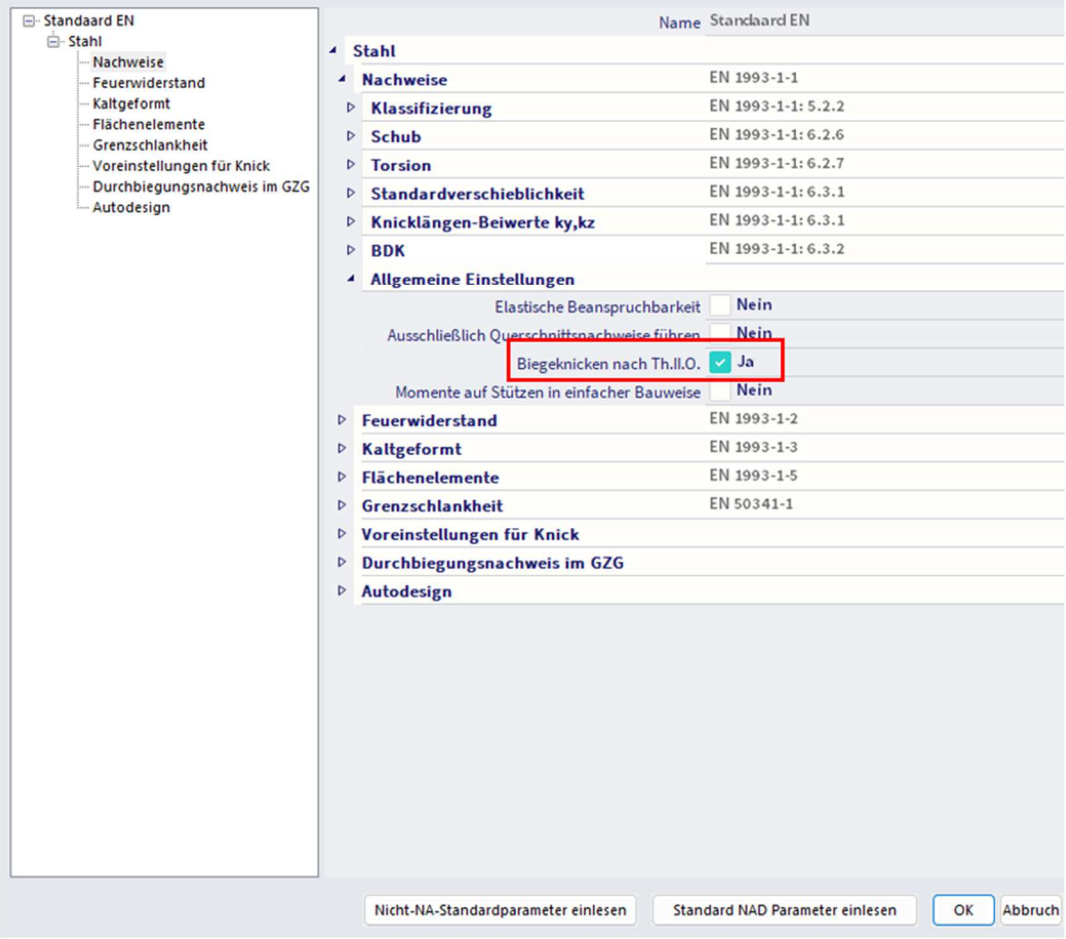

Den Nachweis im GZT führen wir für die Ergebnisklasse 'RC NL' durch: Der Einheitsnachweis für kombinierte Biege-, Normalkraft- und Querkraftbeanspruchung ist maßgebend.

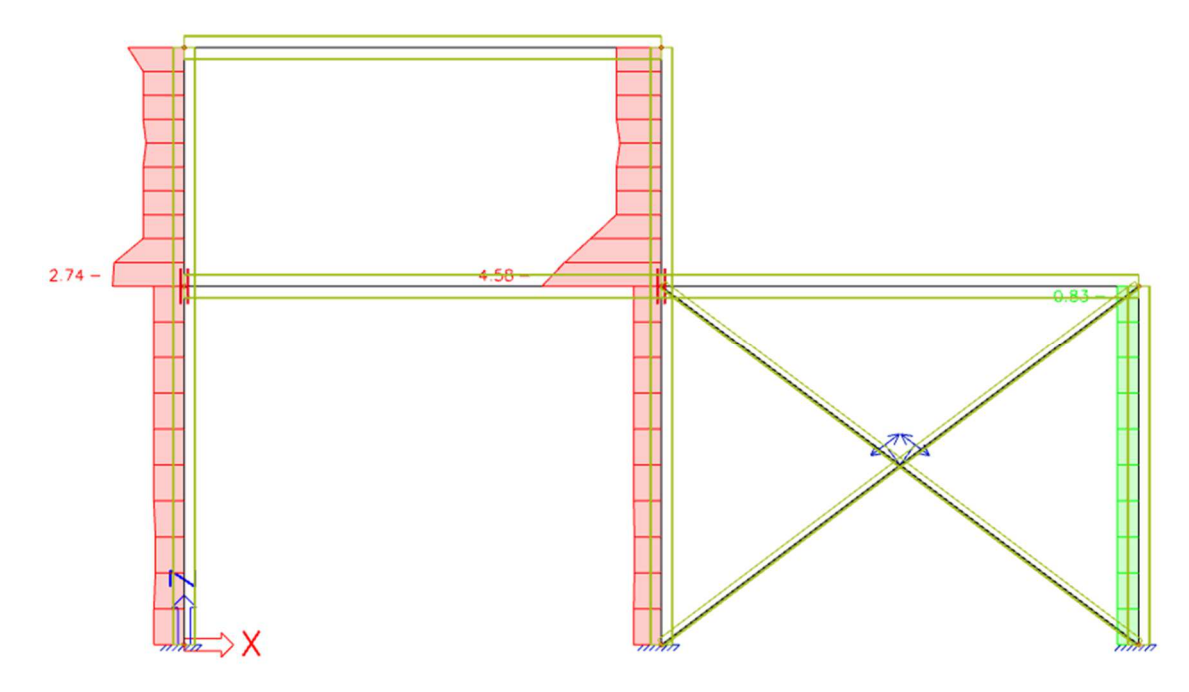

# **Literatur**

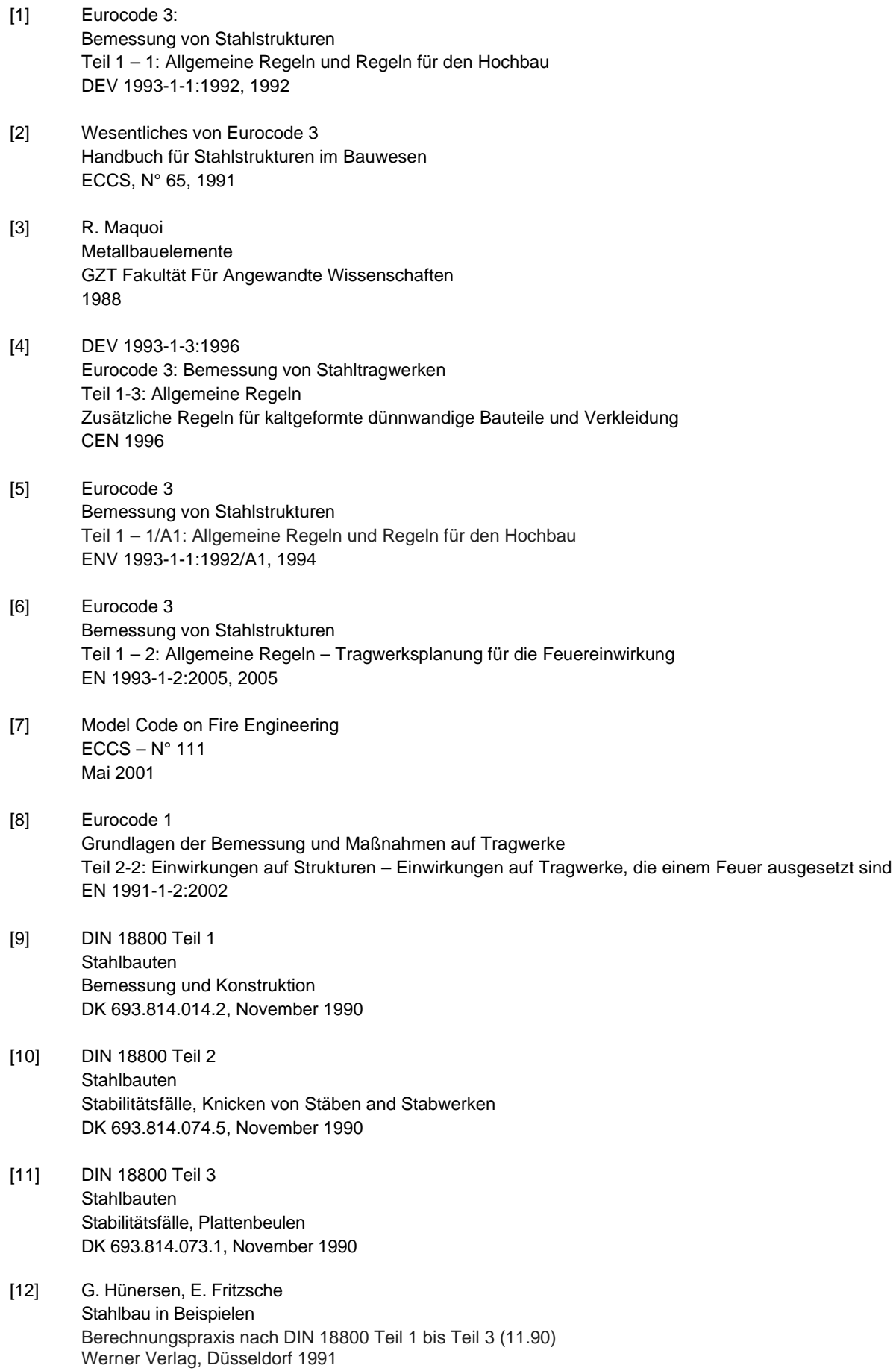

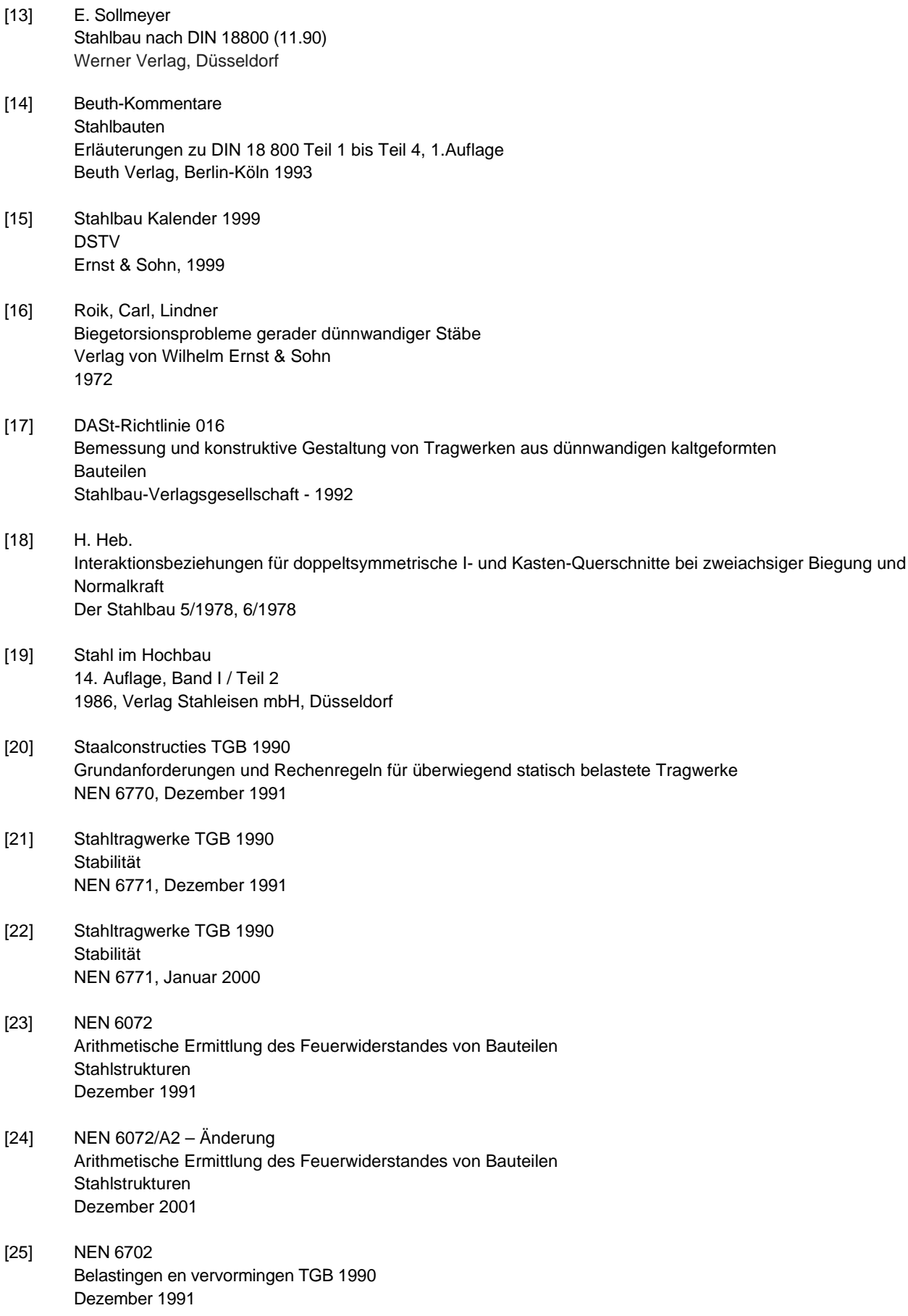

- [26] Handleiding moduull STACO VGI Stahl-Ingenieur-Gesellschaft Staalcentrum Int. 5684/82
- [27] Neumark N.M. Eine einfache Annäherungsformel für die wirksame Endfixität von Stützen J.Aero.Sc Vol.16 Feb.1949, S.116
- [28] Stabilität des Stahlherstellers Edition Staalbouwkundig Genootschap
- [29] Dokument Nr. BI-87-20/63.4.3360 Monitore für lineare Strukturelemente IBBC Maart 1987
- [30] Y. Galéa Stützenknicken mit variablem Durchträgheitsmoment Bauzustand Métallique 1-1981
- [31] I. Vayas Interaktion der plastischen Grenzschnittgrössen doppelsymmetrischer I-Querschnitte Stahlbau 69 (2000), Heft 9
- [32] SCIA Engineer Stahl-Normnachweis Theoretischer Hintergrund 04/2011
- [33] Eurocode 3 Bemessung von Stahlstrukturen Teil 1 – 1: Allgemeine Regeln und Regeln für den Hochbau EN 1993-1-1:2005
- [34] Regeln für Teilestabilität in EN 1993-1-1 Hintergrunddokumentation und Bemessungsrichtlinien ECCS - N° 119 2006
- [35] Biegedrillknicken von Stahlbalken: Ein allgemeiner Ausdruck für den Momentgradientenbeiwert. A. López, D. J. Yong, M. A. Serna Stabilität und Duktilität von Stahlstrukturen, 2006
- [36] Valorisierungsprojekt Semi-Comp+ N° RFS2-CT-2010-00023 Hintergrundinformationen 22. März 2012
- [37] SN001a-EN-EU NCCI: Kritische Axiallast für Torsions- und Biegedrillknickformen Access Steel, 2006 www.access-steel.com